# ÉCOLE DE TECHNOLOGIE SUPÉRIEURE UNIVERSITÉ DU QUÉBEC

# MÉMOIRE PRÉSENTÉ À L'ÉCOLE DE TECHNOLOGIE SUPÉRIEURE

# COMME EXIGENCE PARTIELLE À L'OBTENTION DE LA MAÎTRISE AVEC MÉMOIRE EN GÉNIE AÉROSPATIAL M. Sc. A.

PAR David COMMUNIER

# MÉTHODOLOGIE DE MODÉLISATION AÉROSTRUCTURELLE D'UNE AILE UTILISANT UN LOGICIEL DE CALCUL AÉRODYNAMIQUE ET UN LOGICIEL DE CALCUL PAR ÉLÉMENTS FINIS

MONTRÉAL, LE 25 NOVEMBRE 2015

COOO David Communier, 2015

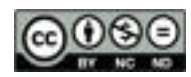

Cette licence Creative Commons signifie qu'il est permis de diffuser, d'imprimer ou de sauvegarder sur un autre support une partie ou la totalité de cette œuvre à condition de mentionner l'auteur, que ces utilisations soient faites à des fins non commerciales et que le contenu de l'œuvre n'ait pas été modifié.

# **PRÉSENTATION DU JURY**

# CE MÉMOIRE A ÉTÉ ÉVALUÉ

# PAR UN JURY COMPOSÉ DE :

Mme Ruxandra Botez, directeur de mémoire Département de génie de la production automatisée à l'École de technologie supérieure

M. Henri Champliaud, président du jury Département de génie mécanique à l'École de technologie supérieure

M. Tony Wong, membre du jury Département de génie de la production automatisée à l'École de technologie supérieure

### IL A FAIT L'OBJET D'UNE SOUTENANCE DEVANT JURY ET PUBLIC

#### LE 20 OCTOBRE 2015

# À L'ÉCOLE DE TECHNOLOGIE SUPÉRIEURE

#### **REMERCIEMENTS**

Je souhaite remercier le Professeur Ruxandra Botez qui m'a permis de réaliser ma maîtrise avec mémoire au LARCASE. Oscar Carranza et Manuel Flores Salinas qui m'ont aidé à réaliser les expériences nécessaires à mon mémoire et l'équipe du LARCASE qui a partagé son expérience avec moi. Je remercie aussi le club ACE – Avion-Cargo ÉTS qui a mis à disposition son équipement pour que je puisse réaliser mes expériences et mes analyses.

## **MÉTHODOLOGIE DE MODÉLISATION AÉROSTRUCTURELLE D'UNE AILE UTILISANT UN LOGICIEL DE CALCUL AÉRODYNAMIQUE ET UN LOGICIEL DE CALCUL PAR ÉLÉMENTS FINIS**

#### David COMMUNIER

## **RÉSUMÉ**

Lors de l'étude structurelle d'une aile d'avion, il est difficile de modéliser fidèlement les forces aérodynamiques subies par l'aile de l'avion. Pour faciliter l'analyse, on répartit la portance maximale théorique de l'aile sur son longeron principal ou sur ses nervures. La répartition utilisée implique que l'aile entière sera plus résistante que nécessaire et donc que la structure ne sera pas totalement optimisée. Pour pallier ce problème, il faudrait s'assurer d'appliquer une répartition aérodynamique de la portance sur la surface complète de l'aile. On serait donc en mesure d'obtenir une répartition des charges sur l'aile beaucoup plus fiable. Pour le réaliser, nous aurons besoin de coupler les résultats d'un logiciel calculant les charges aérodynamiques de l'aile avec les résultats d'un logiciel permettant sa conception et son analyse structurelle. Dans ce projet, le logiciel utilisé pour calculer les coefficients de pression sur l'aile est XFLR5 et le logiciel permettant la conception et l'analyse structurelle sera CATIA V5. Le logiciel XFLR5 permet une analyse rapide d'une aile en se basant sur l'analyse de ses profils. Ce logiciel calcule les performances des profils de la même manière que XFOIL et permet de choisir parmi trois méthodes de calcul pour obtenir les performances de l'aile : *Lifting Line Theory* (LLT), *Vortex Lattice Method* (VLM) et *3D Panels*. Dans notre méthodologie, nous utilisons la méthode de calcul *3D Panels* dont la validité a été testée en soufflerie pour confirmer les calculs sur XFLR5. En ce qui concerne la conception et l'analyse par des éléments finis de la structure, le logiciel CATIA V5 est couramment utilisé dans le domaine aérospatial. CATIA V5 permet une automatisation des étapes de conception de l'aile. Ainsi, dans ce mémoire, nous allons décrire la méthodologie permettant l'étude aérostructurelle d'une aile d'avion.

**Mots-clés** : structure, CATIA V5, XFLR5, aérodynamique, modélisation, automatisation

## **METHODOLOGY FOR AN AEROSTRUCTURAL MODELING OF A WING USING SOFTWARE FOR AERODYNAMIC CALCULATION AND A SOFTWARE FOR FINITE ELEMENT CALCULATION AND VALIDATION**

## David COMMUNIER

#### **ABSTRACT**

When the structural study of an airplane wing, it is difficult to accurately model the aerodynamic forces sudden by the wing of the plane. For ease of analysis, we divided theoretical maximum lift of the wing main spar on his or her veins. These classifications mean that the entire wing is stronger than necessary and so that the structure will not be fully optimized. To overcome this problem, it should be ensured to apply a distribution of aerodynamic lift on the entire surface of the wing, it would be able to get a load distribution on the wing much more reliable. To achieve this, we need to link the results of a software calculating the aerodynamic loads of the wing with the results of software to its design and structural analysis. In this project, the software used to calculate the pressure coefficients on the wing is XFLR5 and software for the design and structural analysis will CATIA V5. The XFLR5 software allows rapid analysis of a wing based on the analysis of its profiles. This software calculates profiles of performance in the same way as XFOIL and lets you choose from three methods of computed to provide the wing performance: Lifting Line Theory (LLT) Vortex Lattice Méthod (VLM) and 3D Panels. In our methodology, we use the method for calculating 3D panels whose validity was tested in the wind tunnel to confirm the calculations on XFLR5. Regarding the design and finite element analysis of the structure, CATIA V5 is commonly used in the aerospace field. CATIA V5 provides automation of the steps of the wing designs. Thus, in this paper, we describe the methodology for the aerostructure study of an airplane wing.

**Keywords :** structure, CATIA V5, XFLR5, aerodynamics, modelisation, automation

# **TABLE DES MATIÈRES**

Page

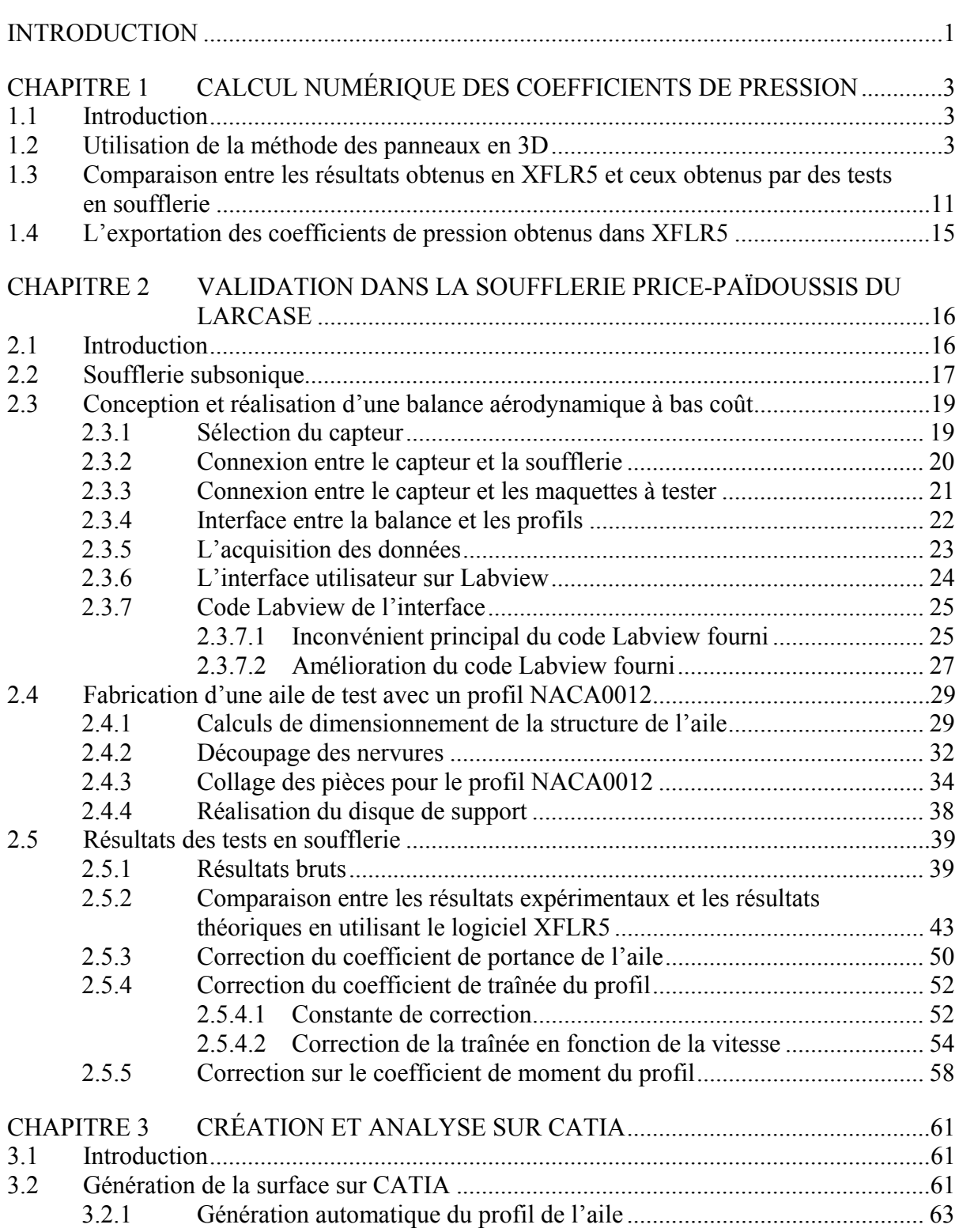

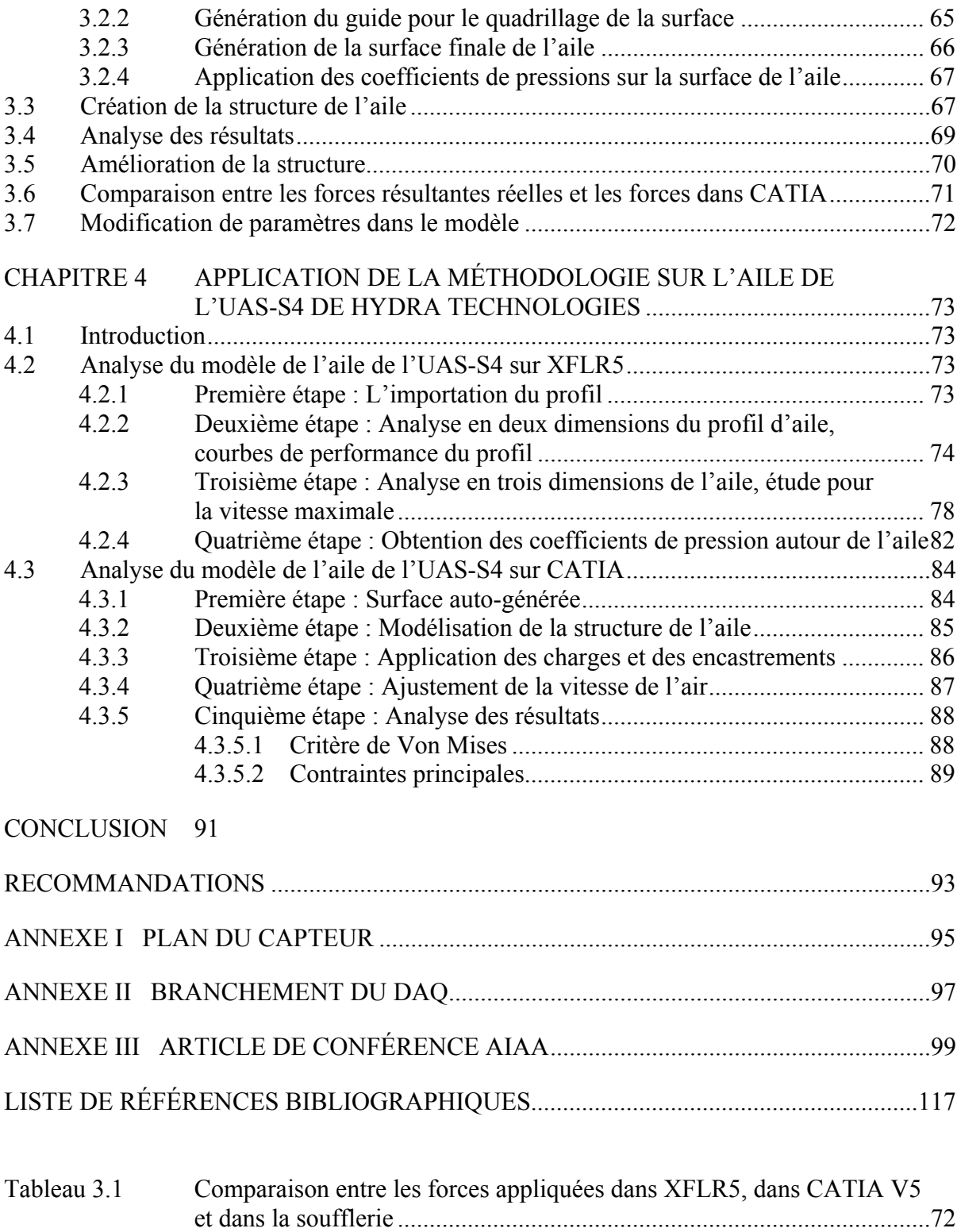

## **LISTE DES FIGURES**

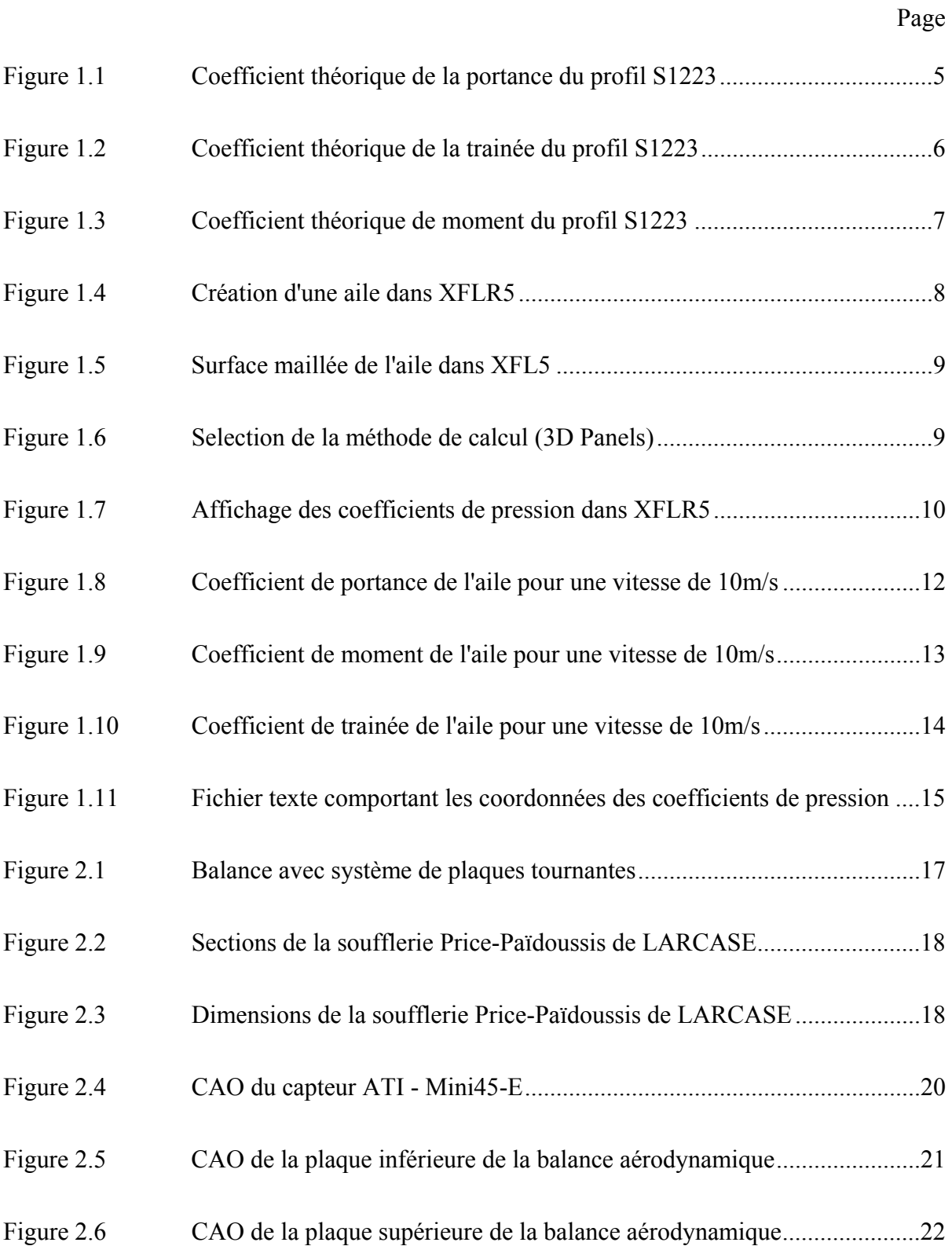

# XIV

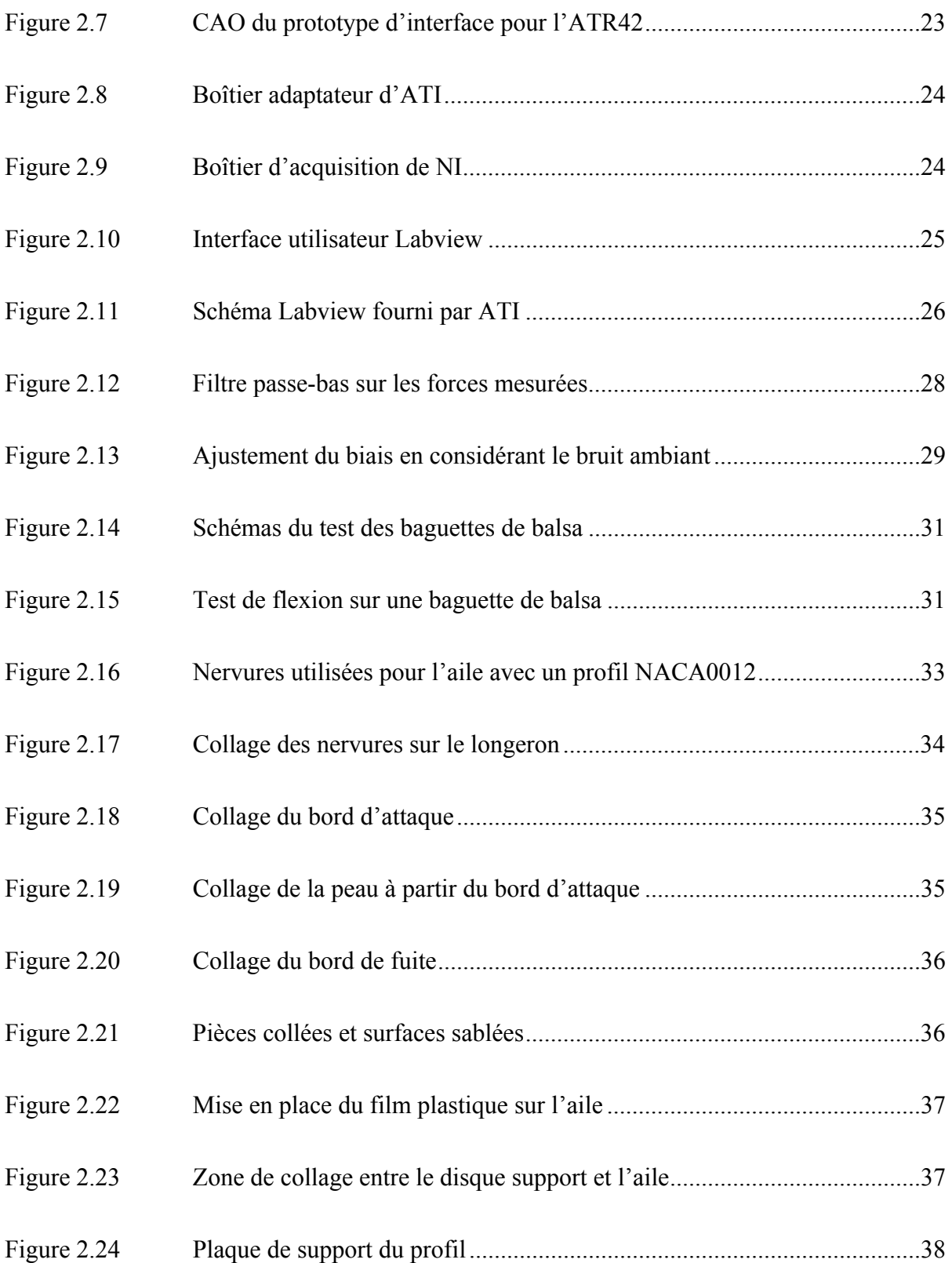

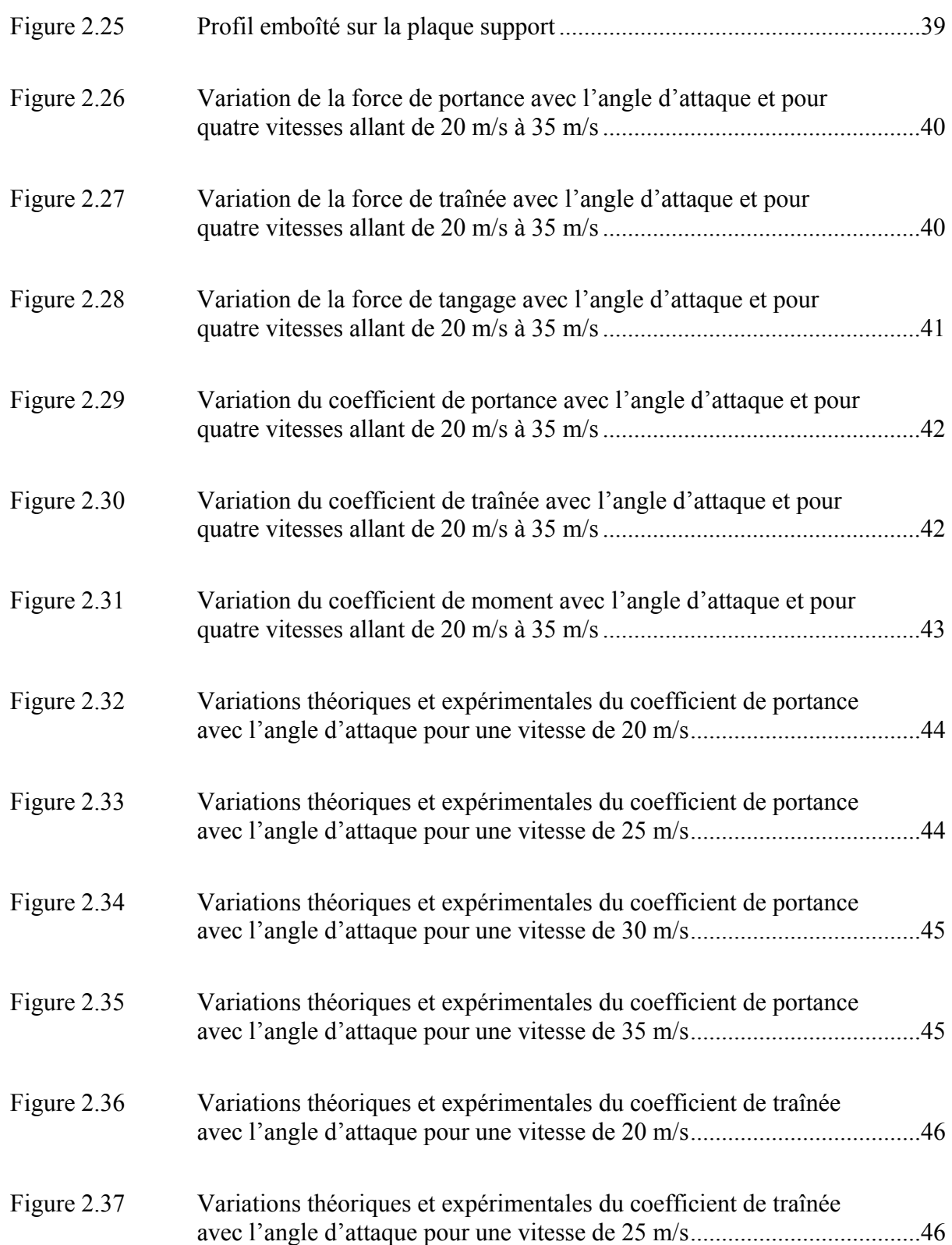

# XVI

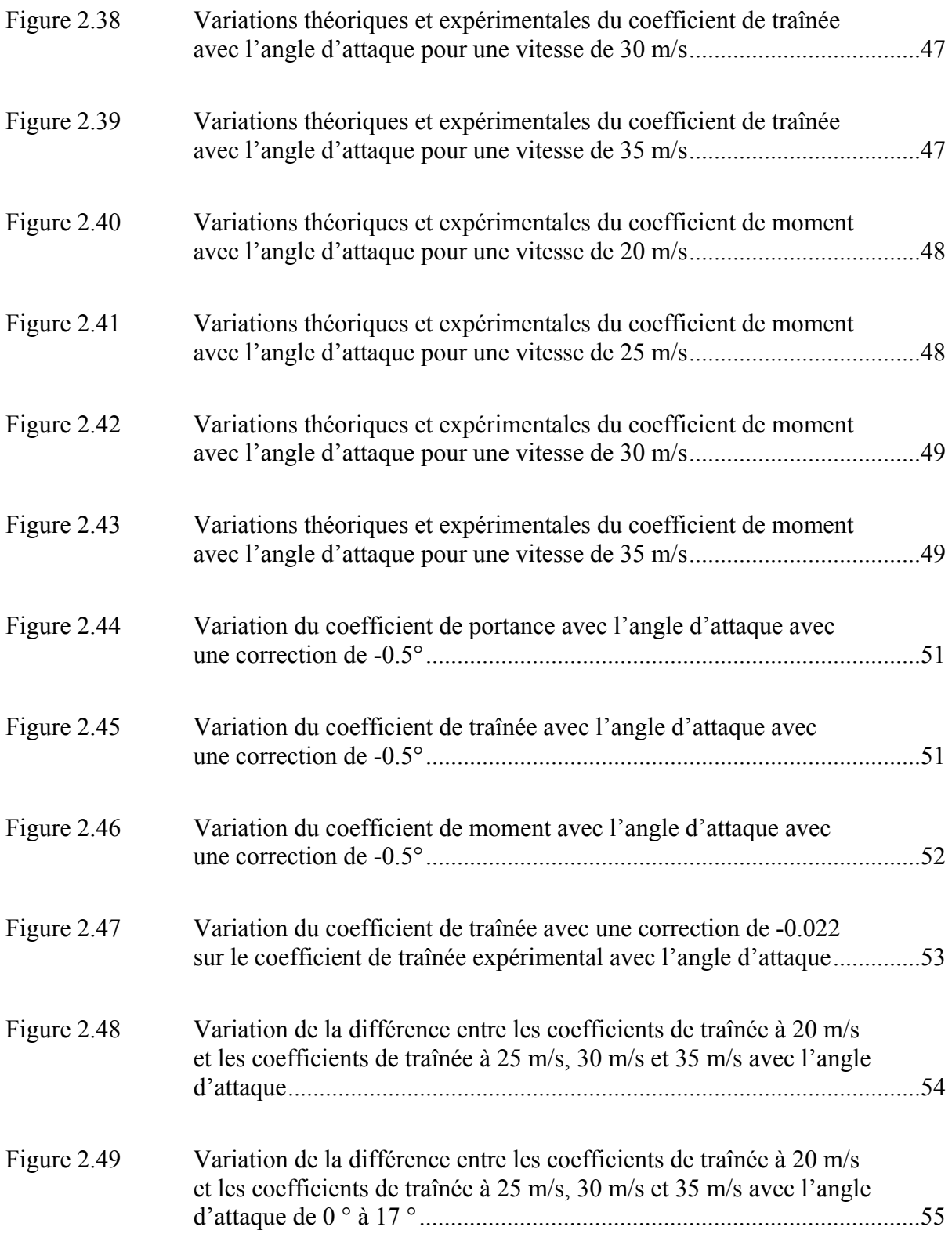

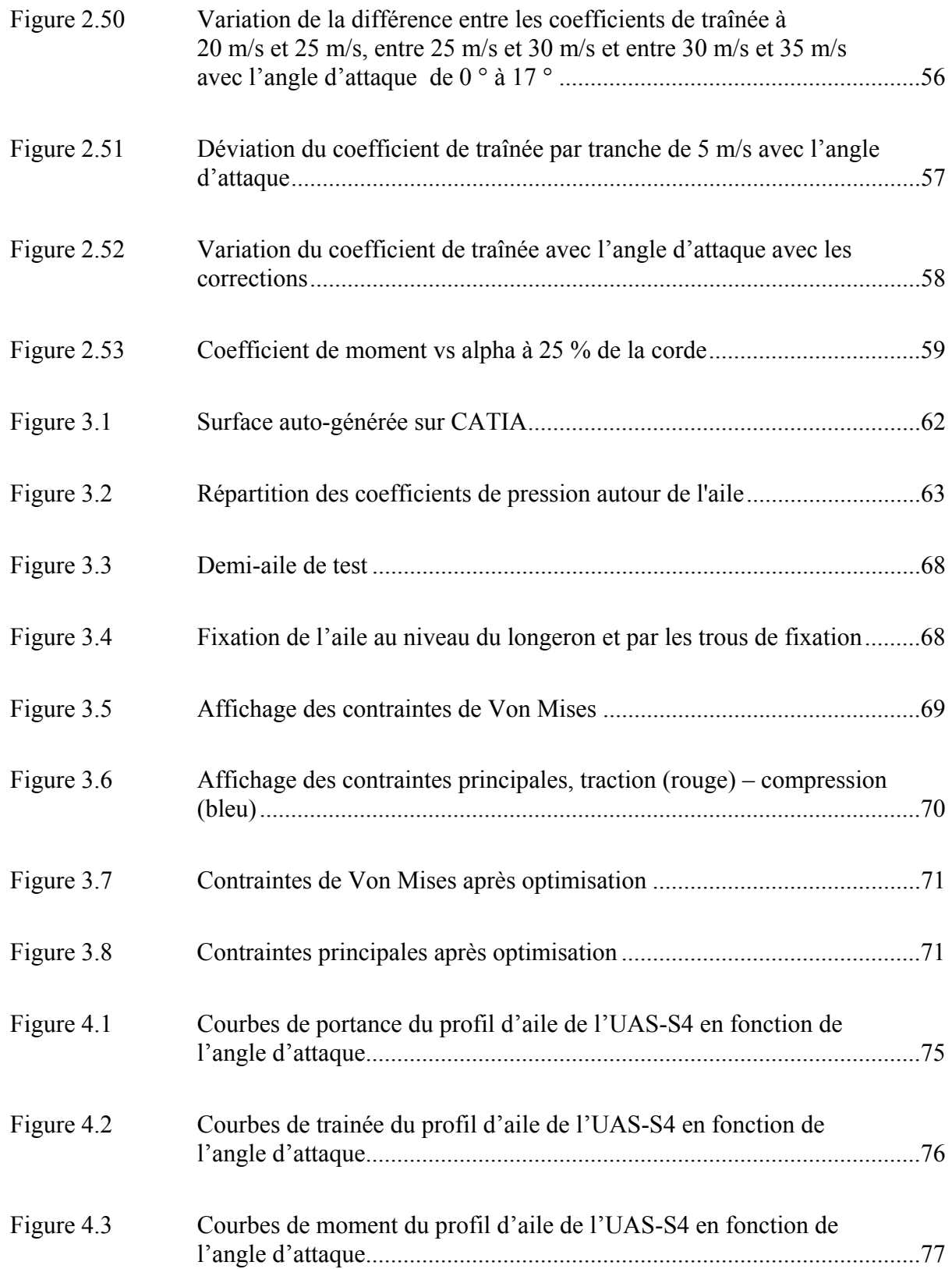

# XVIII

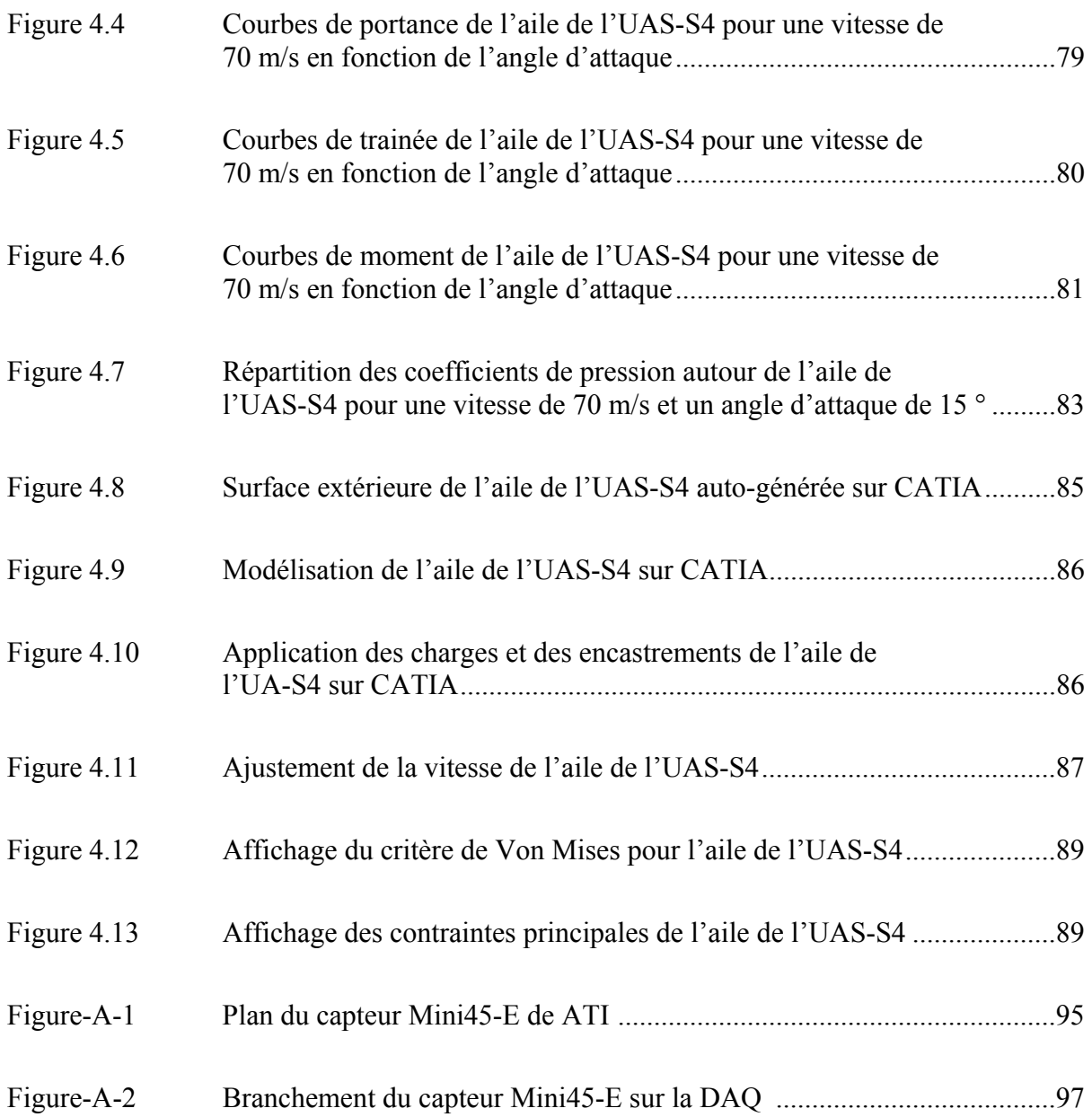

# **LISTE DES ABRÉVIATIONS, SIGLES ET ACRONYMES**

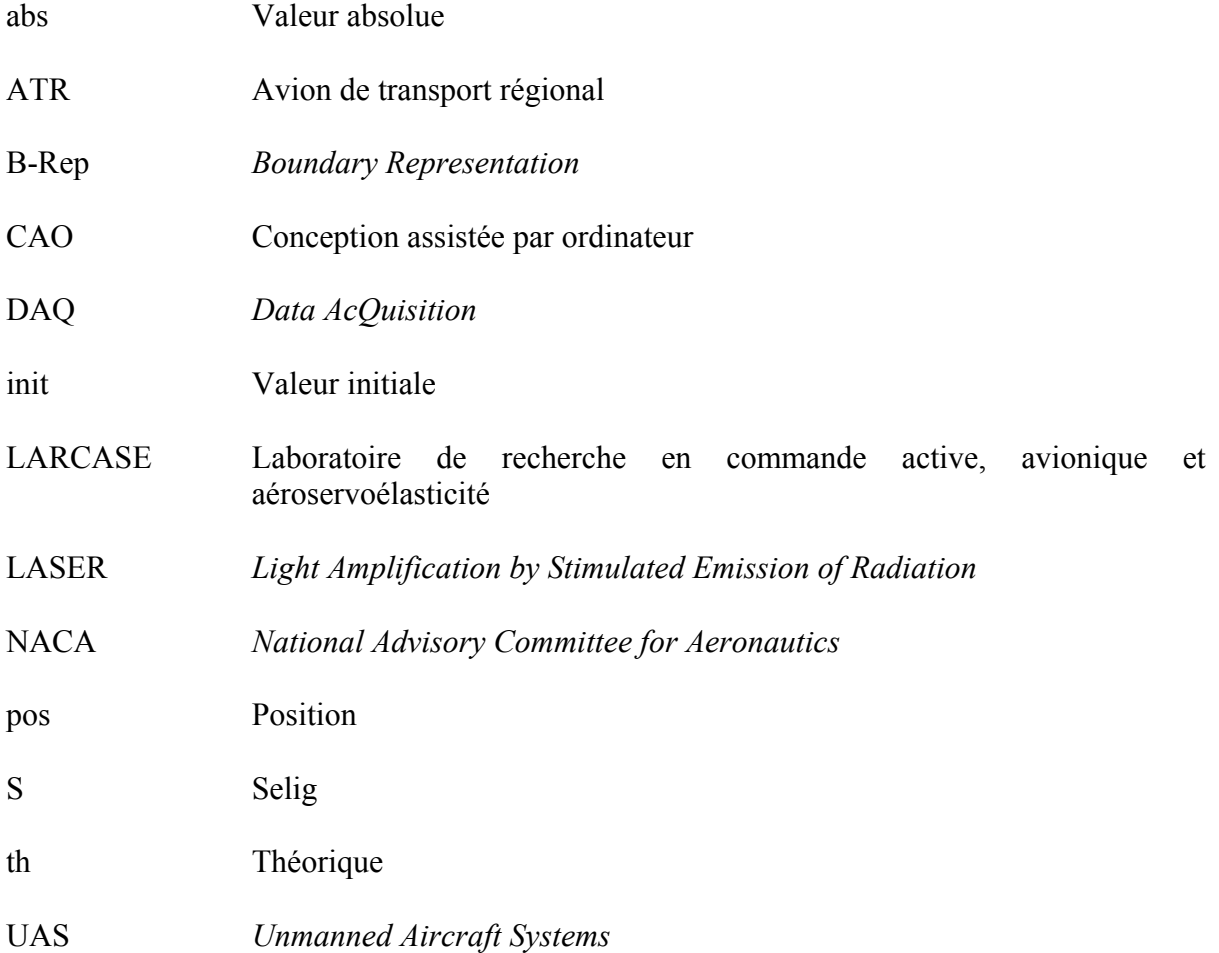

# **LISTE DES SYMBOLES ET UNITÉS DE MESURE**

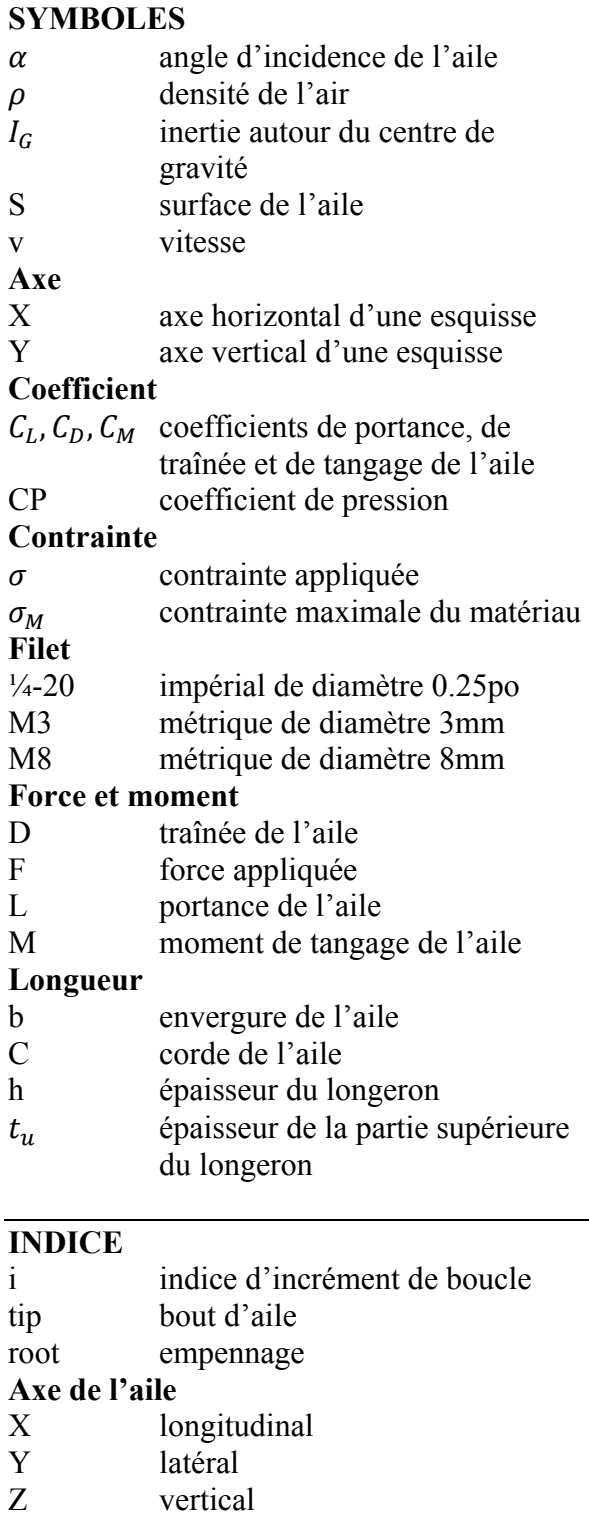

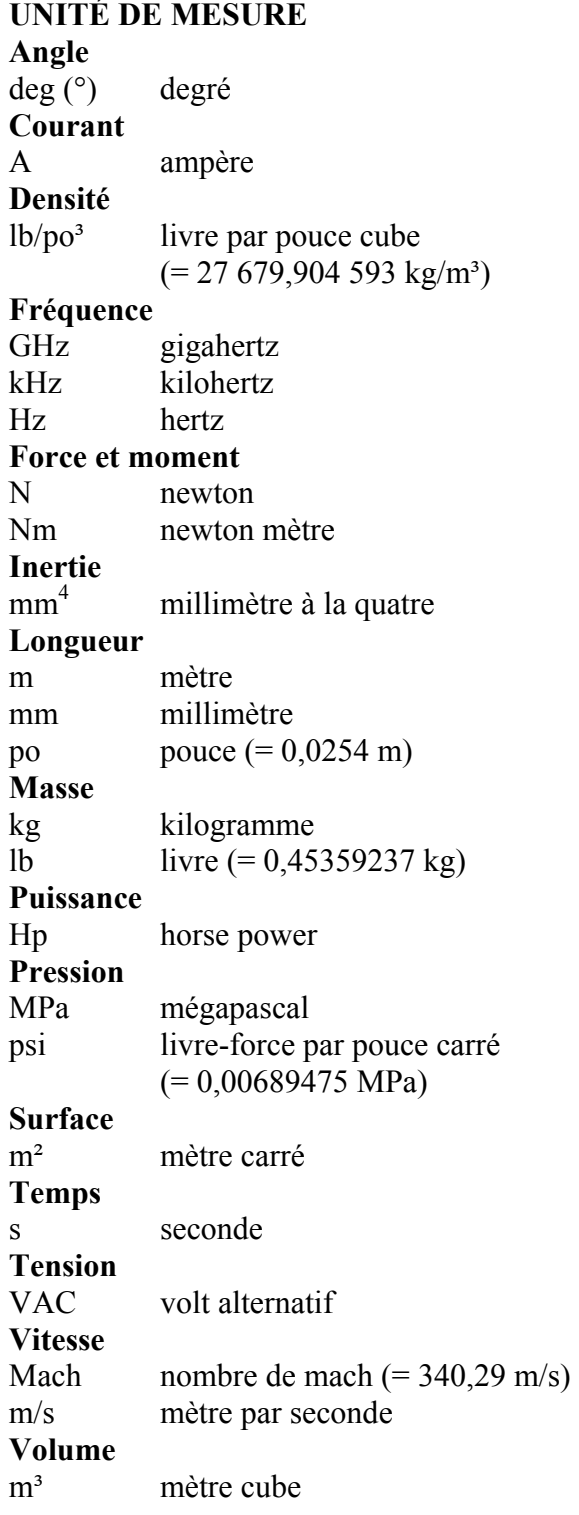

#### **INTRODUCTION**

Afin d'optimiser la structure d'une aile, une très bonne répartition des pressions autour de l'aile est requise. Lors de l'optimisation de la structure, une simplification des forces appliquées est effectuée pour calculer ses déformations. Ces simplifications (linéarisation, forces concentrées sur des points ou des surfaces, forces uni-axiales,…), impliquent un surdimensionnement et donc une structure moins optimisée est obtenue. Une nouvelle méthodologie utilisant la répartition des coefficients de pression sur la surface de l'aile est présentée dans ce mémoire. Cette méthodologie combine l'utilisation du logiciel XFLR5 pour l'analyse aérodynamique [1] et de CATIA V5 pour l'analyse structurelle [2].

La méthodologie proposée est divisée en deux parties principales :

- 1. La première partie est expliquée dans le premier chapitre de ce mémoire, elle consiste en l'analyse aérodynamique d'une aile à l'aide des fonctionnalités de XFLR5 ;
- 2. La deuxième partie de la méthodologie est expliquée dans le troisième chapitre de ce mémoire. Elle concerne l'analyse de la structure d'une aile en utilisant un calcul par éléments finis effectué dans CATIA V5.

Le deuxième chapitre concerne le processus de validation des calculs effectués sur XFLR5. L'utilisation de cet outil de calcul est nouvelle dans notre laboratoire, nous avons donc effectué des tests en soufflerie pour comparer les valeurs théoriques calculées et les valeurs expérimentales des coefficients de pression [3]. La particularité de cette méthodologie est que l'on utilise les coefficients de pression calculés à l'aide de XFLR5 pour les appliquer sur la surface de l'aile que l'on souhaite étudier avec CATIA V5.

Le quatrième chapitre de ce mémoire présente l'application de la méthodologie sur le cas d'une aile de l'UAS-S4 de Hydra Technologie.

#### **CHAPITRE 1**

#### **CALCUL NUMÉRIQUE DES COEFFICIENTS DE PRESSION**

#### **1.1 Introduction**

Dans la première partie de la méthodologie, nous étudions le comportement aérodynamique d'une aile. Dans notre cas, l'étude du comportement aérodynamique d'une aile consiste dans le calcul de ses performances aérodynamiques dans le but d'obtenir la répartition des coefficients de pression sur la surface de l'aile. Pour cette étude, nous avons deux options, d'utiliser le code de ANSYS – Fluent [4], ou d'utiliser les méthodes proposées dans XFLR5 (*Lifting Line Theory* LLT, *Vortex Lattice Method* VLM, *3D Panels*). Le logiciel XFLR5 est optimisé pour calculer les performances des ailes, c'est pour cette raison que nous le préférons à ANSYS – Fluent pour notre méthodologie. Les méthodes LLT et VLM de XFLR5 ne permettent pas d'obtenir la répartition des pressions sur la surface de l'aile, ainsi nous ne pouvons donc pas les utiliser dans notre méthodologie, alors nous allons donc utiliser la méthode des panneaux en 3D. La méthode des panneaux en 3D permet de créer un quadrillage sur la surface de l'aile à étudier. Le quadrillage ainsi formé permet d'assigner à chaque case du quadrillage un coefficient de pression. Les coefficients étant adimensionnels, les dimensions finales de l'aile sont ainsi ajustées sans devoir refaire tous les calculs aérodynamiques. Dans le cas de l'étude d'une aile, nous pouvons effectuer parallèlement l'étude de la structure ainsi que l'étude aérodynamique. En effet, si l'étude aérodynamique indique qu'il est préférable de modifier la corde de l'aile, son envergure ou un autre paramètre géométrique, alors la paramétrisation du modèle structurel permet d'effectuer ces modifications sans devoir recommencer la modélisation structurelle de l'aile.

## **1.2 Utilisation de la méthode des panneaux en 3D**

La méthode des panneaux en 3D consiste à mailler la surface de l'aile avec des panneaux et d'effectuer les calculs aérodynamiques au niveau de ces panneaux. Ceci revient à effectuer un maillage de la surface pour réaliser des calculs par éléments finis avec la particularité que cette méthode permet d'obtenir des résultats en utilisant moins de mailles car nous n'avons pas besoin de mailler l'air autour de la surface de l'aile alors que nous devons le faire avec Fluent. Cela explique le gain de temps obtenu avec cette méthode. Pour effectuer l'analyse d'une aile, nous devons importer le ou les profils utilisés dans la conception de l'aile.

Pour importer un profil depuis un fichier texte, celui-ci doit respecter un format particulier. C'est-à-dire que la première ligne contient le nom du profil (optionnel), suivi des coordonnées X et Y du profil en partant du bord de fuite. XFLR5 utilise une traduction en C++ du code du logiciel XFOIL (à l'origine en langage FORTRAN) pour générer des résultats qui permettent d'effectuer l'analyse des profils. Les calculs utilisés sont identiques à ceux produits par le logiciel XFOIL, mais avec XFLR5 nous avons principalement accès à une interface utilisateur plus évoluée et plus intuitive comparativement à XFOIL; et en plus on a l'accès à des fonctionnalités supplémentaires que XFLR5 peut nous offrir. La Figure 1.1, la Figure 1.2 et la Figure 1.3 nous montre les types de résultats que nous pouvons obtenir. C'est-à-dire qu'on peut obtenir des courbes de performance comme celle pour le coefficient de portance en fonction de l'angle d'attaque de l'aile, le coefficient de traînée par rapport à l'angle d'attaque, la finesse de l'aile, etc.

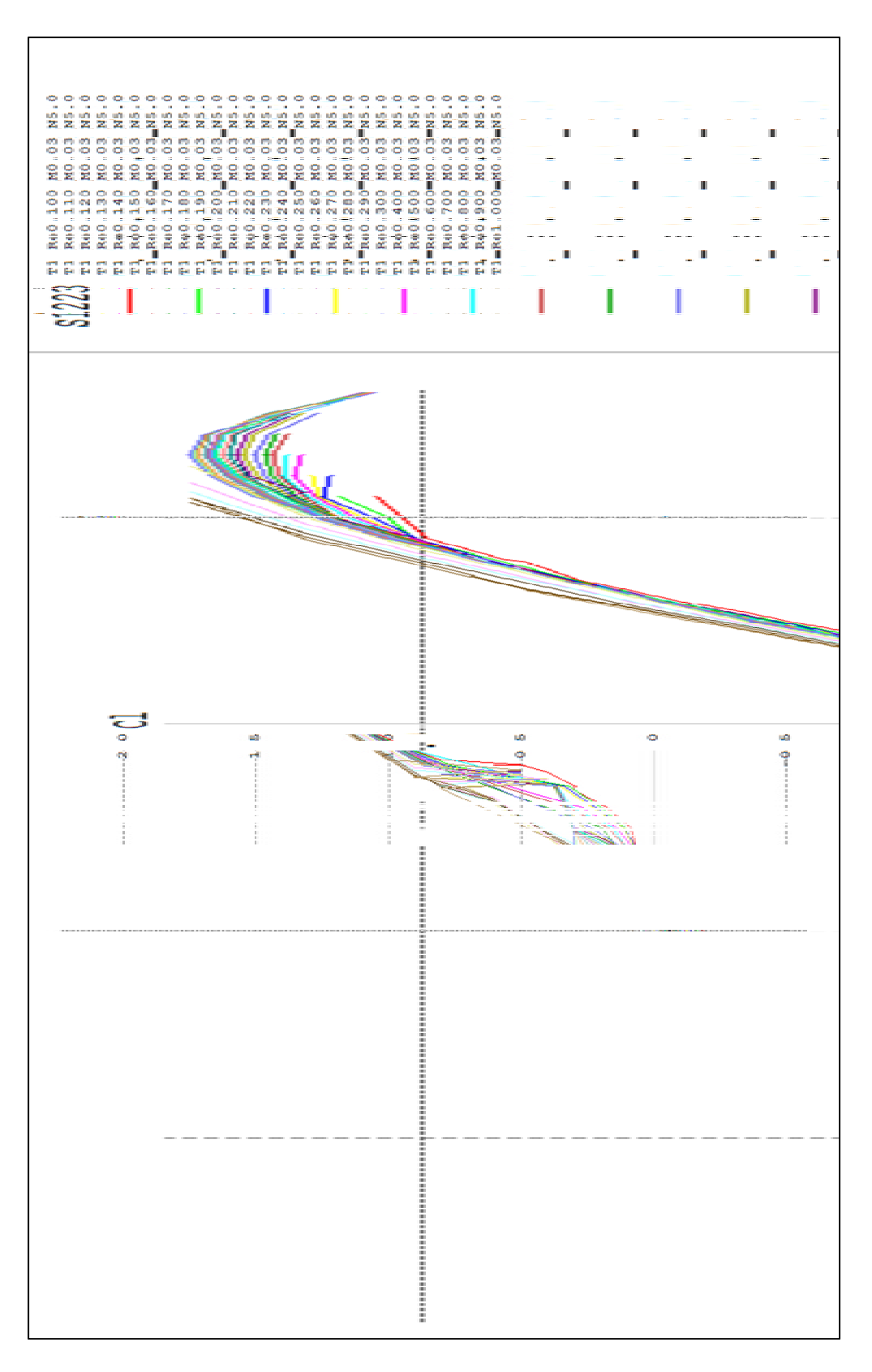

Figure 1.1 : Coefficient théorique de la portance du profil S1223

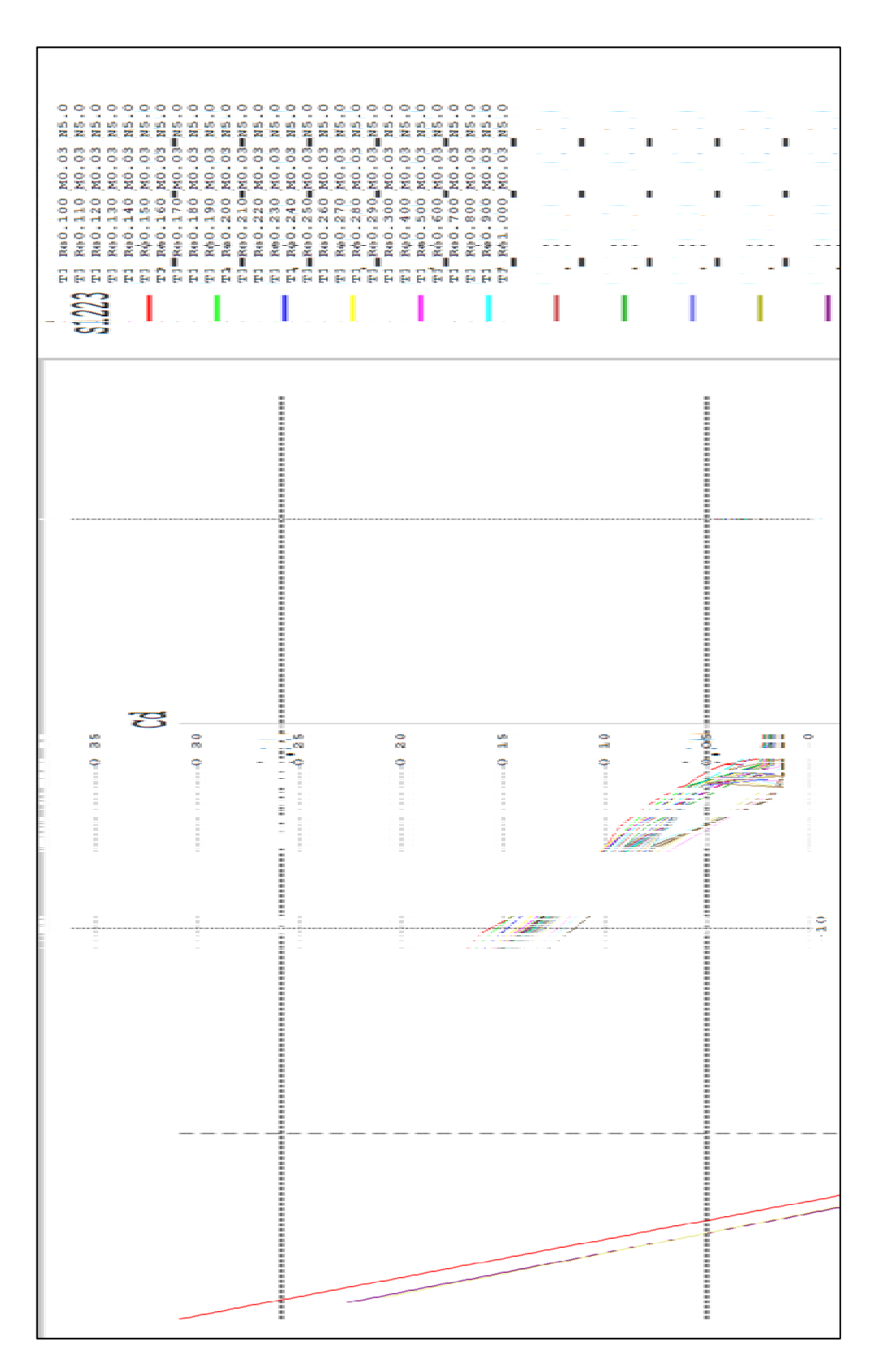

Figure 1.2 : Coefficient théorique de la trainée du profil S1223

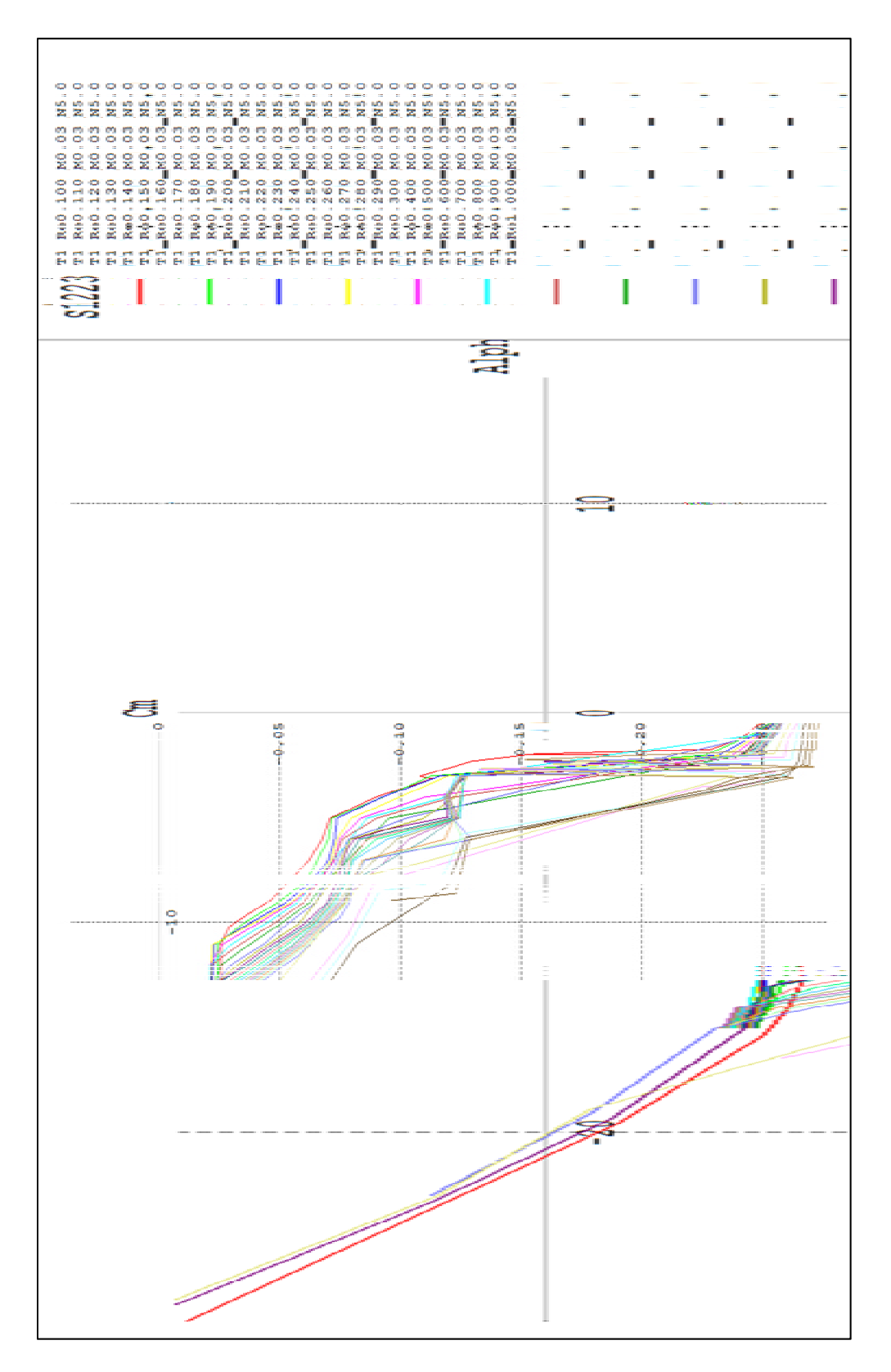

Figure 1.3 : Coefficient théorique de moment du profil S1223

Dans cet exemple, un profil S1223 a été utilisé. Le S dans le nom du profil indique qu'il a été dessiné par le docteur Michael S. Selig. Les courbes que l'on peut afficher sont personnalisables, on peut donc afficher seulement les informations dont on a besoin.

La méthode de calcul des panneaux en 3D permet d'obtenir les performances de l'avion à partir de sa géométrie [5], ainsi nous obtenons la portance et la traînée de l'aile. Par contre, cette méthode ne permet pas, à elle seule, d'obtenir la traînée induite. Pour l'obtenir, un calcul supplémentaire réalisé par XFLR5, basé sur les performances du profil à différents nombres de Reynolds, est nécessaire. À partir de cette analyse, nous pouvons obtenir les performances de l'aile. Nous pouvons visualiser ses performances de plusieurs façons. Celle qui nous intéresse dans notre méthodologie est l'affichage de l'aile avec les coefficients de pression autour de l'aile, présentée à la Figure 1.7. Une autre façon est d'afficher les courbes de performance de l'aile (en 3D) similaires à celles obtenues pour le profil (en 2D). Ces courbes sont présentées à la Figure 1.8, la Figure 1.9 et la Figure 1.10. De la même manière que pour l'affichage des courbes du profil, nous pouvons modifier les paramètres à afficher selon nos besoins (poussée versus l'angle d'attaque, traînée versus l'angle d'attaque,…).

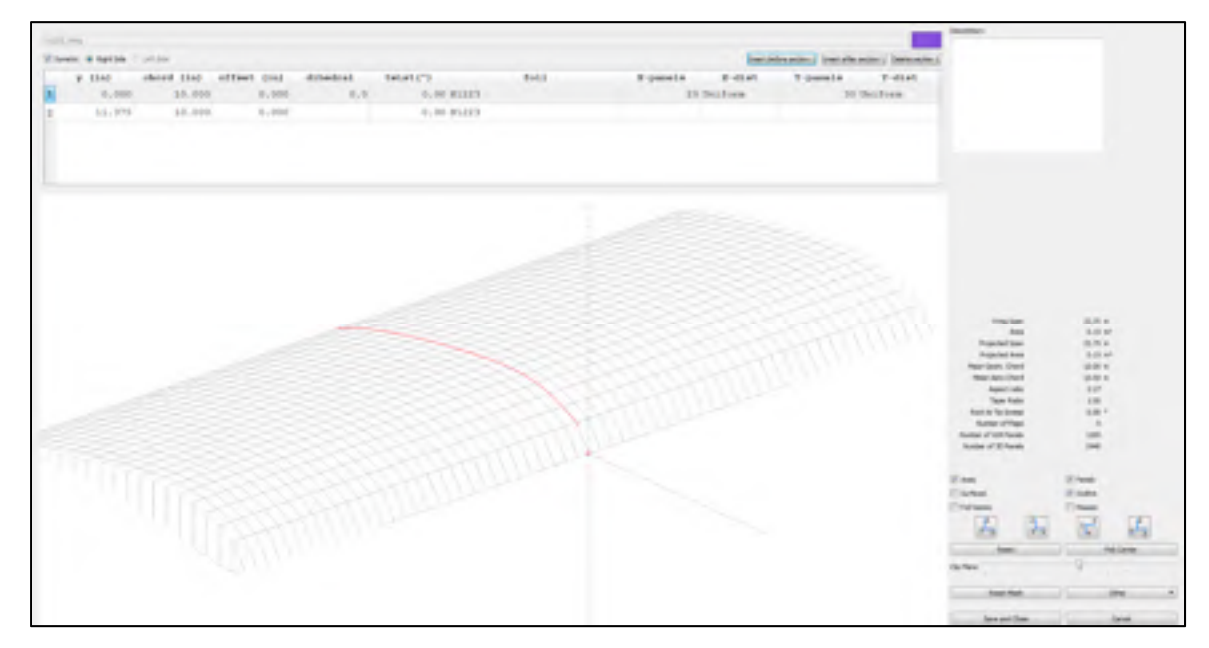

Figure 1.4 : Création d'une aile dans XFLR5

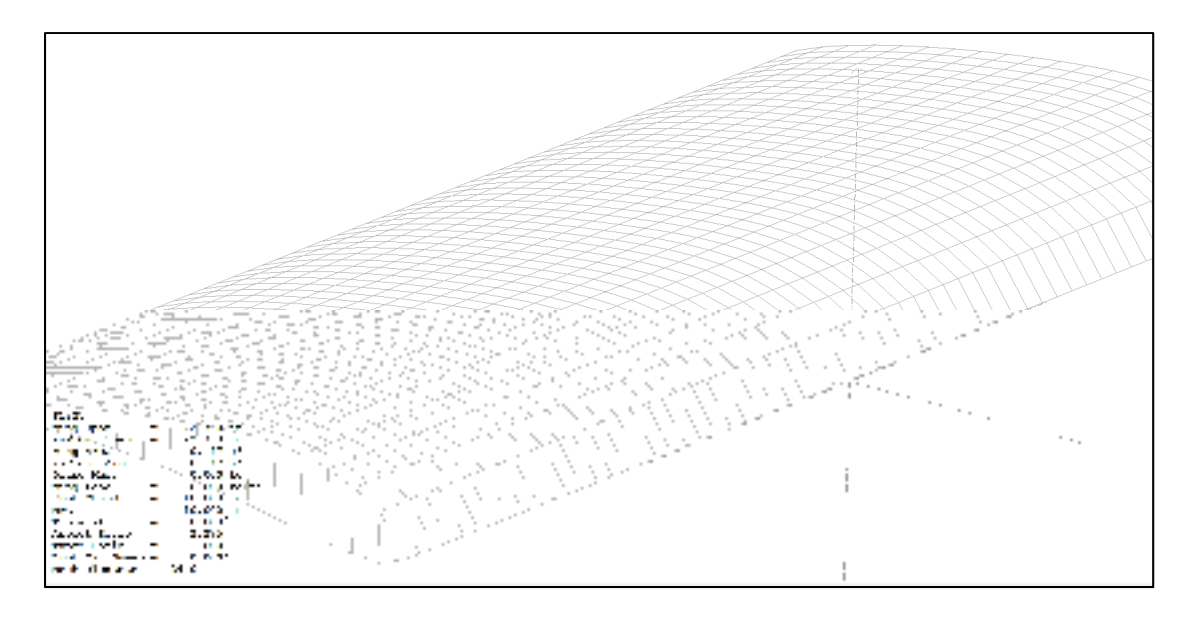

Figure 1.5 : Surface maillée de l'aile dans XFL5

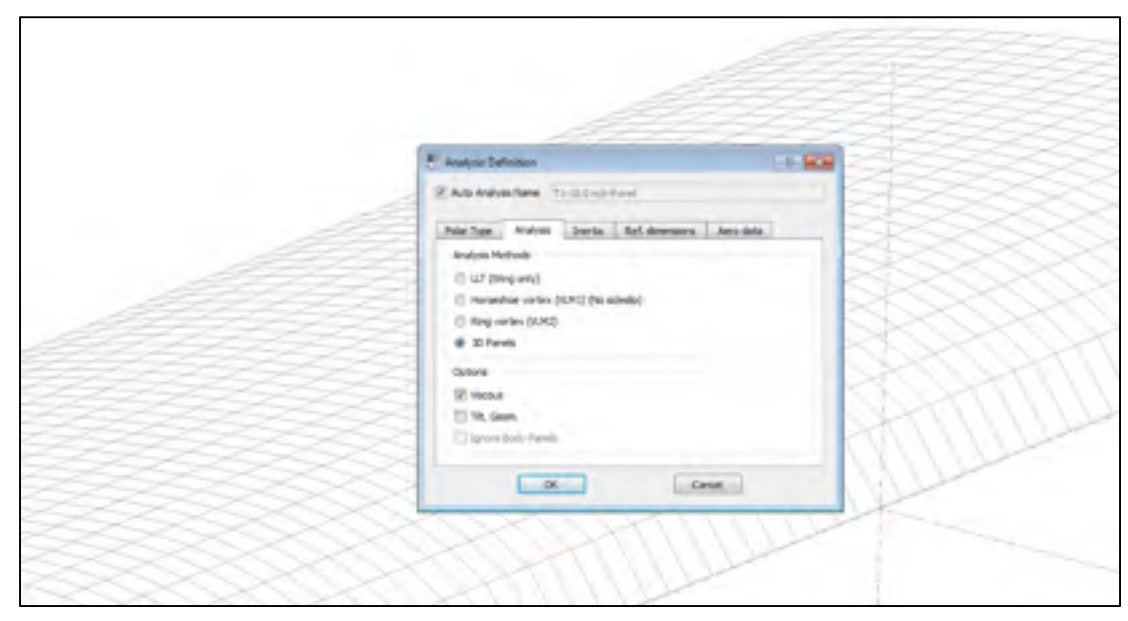

Figure 1.6 : Selection de la méthode de calcul (3D Panels)

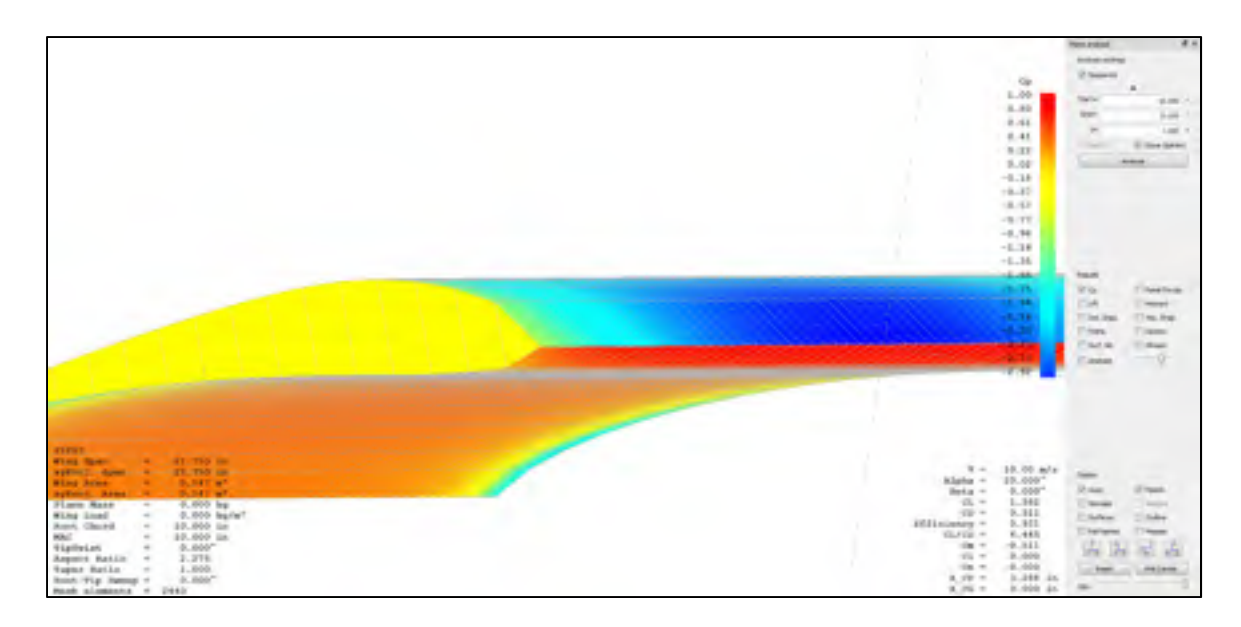

Figure 1.7 : Affichage des coefficients de pression dans XFLR5

## **1.3 Comparaison entre les résultats obtenus en XFLR5 et ceux obtenus par des tests en soufflerie**

En utilisant le logiciel XFLR5 pour calculer les performances de l'aile, nous avons le choix entre plusieurs méthodologies (LLT, VLM ou 3D Panels) programmées en XFLR5. Un calcul d'extrapolation à partir de la géométrie de l'aile et de l'analyse du profil s'ajoute pour obtenir la traînée induite de l'aile. Suite à ces calculs des forces de portance, de trainée et de moment de tangage, nous avons réalisé des tests dans la soufflerie Price-Païdoussis du LARCASE pour vérifier la précision de cette analyse et ainsi, valider expérimentalement les valeurs obtenues numériquement. L'objectif étant d'obtenir une analyse précise des interactions aérostructurelles, la précision des calculs était importante. Dans le but de réaliser la comparaison de ces résultats, nous avons tracé les variations des coefficients de portance, de traînée et du moment en tangage avec l'angle d'attaque. La méthodologie des panneaux en 3D de XFLR5 nous a fournit ces variations pour l'aile étudiée (Figure 1.7). Il ne nous reste plus qu'à obtenir ces valeurs sur l'aile réelle en soufflerie et à les comparer. La méthodologie utilisée pour la comparaison des performances est décrite au chapitre 2 de ce mémoire.

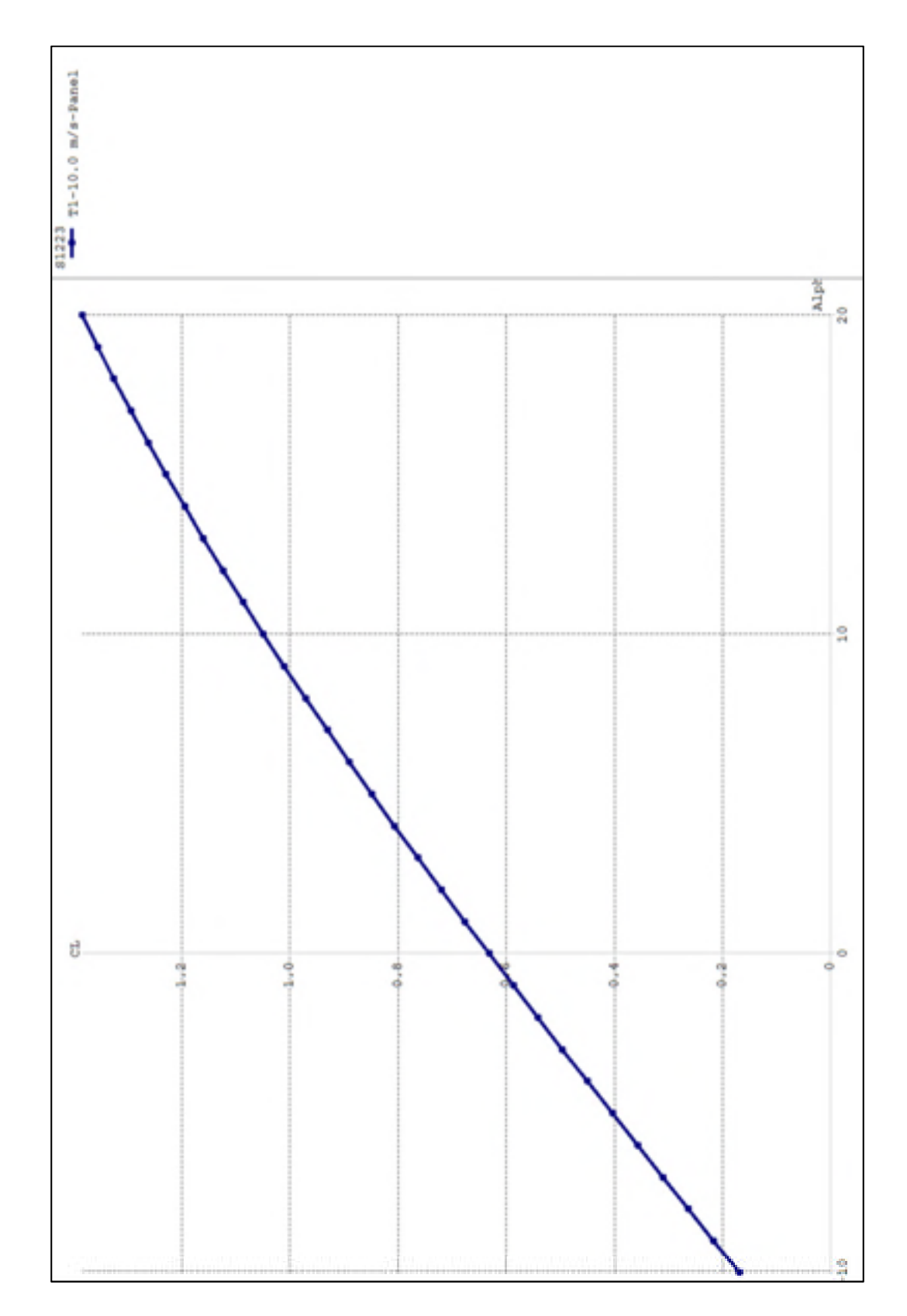

Figure 1.8 : Coefficient de portance de l'aile pour une vitesse de 10m/s

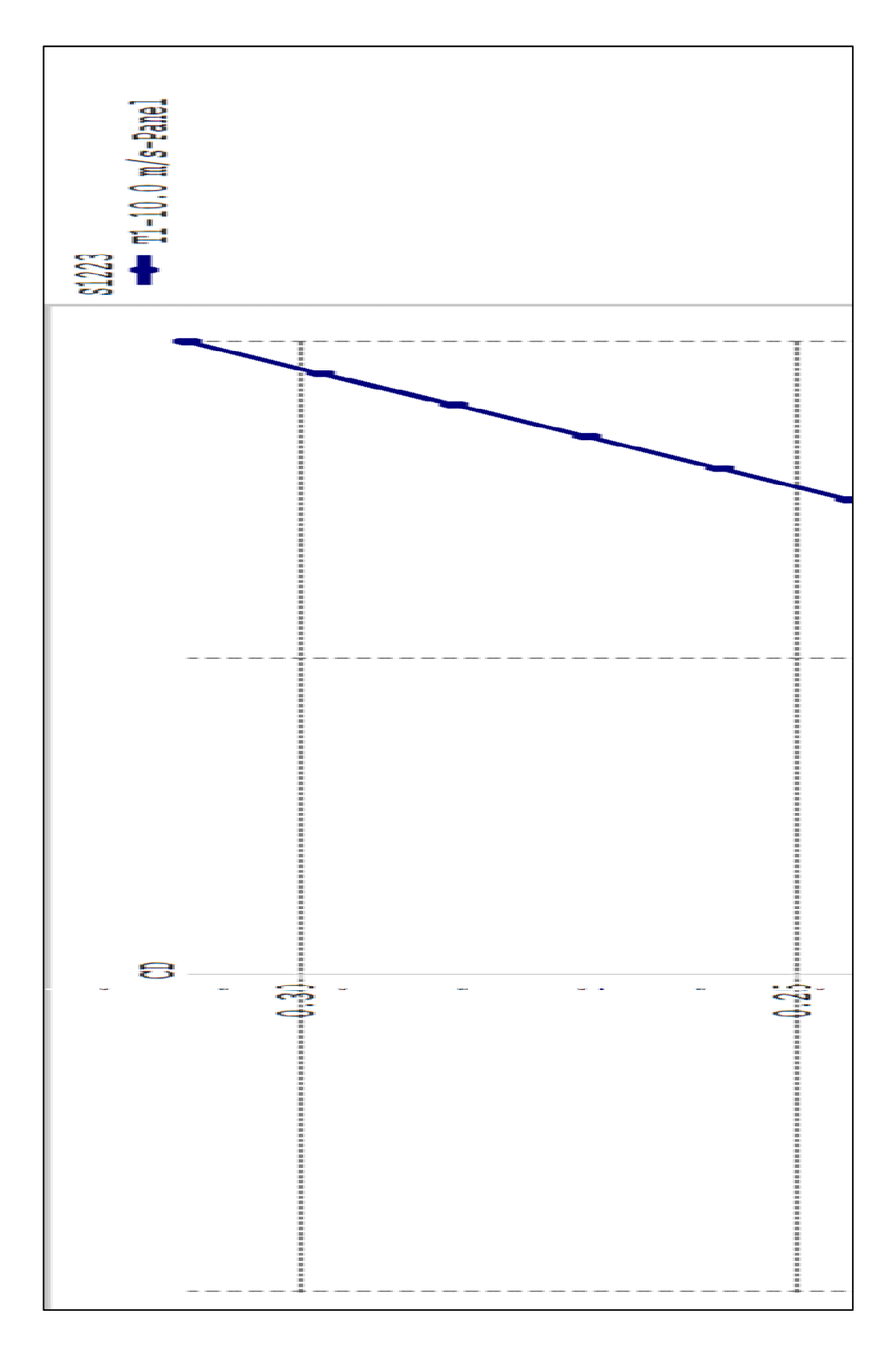

Figure 1.9 : Coefficient de moment de l'aile pour une vitesse de 10m/s

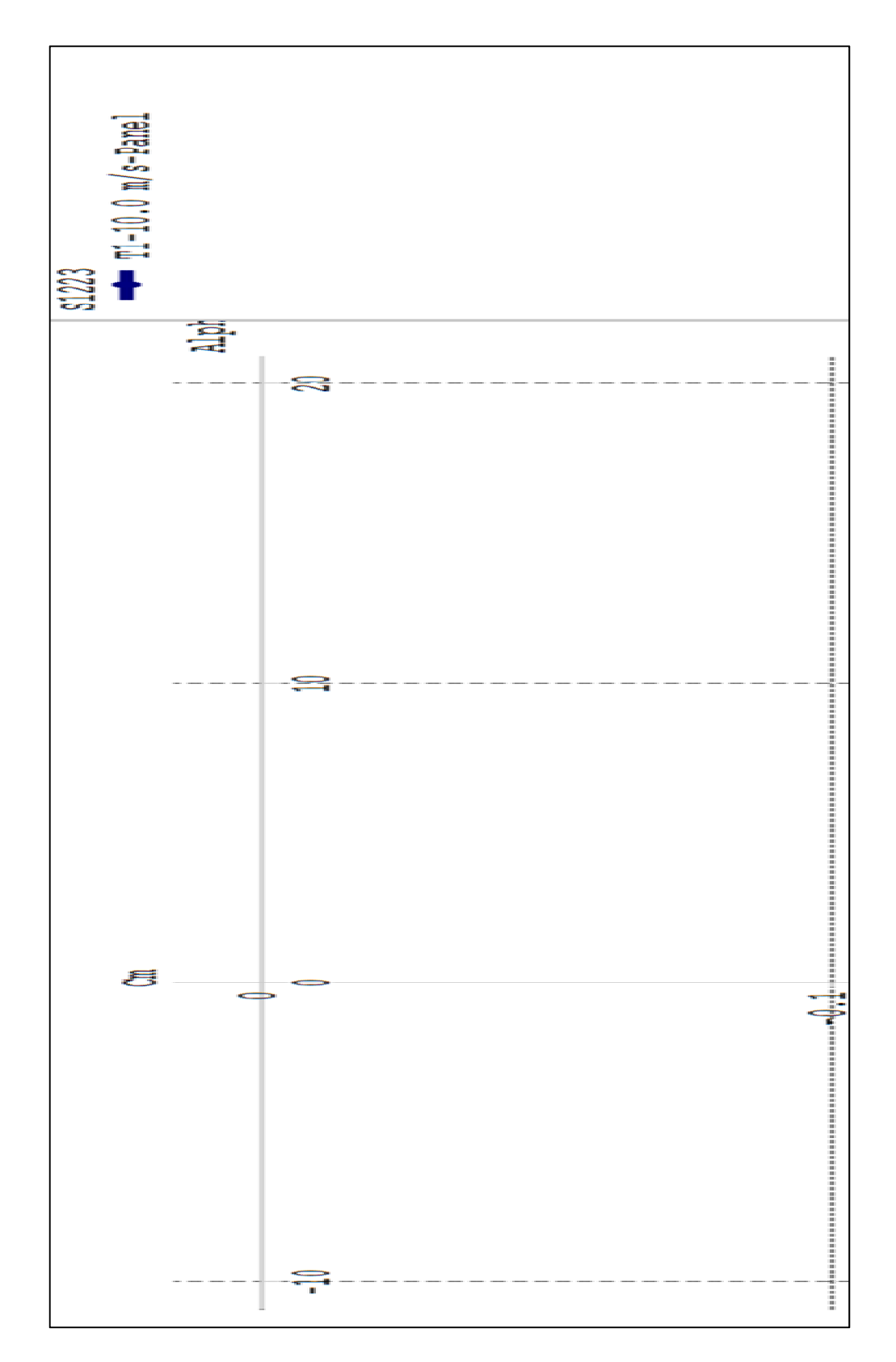

Figure 1.10 : Coefficient de trainée de l'aile pour une vitesse de 10m/s
### **1.4 L'exportation des coefficients de pression obtenus dans XFLR5**

Le logiciel XFLR5 permet d'exporter les coefficients de pression autour de la surface de l'aile sous forme d'un fichier texte (Figure 1.11). Ce fichier permettra d'importer les coefficients de pression dans le modèle de l'aile en CATIA. Dans le logiciel XFLR5, nous avons divisé la surface de l'aile en rectangles et nous avons calculé les valeurs moyennes des coefficients de pression de ces rectangles. Ainsi, nous pouvons donc recréer la surface de l'aile à partir des coordonnées de ces coefficients de pression.

L'aile est générée à partir d'un seul fichier contenant les coordonnées des coefficients de pression. Ainsi, on peut éviter les erreurs liées à l'application des pressions sur la surface de l'aile. En effet, il faut reproduire le quadrillage de XFLR5 obtenu à la Figure 1.7 sur la surface de l'aile que l'on génère sur CATIA. Le quadrillage dans CATIA dépend du nombre de points du profil et donc l'utilisation de plusieurs fichiers pourrait provoquer des erreurs de concordance entre le nombre de points du profil et le nombre de points du quadrillage.

```
Main wing up coefficients
Panel,CtrlPt.x,CtrlPt.y,CtrlPt.z,Cp<br>Plane Name_WingCp Coefficients
Strip 1
  20,
                                  5.629e-03.
                                                 -0.82254.458e-01, 1.461e+00,1.441e-02,21,
       4.229e-01, -1.461e+00,
                                                 -1.15531.969e-02,
  22,
       4.001e-01, 1.461e+00,
                                                 -1.153823,
                                  2.323e-02,
       3.772e-01, 1.461e+00,
                                                 -1.079424,
        3.543e-01,2.551e-02,-1.461 + 00.-0.970825,
        3.315e 01,
                                  2.683e 02.
                    1.461c100.0.846426,-1.461e+00,2.730e-02,3.086e-01,-0.721027,
       2.858e-01,2.702e-02-1.461e+00,-0.595528
                   -1.461e + 00.2.605e-02.
        2.629e-01.
                                                 -0.4773
```
Figure 1.11 : Fichier texte comportant les coordonnées des coefficients de pression

#### **CHAPITRE 2**

# **VALIDATION DANS LA SOUFFLERIE PRICE-PAÏDOUSSIS DU LARCASE**

#### **2.1 Introduction**

Pour obtenir les coefficients de portance, de traînée et du moment de l'aile dans la soufflerie, il a fallu dans un premier temps concevoir et fabriquer une balance aérodynamique. Cette balance consiste en deux plaques d'aluminium fixées sur un capteur de force ; dont, une des plaques est fixe par rapport à la base de la chambre d'essais dans la soufflerie. Le capteur de force utilisé est le Mini45-E de la compagnie *Array Technologie Incorporated* (ATI) (Annexe I). Pour changer l'angle d'attaque de l'aile tout en la gardant fixe pendant chaque test pour une condition de vol, un système efficace de plaque tournante a été conçu et sera utilisé pendant tous les tests dans la soufflerie Price-Païdoussis (Figure 2.1). Ce système permet d'obtenir une précision sur le déplacement relatif de l'angle d'attaque de 0,5 °. Sur le système actuel, le déplacement se fait manuellement, mais une automatisation sera possible. Avec la mise en place de ce système, nous sommes en mesure d'obtenir les forces de portance, de traînée et de moment appliquées sur l'aile en fonction des angles d'attaque. Lors des tests, on contrôle la vitesse et on mesure la densité de l'air. Comme nous connaissons les dimensions de la surface de l'aile utilisée lors des tests, nous pouvons déterminer expérimentalement les coefficients aérodynamiques de l'aile en 3D avec le capteur Mini45-E pour les comparer aux coefficients théoriquement déterminés par XFLR5.

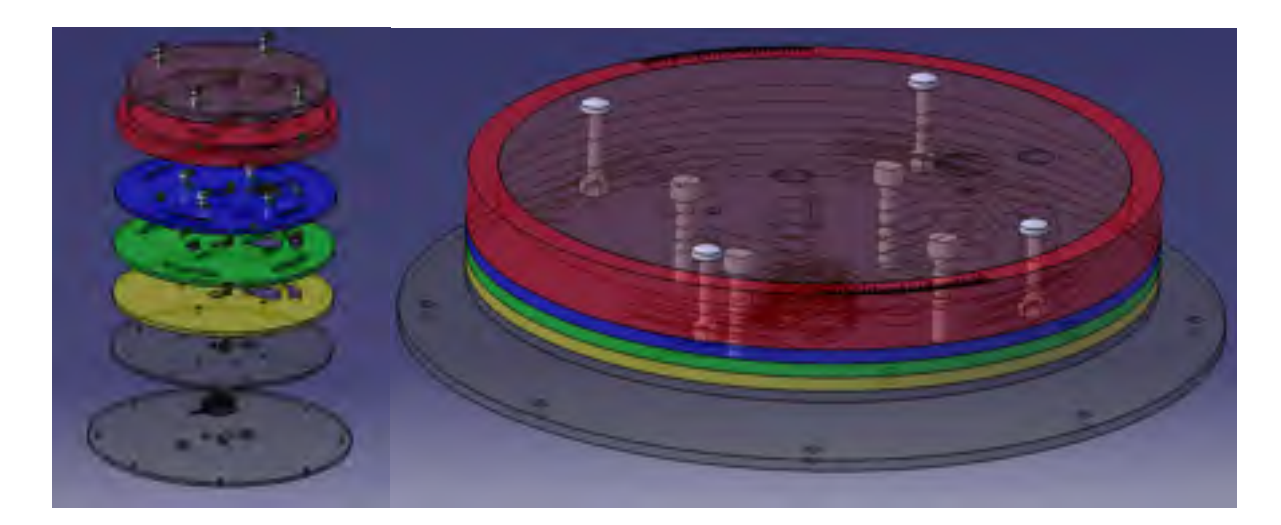

Figure 2.1 : Balance avec système de plaques tournantes

#### **2.2 Soufflerie subsonique**

La soufflerie ouverte Price-Païdoussis de LARCASE, longue de 12m est un appareil de recherche utilisé pour tester et valider des modèles en dynamique de fluides computationnelle (CFD) [6]. Au LARCASE, des tests sur les ailes déformables et des validations dans la soufflerie de l'IAR-NRC ont été effectué ([7] - [17]). La soufflerie permet d'effectuer le contrôle efficace des conditions d'écoulement ainsi que les mesures précises de répartition de la pression sur une aile.

Au début des tests, la pression de l'air s'élève à travers le ventilateur centrifuge créant un mélange latéral des couches fluides. Les particules agitées sont redressées par les filtres produisant un écoulement laminaire. La soufflerie montrée dans la Figure 2.2 consiste en un ventilateur centrifuge, une section de diffusion, une chambre de décantation, une section de contraction et une section de travail. Les dimensions des différentes sections sont montrées dans la Figure 2.3. Le ventilateur centrifuge est propulsé par un moteur électrique North Western Electric Co.de 40 Hp et de 67 A. Ce moteur à courant continu possède un Silicon-Controlled-Redressor (SRC) et peut donc être alimenté par toutes les sorties conventionnelles de 120 VAC.

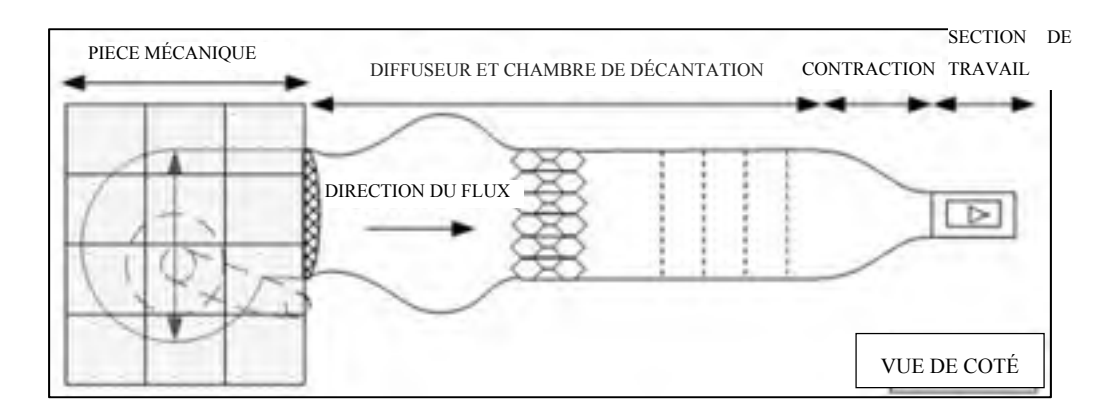

Figure 2.2 : Sections de la soufflerie Price-Païdoussis de LARCASE

La vitesse maximale de 0,18 Mach de l'écoulement est causée par le moteur et le ventilateur à double roues centrifuges. Les deux orifices d'entrées situées sur le côté opposé du rotor permettent l'arrivée de l'air pour augmenter le flux de pression. L'utilisation des vingt-quatre petites hélices de turbine du ventilateur permet à ce dernier de tourner à une vitesse beaucoup plus élevée que les ventilateurs normaux avec de grandes pales. Le moteur et le ventilateur centrifuge sont situés à l'intérieur de la salle mécanique qui est insonorisée et protégée contre les débris et la poussière.

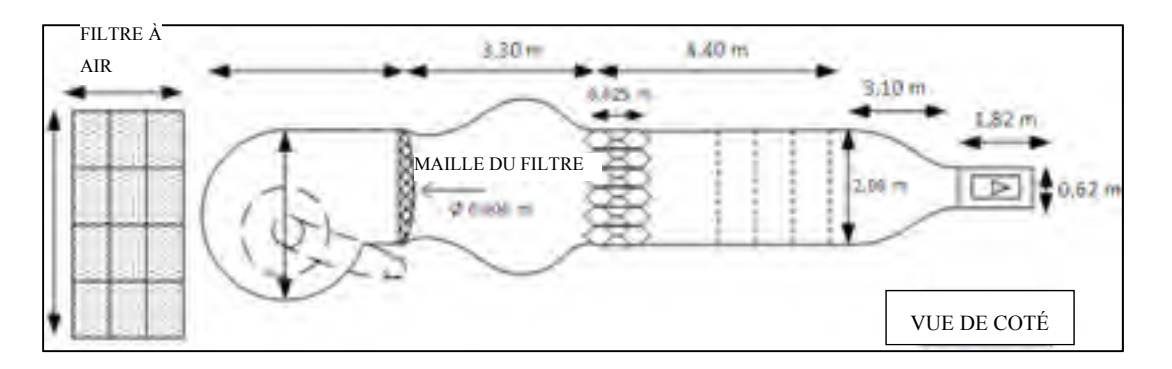

Figure 2.3 : Dimensions de la soufflerie Price-Païdoussis de LARCASE

La section de diffusion se compose d'un diffuseur à grand angle, d'une grande chambre de décantation, d'une section de contraction et d'une section d'essais. Suite à l'accumulation de pression statique, le flux est projeté à un lisseur de flux de motif circulaire de forme ovale.

Ensuite, l'écoulement passe à travers une série de cinq filtres ; le premier filtre est en forme de nids-d'abeilles et les quatre autres filtres sont de forme carrée, sont fabriqués en nylon et sont positionnés à 0,5 m les uns des autres. La section de décantation permet à l'écoulement de passer d'un état turbulent à un écoulement laminaire.

La soufflerie Price-Païdoussis de LARCASE a deux sections d'essais; la première section d'essais est construite en bois avec deux portes amovibles en plexiglas et elle mesure 0.62 m de hauteur, 0,91 m de largeur et 1,83 m de longueur. Elle fonctionne jusqu'à un nombre de Reynolds maximum de 2,4 millions et elle est capable d'atteindre le nombre de Mach maximum de 0,12. La deuxième section de tests a des dimensions de 0.31 m par 0.61 m par 1,22 m respectivement en hauteur, largeur et longueur, où le un nombre de Reynolds maximum est de 3,5 millions et le nombre de Mach maximum est de 0,18.

# **2.3 Conception et réalisation d'une balance aérodynamique à bas coût**

#### **2.3.1 Sélection du capteur**

Pour la conception de la balance, il a fallu sélectionner un capteur permettant d'obtenir les informations nécessaires (portance, traînée et moment de l'aile) avec une précision suffisante (dont l'erreur serait inférieure à 5 % de la mesure) pour obtenir les conclusions des tests.

Le capteur sélectionné est le Mini45-E de ATI (Figure 2.4). Sa précision de lecture est de 0,01 N pour les forces et de 0,01 Nm pour les moments. Les forces maximales que le capteur peut subir sont de 145 N et les moments maximums sont de 5 Nm, ce qui nous permet de lire les forces appliquées sur l'aile avec une précision suffisante pour nos analyses, car les forces de portance et de traînée) sont inférieures à 145 N et le moment de tangage est inférieur à 5 Nm.

Pour une aile de test de 11,5 po d'envergure et de 10 po de corde, soit une surface de 0.074 m², dont le profil est le S1223, avec un coefficient maximal de portance de 1,9 et une vitesse dans la soufflerie de 35 m/s, nous obtenons une portance de 111,38 N. Le profil S1223 a la caractéristique d'avoir un coefficient de portance plus élevé que la plupart des autres profils

standards, donc nous pouvons considérer cette valeur de 111,38 N comme la portance maximale que nous pourrions obtenir lors de nos tests. Pour les détails, voir annexe A pour le plan du capteur.

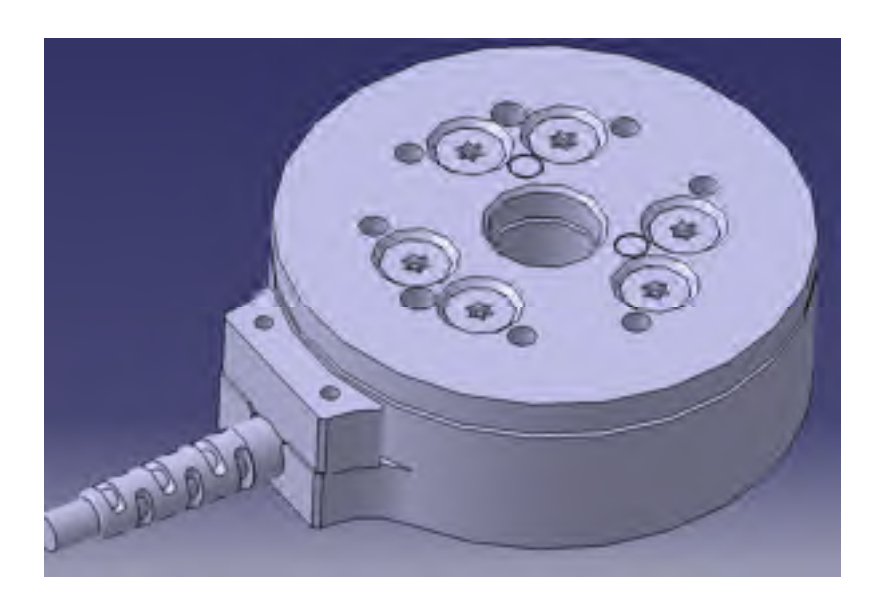

Figure 2.4 : CAO du capteur ATI - Mini45-E

# **2.3.2 Connexion entre le capteur et la soufflerie**

Dans le but d'utiliser le capteur pour des essais en soufflerie, nous devons concevoir et réaliser un assemblage constituant notre balance aérodynamique. Dans notre cas, le capteur est très petit (45 mm de diamètre), donc nous avons besoin de réaliser une interface entre le capteur et la soufflerie et entre le capteur et les ailes à tester.

Dans le but de connecter le capteur avec la chambre d'essais de la soufflerie, nous avons une grande plaque (Figure 2.5) qui est vissée sur le capteur par six vis de type M3. Son diamètre de 14 po dépend du diamètre de la plaque supérieure qui est de 12po. Ce diamètre a été choisi plus large que le diamètre de la plaque supérieure de façon à pouvoir être vissé sur le plancher de la chambre d'essai de la soufflerie. Huit vis de type ¼-20 permettent d'assurer la connexion entre la partie fixe de la balance et le plancher de la chambre d'essais de la soufflerie. Cette fixation peut être ajustée en hauteur à l'aide de « cales », ce qui permet de

régler la hauteur de la plaque supérieure de la balance et ainsi de s'ajuster en fonction de l'aile à tester.

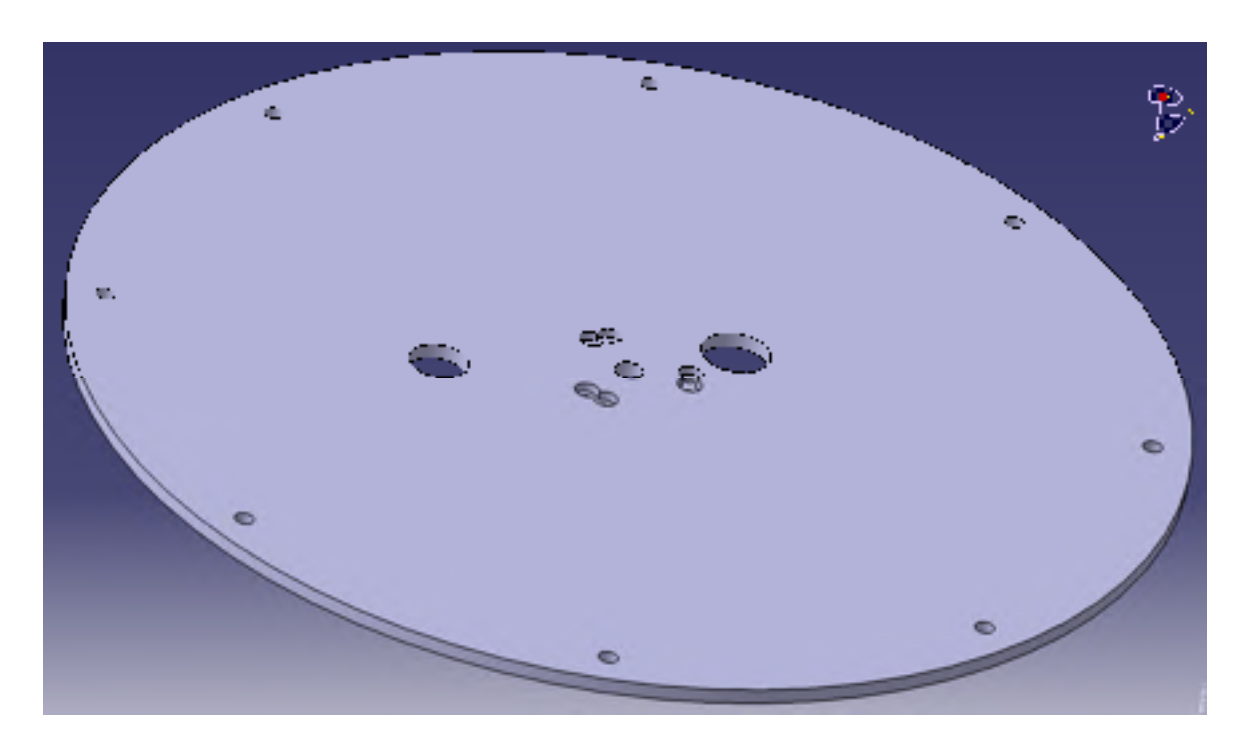

Figure 2.5 : CAO de la plaque inférieure de la balance aérodynamique

**2.3.3 Connexion entre le capteur et les maquettes à tester** 

La partie supérieure de la balance est aussi une plaque en aluminium, que l'on peut voir dans la Figure 2.6, qui est vissée sur le capteur par six vis de type M3. Cette plaque a un diamètre de 12 po. Ce diamètre a été choisi dans le but d'obtenir une grande surface de contact entre la balance et les ailes à tester. Une grande surface permet de faciliter la liaison entre les deux (la balance et les ailes à tester) et ainsi de faciliter l'installation des ailes. Douze trous taraudés de type M8 permettent de fixer les maquettes sur la balance. Le nombre de trous à utiliser pour la fixation sera établi en fonction des forces subites par l'aile à tester. Les deux plaques sont percées d'un trou de diamètre 0,875 po pour permettre le passage des tuyaux de pressions et de câbles électriques, ainsi, nous pouvons installer des actionneurs et des capteurs dans les ailes que nous voulons tester.

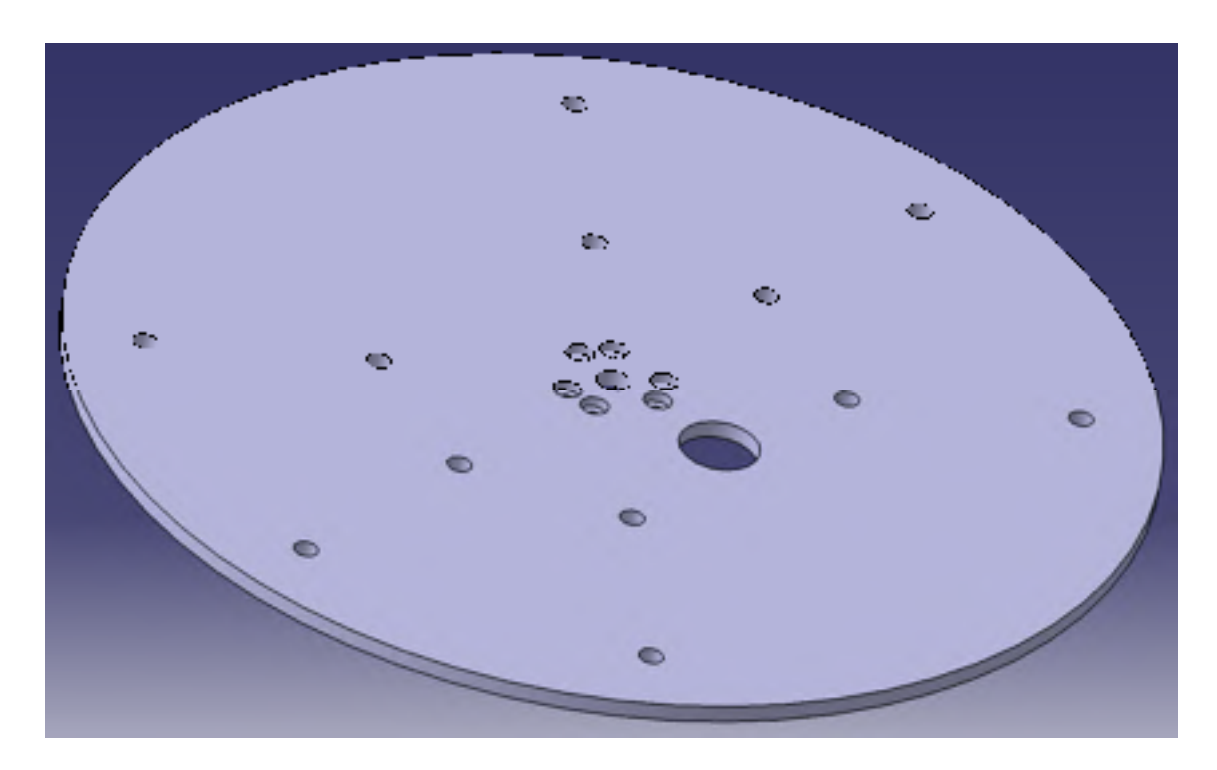

Figure 2.6 : CAO de la plaque supérieure de la balance aérodynamique

# **2.3.4 Interface entre la balance et les profils**

Les profils présents dans le laboratoire ont chacun une base de fixation différente. Il était donc compliqué de concevoir et fabriquer une plaque supérieure pour la balance qui correspondrait à chacune de ces différentes bases. Dans ce but, la plaque supérieure de la balance a été construite avec des trous de fixation déterminés et une interface a été ensuite créée entre la balance et les profils à tester. Pour l'interface présentée dans la Figure 2.7, la maquette d'une aile avec le profil utilisé par un avion de transport régional (ATR) sur ses avions ATR42 a été installée. Par contre pour les prochains profils qui seront construits, nous pourrons directement leur construire une base adaptée pour la balance. Les interfaces pourront être en « aluminium » ou en « bois dur » (« contre-plaqué »). Le « bois dur » sera préféré dans le cas d'une interface épaisse pour réduire le poids de l'assemblage, sinon elles seront fabriquées en aluminium.

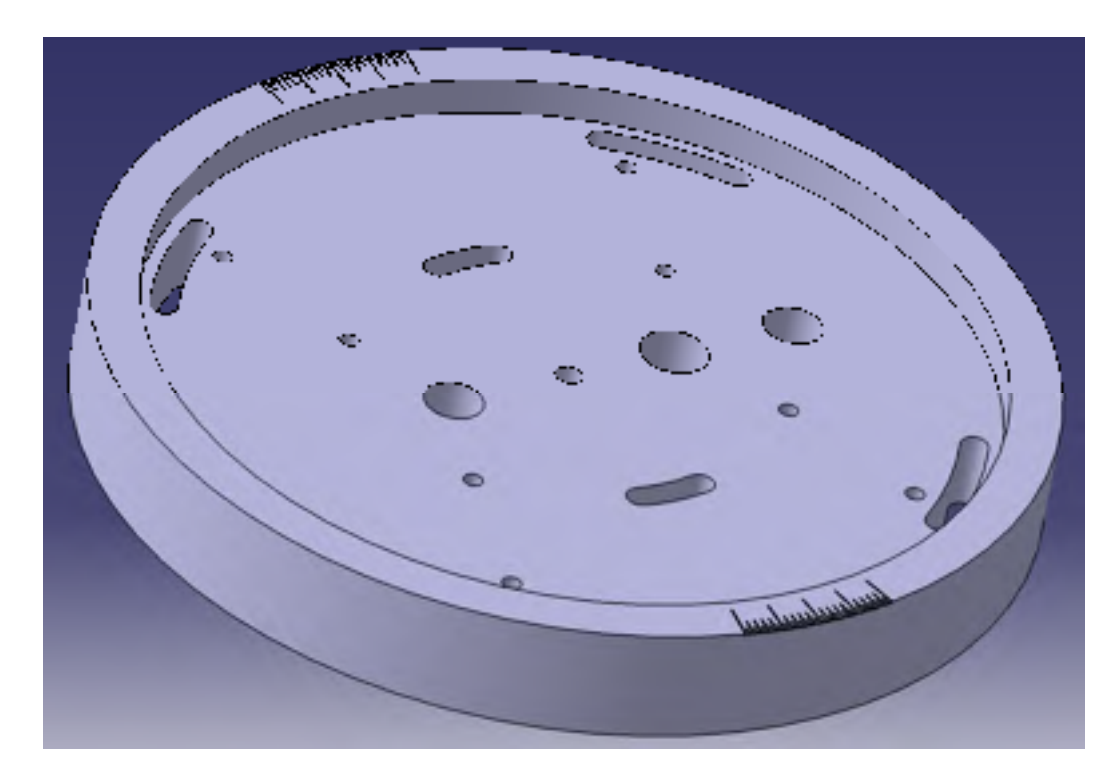

Figure 2.7 : CAO du prototype d'interface pour  $l'ATR42$ 

#### **2.3.5 L'acquisition des données**

Pour la lecture des informations données par le capteur, l'ATI vend un « boîtier adaptateur ». Celui-ci permet d'obtenir les signaux de sortie au travers d'un port parallèle (Figure 2.8 et Annexe II). L'ATI, le fabricant du capteur, fournit également « l'interface », à utiliser sur le logiciel Labview, qui permet de lire les forces et les moments (Figure 2.10). Nous avons aussi un boîtier d'acquisition de *National Instruments* (NI) qui permet de lire les signaux provenant du port parallèle dans le logiciel Labview (Figure 2.9). La documentation fournie par l'ATI indique comment brancher les signaux au boîtier d'acquisition. Dans notre installation nous avons donc le capteur qui est relié le boîtier adaptateur, le boîtier adaptateur et le boîtier d'acquisition sont reliés par un câble parallèle, et enfin le boîtier d'acquisition est relié à un ordinateur par un câble USB.

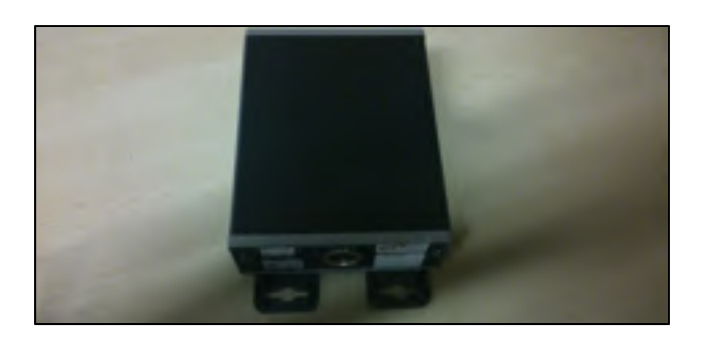

Figure 2.8 : Boîtier adaptateur d'ATI

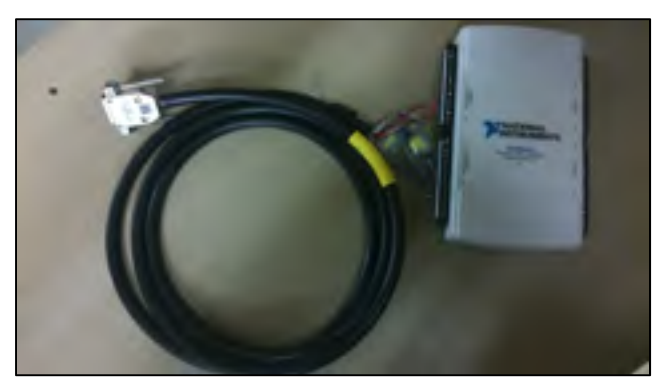

Figure 2.9 : Boîtier d'acquisition de NI

## **2.3.6 L'interface utilisateur sur Labview**

L'interface utilisateur sur Labview fournie par l'ATI, permet de faciliter la mise en application du capteur. La compagnie fournit aussi la matrice de calibration de sorte que lorsque l'on reçoit le capteur, nous devons le brancher et les valeurs lues sont affichées automatiquement. L'interface utilisateur présentée dans la Figure 2.10 a besoin de trois informations pour fonctionner correctement : le fichier de calibration fournie par le fabricant (*Calibration File*), la connexion avec le boîtier d'acquisition (*Data Acquisition (DAQ) Card*) et le fichier texte pour récupérer les mesures (*Data File*). Dans cette interface, toutes les courbes sont affichées sur le même graphique. L'amplitude de lecture peut être modifiée pour s'ajuster avec l'amplitude des valeurs obtenues lors des tests. Le nombre de mesures affichées et la vitesse de lecture peuvent être modifiés dans la section *Timing Parameters*. Une fois le système installé, le capteur lira des forces au repos en fonction de ce que l'on teste (poids de l'assemblage et de l'aile, serrage des vis,…). Le bouton *Bias* permet de mettre

toutes les valeurs à zéro pour enlever les forces liées à l'assemblage dans la lecture des mesures. Le bouton *Unbias* permet de redonner aux mesures leurs valeurs absolues.

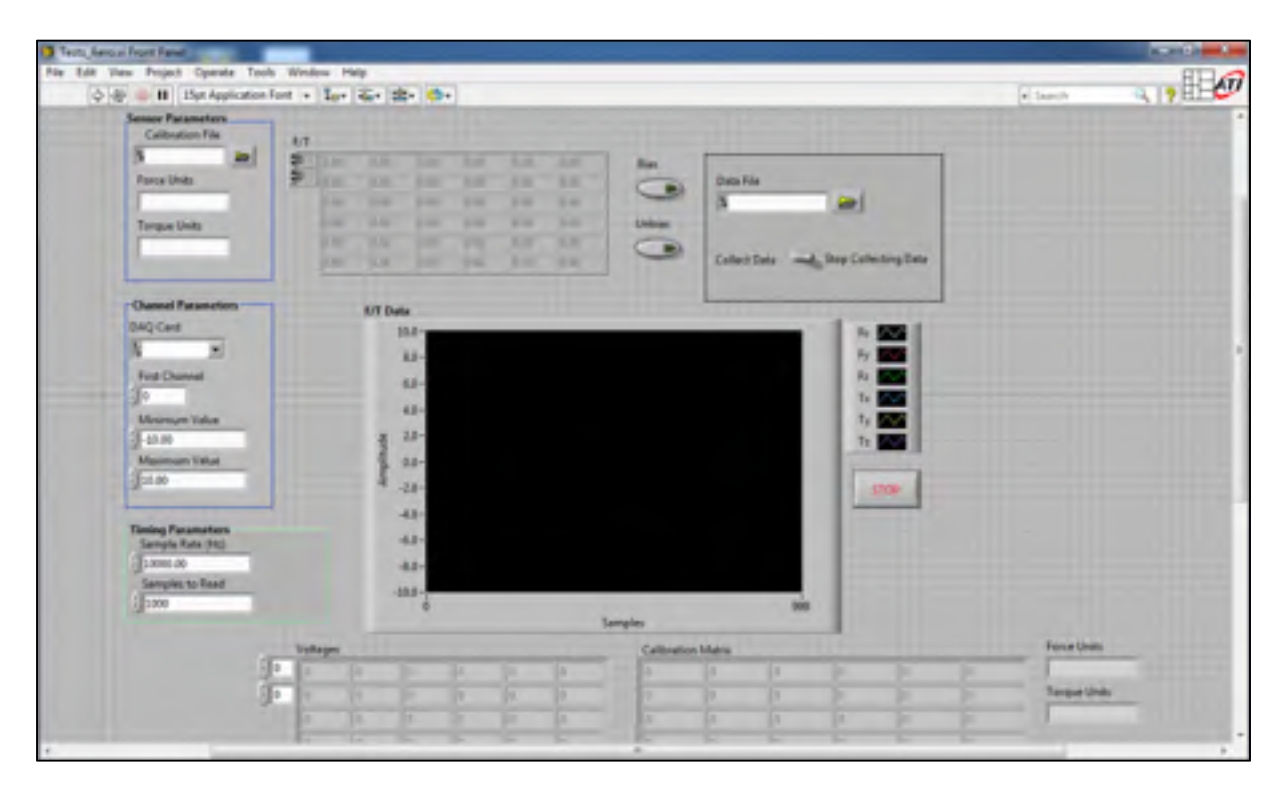

Figure 2.10 : Interface utilisateur Labview

## **2.3.7 Code Labview de l'interface**

## **2.3.7.1 Inconvénient principal du code Labview fourni**

L'interface présentée précédemment est codée en Labview. Le code en Labview présenté dans la Figure 2.11, fourni par l'ATI, permet de convertir les tensions en millivolt provenant du capteur et de les traduire en Newton grâce à une matrice de calibration. Ainsi, l'interface nous permet de lire les forces appliquées sur le capteur mais l'équipement utilisé ne permet pas de filtrer le bruit ambiant dans le laboratoire de la soufflerie. Nous pouvons lire des perturbations dues aux autres ordinateurs de la pièce et dues au moteur de la soufflerie, ce dernier provoque un bruit magnétique important sur une fréquence de 60 Hz qui perturbe la lecture des résultats. Le code Labview fourni par l'ATI peut être modifié, nous allons donc effectuer les modifications nécessaires pour notre utilisation.

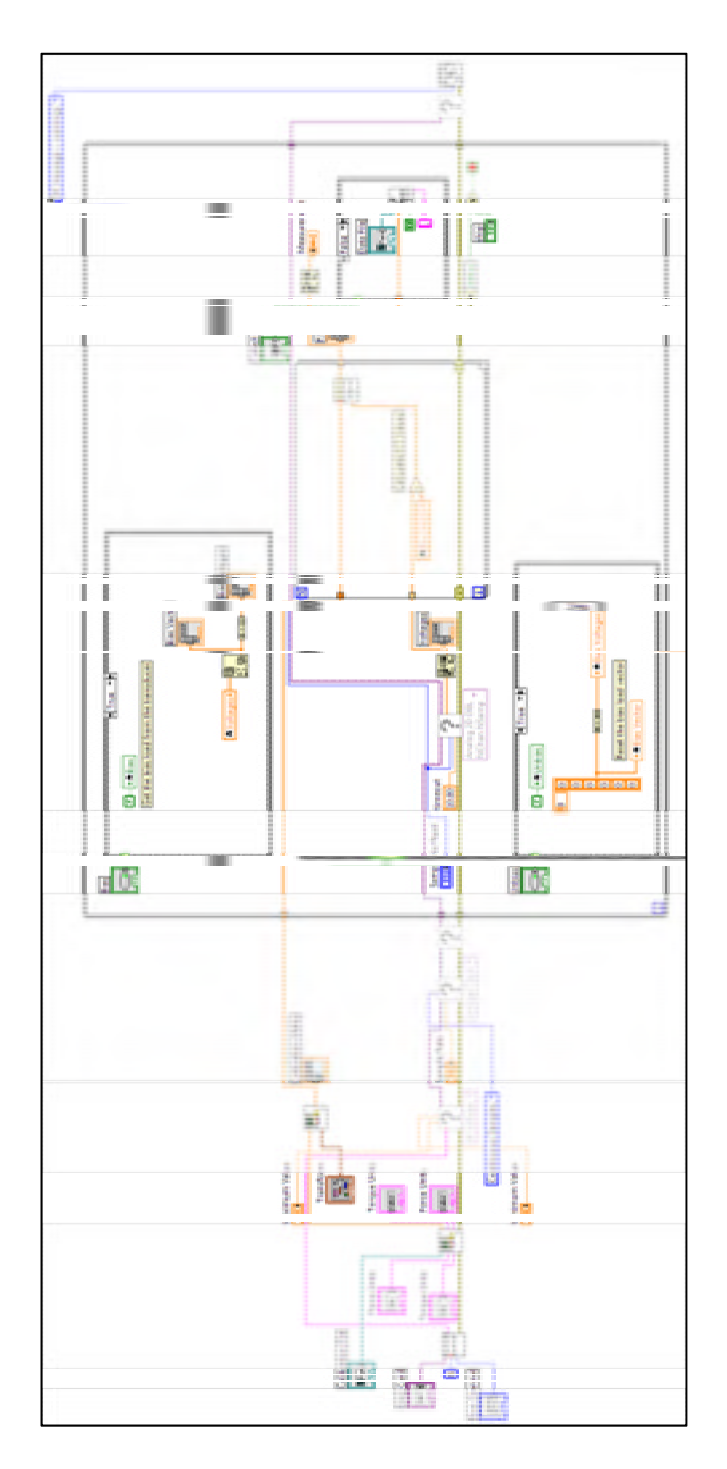

Figure 2.11 : Schéma Labview fourni par ATI

#### **2.3.7.2 Amélioration du code Labview fourni**

Pour corriger la lecture du bruit ambiant, nous avons utilisé des filtres passe-bas réglables (Figure 2.13). En effet, dans notre cas, nous souhaitons lire une force qui est dépendante d'une vitesse constante, sur la période de mesure, la vitesse ne devrait pas changer et ne devrait pas avoir de comportement cyclique. En partant de ce principe, nous pouvons donc ajouter des filtres passe-bas sur les forces obtenues pour éliminer le bruit ambiant qui, lui, a un comportement cyclique (Figure 2.12). L'utilisation de filtres réglables permet à l'utilisateur de modifier la fréquence maximale pendant les tests sans devoir stopper l'exécution du code de l'interface. L'utilisation d'un bouton de type logarithmique permet de sélectionner facilement une fréquence entre 0,1 Hz et 4999 Hz et d'agir directement sur les valeurs affichées sur le graphique de mesure sans devoir arrêter la prise de mesure. Pour tester les forces appliquées sur les ailes dans la soufflerie, l'utilisation d'une fréquence maximale de 1 Hz permet d'obtenir une lecture stable des forces appliquées. L'utilisation d'une limite faible sur les fréquences lues réduit la réactivité de la mesure lors des variations dans les forces subites mais dans notre cas les paramètres de l'expérience sont fixes durant la mesure donc cette réactivité n'est pas nécessaire car les forces ne varient pas pendant la mesure. Si on a besoin de plus de réactivité dans la mesure, il suffit donc d'augmenter la fréquence maximale de la mesure.

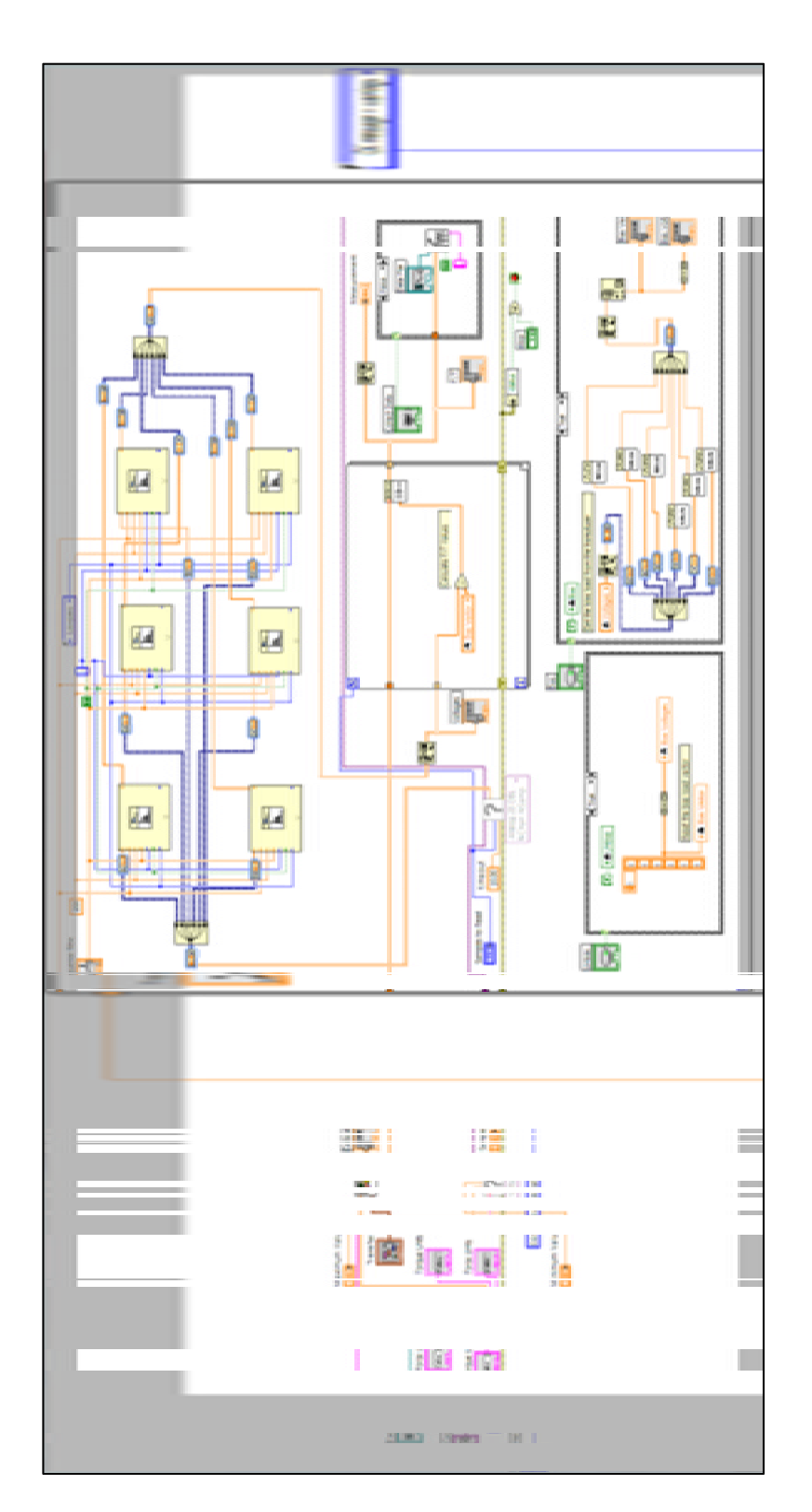

Figure 2.12 : Filtre passe-bas sur les forces mesurées

Le code Labview fourni par le constructeur permet d'effectuer un « biais sur les mesures », ce qui nous permet de corriger les déviations présentes quand le capteur n'est pas chargé et de soustraire les masses fixes que l'on ne veut pas prendre en compte comme le poids de la balance, du support de l'aile, de l'aile, etc. Cependant, le calcul de cette déviation est fait à partir d'une seule mesure de force, donc il sera influencé par le bruit de cette mesure. Dans ce cas, le biais varie en fonction de l'instant pendant il est calculé, ce qui ne permet pas d'obtenir sa fiabilité dans les mesures finales. En ajoutant un filtre moyennant comme dans la Figure 2.13, on peut considérer une plage de mesure pour effectuer le biais sur la mesure au lieu d'une seule. Ce qui permet d'augmenter considérablement la fiabilité du biais, et donc de sa mesure finale.

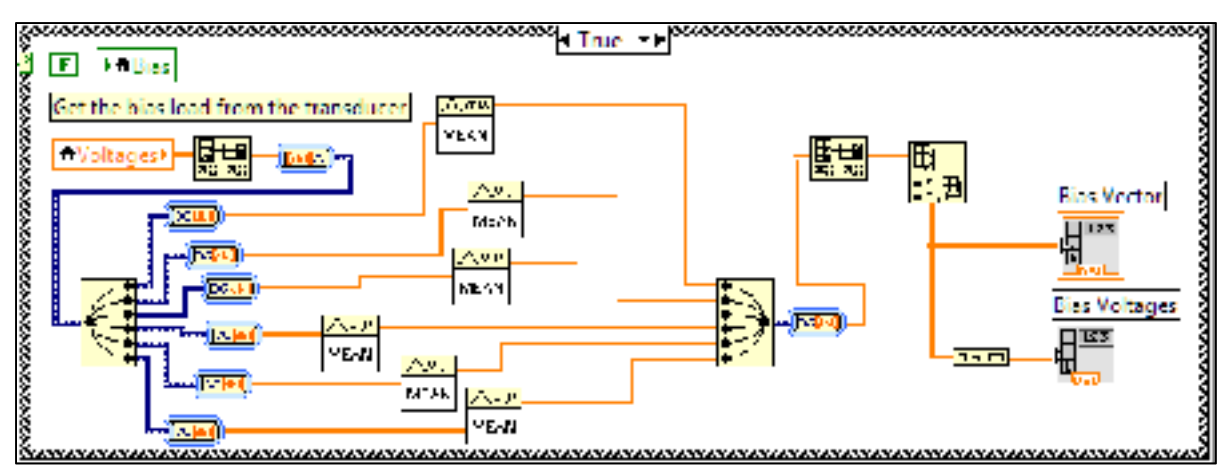

Figure 2.13 : Ajustement du biais en considérant le bruit ambiant

#### **2.4 Fabrication d'une aile de test avec un profil NACA0012**

#### **2.4.1 Calculs de dimensionnement de la structure de l'aile**

Les ailes utilisées pour les tests en soufflerie sont fabriquées selon une conception classique en aéromodélisme. C'est-à-dire qu'on a fabriqué un longeron principal pouvant supporter la charge maximale admissible, ainsi que des nervures permettant la transmission des forces appliquées de la surface vers le longeron et de donner sa forme à l'aile. Aussi, on a apposé une peau en balsa fermant l'aile et une toile protectrice en plastique (fabriquée en Monokote) sur l'aile.

Dans notre cas, la vitesse maximale utilisée dans la grande chambre de la soufflerie est de 40 m/s. On considère un coefficient de portance maximum de 1,5, ce qui permet d'obtenir une marge de sécurité pour un profil NACA0012 dont le coefficient de portance maximal est proche de 1. On considère aussi, pour la densité de l'air, une valeur de  $\rho$  de 1,18 kg/m<sup>3</sup> (valeur moyenne dans le laboratoire), une envergure de 12 po (moitié de la hauteur de la chambre d'essais) et une corde de 10 po.

Une force maximale de 109,6 N est obtenue en utilisant l'équation de la force de portance d'une aile (2.1).

$$
L = \frac{1}{2} * \rho * v^2 * C_L * S
$$
 (2.1)

Des tests de flexion, schématisé dans la Figure 2.14 et illustrés dans la Figure 2.15, ont permis de déterminer la contrainte maximale du balsa utilisé. La densité du balsa est indiquée pour chaque baguette, car la contrainte maximale sera proportionnelle à sa densité. La densité de la baguette est calculée à partir du poids de la baguette et de son volume. Nous pouvons ainsi calculer la contrainte maximale subie par le balsa en utilisant l'équation (2.2). Dans notre cas, la masse à la rupture de la baguette de balsa est de 21,2 lb et la distance est de 24 po. La valeur de la force F sera donc de 94,5 N et la valeur de x de 609,6 mm. La baguette utilisée dans ce test a une section rectangulaire avec une hauteur de 1 po et une largeur de  $0,75$  po donc I<sub>G</sub> est égale à 40647,6 mm<sup>4</sup>. Pour finir, la valeur de y est de 12,7 mm.

$$
\sigma = \frac{F * x}{I_G} * y \tag{2.2}
$$

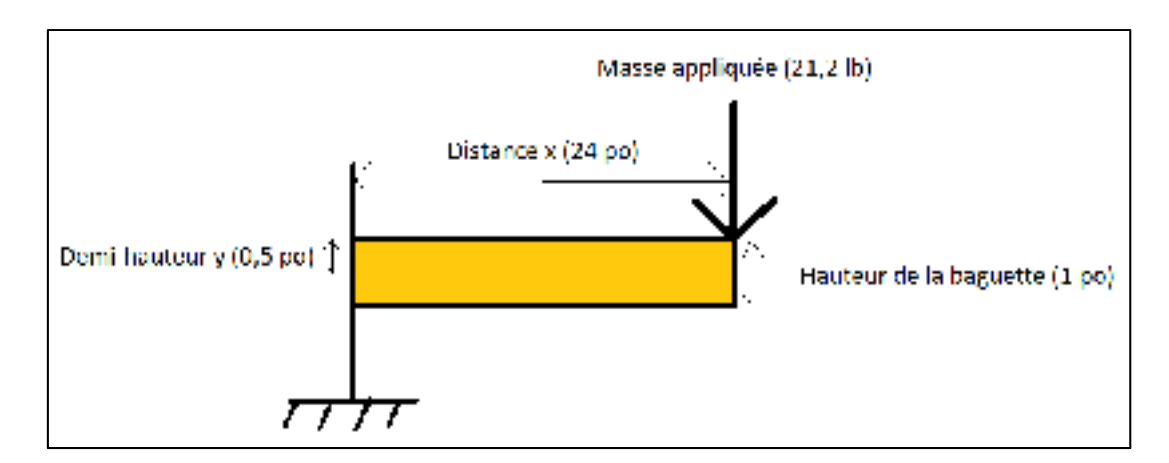

Figure 2.14 : Schémas du test des baguettes de balsa

Les tests nous ont donc permis de définir une contrainte maximale  $\sigma$  de 18 MPa (2616 psi) pour une densité du balsa de 194 kg/m<sup>3</sup> (0.007 lb/po<sup>3</sup>). Lors de ces tests, les baguettes étaient fixées d'un côté et les poids étaient suspendus de l'autre. Nous augmentions le poids régulièrement jusqu'à rupture de la baguette. Une fois la rupture intervenue, nous mesurions la masse totale suspendue en soustrayant la dernière masse qui a provoqué la rupture.

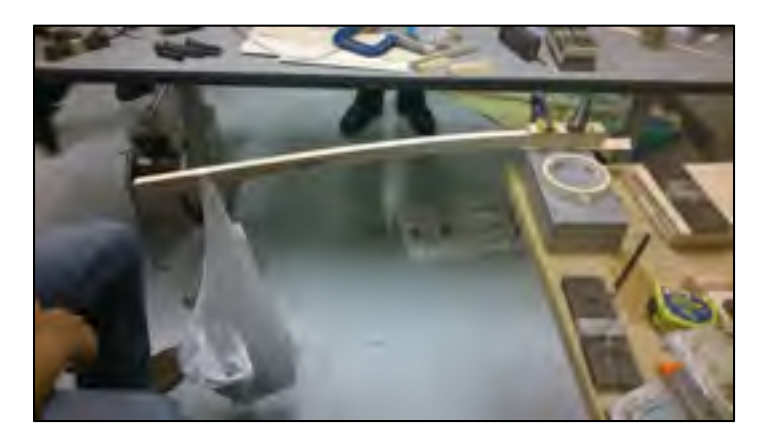

Figure 2.15 : Test de flexion sur une baguette de balsa

En utilisant l'équation 2.3, nous pouvons calculer les largeurs de longerons nécessaires pour une épaisseur du longeron de 0,75 po (défini par l'épaisseur de la corde). La hauteur du longeron *h* est de 0,75 po, l'envergure *b* de l'aile est de 12 po, la force de portance  $L_{max}$  calculée précédemment est de 109,6 N, la contrainte maximale  $\sigma_M$  est de 18 MPa et pour finir, l'épaisseur de la partie supérieure du longeron  $t<sub>u</sub>$  est de 0,375 po. Donc avec ces

informations, nous pouvons calculer la largeur *l* minimale du longeron qui doit être de 0,41 po. Selon les tailles standards et le stock disponible, nous avons donc choisi un longeron avec une hauteur *h* de 0,75 po et une largeur *l* de 1 po. Nous avons donc obtenu les informations nécessaires sur le longeron pour la fabrication de l'aile avec un profil NACA0012.

$$
l = \frac{b * L_{max}}{h * \sigma_M * t_u}
$$
 (2.3)

## **2.4.2 Découpage des nervures**

Dans un premier temps, il faut générer la nervure sur CATIA en utilisant un « outil » que nous avons conçu à cet effet. Cet outil permet de générer automatiquement n'importe quel profil dans CATIA V5 à partir du fichier de coordonnées d'un profil. Dans l'esquisse ainsi générée, il faut dessiner l'emplacement de la section du longeron et le demi-cercle avant correspondant à la baguette de bord d'attaque. Nous avons trouvé que le demi-cercle a un diamètre de 0,75 po et dois dépasser de 0,0625 po de chaque côté du profil pour correspondre avec la surface de l'aile que l'on va ajouter plus tard. Il faut placer le demi-cercle de façon à ce qu'il suive au mieux la courbe du profil. Il faut ensuite imprimer le dessin résultant, ceci nous permet d'obtenir les contours pour la découpe des pièces que l'on peut voir dans la Figure 2.16.

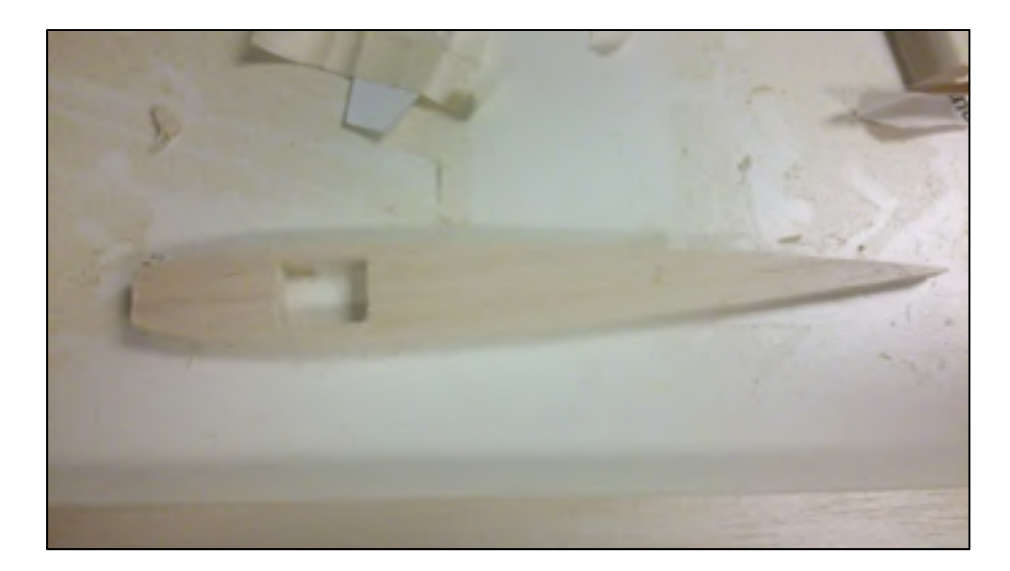

Figure 2.16 : Nervures utilisées pour l'aile avec un profil NACA0012

L'épaisseur nécessaire des feuilles de balsa est de 0,0625 po, ce qui est largement suffisant pour la transmission des forces, tout en permettant d'avoir une bonne résistance pour la manipulation des nervures. Cette épaisseur a été déterminée suite à l'expérience de fabrication de plusieurs maquettes d'avion radiocommandés. Il faudra empiler un nombre de feuilles correspondant au nombre de nervures nécessaires (dans cet exemple, nous utilisons six nervures le long de l'envergure de l'aile). Une grande feuille peut être prédécoupée en plus petites feuilles pour réduire le nombre de grandes feuilles utilisées.

Pour cette aile, toutes les nervures peuvent être découpées à partir d'une seule grande feuille de 36 po de long par 2 po de largeur et 0,0625 po d'épaisseur. Il faut attacher les nervures et le patron obtenus sur CATIA V5 avec du ruban à masquer puis les découper avec la scie électrique (Dremel). Si une machine de découpe au laser est disponible, alors celle-ci peut être utilisée pour faciliter l'opération et augmenter la précision du découpage. Le profil généré par notre outil est composé de petites droites au lieu d'une courbe, ce qui permet aux machines de découper sa forme correctement.

En utilisant les nervures et le longeron de section 0,75 po par 1 po et de 12 po de longueur, il faut avoir quatre grandes feuilles de 0,0625 po d'épaisseur, 5 po de largeur et 12 po de longueur et une baguette en demi-cercle de 0,75 po de diamètre et 12 po de longueur.

# **2.4.3 Collage des pièces pour le profil NACA0012**

Les prochains paragraphes décrivent comment fabriquer une maquette d'aile pour réaliser les tests en soufflerie. La fabrication se réalise en quatre étapes principales qui sont :

- 1. Collage des nervures sur le longeron;
- 2. Collage du bord d'attaque;
- 3. Collage de la peau en balsa;
- 4. Application de la toile protectrice en plastique.

La colle utilisée pour les pièces de balsa est de la colle pour le bois. Donc entre chaque étape de collage, il faut attendre 30 minutes pour s'assurer que le collage précédent reste en place. La première étape consiste à placer les nervures le long du longeron (Figure 2.17). L'espace entre ces nervures est prévu et calculé de façon à augmenter la résistance à l'emplanture du profil tout en optimisant le poids.

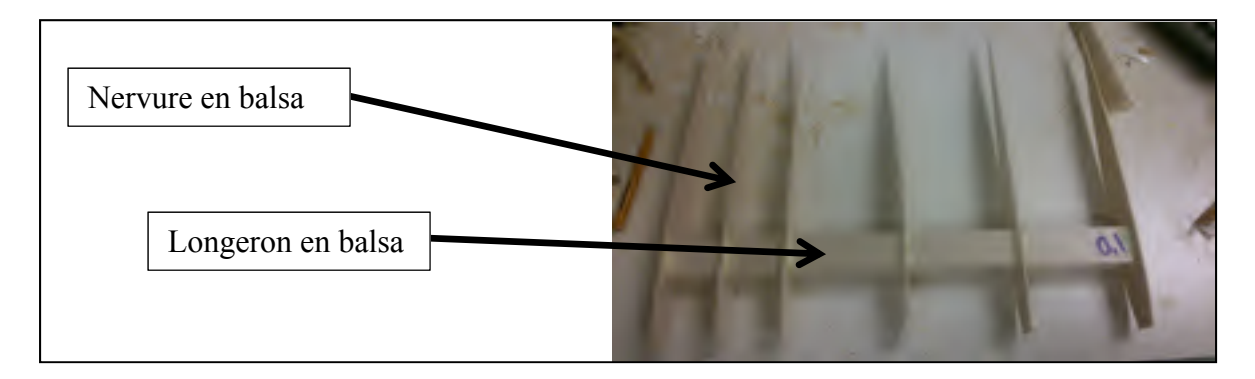

Figure 2.17 : Collage des nervures sur le longeron

Lorsque les nervures sont collées à leur place, il faut placer la baguette qui servira de bord d'attaque (Figure 2.18). Celle-ci doit dépasser de 0,0625 po de chaque côté de la nervure si le découpage a été fait correctement. L'utilisation du ruban de masquage permet de maintenir la baguette en place pendant le temps du collage. Comme indiqué précédemment, le ruban de masquage pourra être enlevé au bout de 30 minutes pour effectuer les opérations indiquées dans les sections suivantes.

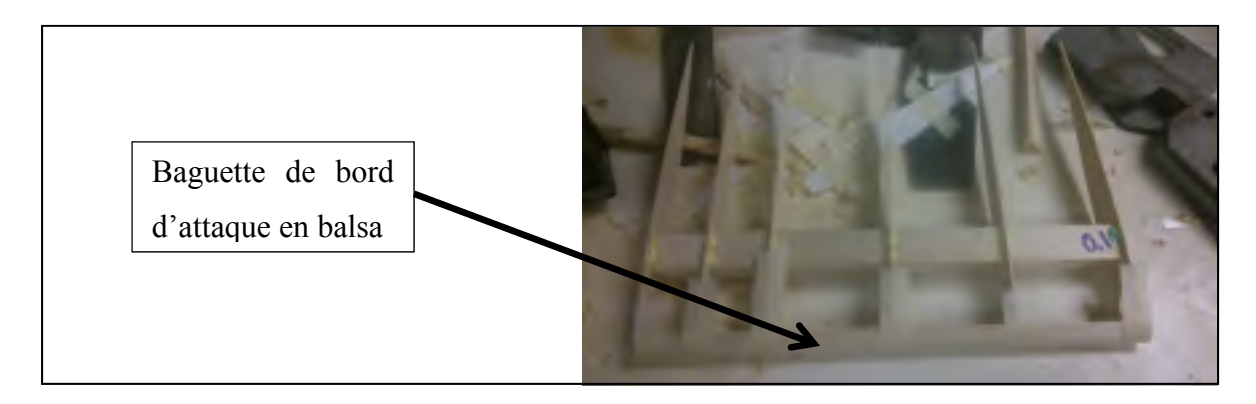

Figure 2.18 : Collage du bord d'attaque

Le collage de la surface se réalise en partant du bord d'attaque. Pour la coller, il faut prendre le morceau de surface prédécoupé et le placer de façon à ce qu'il longe le bord d'attaque. L'utilisation de ruban de masquage et de petites masses (environ 1 lb) comme illustré dans la Figure 2.19, permet de s'assurer que la feuille de balsa suive bien la forme des nervures et que le collage s'effectue sur toute la longueur en contact entre les nervures et les feuille de balsa.

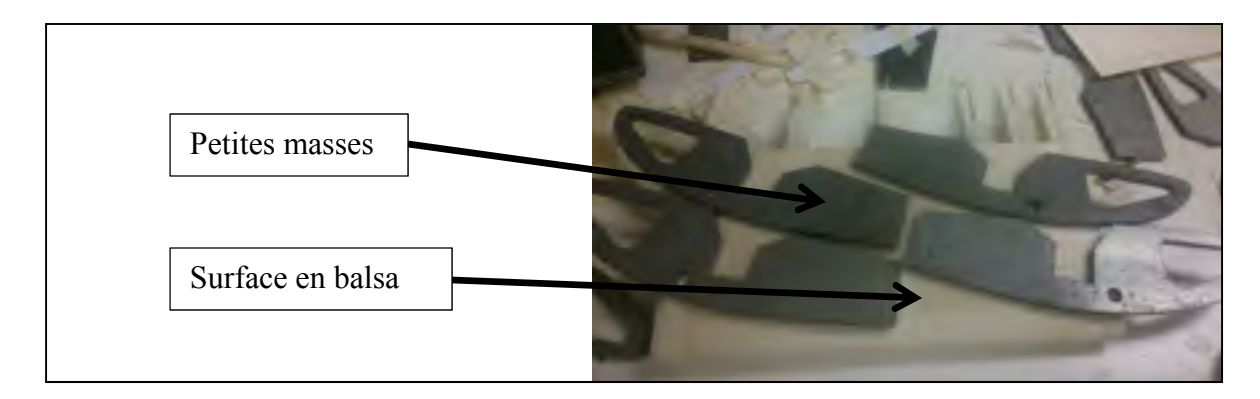

Figure 2.19 : Collage de la peau à partir du bord d'attaque

Lorsque le premier morceau de surface est collé, il faut placer le second morceau de la peau qui formera le bord de fuite de l'aile (Figure 2.20). Pour obtenir une bonne finition sur le bord de fuite, il faut garder une surépaisseur de 0,0625 po qui dépassera des nervures. Une fois que la surface sur un coté de l'aile est collée, il faut coller la surface de l'autre côté de l'aile en suivant la même méthode.

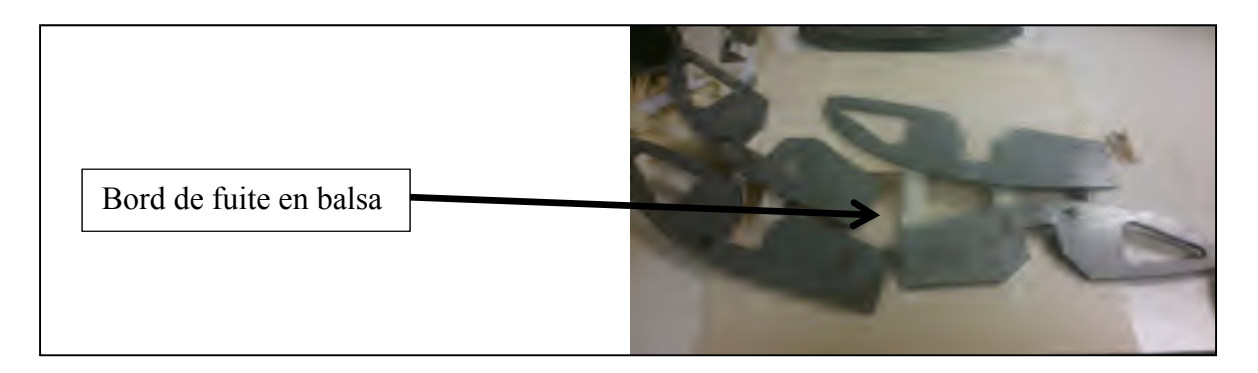

Figure 2.20 : Collage du bord de fuite

Lorsque le collage des différentes pièces de l'aile est fini (nervures, longeron, bord d'attaque et surface), il faut sabler les jonctions entre ces pièces pour améliorer l'état de surface et obtenir un meilleur écoulement de l'air autour du profil. Il faut ainsi sabler le bord de fuite pour réduire son épaisseur (Figure 2.21). Le sablage du bord de fuite consiste à réaliser un chanfrein de 0,0625 po sur toute l'envergure pour l'intrados et l'extrados.

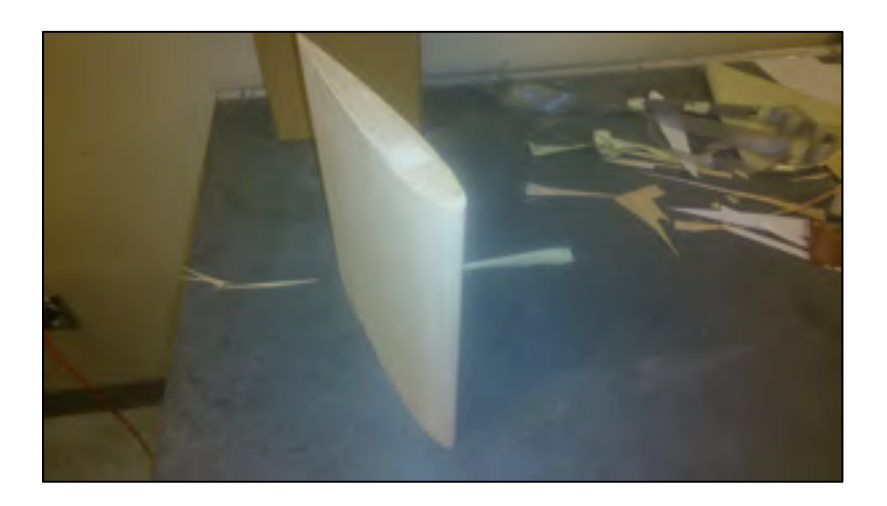

Figure 2.21 : Pièces collées et surfaces sablées

La dernière étape dans la fabrication du profil est la pose du film en plastique (*MonoKote*) illustré à la Figure 2.22. Il s'agit d'une « feuille de plastique thermo-rétractable ». Ce procédé est connu car il est utilisé en aéromodélisme; il permet de protéger le balsa lors de l'utilisation de l'aile.

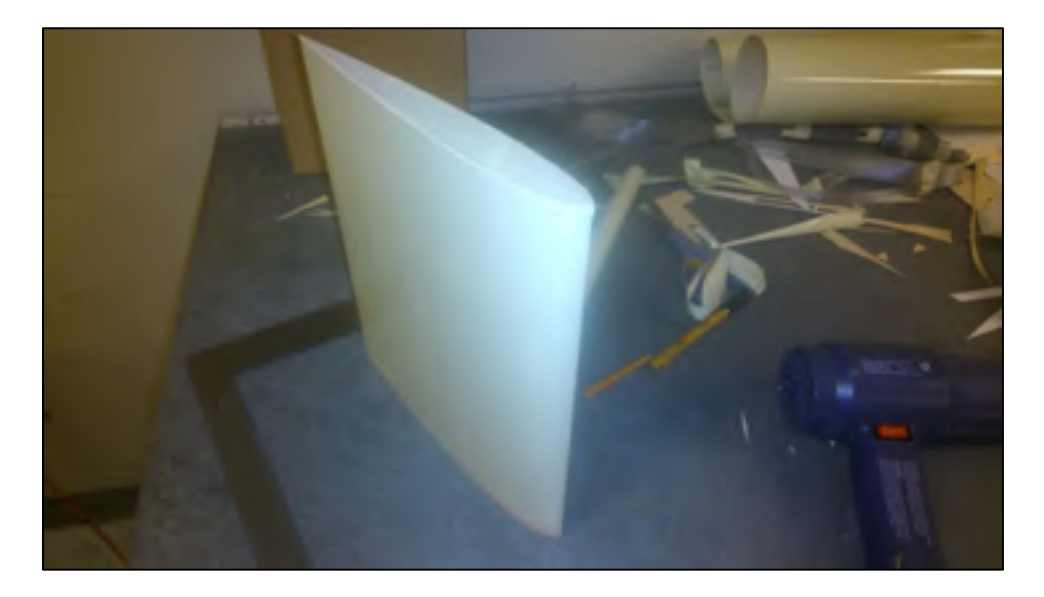

Figure 2.22 : Mise en place du film plastique sur l'aile

Pour son installation dans la soufflerie, l'aile doit être encastrée dans un disque. Donc, lors de la mise en place du MonoKote, il faut garder une marge de surface de 1/2po (Figure 2.23) qui servira à coller l'aile dans le disque (zone de collage).

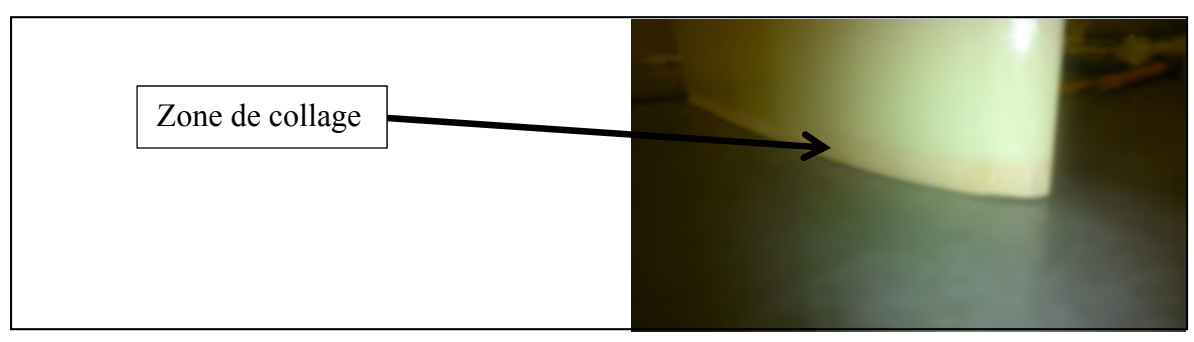

Figure 2.23 : Zone de collage entre le disque support et l'aile

# **2.4.4 Réalisation du disque de support**

Le disque de support doit être fabriqué en bois pour être collé avec l'aile. Pour faciliter sa réalisation, celui-ci peut être fabriqué en bois compacté qui est plus facile à couper et à sabler. De la même manière que pour les nervures, il faut réaliser le patron de la plaque sur CATIA V5 (Figure 2.24). Pour le faire, il suffit, dans une esquisse, de reprendre le profil de base utilisé plus tôt, agrandir sa corde de 0,125 po (correspondant à la surface de l'aile) et tracer un cercle centré autour du profil de 10,7 po (diamètre nécessaire pour être installé sur l'interface actuelle de la balance aérodynamique). Il faut ajouter en plus un trait correspondant à l'angle d'attaque de 0 ° qui servira de repère pour placer l'aile sur la balance.

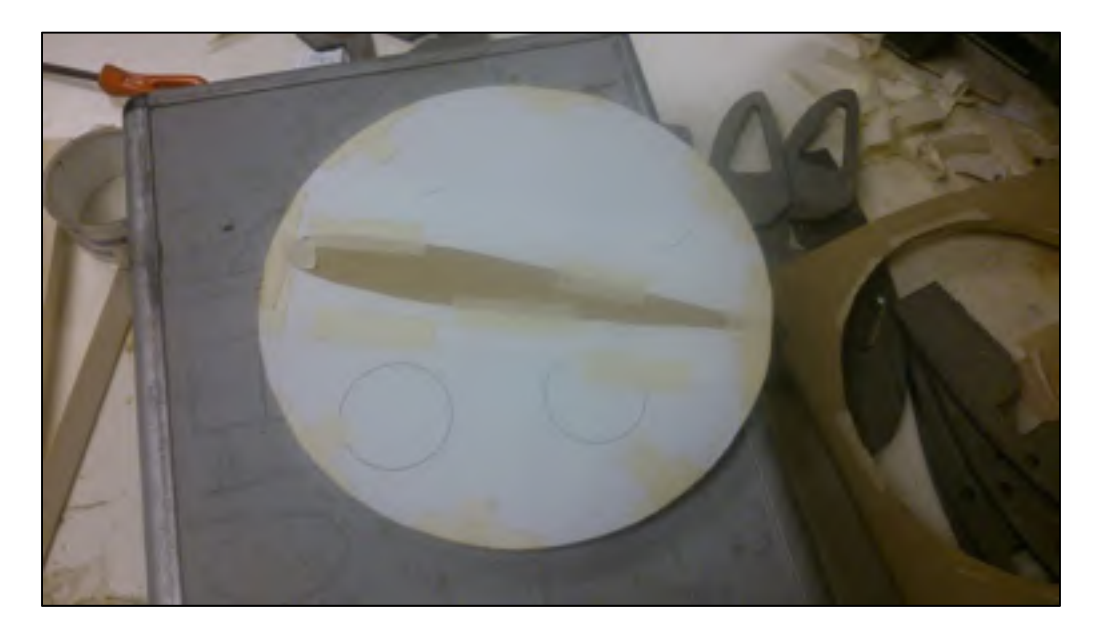

Figure 2.24 : Plaque de support du profil

Une fois la plaque découpée, il faut vérifier que le profil et la plaque s'emboîtent bien et que la plaque (Figure 2.25) s'ajuste avec la balance. À l'aide du plateau de la balance, on doit percer les quatre trous de fixations en s'assurant que le repère de l'angle zéro est bien placé.

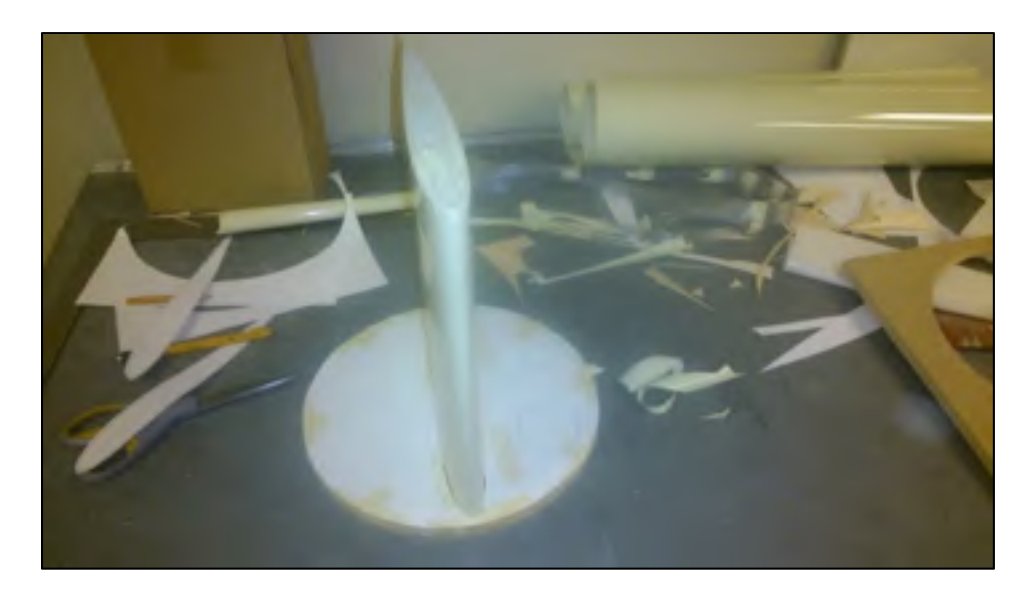

Figure 2.25 : Profil emboîté sur la plaque support

Après la réalisation des ajustements sur la plaque support, le profil peut être collé dessus. Après le séchage de la colle, le profil est prêt à être utilisé dans la soufflerie.

# **2.5 Résultats des tests en soufflerie**

# **2.5.1 Résultats bruts**

Après la finalisation du profil NACA0012, nous l'avons installé sur la balance aérodynamique pour mesurer ses caractéristiques. Les mesures ont été réalisées pour quatre vitesses différentes, 20 m/s, 25 m/s, 30 m/s et 35 m/s et pour des angles d'attaques entre -10 ° et 20 °.

À partir des mesures effectuées avec la balance, nous pouvons tracer les graphiques des forces aérodynamiques en fonction de l'angle d'attaque  $\alpha$  aux différentes vitesses testées. En fonction de l'angle d'attaque et pour quatre vitesses allant de 20 m/s à 35 m/s, la Figure 2.26 montre la variation de la force de portance, la Figure 2.27 montre la variation de la force de traînée et la Figure 2.28 montre la variation de la force de moment.

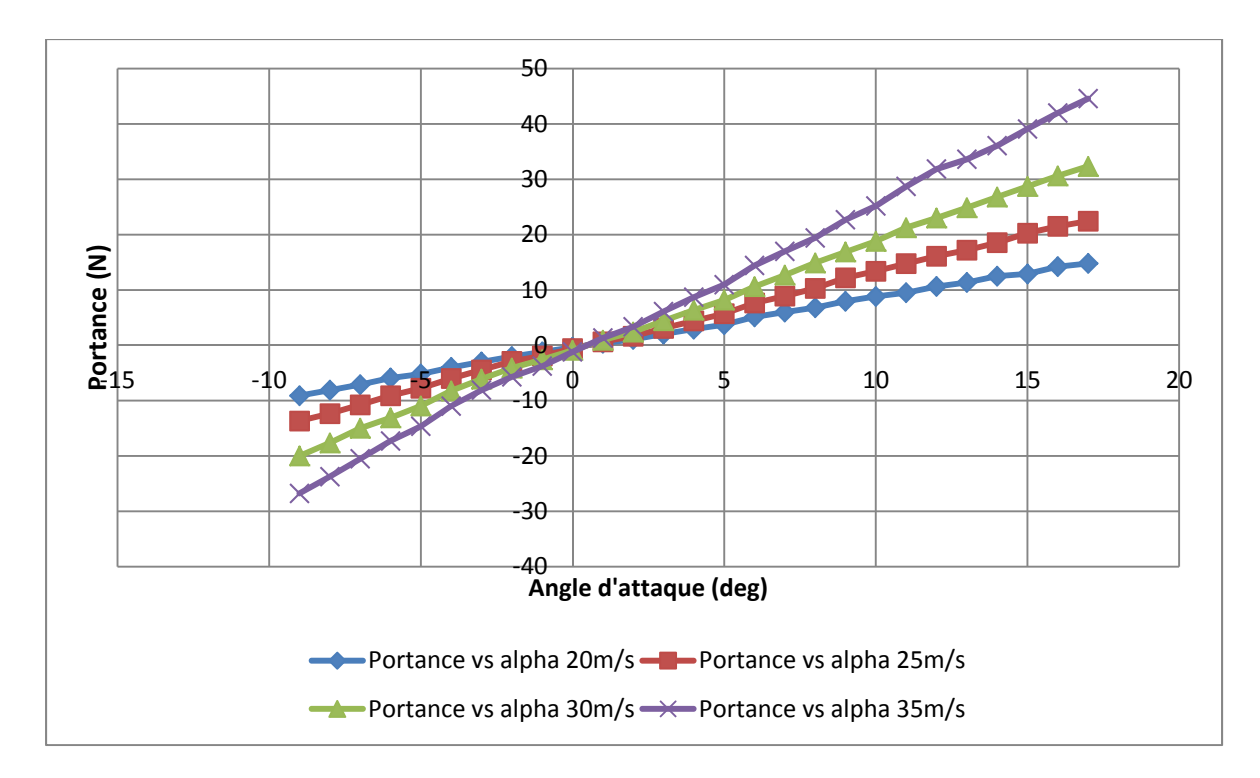

Figure 2.26 : Variation de la force de portance avec l'angle d'attaque et pour quatre vitesses allant de 20 m/s à 35 m/s

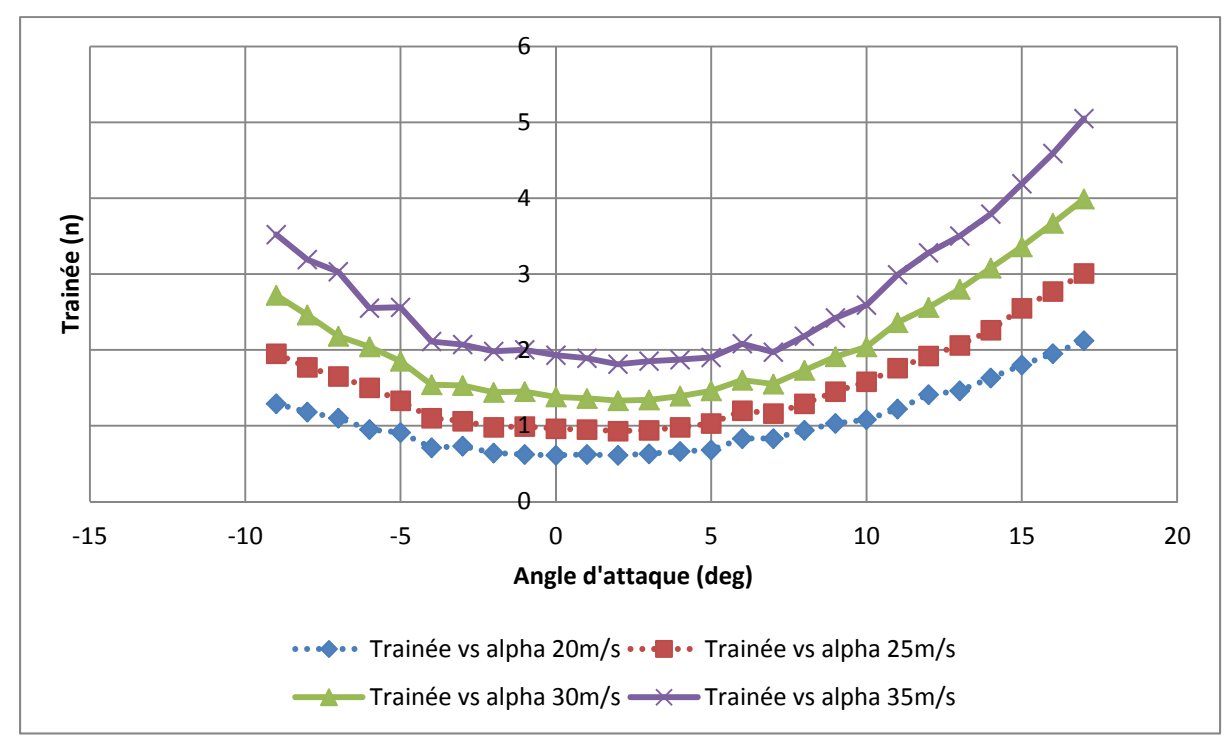

Figure 2.27 : Variation de la force de traînée avec l'angle d'attaque et pour quatre vitesses allant de 20 m/s à 35 m/s

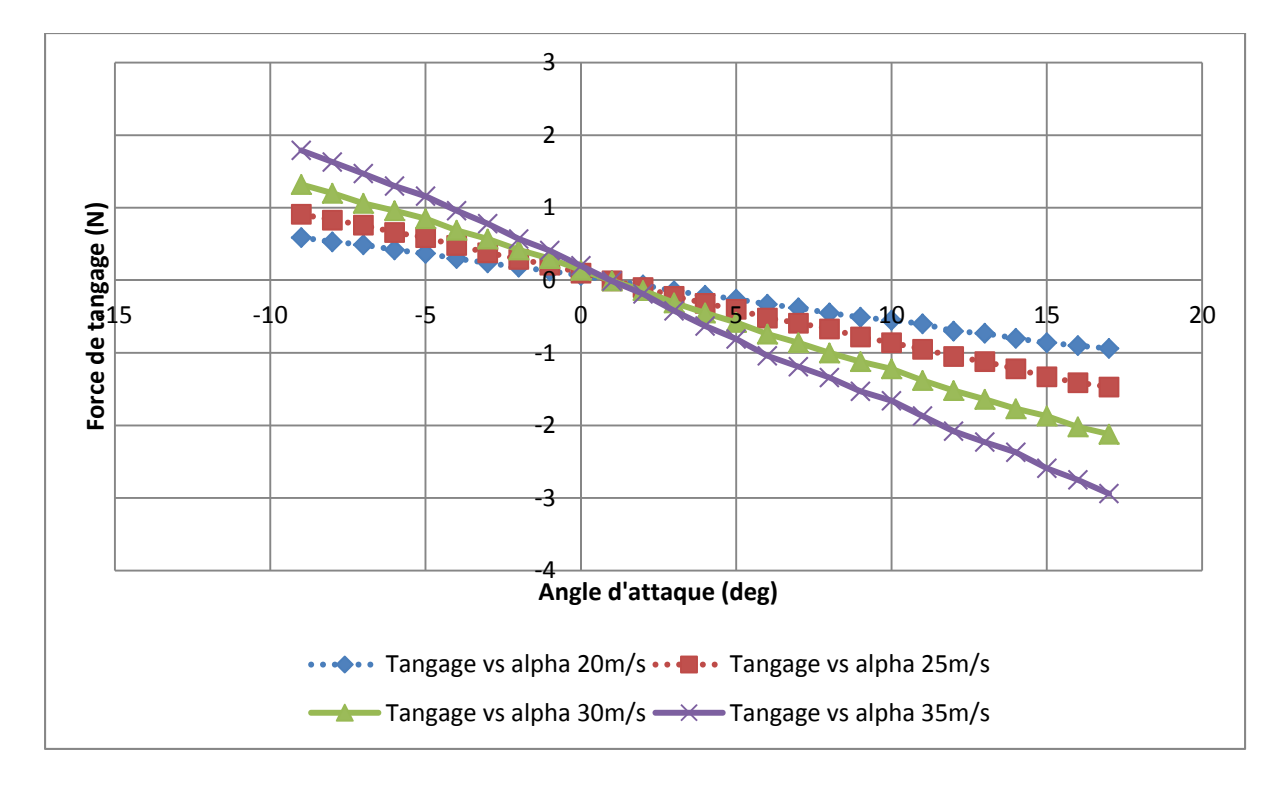

Figure 2.28 : Variation de la force de tangage avec l'angle d'attaque et pour quatre vitesses allant de 20 m/s à 35 m/s

Pour les quatre vitesses testées, en utilisant les équations 2.4, 2.5 et 2.6, nous pouvons calculer respectivement les variations des coefficients de portance, de traînée et de moment de l'aile testée en fonction de l'angle d'attaque. Comme nous constatons un phénomène de décrochage à partir d'un angle d'attaque de 17°, nous n'allons considérer dans notre analyse que les résultats pour les angles d'attaques de -10° à 16°.

$$
C_L = \frac{2 * L}{\rho * v^2 * S}
$$
 (2.4)

$$
C_D = \frac{2*D}{\rho * v^2 * S}
$$
\n
$$
(2.5)
$$

$$
C_M = \frac{2 * M}{\rho * v^2 * S * c}
$$
\n
$$
(2.6)
$$

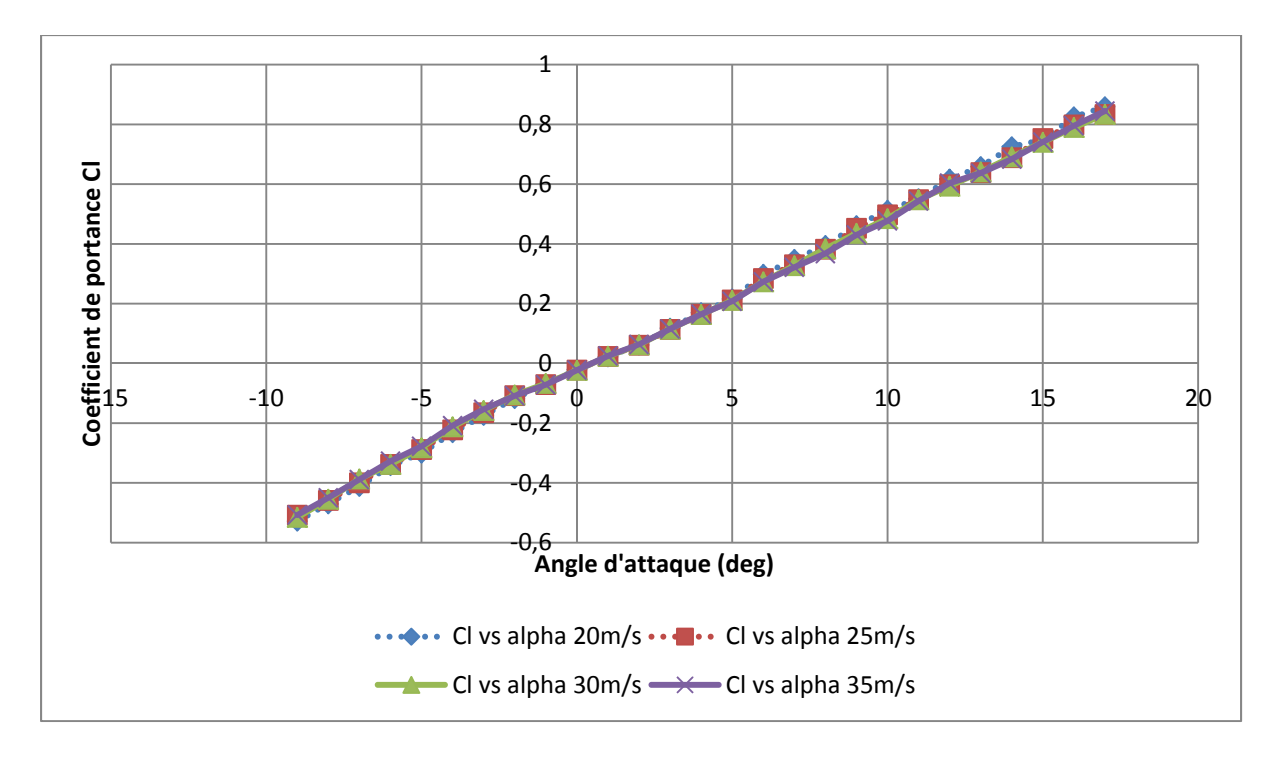

Figure 2.29 : Variation du coefficient de portance avec l'angle d'attaque et pour quatre vitesses allant de 20 m/s à 35 m/s

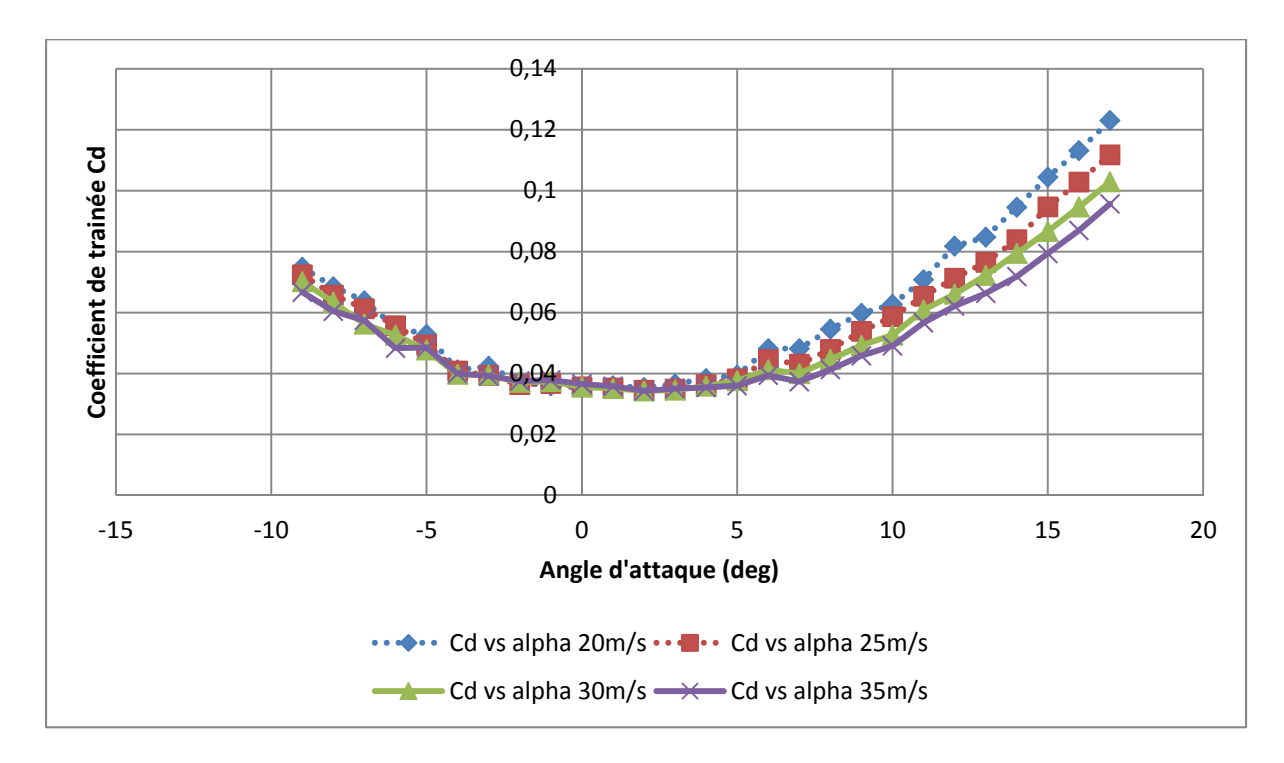

Figure 2.30 : Variation du coefficient de traînée avec l'angle d'attaque et pour quatre vitesses allant de 20 m/s à 35 m/s

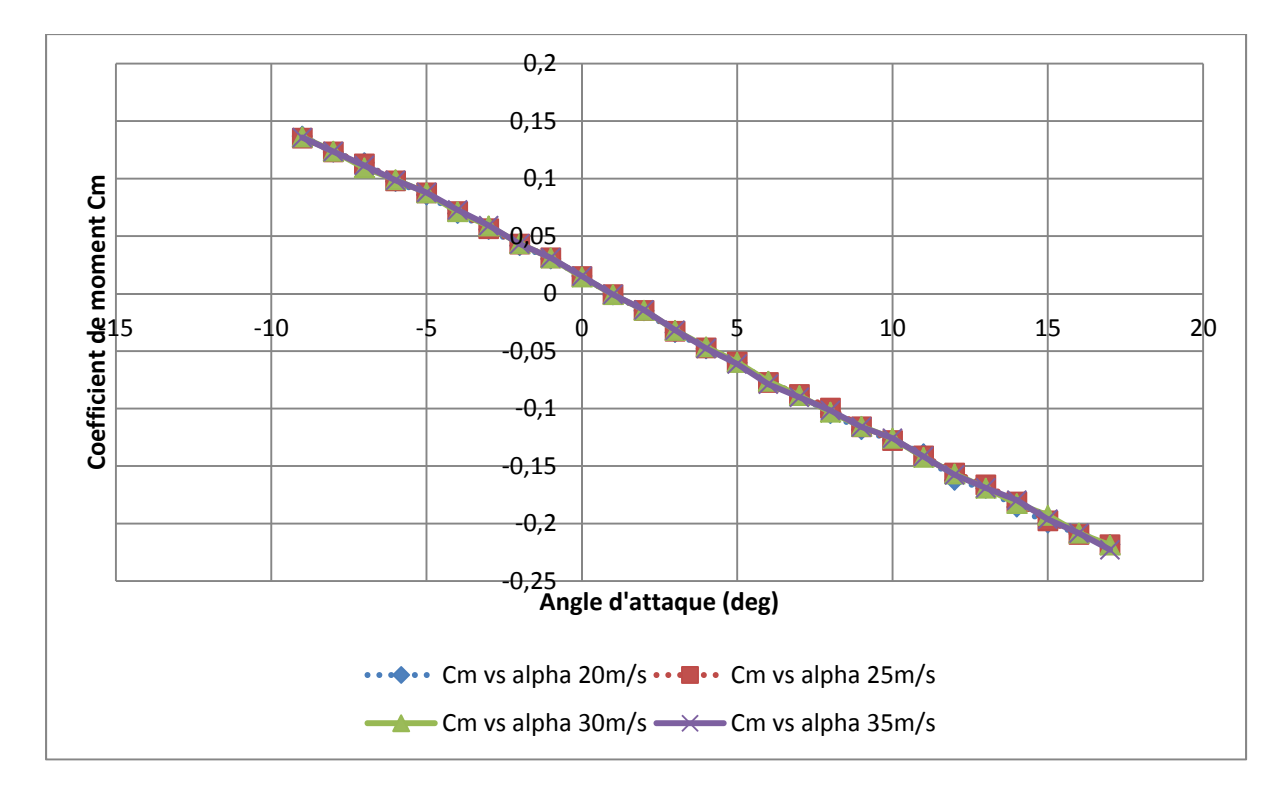

Figure 2.31 : Variation du coefficient de moment avec l'angle d'attaque et pour quatre vitesses allant de 20 m/s à 35 m/s

# **2.5.2 Comparaison entre les résultats expérimentaux et les résultats théoriques en utilisant le logiciel XFLR5**

Pour l'obtention des courbes théoriques, nous avons utilisé le logiciel XFLR5. Dans ce logiciel, le code utilisé pour calculer les performances d'un profil est le même que XFOIL, la seule différence étant le langage de programmation utilisé. Un calcul basé sur les courbes de profils et la géométrie de l'aile nous permet d'obtenir les performances d'une aile plus rapidement qu'en utilisant un logiciel comme ANSYS-Fluent. L'analyse des résultats nous permettra par la même occasion d'estimer la fiabilité des résultats obtenus par ce logiciel et de trouver ses limites pour nos utilisations grâce aux tests en soufflerie.

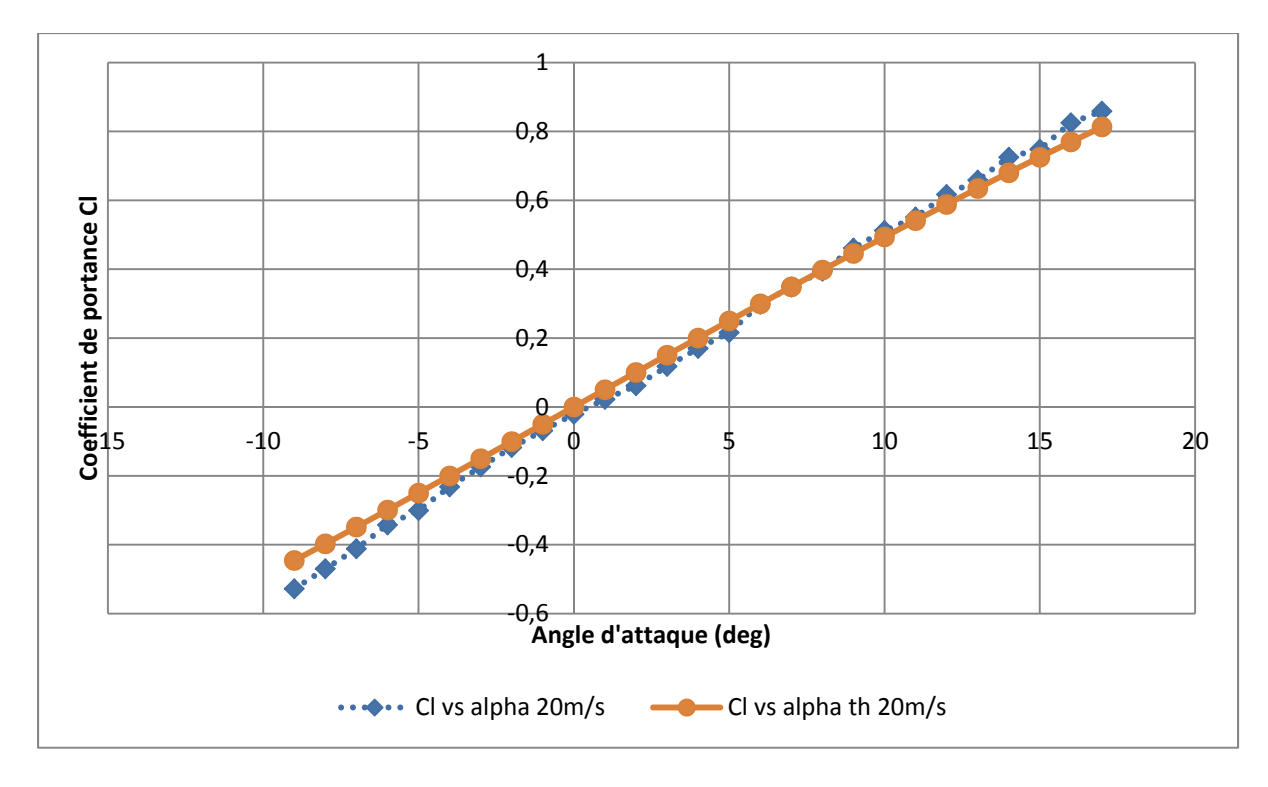

Figure 2.32 : Variations théoriques et expérimentales du coefficient de portance avec l'angle d'attaque pour une vitesse de 20 m/s

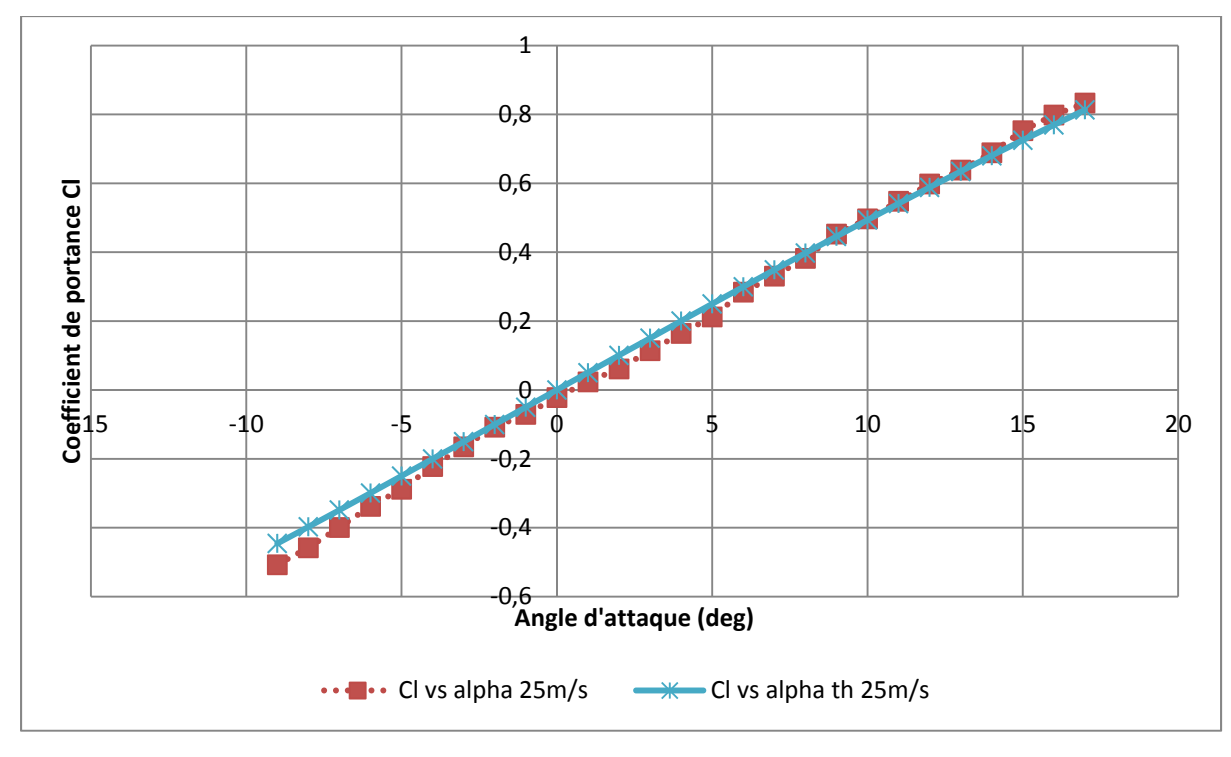

Figure 2.33 : Variations théoriques et expérimentales du coefficient de portance avec l'angle d'attaque pour une vitesse de 25 m/s

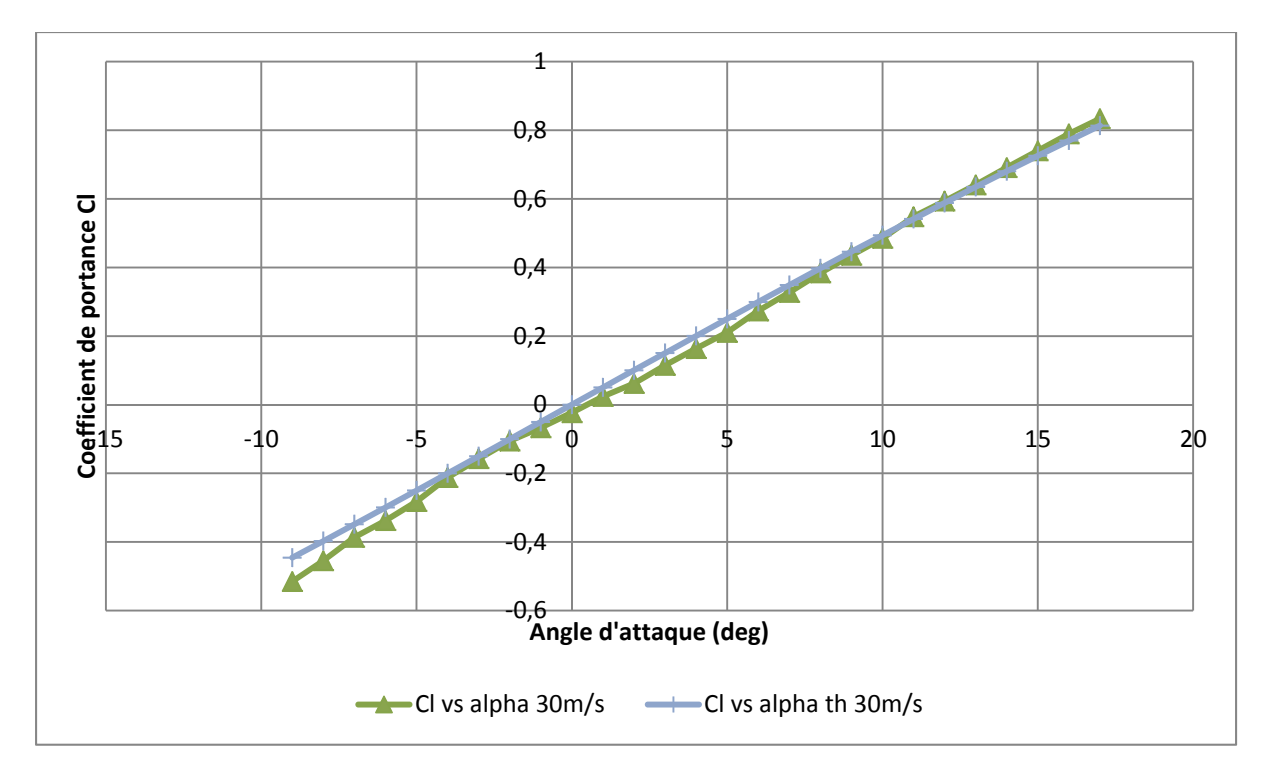

Figure 2.34 : Variations théoriques et expérimentales du coefficient de portance avec l'angle d'attaque pour une vitesse de 30 m/s

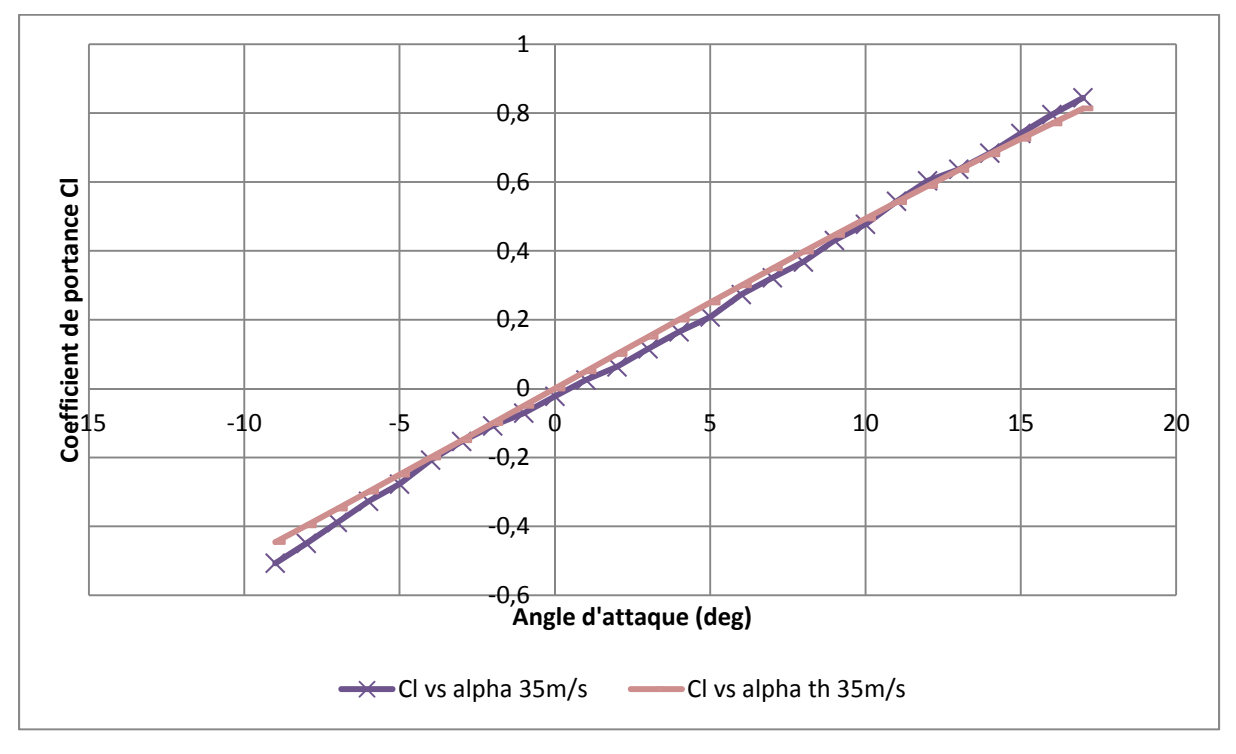

Figure 2.35 : Variations théoriques et expérimentales du coefficient de portance avec l'angle d'attaque pour une vitesse de 35 m/s

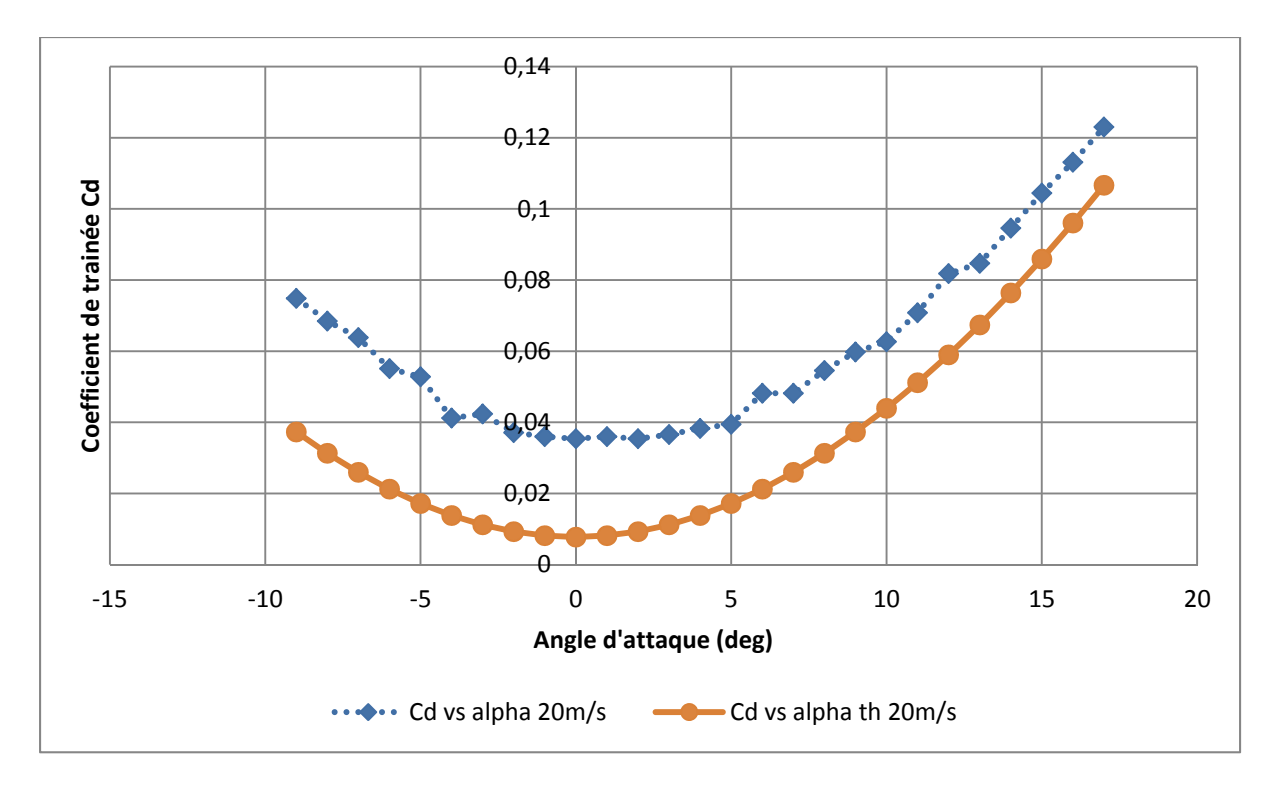

Figure 2.36 : Variations théoriques et expérimentales du coefficient de traînée avec l'angle d'attaque pour une vitesse de 20 m/s

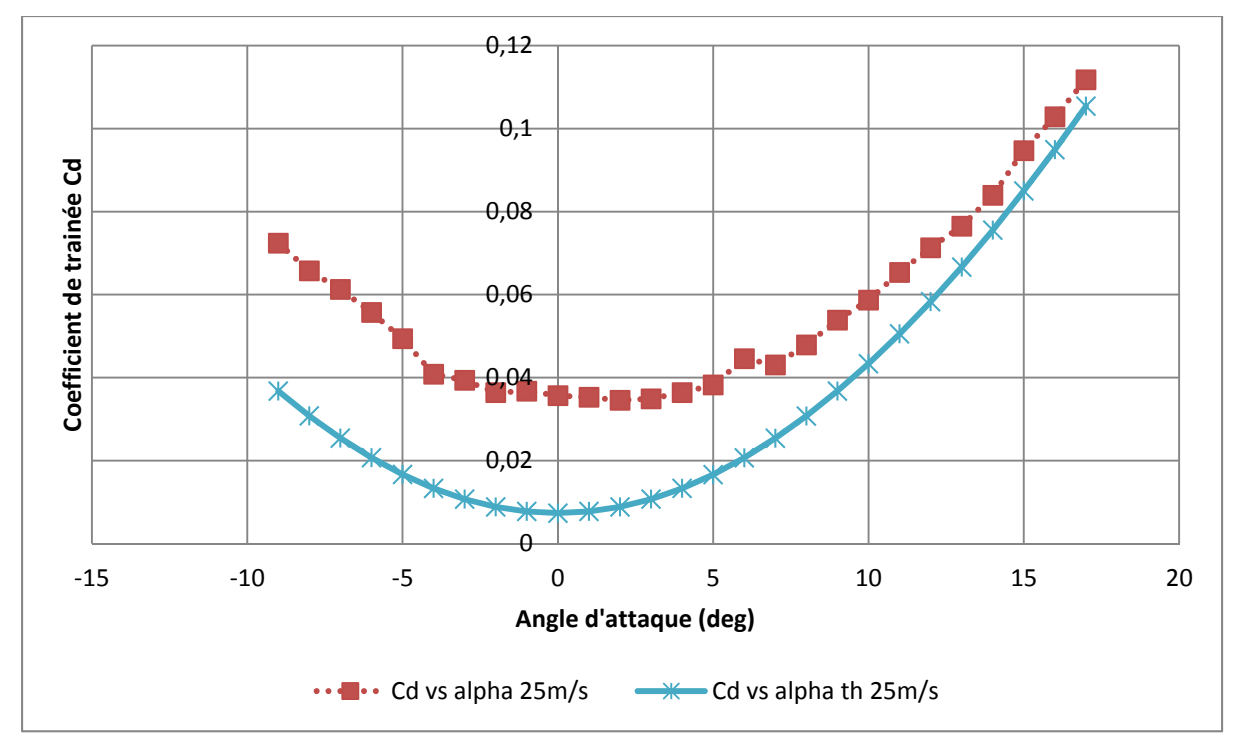

Figure 2.37 : Variations théoriques et expérimentales du coefficient de traînée avec l'angle d'attaque pour une vitesse de 25 m/s

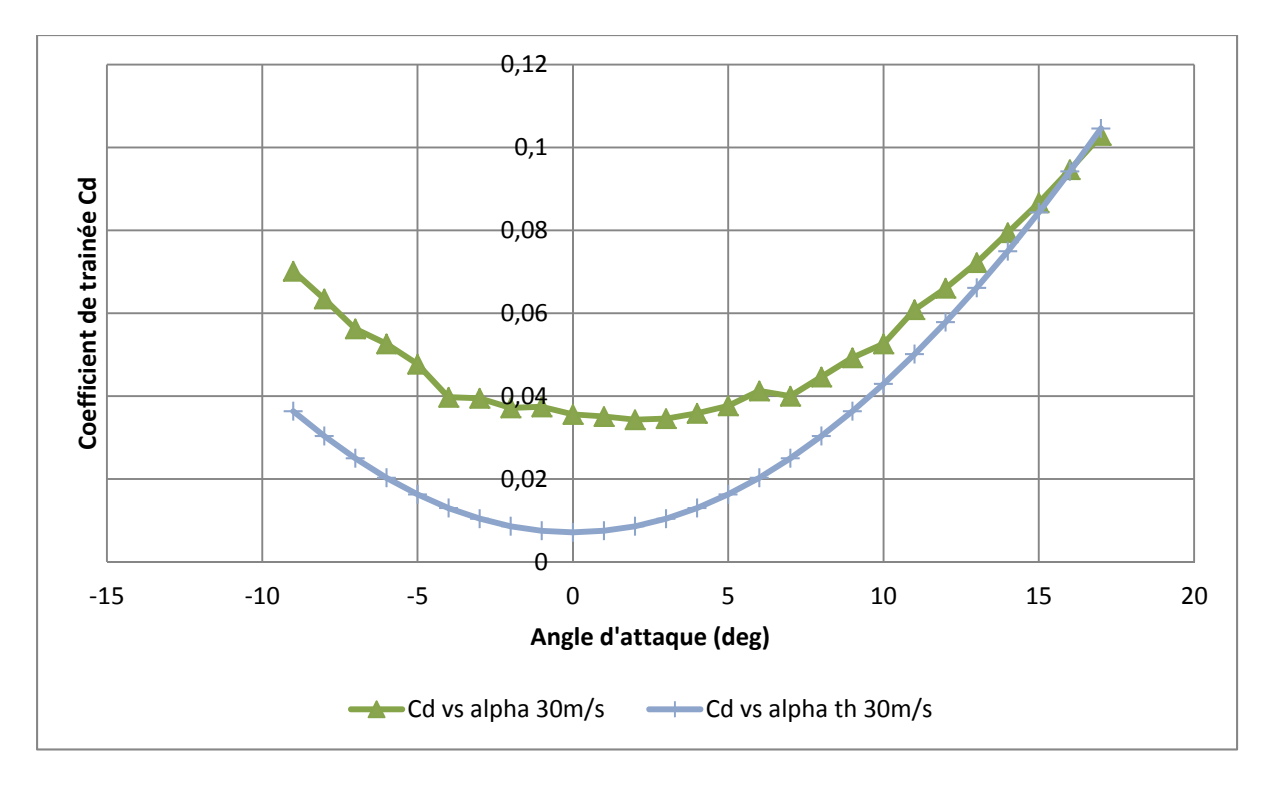

Figure 2.38 : Variations théoriques et expérimentales du coefficient de traînée avec l'angle d'attaque pour une vitesse de 30 m/s

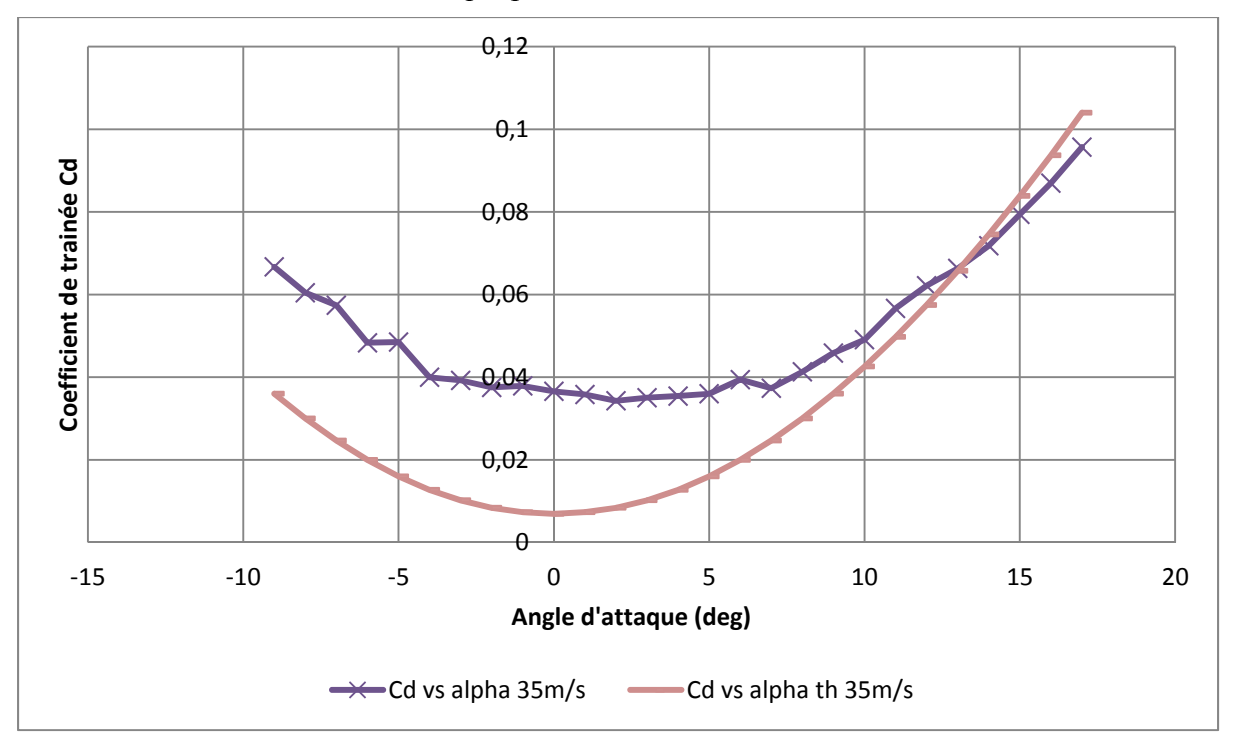

Figure 2.39 : Variations théoriques et expérimentales du coefficient de traînée avec l'angle d'attaque pour une vitesse de 35 m/s

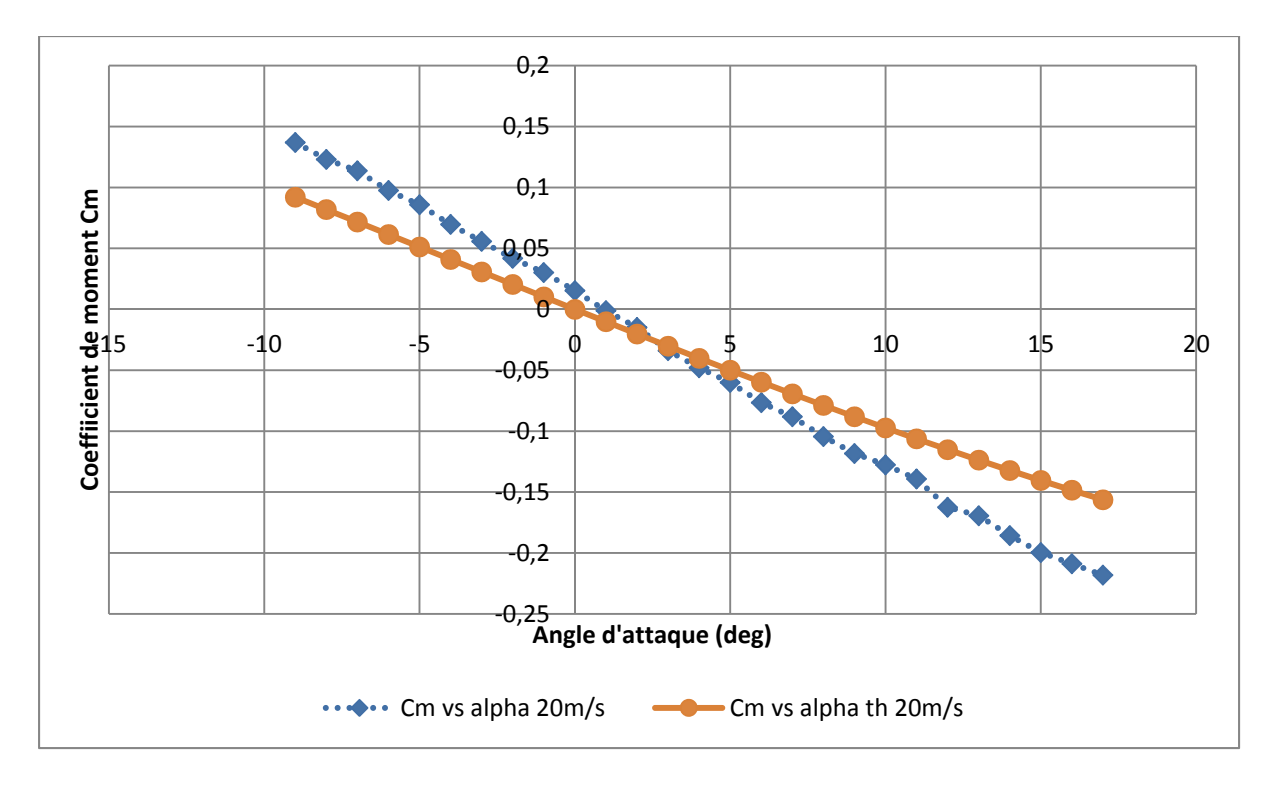

Figure 2.40 : Variations théoriques et expérimentales du coefficient de moment avec l'angle d'attaque pour une vitesse de 20 m/s

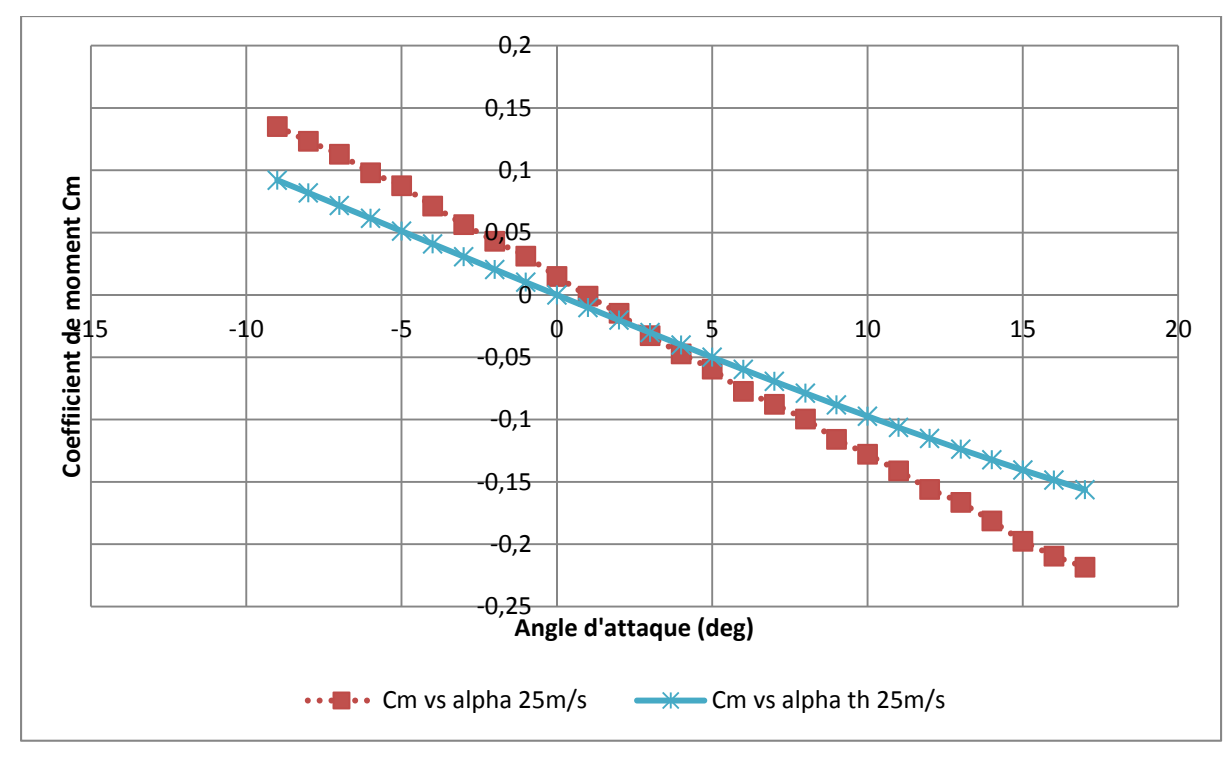

Figure 2.41 : Variations théoriques et expérimentales du coefficient de moment avec l'angle d'attaque pour une vitesse de 25 m/s

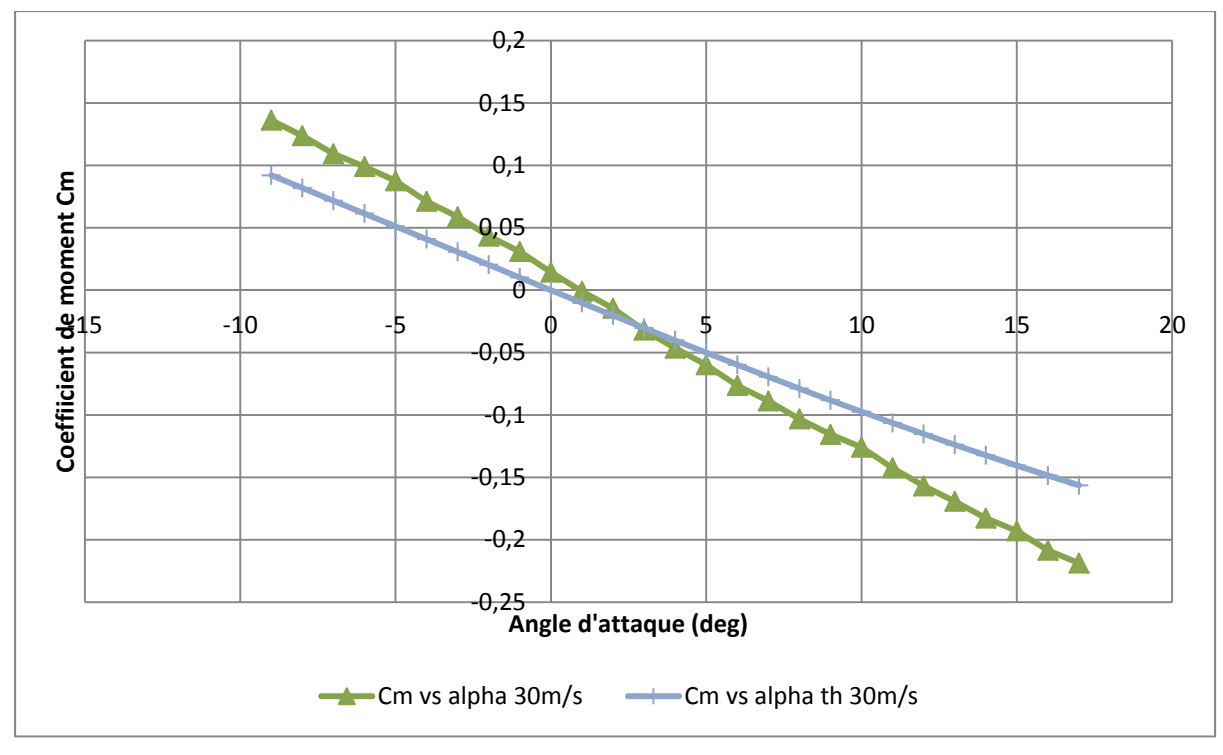

Figure 2.42 : Variations théoriques et expérimentales du coefficient de moment avec l'angle d'attaque pour une vitesse de 30 m/s

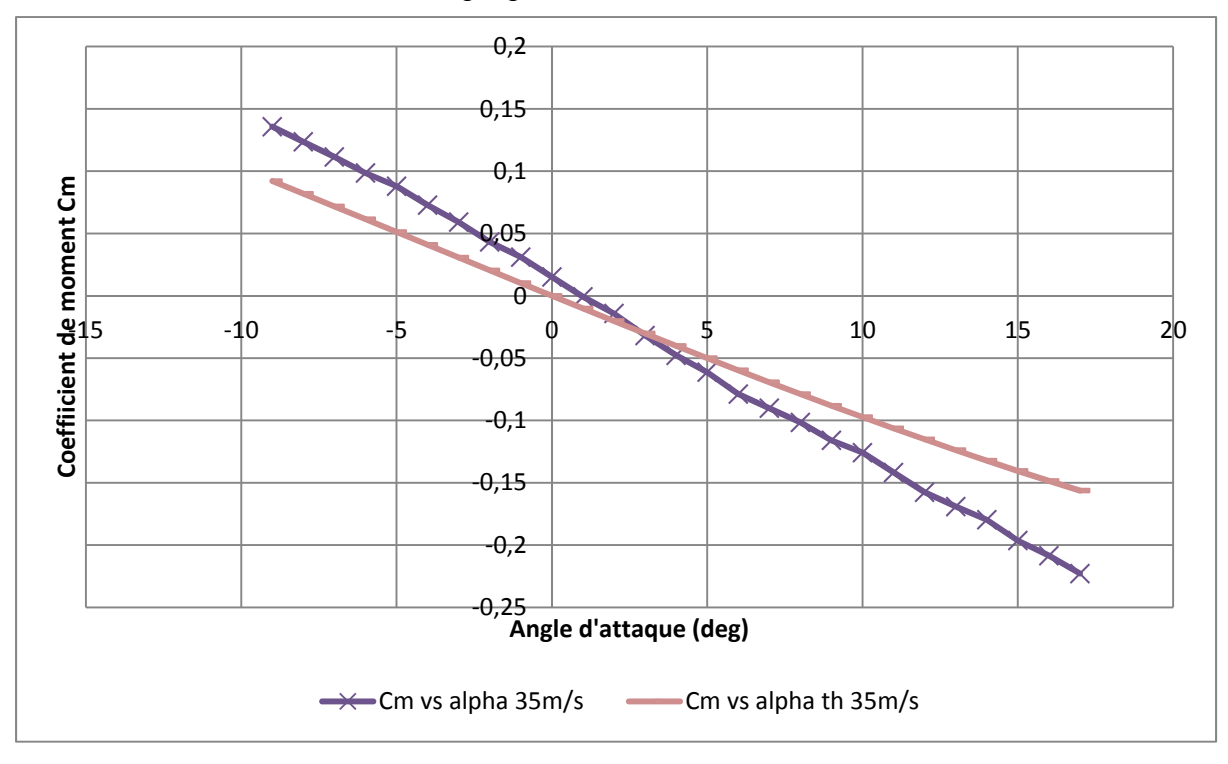

Figure 2.43 : Variations théoriques et expérimentales du coefficient de moment avec l'angle d'attaque pour une vitesse de 35 m/s

En observant ces courbes, on constate que seul la portance a une pente égale à la théorie, les autres courbes n'ont visuellement pas le même comportement. Dans les sections suivantes, nous allons démontrer l'amélioration de ces résultats en fonction des phénomènes physiques connus dans la soufflerie Price-Païdoussis. On a remarqué aussi la présence du décrochage à 18 ° pour une vitesse de 20 m/s et à 19 ° pour une vitesse de 25 m/s et nous n'avons pas remarqué de décrochage pour les vitesses de 30 m/s et 35 m/s.

### **2.5.3 Correction du coefficient de portance de l'aile**

Le positionnement de l'angle d'attaque se réalise à la main dans la soufflerie. Même si le système permet une précision suffisante pour assurer le déplacement relatif entre chaque mesure, il existe encore une légère incertitude quant à la position absolue utilisée au départ des tests. Pour identifier cette éventuelle différence, il faut analyser la variation du coefficient de portance de l'aile avec l'angle d'attaque, particulièrement autour de l'angle d'attaque de 0° de l'aile. Le profil NACA0012 est symétrique, donc pour un angle d'attaque de 0°, le coefficient de portance devrait être 0. Dans notre cas, on constate qu'il n'est pas tout à fait égal à 0. Il est légèrement négatif, ce qui indique que l'angle d'attaque réel est légèrement inférieur à 0°. On peut aussi remarquer que la force de portance à 1° a une valeur similaire à la force mesurée à 0°. On peut donc supposer que le 0° réel se situe à mi-distance entre 0° et 1°, c'est-à-dire à 0,5°. Nous pouvons donc à partir de cette information ajouter un facteur de correction expérimental de -0,5° sur les courbes des forces de portance, traînée et tangage mesurées.
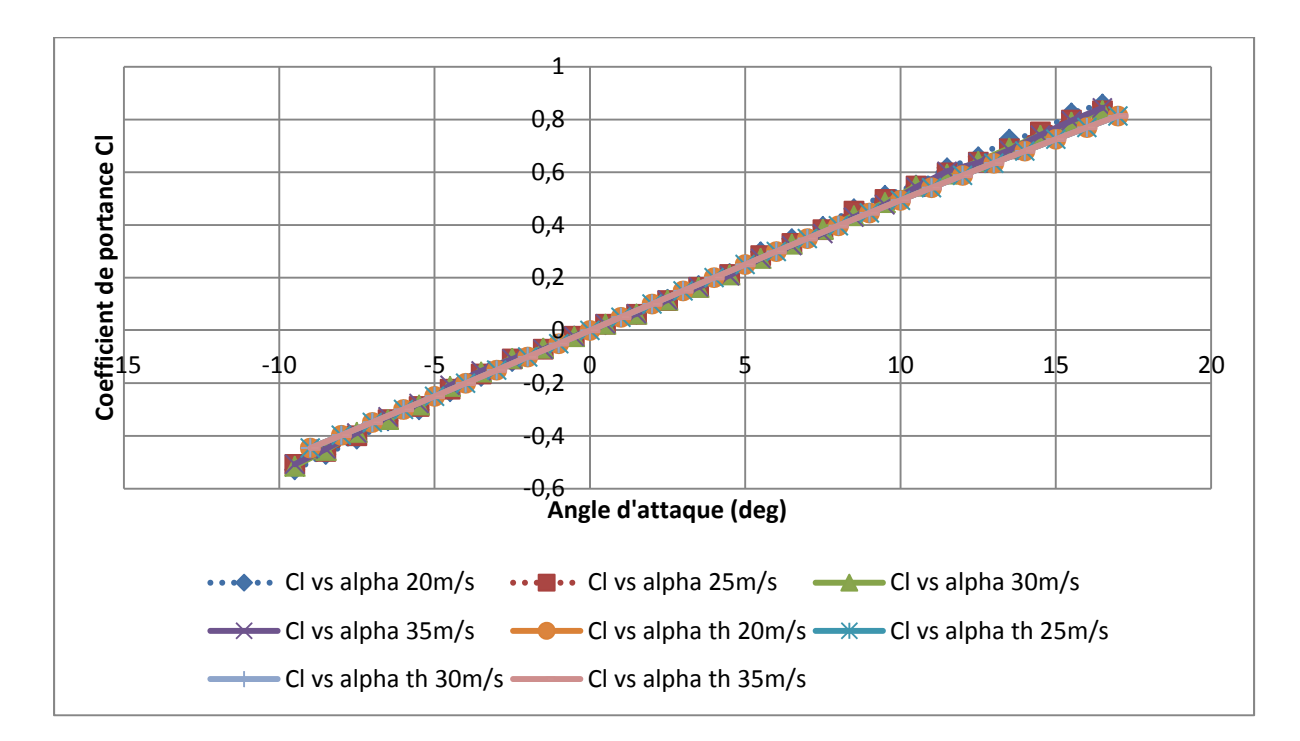

Figure 2.44 : Variation du coefficient de portance avec l'angle d'attaque avec une correction de -0.5°

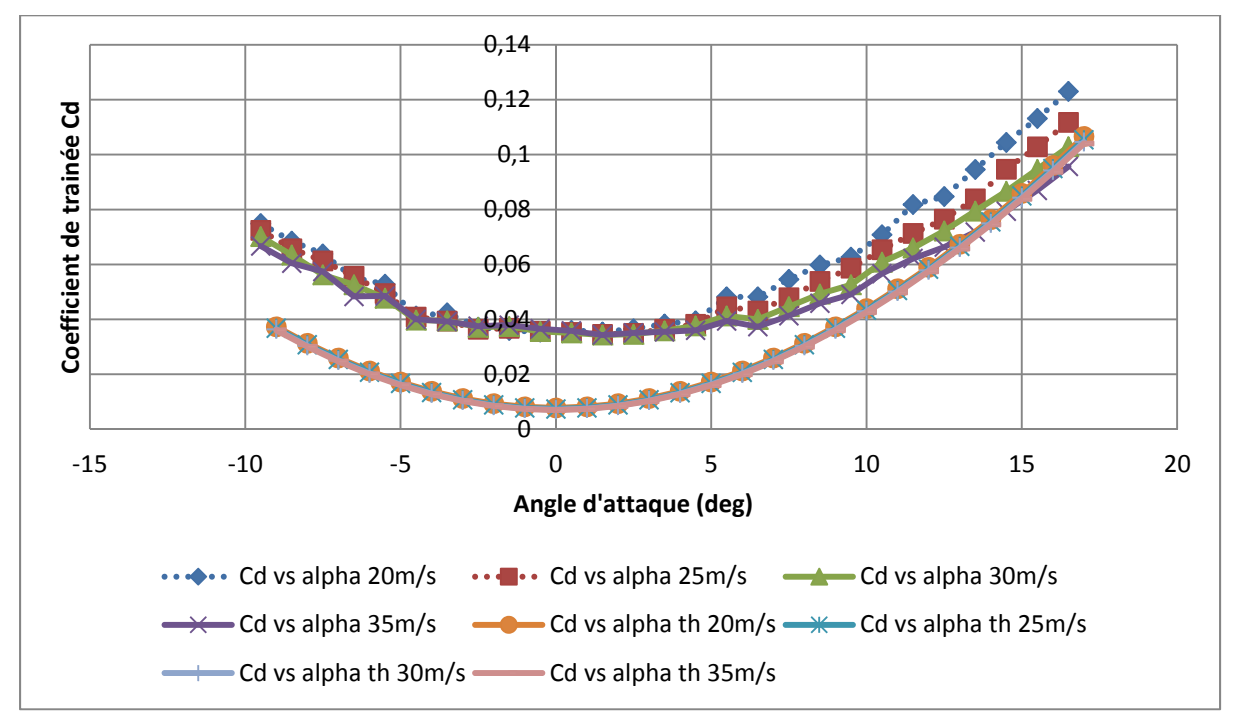

Figure 2.45 : Variation du coefficient de traînée avec l'angle d'attaque avec une correction de  $-0.5^\circ$ 

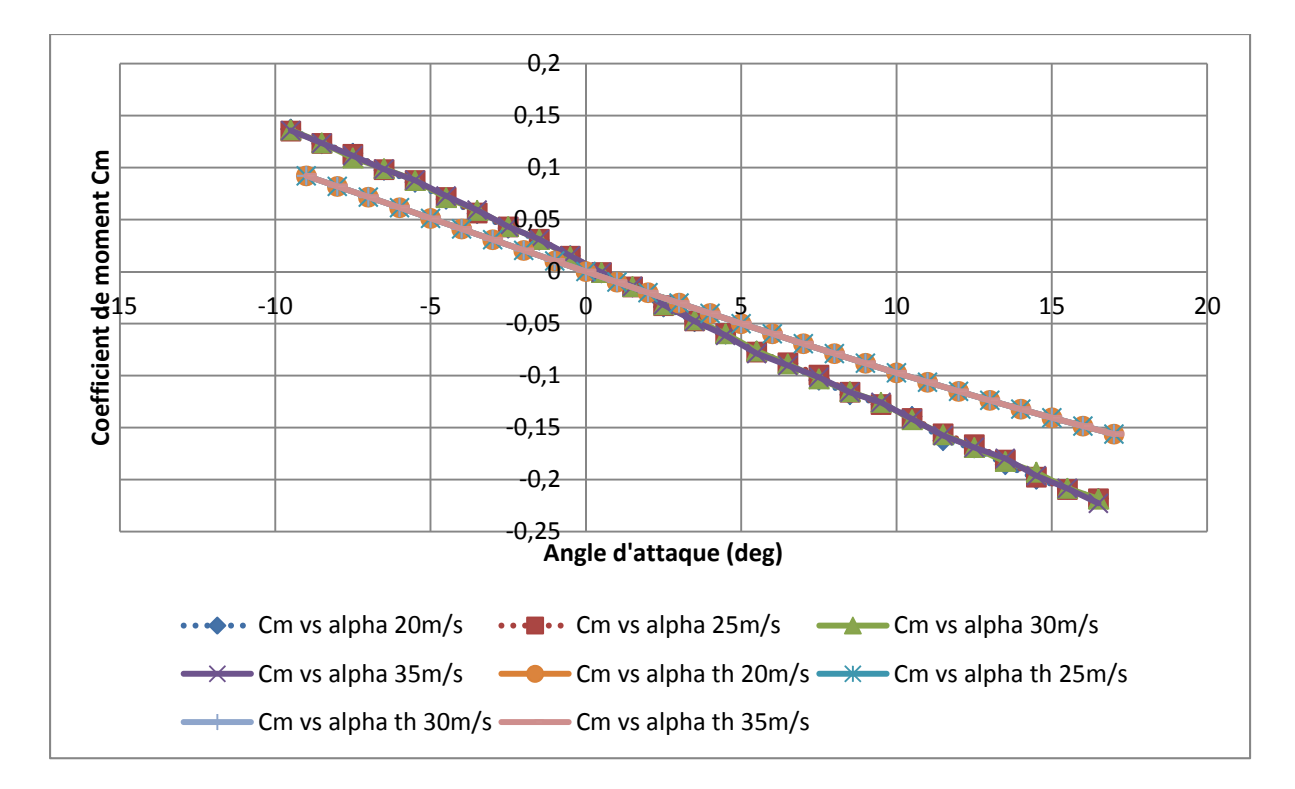

Figure 2.46 : Variation du coefficient de moment avec l'angle d'attaque avec une correction de -0.5 $\degree$ 

En tenant compte de cette correction de -0.5°, nous avons ajusté l'ordonnée à l'origine du coefficient de portance de l'aile avec l'angle d'attaque. Maintenant, cette variation, montrée dans la Figure 2.44, a l'allure d'une courbe de portance correspondante à un profil d'aile symétrique avec le coefficient de portance à 0 pour un angle d'attaque de 0°.

#### **2.5.4 Correction du coefficient de traînée du profil**

## **2.5.4.1 Constante de correction**

Sur les courbes de la variation du coefficient de traînée avec l'angle d'attaque (Figure 2.45), nous constatons un décalage pour les faibles angles et les angles négatifs ainsi qu'une divergence pour les grands angles d'attaque (hors décrochage). Si l'on considère qu'il n'y a pas d'effet de bord dans la soufflerie, le seul élément qui peut perturber les valeurs du coefficient de traînée en fonction de l'angle d'attaque est le frottement de l'air sur le plateau. Une précédente expérience sur une aile avec un profil d'ATR42 avait permis d'identifier la

présence d'une constante entre les courbes du coefficient de traînée théorique et du coefficient de traînée expérimental. Cette constante a été mesurée à 0.022 à partir d'un plateau vide pour une vitesse de 20 m/s. Pour obtenir cette constante, nous avons mesuré la force de traînée lue par le capteur alors que le plateau était vide pour une vitesse de 20 m/s. Nous avons ensuite utilisé l'équation (2.5) en considérant la surface supérieure de la balance comme surface. Pour la correction de la courbe du coefficient de traînée, on peut donc, dans un premier temps, appliquer cette constante.

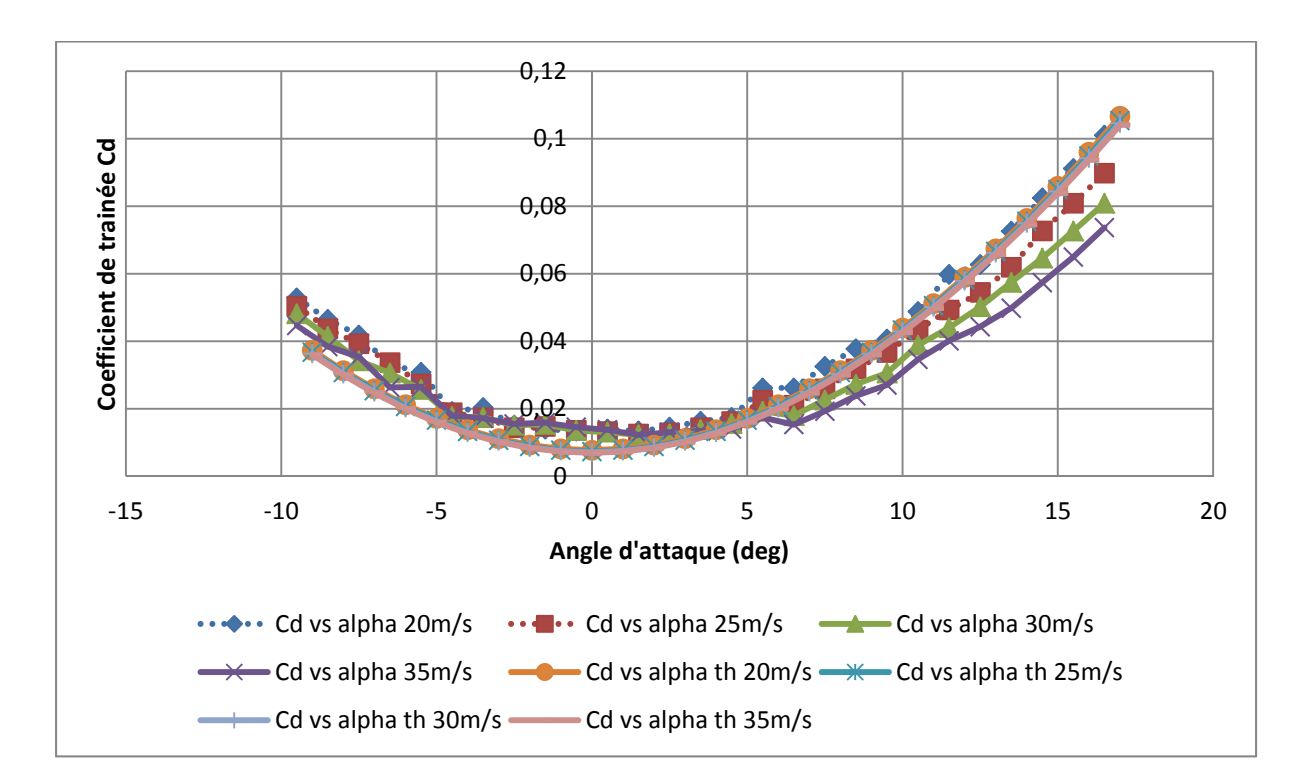

Figure 2.47 : Variation du coefficient de traînée avec une correction de -0.022 sur le coefficient de traînée expérimental avec l'angle d'attaque

Avec cette correction, les courbes expérimentales se sont rapprochées des courbes théoriques, plus particulièrement pour le coefficient de traînée versus l'angle d'attaque à 20 m/s car la vitesse à laquelle a été calculé le coefficient a été de 20 m/s sur la balance sans aile d'installée dessus. Pour les vitesses supérieures à 20 m/s, il ne reste plus que la « correction de la divergence » pour les angles élevés à déterminer. Cette correction sera présentée dans la sous-section suivante.

## **2.5.4.2 Correction de la traînée en fonction de la vitesse**

Le premier constat que l'on peut faire concernant la divergence entre les courbes, c'est qu'elle augmente avec la vitesse, mais qu'elle augmente aussi en fonction de l'angle d'attaque. La différence dans les courbes en fonction de l'angle d'attaque peut s'expliquer par l'exposition de la surface du plateau à l'écoulement d'air. En effet, lorsque l'on augmente l'angle d'attaque, une partie du plateau ne se trouve plus directement dans l'écoulement d'air. Pour identifier une relation entre l'angle d'attaque et la divergence, on a tracé les courbes de l'écart des coefficients de traînée pour les vitesses de 25 m/s, 30 m/s et 35 m/s par rapport à la vitesse de 20 m/s pour chaque angle d'attaque (Figure 2.48).

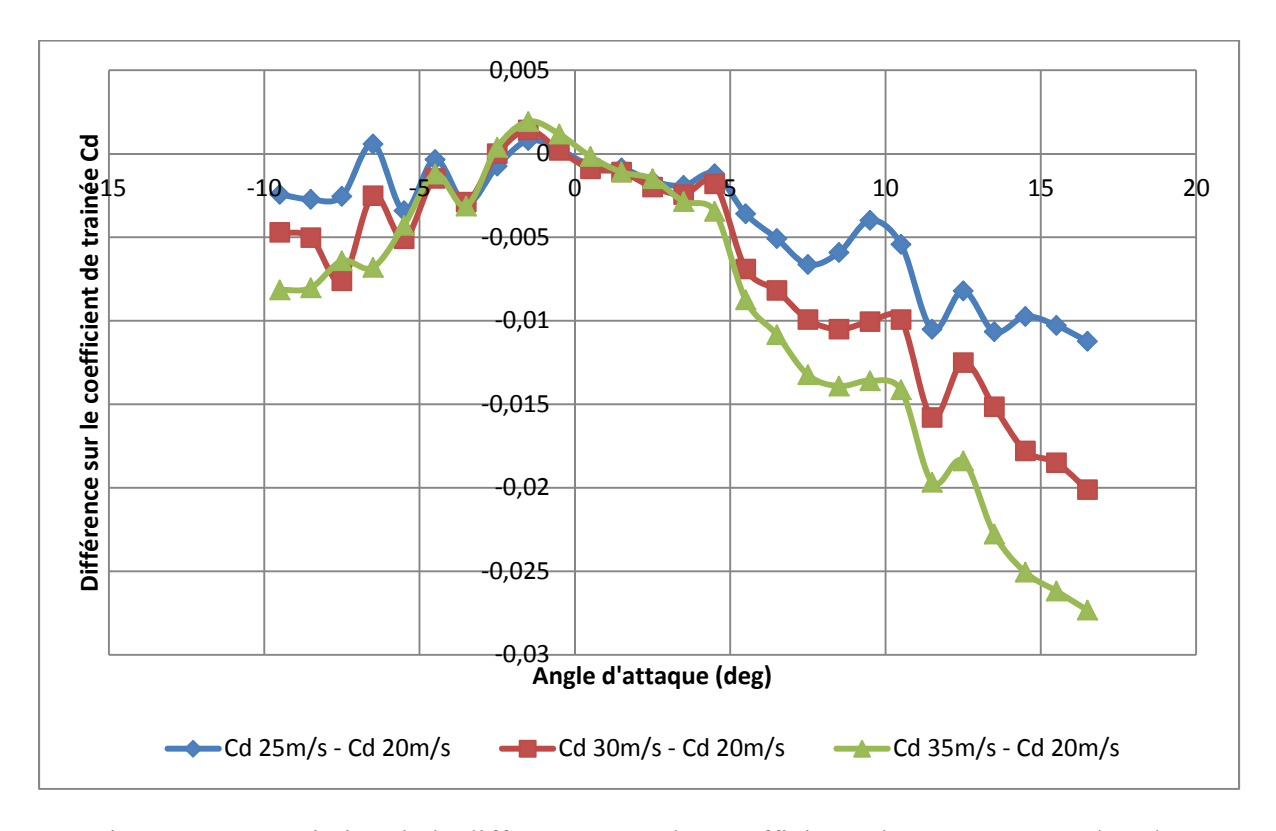

Figure 2.48 : Variation de la différence entre les coefficients de traînée à 20 m/s et les coefficients de traînée à 25 m/s, 30 m/s et 35 m/s avec l'angle d'attaque

Cette courbe, montrée dans la Figure 2.48, nous a permis de trouver que la divergence a un comportement symétrique concordant avec la propriété symétrique de l'aile. Par contre, le décrochage de l'aile à plus de 17° nous empêche de garder cette tendance pour des angles

plus grands que 17 °. Pour cette raison, nous allons donc garder seulement les valeurs des angles entre 0 ° et 17 ° pour établir analytiquement cette courbe de variation tel que montré dans la Figure 2.49.

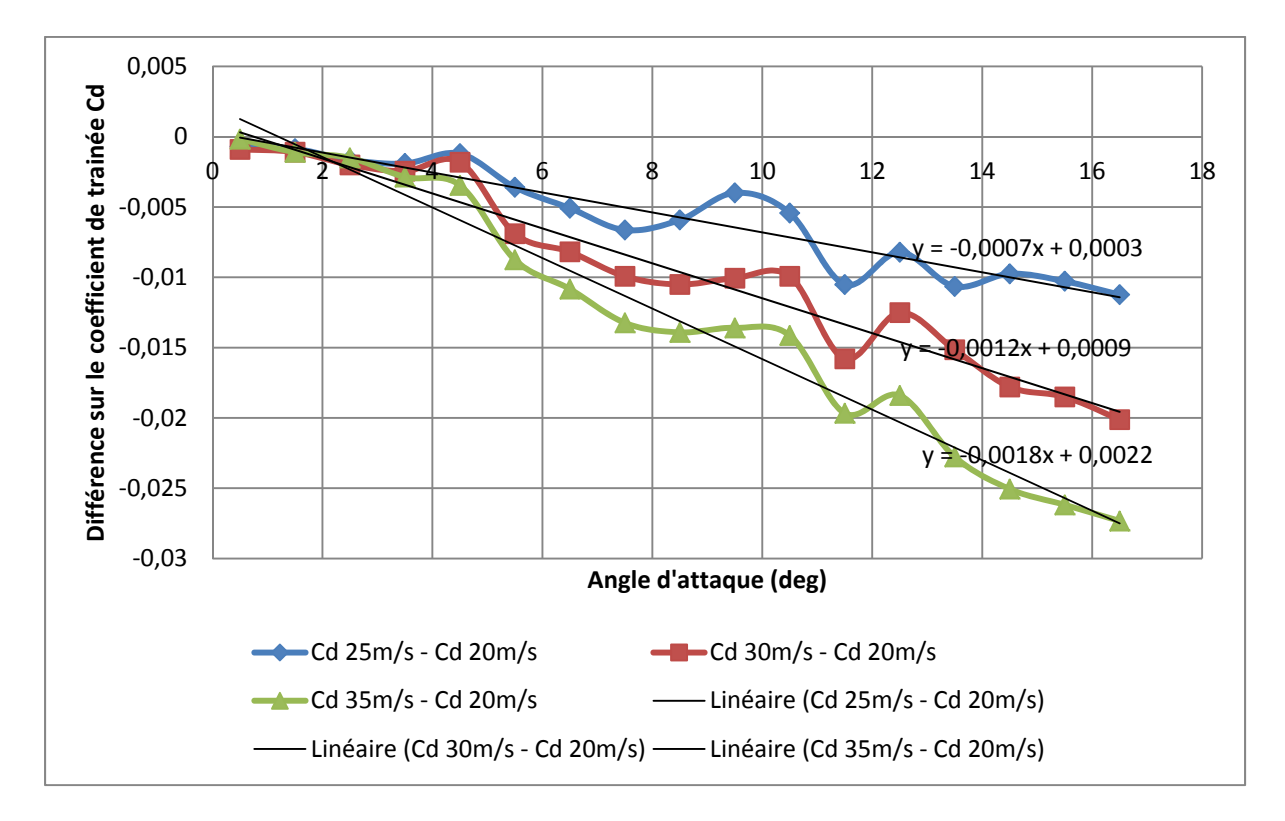

Figure 2.49 : Variation de la différence entre les coefficients de traînée à 20 m/s et les coefficients de traînée à 25 m/s, 30 m/s et 35 m/s avec l'angle d'attaque de 0 ° à 17 °

En visualisant ces courbes de variation du coefficient de traînée en fonction de l'angle d'attaque, nous pouvons les approcher par des relations linéaires exprimées sur les droites dans la Figure 2.49. De plus, si l'on observe les pentes de ces lignes droites, on remarque une augmentation constante de la pente d'environ 0,0006 d'une droite à l'autre.

S'il existe une relation constante entre la vitesse et l'écart sur le coefficient de traînée alors l'écart entre 20 m/s et 25 m/s devrait être le même qu'entre 25 m/s et 30 m/s et qu'entre 30 m/s et 35 m/s.

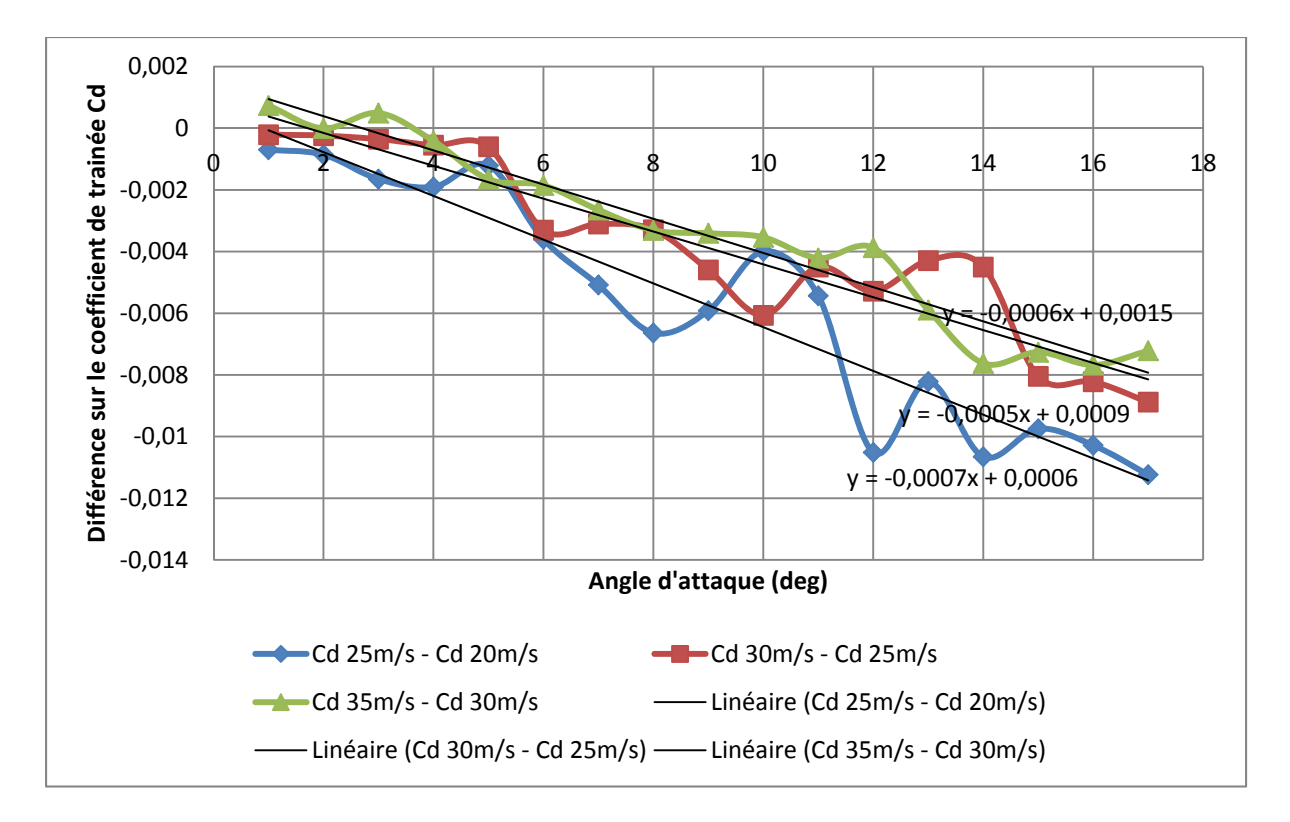

Figure 2.50 : Variation de la différence entre les coefficients de traînée à 20 m/s et 25 m/s, entre 25 m/s et 30 m/s et entre 30 m/s et 35 m/s avec l'angle d'attaque de 0 ° à 17 °

Dans la Figure 2.50, on constate que les pentes sont proches avec une moyenne à 0.0006 qui correspond à l'écart entre 35 m/s et 30 m/s. Cette courbe est plus stable que les autres et de plus elle ne décroche pas jusqu'à 20 °, nous allons donc l'utiliser pour définir la droite de correction en fonction des angles et des vitesses.

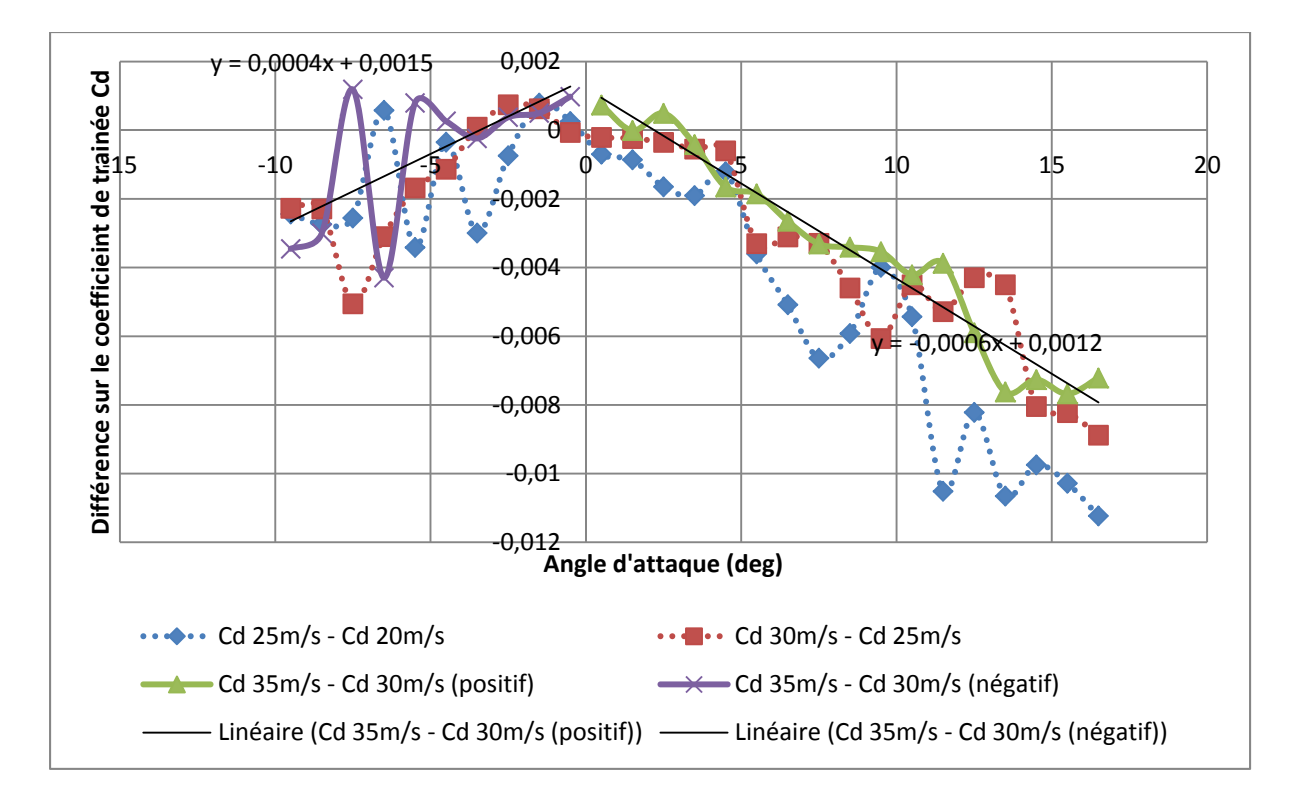

Figure 2.51 : Déviation du coefficient de traînée par tranche de 5 m/s avec l'angle d'attaque

À l'aide la Figure 2.51, nous pouvons établir une relation sur le décalage du coefficient de traînée pour une augmentation de la vitesse de 5 m/s à partir de 20 m/s. Dans la section sur des angles négatifs, nous avons moins d'information. Comme le comportement est supposé symétrique, la pente de l'équation doit être la même que pour les angles positifs. Pour obtenir l'équation pour les angles positifs pour une variation de 1 m/s, on divise l'équation obtenue par 5 :

$$
y(x) = \frac{-0.0006x + 0.0015}{5} = -0.00012x + 0.0003
$$
 (2.7)

La relation sera donc la suivante :

$$
\begin{cases}\nSi v \le 20m / s \to correction = 0.022 & (2.8) \\
Si v > \frac{20m}{s} \to correction = (-0.00012 * abs(\alpha) + 0.0003) * (v - 20) + 0.022\n\end{cases}
$$

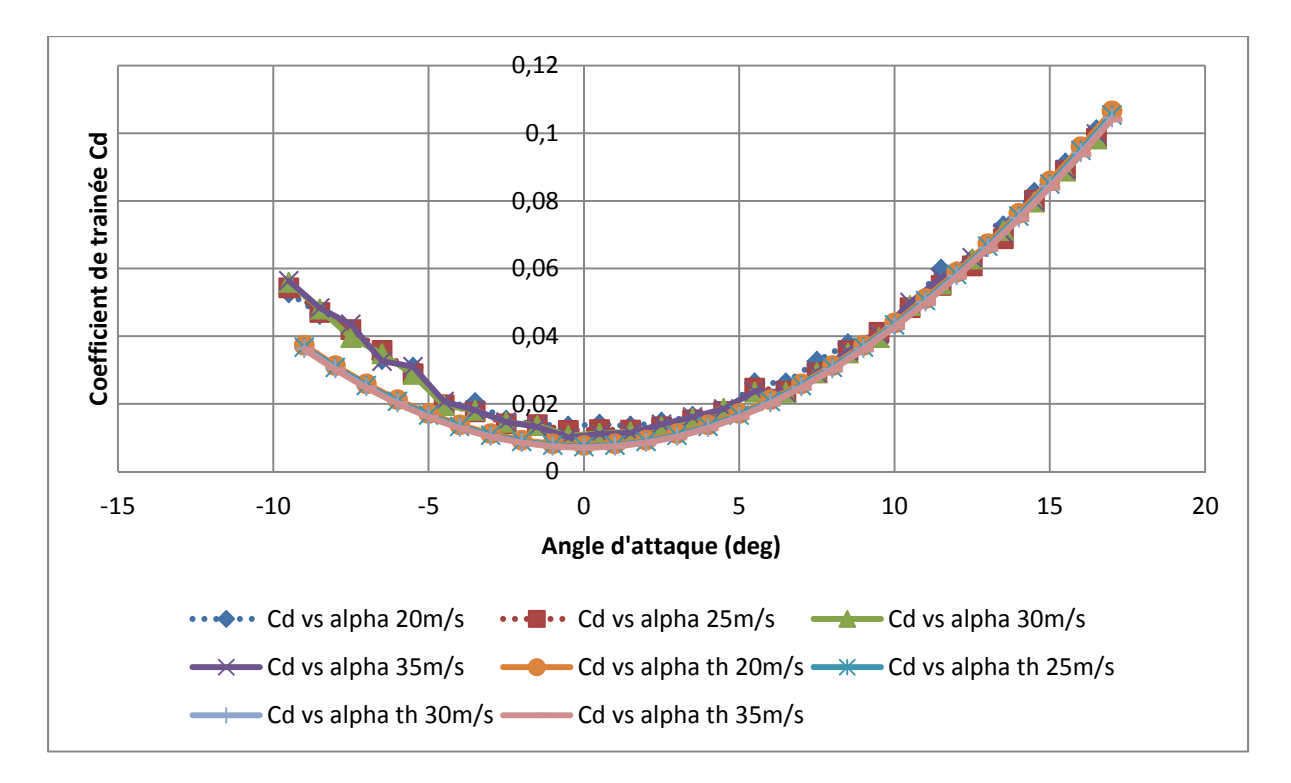

Figure 2.52 : Variation du coefficient de traînée avec l'angle d'attaque avec les corrections

Cette nouvelle correction a permis de corriger la divergence liée à la vitesse comme nous pouvons le voir dans la Figure 2.52. Nous avons obtenu les courbes de coefficients de traînée expérimentaux qui coïncident avec les courbes de coefficients de traînée théoriques. Des tests avec d'autres profils seront effectués pour valider que cette déviation restait toujours la même.

#### **2.5.5 Correction sur le coefficient de moment du profil**

La variation du coefficient de moment du profil expérimental avec l'angle d'attaque avait l'allure d'une droite mais n'avait pas la même pente que sa courbe théorique. Cependant, les coefficients de moment théoriques sont donnés pour une position du coefficient de moment à ¼ de la corde. Or, dans notre cas, dans la soufflerie, les coefficients de moment ont été mesurés à ½ de la corde. Pour corriger cette différence, on a utilisé l'équation (2.9). En appliquant cette équation sur la courbe expérimentale du coefficient de moment à 50 % de la corde, on obtient le coefficient de moment expérimental à 25 % de la corde.

$$
C_{M_{1/4}} = C_{M_{1/2}} + \frac{\text{corde}}{4} * C_l \tag{2.9}
$$

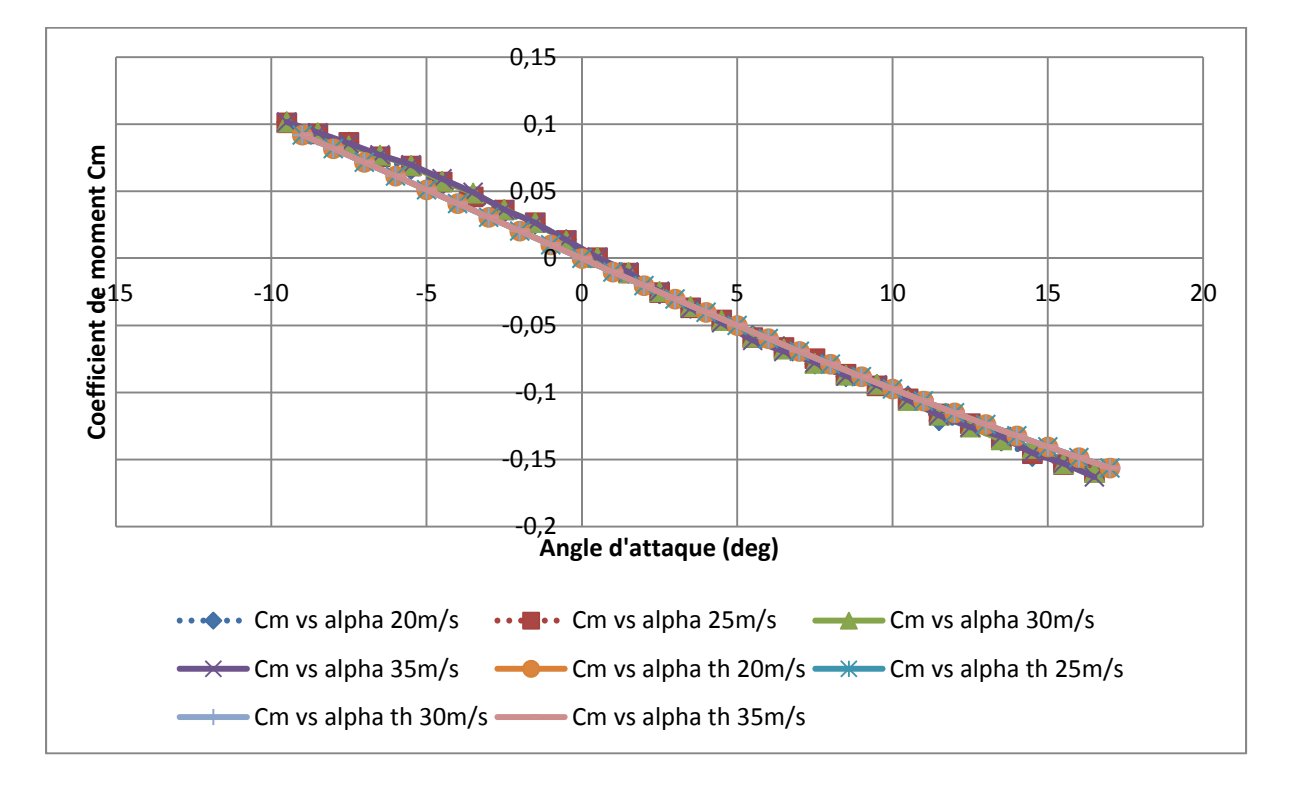

Figure 2.53 : Coefficient de moment vs alpha à 25 % de la corde

Ces nouvelles courbes du coefficient de moment mesuré présent dans la Figure 2.53 nous ont permis de dire que le coefficient de moment mesuré était corrigé par rapport au coefficient de moment théorique.

## **CHAPITRE 3**

# **CRÉATION ET ANALYSE SUR CATIA**

#### **3.1 Introduction**

L'utilisation du logiciel CATIA V5 nous a permis d'effectuer l'analyse structurelle de l'aile à étudier. De façon à automatiser la méthodologie pour faciliter les manipulations dans le logiciel et obtenir un gain de temps important, des outils ont été créé dans le cadre de cette étude.

L'analyse proposée dans ce mémoire est concentrée sur l'étude des contraintes dans l'aile. Selon l'équation 2.2, on constate que les contraintes dépendent de la forme de l'aile et des forces appliquées, mais pas du matériau utilisé. Ainsi, nous pouvons donc étudier une aile sans connaître (ou en ignorant) les propriétés exactes des matériaux qui la composent. Cette prémisse nous a permis une grande simplification dans l'analyse de l'aile, elle a permis de modéliser l'aile comme une pièce unique et complète, non comme un assemblage. Par la suite, nous devons vérifier si le matériau utilisé dans chaque partie de l'aile résiste aux contraintes locales associées.

Le prochain sous-chapitre décrit la méthodologie et les équations utilisé par l'outil que nous avons créé.

## **3.2 Génération de la surface sur CATIA**

Un outil que nous avons réalisé sur CATIA permet de créer la surface utilisée pour le dimensionnement de l'aile en trois étapes. Dans une première étape, les tableaux de valeurs sont importés à partir du fichier texte exporté de XFLR5. À partir de ces valeurs, les coordonnées des profils à l'emplanture et au bout d'aile sont extrapolées et l'envergure de l'aile est déterminée. Ensuite, les esquisses des profils d'emplanture et de bout d'aile sont créées ainsi que l'esquisse du guide permettant le quadrillage de la surface. Le guide est nécessaire pour créer l'aile sans ambiguïté, de façon à ce que le point de bord de fuite à l'emplanture corresponde au point de bord de fuite au bout d'aile. Dans un dernier temps, le volume est créé à partir des trois esquisses, puis la coque de l'aile est créée pour représenter la surface extérieure tel que présenté dans la Figure 3.1.

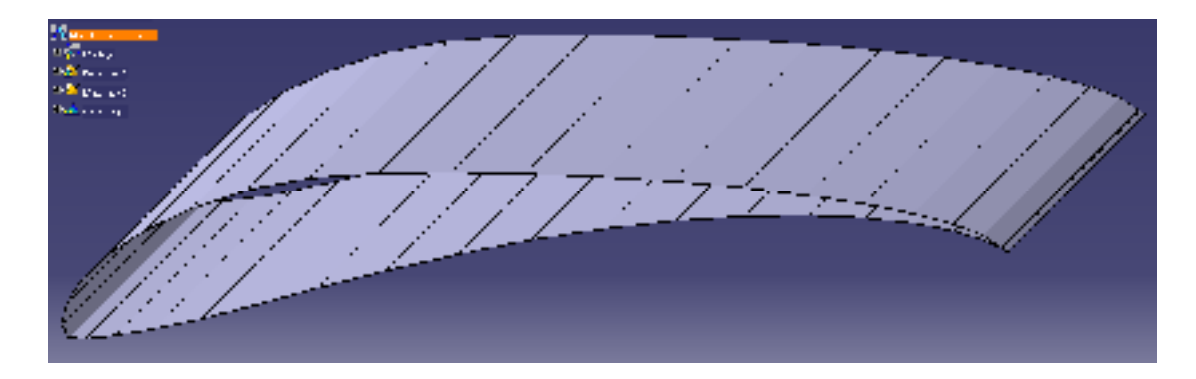

Figure 3.1 : Surface auto-générée sur CATIA

Après la création de la surface de l'aile, les coefficients de pression sont déterminés sur chaque case de la surface de l'aile selon la répartition donnée par l'analyse sur XFLR5. Puisque le nombre de coefficients à appliquer est important (2 400 coefficients de pression dans la Figure 3.2), il est préférable d'automatiser leur procédure de calcul au lieu de le faire manuellement. Ensuite, un encastrement sur la surface correspondante à l'emplanture de l'aile est appliqué. Une fois la structure interne de l'aile créée, la position de l'encastrement peut être modifiée pour correspondre à la façon dont l'aile est encastrée avec le fuselage de l'avion. La surface créée avec ses coefficients de pression correspondants a l'avantage d'être paramétrable dans notre modèle. Donc la corde ou l'envergure de l'aile et chaque point de la corde peuvent être modifiés de façon individuelle. On peut aussi modifier la vitesse ou la densité de l'air.

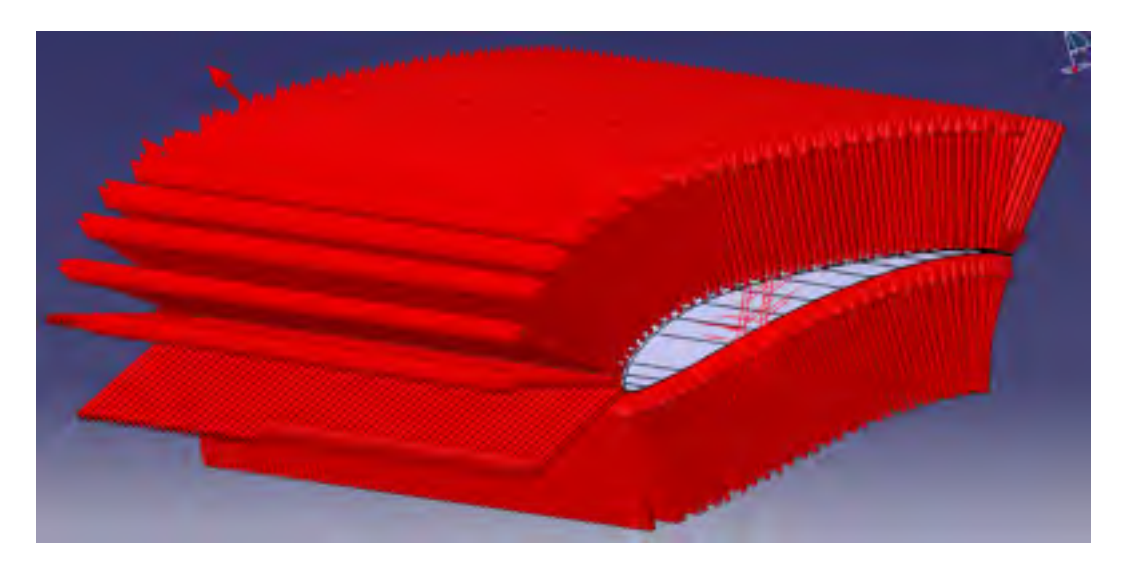

Figure 3.2 : Répartition des coefficients de pression autour de l'aile

## **3.2.1 Génération automatique du profil de l'aile**

Pour créer la surface de l'aile, on a commencé par déterminer les coordonnées du profil de l'aile à créer. Nous avons besoin que ces dernières coordonnées correspondent aux mailles du quadrillage, nous ne pouvons donc pas utiliser les coordonnées du profil utilisé dans XFLR5 car il n'est pas défini avec le même nombre de points que le quadrillage. Pour ce faire, la courbe du profil a été extrapolée à partir des coordonnées des centres de pression répartis autour du profil de l'aile.

Premièrement, le maillage utilisé sur XFLR5 a été considéré uniforme le long de la corde et de l'envergure. Ainsi, en sachant que le point d'application de chaque pression se situe au centre de la maille correspondante et que le point du bord de fuite est à la coordonnée (1,0), nous avons déterminé toutes les autres coordonnées du profil à utiliser pour le quadrillage. L'extrapolation des coordonnées de la corde était dépendante des angles de dièdre et de balayage de l'aile. Nous avons ainsi obtenu les coordonnées des profils à l'emplanture et au bout d'aile. Pour chaque coordonnée, nous avons calculé sa composante en X (sur la longueur) et sa composante en Y (sur la hauteur). Voici les équations utilisées pour ce calcul :

$$
X_{tip,i} = Offset + Nbr1_i * C_{tip}
$$
\n(3.1)

$$
Y_{tip,i} = \tan(di\`{e} \cdot k \cdot Envergure + Nbr2_i * C_{tip} \tag{3.2}
$$

$$
X_{root,i} = Nbr1_i * C_{root}
$$
\n(3.3)

$$
Y_{root,i} = Nbr2_i * C_{root}
$$
\n(3.4)

Où :  $Nbr1_i = \frac{2 * (CP_{Xroot,i} - a1 * CP_{Yroot,i})}{C}$  $\mathcal{C}_{root}$  $-Nbr1_{i-1}$ 

$$
Nbr2_i = \frac{2 * (CP_{2root,i} - a2 * CP_{\text{Proof,i}})}{C_{\text{root}}} - Nbr2_{i-1}
$$
\n
$$
a1 = \frac{CP_{Xtip,i} - CP_{Xroot,i}}{CP_{Ytip,i} - CP_{\text{root,i}}}
$$
\n
$$
a2 = \frac{CP_{Ztip,i} - CP_{Zroot,i}}{CP_{Ytip,i} - CP_{\text{root,i}}}
$$
\n
$$
Nbr1_{init} = 1 \text{ et } Nbr2_{init} = 0
$$
\n
$$
Nbr1_{final} = 1 \text{ et } Nbr2_{final} = 0
$$

 $\mathcal{C}P$  est le diminutif de coefficient de pression et  $\mathcal{C}$  le diminutif de corde, c'est deux termes garderons la même signification dans les équations qui suives  $(3.6 \text{ à } 3.7)$ . Nbr1 et Nbr2 sont des variables de stockage permettant de faire un calcul itératif. Il en est de même pour l'équation suivante (3.5).

Ces équations nous ont permis d'obtenir les coordonnées des profils à l'emplanture et au bout de l'aile. Avec ces coordonnées, nous avons créé les esquisses correspondantes aux profils à l'emplanture et au bout d'aile. Des paramètres de coordonnés *X* et *Y* ont été créés pour chaque point du profil, ce qui permet de modifier le profil une fois l'aile créée si on souhaite l'optimiser. Les coordonnées obtenues sont adimensionnelles. Un paramètre de corde a été créé pour chacun des profils, ce qui permet donc de modifier la corde de l'aile sans devoir importer les nouvelles coordonnées et recommencer le design de l'aile. Pour que le paramétrage fonctionne correctement, chaque point dans l'esquisse est contraint selon les coordonnées *X* et *Y* calculés précédemment et des relations avec les paramètres géométriques de l'aile sont créées.

#### **3.2.2 Génération du guide pour le quadrillage de la surface**

Pour obtenir un maillage sur la surface de l'aile dans CATIA, il a fallu utiliser une « courbe guide » lors de la génération du volume de l'aile. Ce guide est représenté par des segments de droite en *zigzag* sur une largeur de 0.00001 m. Cette oscillation dans la droite permet de casser la régularité dans la surface de façon à obtenir le quadrillage en surface. Sans cette irrégularité, le logiciel CATIA détecterait une continuité entre les mailles du quadrillage et les fusionnerait en rectangles allant de l'emplanture au bout d'aile. De la même manière que pour le calcul des profils d'aile, le calcul du guide de l'aile était dépendant de la géométrie de l'aile et a été paramétrisé en fonction de celle-ci. Ce guide correspondait au bord de fuite de l'aile. Nous avons connu le point d'origine du bord de fuite à l'emplanture, donc en utilisant ce point, cela nous a permis de simplifier le calcul. Les équations utilisées pour calculer le guide de l'aile sont les suivantes :

$$
Y_{i} = \frac{Nbr1_{i} * Envergence}{FactorD * cos(dièdre)}
$$
(3.5)  

$$
X_{i} = C_{root} - \frac{Y_{i} * cos(dièdre) * (C_{root} - (C_{tip} - Offset))}{Envergure} + zigzag
$$
(3.6)  
Ob:  

$$
Nbr1_{i} = -2 * CP_{Y(root-i+2),0}
$$

$$
FactorD = Nbr1_{final}
$$

$$
zigzag = \begin{Bmatrix} 0.00001 \text{ si } i \text{ pair } e \\ 0 \text{ si } i \text{ final} \end{Bmatrix}
$$
(3.6)

Dans le but d'obtenir l'envergure (3.9), le dièdre (3.12) et l'offset de l'aile (3.11) (décalage du bord d'attaque en bout d'aile), nous avons réalisé une extrapolation à partir des coordonnées de coefficients de pression CP de l'aile. Nous obtenons aussi la corde à l'emplanture (3.7), la corde au bout d'aile (3.10) et l'angle de balayage de l'aile (3.8) Voici les équations utilisées :

$$
C_{root} = \frac{pos \ C_{root} * - CP_{Y,tip} + CP_{Y,root} * pos \ C_{tip}}{-CP_{Y,tip} + CP_{Y,root}}
$$
\n(3.7)

$$
alpha = \tan^{-1}\left(\frac{CP_{Xtip,0} - CP_{Xroot,0}}{-CP_{Y,tip} + CP_{Y,root}}\right)
$$
\n(3.8)

$$
Envergure = \frac{(-CP_{Y,tip} - CP_{Y,root})}{\cos(alpha)}
$$
\n(3.9)

$$
C_{tip} = \frac{pos \ C_{root} * \left(-CP_{Y,tip} - CP_{Y,root}\right) - C_{root} * - CP_{Y,tip}}{-CP_{Y,root}}
$$
(3.10)

$$
Offset = \frac{CP_{Xtip,0} - CP_{Xroot,0}}{0.00254}
$$
 (3.11)

$$
Di\grave{e}dre = \tan^{-1}\left(\frac{CP_{Ztip,0} - CP_{Zroot,0}}{-CP_{Y,tip} + CP_{Y,root}}\right)
$$
\n(3.12)

En utilisant ces équations, nous avons obtenu les coordonnées de la courbe d'esquisse qui a servi de guide pour le volume de l'aile. Lors de la création de l'esquisse, chaque point a été associé à deux contraintes de conception pour les coordonnées et elles sont liées par une relation aux paramètres géométriques des coordonnées dans le modèle CATIA. Ces formules permettent au guide de l'aile de suivre les modifications apportées sur les dimensions de l'aile.

#### **3.2.3 Génération de la surface finale de l'aile**

Pour finaliser la génération de la surface de l'aile, le volume de l'aile et une coque ont été créés pour obtenir la surface finale. Le volume a été créé à l'aide de l'outil de création de solides avec multi-sections. Dans cet outil, on a utilisé les esquisses de profil et de guide créés précédemment. Suite à ces opérations, on a obtenu un volume correspondant aux dimensions extérieures de l'aile. La surface extérieure de ce volume a été décomposée en un quadrillage correspondant au quadrillage initial de XFLR5. Ensuite, nous avons créé une coque correspondante à ce volume. La création de cette coque a permis d'obtenir une surface finale correspondante à la peau extérieure de l'aile. Son épaisseur par défaut était de 0,0625 po, mais celle-ci pourrait être changée par la suite selon l'optimisation de structure effectuée sur l'aile. Pour l'analyse de l'aile, le matériau défini par défaut a été l'aluminium. Comme l'analyse des contraintes ne varie pas de façon significative en fonction du matériau utilisé, il n'est pas nécessaire de changer le matériau de l'aile étudiée.

## **3.2.4 Application des coefficients de pressions sur la surface de l'aile**

La dernière étape importante dans ce programme d'automatisation a consisté en l'application automatique des pressions autour de la surface de l'aile. Pour cela nous avons assigné, pour chaque maille du quadrillage de la surface de l'aile, la pression correspondante. Dans le modèle CATIA, chaque petite surface de l'aile pourrait être retrouvée par son *Boundary Representation* (B-Rep) et chaque pression était enregistrée dans un paramètre de pression. Ces paramètres dépendaient de la vitesse, de la densité de l'air et du coefficient de pression associé. Cela nous permet donc de faire varier la pression sur l'aile en fonction de la vitesse et de l'air. Pour fonctionner, il fallait connaître les B-Rep de chaque surface sur l'aile. C'était pour cette raison que l'automatisation de la génération de la surface de l'aile était nécessaire, si celle-ci était faite de façon aléatoire sur les étapes de fabrication, la valeur des B-Rep serait différente et donc on ne pourrait pas associer les valeurs de pression de façon automatique. Ainsi, la répartition des pressions a pu être appliquée sur l'aile de façon automatique et celleci peut varier en fonction des paramètres de pression dynamique de l'air.

#### **3.3 Création de la structure de l'aile**

Après la génération de la surface avec les forces appliquées dessus, il ne restait plus qu'à créer la structure de l'aile à l'intérieur de cette surface. Comme la structure était composée de nervures avec un longeron principal, on pouvait utiliser l'atelier surfacique de CATIA V5 pour obtenir les nervures et l'atelier volumique de CATIA V5 pour obtenir le longeron. On peut faire varier l'épaisseur de la coque en fonction de l'épaisseur que l'on veut donner à l'aile. Dans l'exemple de la Figure 3.3, on a ajouté dix nervures réparties de façon régulière et un longeron creux de section rectangulaire qui était placé au quart de la corde. On a aussi ajouté une surépaisseur de 0,0625 po au bord d'attaque et au bord de fuite correspondant à des renforts dans la structure et on a prolongé la deuxième nervure en partant de l'emplanture pour fixer l'aile au fuselage. Les encastrements ont été modifiés pour mieux correspondre au comportement réel de l'assemblage final (Figure 3.4). On a donc enlevé l'encastrement présent par défaut pour le remplacer par un encastrement au niveau du longeron pour représenter la continuité du longeron sur la deuxième moitié de l'aile (qui n'est pas représenté dans cette analyse) et on a ajouté deux encastrements correspondants aux vis de fixations de l'aile sur le fuselage par la deuxième nervure.

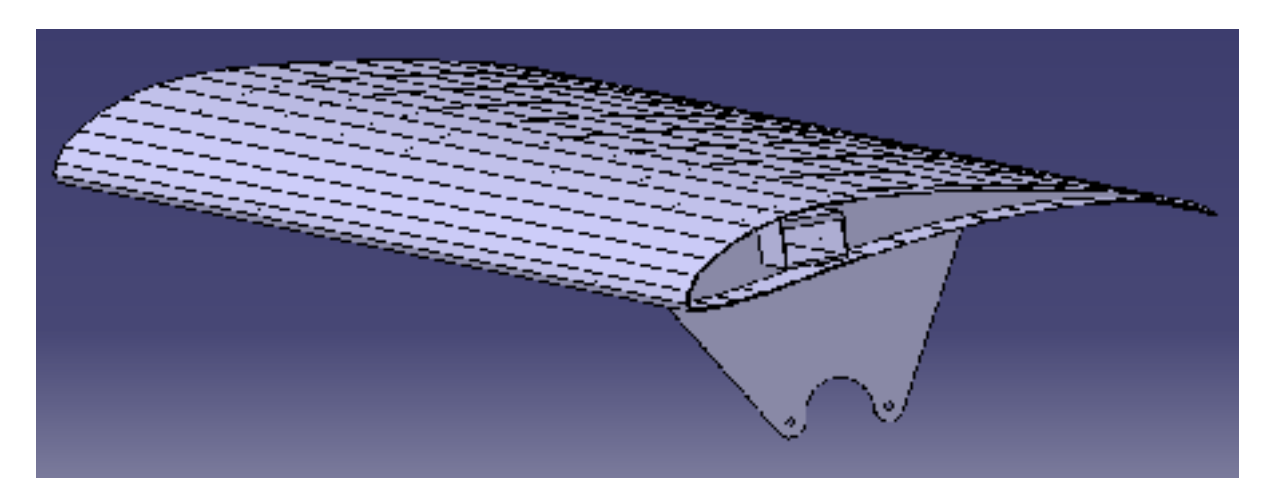

Figure 3.3 : Demi-aile de test

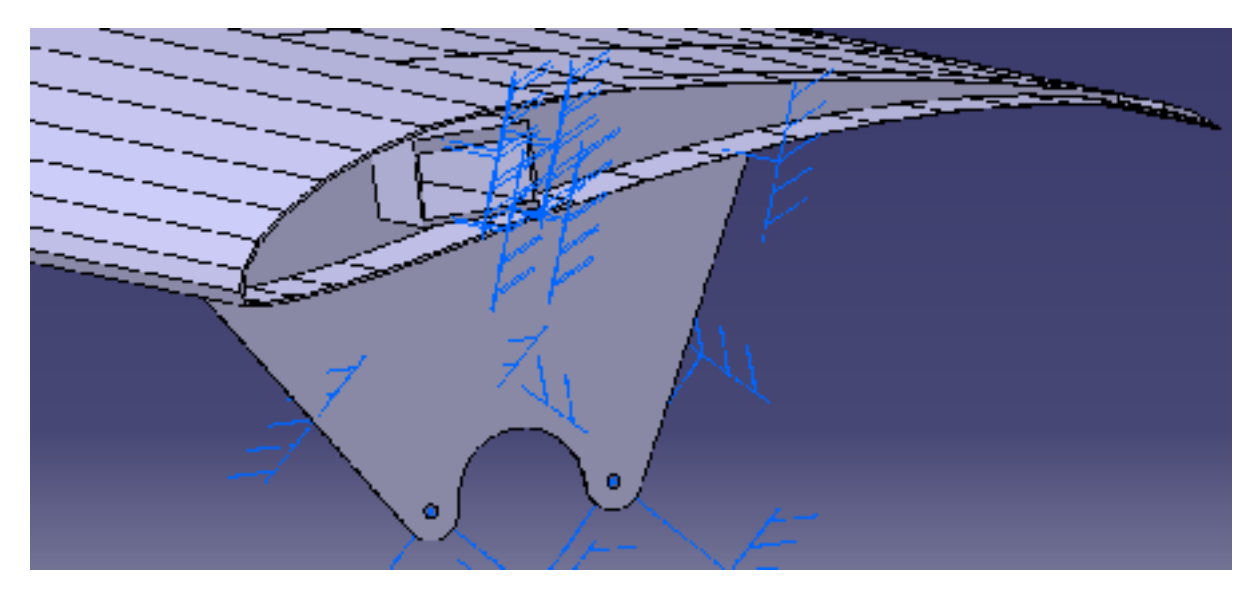

Figure 3.4 : Fixation de l'aile au niveau du longeron et par les trous de fixation

## **3.4 Analyse des résultats**

L'analyse par éléments finis en CATIA a permis d'étudier les contraintes dans le matériau et ses déplacements. En utilisant un maillage parabolique, nous étions en mesure d'identifier le flambage dans le matériau qui est une information nécessaire dans l'étude structurelle d'une aile. Dans cet exemple, la taille des mailles utilisée est de 0.1 po (le maillage a été généré automatiquement par le logiciel mais celui-ci peut-être optimiser). Pour faciliter l'analyse, l'aile a été conçue dans un seul matériau, ce qui a permis d'accélérer grandement le temps de calcul. De plus tant que l'on restait dans le domaine élastique du matériau, on pouvait considérer que la contrainte appliquée ne dépendait pas du matériau utilisé. Il y a deux méthodes utilisées pour visualiser les contraintes, le critère de Von Mises (Figure 3.5) et les contraintes principales (Figure 3.6). Les contraintes principales permettent d'identifier les zones en compression et les zones en traction et donc de déterminer si la structure résistait bien aux deux phénomènes de compression et de traction. Par contre, la méthodologie des contraintes principales demandait une plus grande quantité de mémoire à l'ordinateur que l'affichage du critère de Von Mises. Ce dernier permettait d'obtenir un meilleur rendu visuel et d'identifier plus facilement les zones de concentrations de contraintes dans la structure.

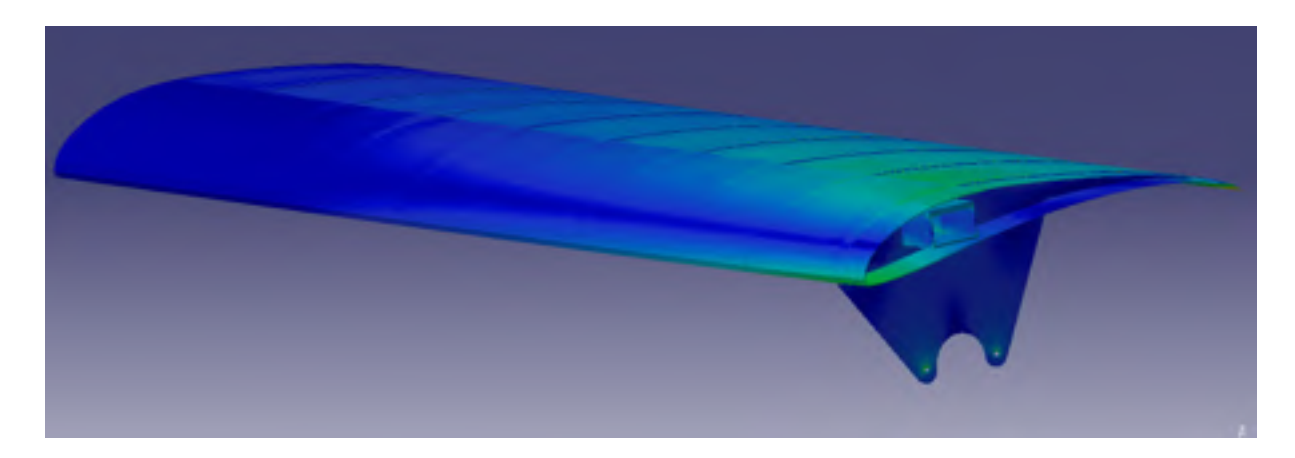

Figure 3.5 : Affichage des contraintes de Von Mises

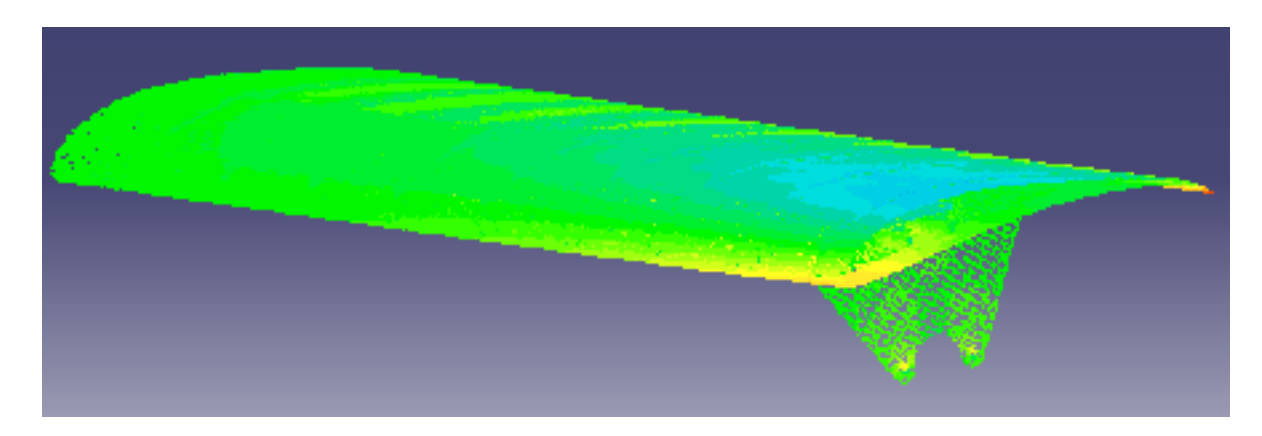

Figure 3.6 : Affichage des contraintes principales, traction (rouge) – compression (bleu)

## **3.5 Amélioration de la structure**

La première analyse a permis d'identifier les caractéristiques de la structure, les zones qui subissent des contraintes importantes et au contraire, les zones qui ne subissent pas beaucoup de contraintes. Avec ces informations, on a pu optimiser la structure. Par exemple, on a évidé les nervures, mais on a augmenté leur épaisseur pour celles proches de l'emplanture. On a augmenté la taille du longeron à l'emplanture et on l'a réduite au bout de l'aile. Il y a eu deux façons d'optimiser la structure, on a pu appliquer la charge maximale et un facteur de sécurité sur la contrainte maximale ou alors appliquer le facteur de sécurité sur la charge et ensuite ajuster les contraintes maximales pour qu'elles correspondent aux limites du matériau. L'objectif était de réduire les épaisseurs des composantes de la structure de façon à réduire son poids tout en gardant une résistance suffisante. Après l'optimisation, on a observé une diminution de l'amplitude des contraintes ainsi qu'une répartition plus uniforme de celles-ci. Il devrait y avoir moins de concentrations de contraintes.

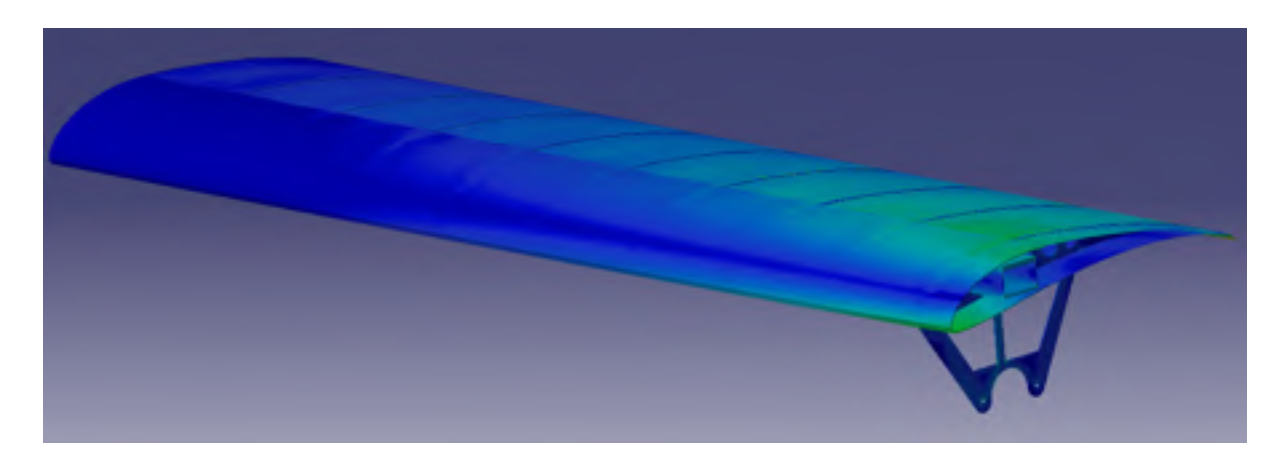

Figure 3.7 : Contraintes de Von Mises après optimisation

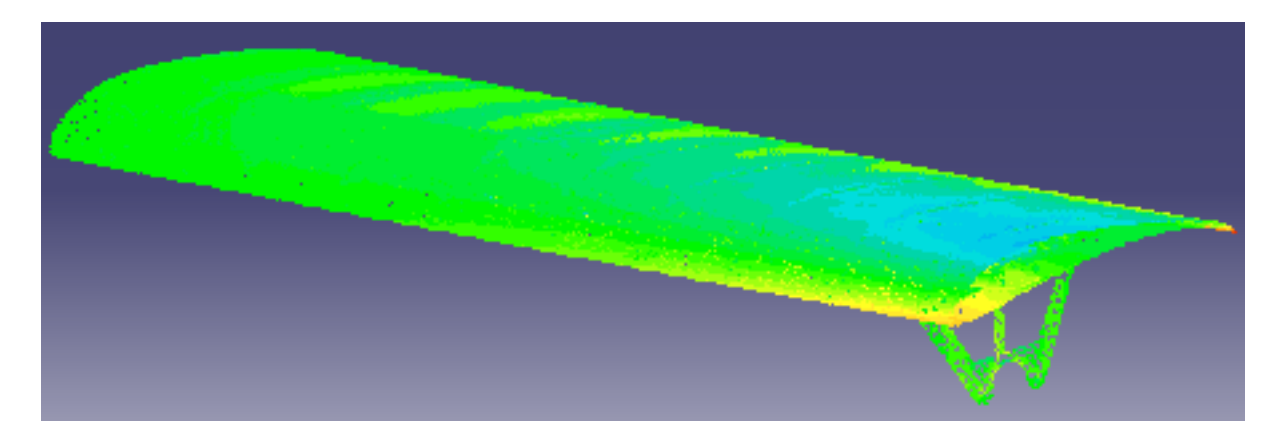

Figure 3.8 : Contraintes principales après optimisation

## **3.6 Comparaison entre les forces résultantes réelles et les forces dans CATIA**

Les calculs structurels de CATIA permettent de générer un rapport final donnant des informations sur le nombre de nœuds dans le maillage, la qualité des éléments du maillage, les propriétés des matériaux utilisés, ainsi qu'un résumé des calculs utilisés et les forces et moments appliqués sur l'aile. Dans le but de comparer les forces appliquées sur le modèle et les forces réelles, nous avons utilisé les tableaux des forces présentées dans le rapport de CATIA. Le Tableau 3.1 présente les forces pour le modèle CATIA du NACA0012 testé en soufflerie pour un angle de 15° et une vitesse de 20 m/s. On a mesuré une force de 12,90 N de portance dans la soufflerie pendant que l'analyse CATIA nous donne une force de 12,48 N soit une erreur de 3.29 % a été obtenu. Par contre la force de traînée mesurée après

correction était de 1,42 N et une force de trainée de 1,12 N a été obtenue en CATIA alors l'erreur était de 21.35 %. Pour considérer l'erreur sur les forces appliquées sur la structure, nous pouvons effectuer une pondération par rapport à la résultante des forces. La résultante est calculée de la façon suivante :  $\sqrt{12,48^2 + 1,12^2} = 12,52$  N. Le pourcentage d'erreur sera donc :  $\sqrt{\left(\frac{3.294*12.48}{12.52}\right)^2 + \left(\frac{21.35*1.12}{12.52}\right)^2} = 3.79\%$  Cela nous a permis de valider le modèle développé dans ce mémoire.

|                                     | XFLR5   | <b>CATIA V5</b> | Soufflerie | Erreur XFLR5 | Erreur CATIA V5 |
|-------------------------------------|---------|-----------------|------------|--------------|-----------------|
| Portance (N)                        | 12.93   | 12.48           | 12.90      | 0.194%       | $3.294\%$       |
| Trainée (N)                         | 1.53    | 1.12            | 1.42       | 7.746%       | 21.350%         |
| Moment $(N*m)$                      | $-0.61$ | $-0.60$         | $-0.64$    | 4.403%       | 6.132%          |
| Composante<br>Portance, Trainée (N) | 13.02   | 12.52           | 12.98      | 0.288%       | 3.491%          |
| Pondération des erreurs             | N/A     | N/A             | N/A        | 0.931%       | 3.794%          |

Tableau 3.1 : Comparaison entre les forces appliquées dans XFLR5, dans CATIA V5 et dans la soufflerie

#### **3.7 Modification de paramètres dans le modèle**

Le modèle généré dans CATIA a permis une liberté concernant le choix des valeurs des dimensions de l'aile et des composantes aérodynamiques comme la vitesse ou la densité de l'air. Ainsi, nous avons ajusté la corde de l'aile à l'emplanture ou au bout d'aile, son envergure, le dièdre dans l'aile ou encore son angle de balayage. L'utilité de ce paramétrage a été de permettre de légères modifications de l'aile sans devoir refaire la structure et l'analyse complète. Le paramétrage de la vitesse a permis d'ajuster la force subite par le modèle pour tester la résistance de la structure à différents facteurs de charge.

#### **CHAPITRE 4**

# **APPLICATION DE LA MÉTHODOLOGIE SUR L'AILE DE L'UAS-S4 DE HYDRA TECHNOLOGIES**

#### **4.1 Introduction**

Un autre objectif de ce mémoire de maîtrise était l'analyse de l'aile de l'UAS-S4. Tel que décrit dans les sections précédentes, l'analyse a d'abord été généralisée à tous les types d'ailes. Maintenant, pour revenir à l'objectif d'origine, la méthode a été appliquée sur l'aile de l'UAS-S4. Dans ce chapitre, nous allons présenter les différentes étapes de l'analyse de cette aile en suivant notre méthode.

## **4.2 Analyse du modèle de l'aile de l'UAS-S4 sur XFLR5**

L'analyse sur XFLR5 est décomposée en quatre étapes. La première étape est l'importation du profil d'aile. La seconde étape est l'analyse en deux dimensions du profil d'aile. La troisième étape est l'analyse en trois dimensions de l'aile. Et la quatrième étape concerne l'obtention des coefficients de pression sur la surface de l'aile étudiée.

## **4.2.1 Première étape : L'importation du profil**

La première étape de l'analyse de l'aile sur XFLR5 consiste à importer le ou les profils nécessaires pour obtenir la forme de l'aile à étudier. Pour ce faire, il suffit d'ouvrir dans XFLR5 un fichier de données avec une extension *.dat* contenant les coordonnées du profil. Le logiciel lira le fichier pour afficher le profil et calculera les paramètres comme l'épaisseur maximale du profil et sa position sur le profil, ainsi que sa cambrure maximale et sa position sur le profil. Dans notre analyse, le profil d'aile est le même sur toute l'envergure de l'aile, donc nous n'avons qu'un seul profil à importer.

# **4.2.2 Deuxième étape : Analyse en deux dimensions du profil d'aile, courbes de performance du profil**

L'aile de l'UAS-S4 a une corde qui varie selon l'envergure. Donc, le nombre de Reynolds autour de l'aile, qui dépend de la corde de l'aile, varie aussi selon son envergure. Or, pour que le logiciel XFLR5 puisse calculer les coefficients de l'aile, nous devons calculer les performances du profil pour une plage de nombres de Reynolds allant du Reynolds à l'emplanture au Reynolds en bout d'aile. La rapidité du calcul nous permet de prendre une plage large de valeurs avec un petit intervalle entre ces valeurs, voir dans la Figure 4.1.

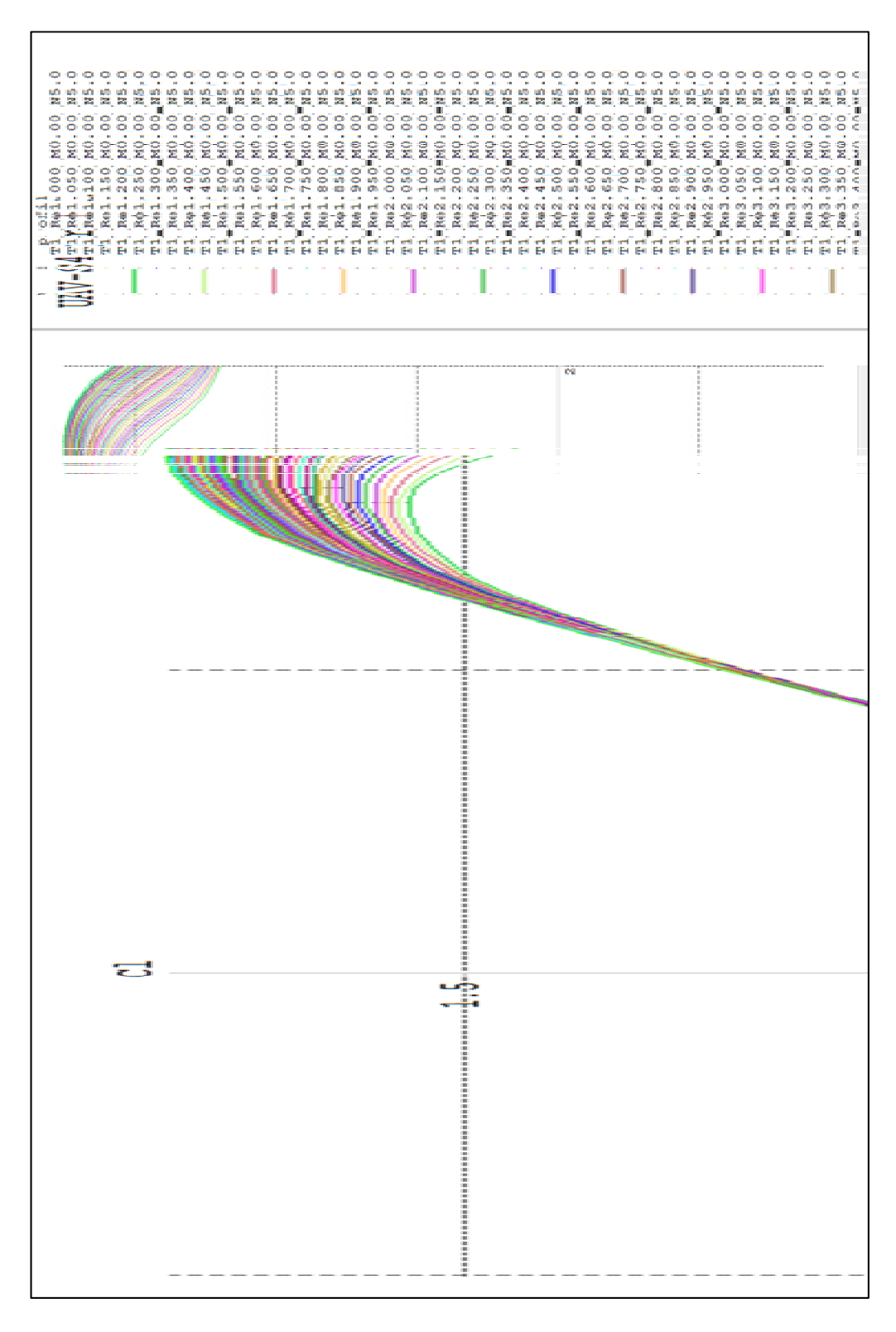

Figure 4.1 : Courbes de portance du profil d'aile de l'UAS-S4 en fonction de l'angle d'attaque

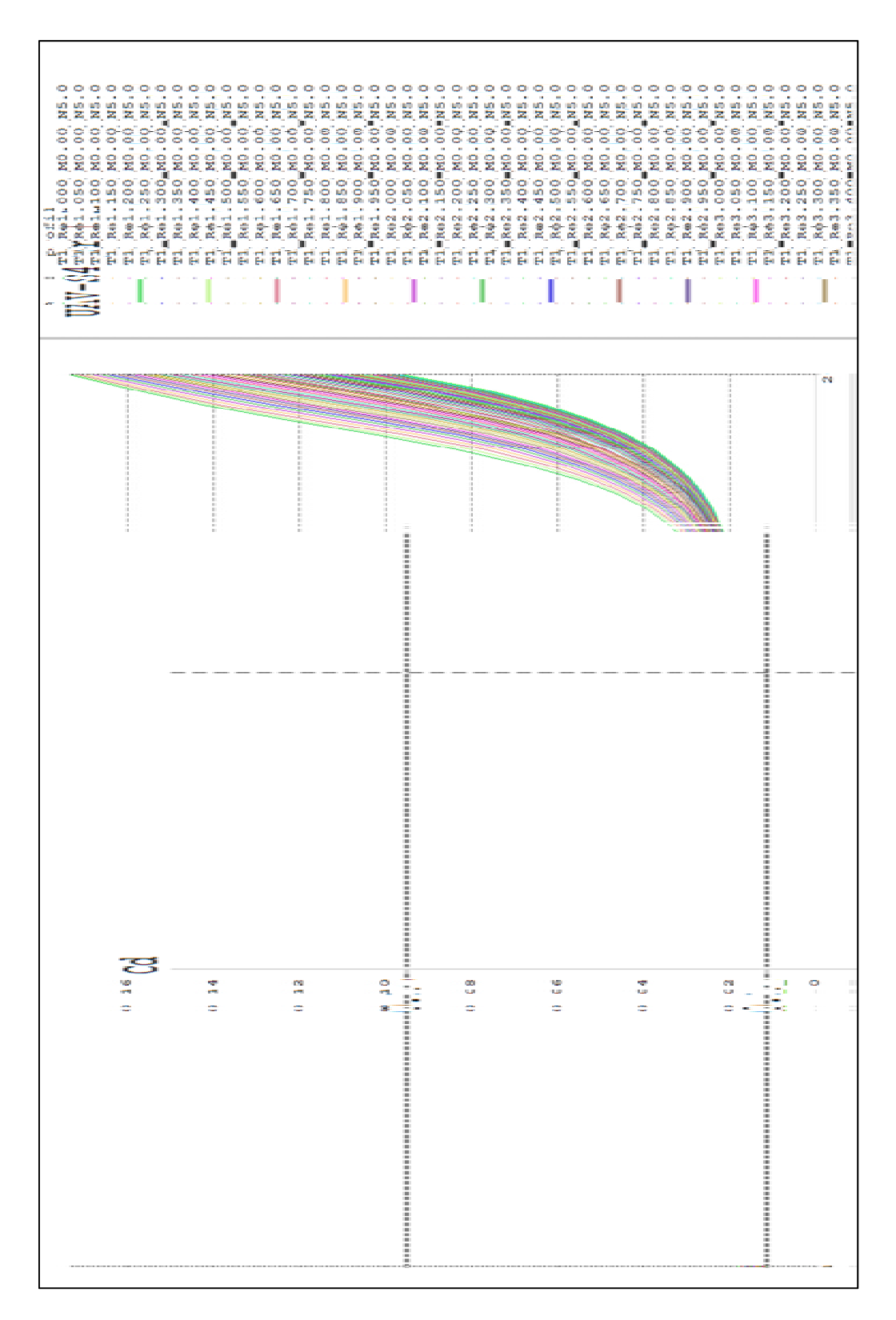

Figure 4.2: Courbes de trainée du profil d'aile de l'UAS-S4 en fonction de l'angle d'attaque

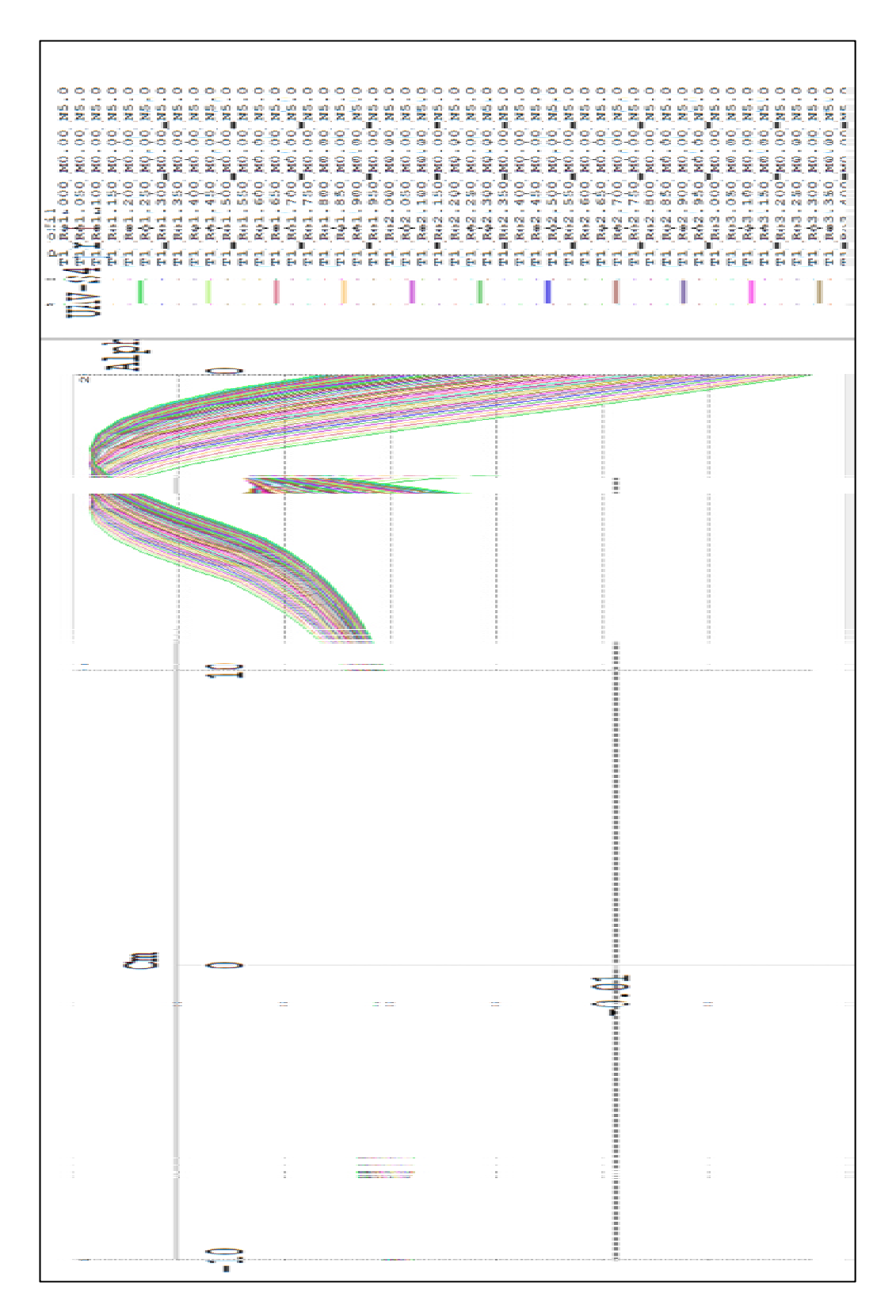

Figure 4.3 : Courbes de moment du profil d'aile de l'UAS-S4 en fonction de l'angle d'attaque

# **4.2.3 Troisième étape : Analyse en trois dimensions de l'aile, étude pour la vitesse maximale**

Pour analyser l'aile dans XFLR5, nous devons d'abord la modéliser selon ses dimensions réelles et son profil d'aile. L'analyse en trois dimensions va dépendre de la méthode de calcul choisie, mais dans notre cas nous voulons obtenir les coefficients de pression autour de l'aile et la seule méthode disponible en XFLR5 nous permettant de le faire est celle utilisant les panneaux 3D. Cette méthodologie n'est disponible que si l'on étudie une aile seulement, ce qui est le cas dans notre application. Pour effectuer cette analyse nous avons besoin des courbes de performances calculées dans la section précédente, mais aussi nous devons indiquer la vitesse de vol pour notre analyse. Dans le cas de l'UAS-S4, sa vitesse maximale est de 70 m/s, nous allons donc choisir cette vitesse pour notre analyse. Le résultat de cette analyse permet d'obtenir, entre autres, les coefficients de performances de l'aile (portance, traînée et moment) en fonction de son angle d'attaque α, tel que présenté dans la Figure 4.4 ou encore la répartition des coefficients de pressions autour de l'aile (Figure 4.7).

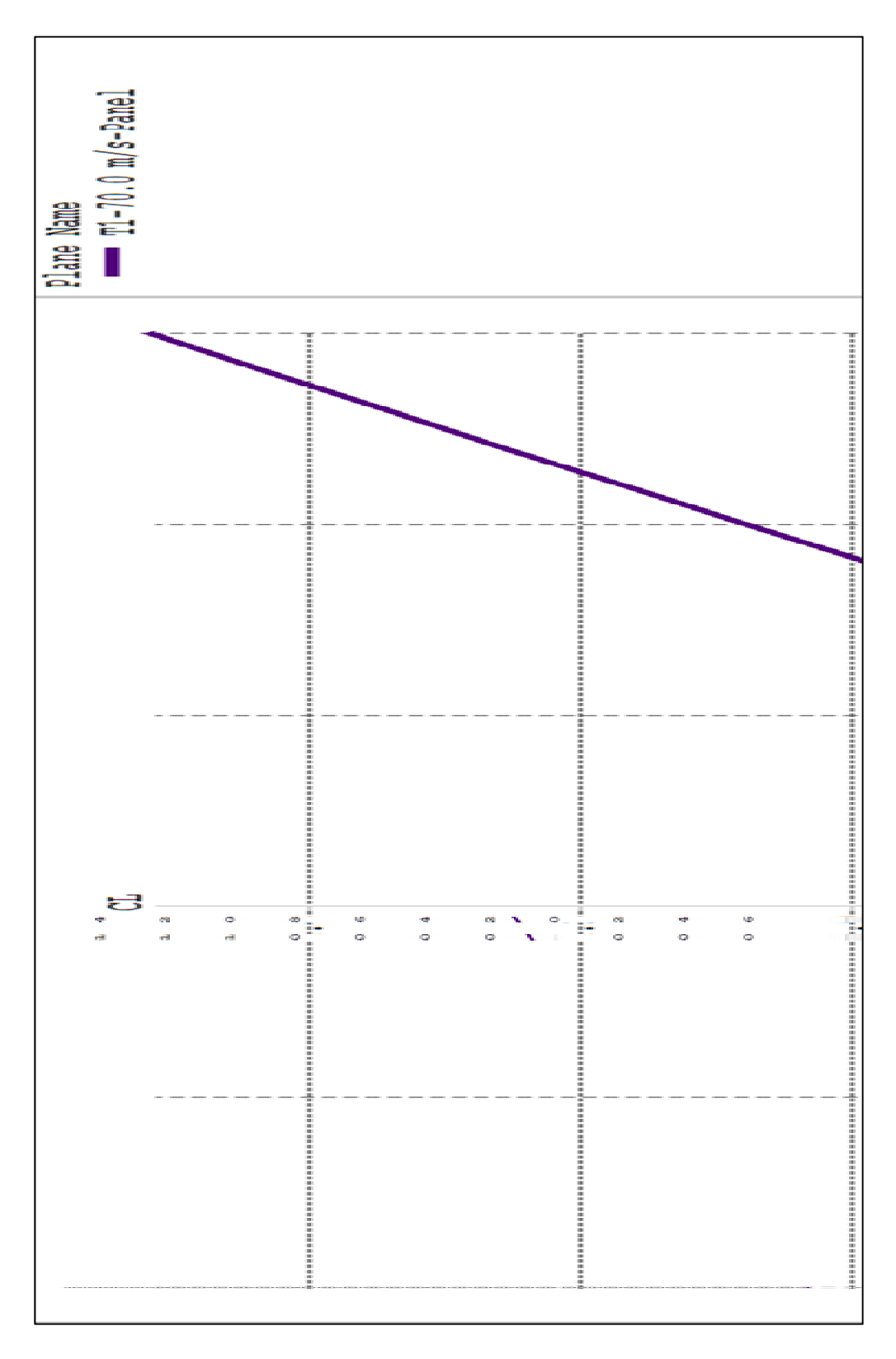

Figure 4.4 : Courbes de portance de l'aile de l'UAS-S4 pour une vitesse de 70 m/s en fonction de l'angle d'attaque

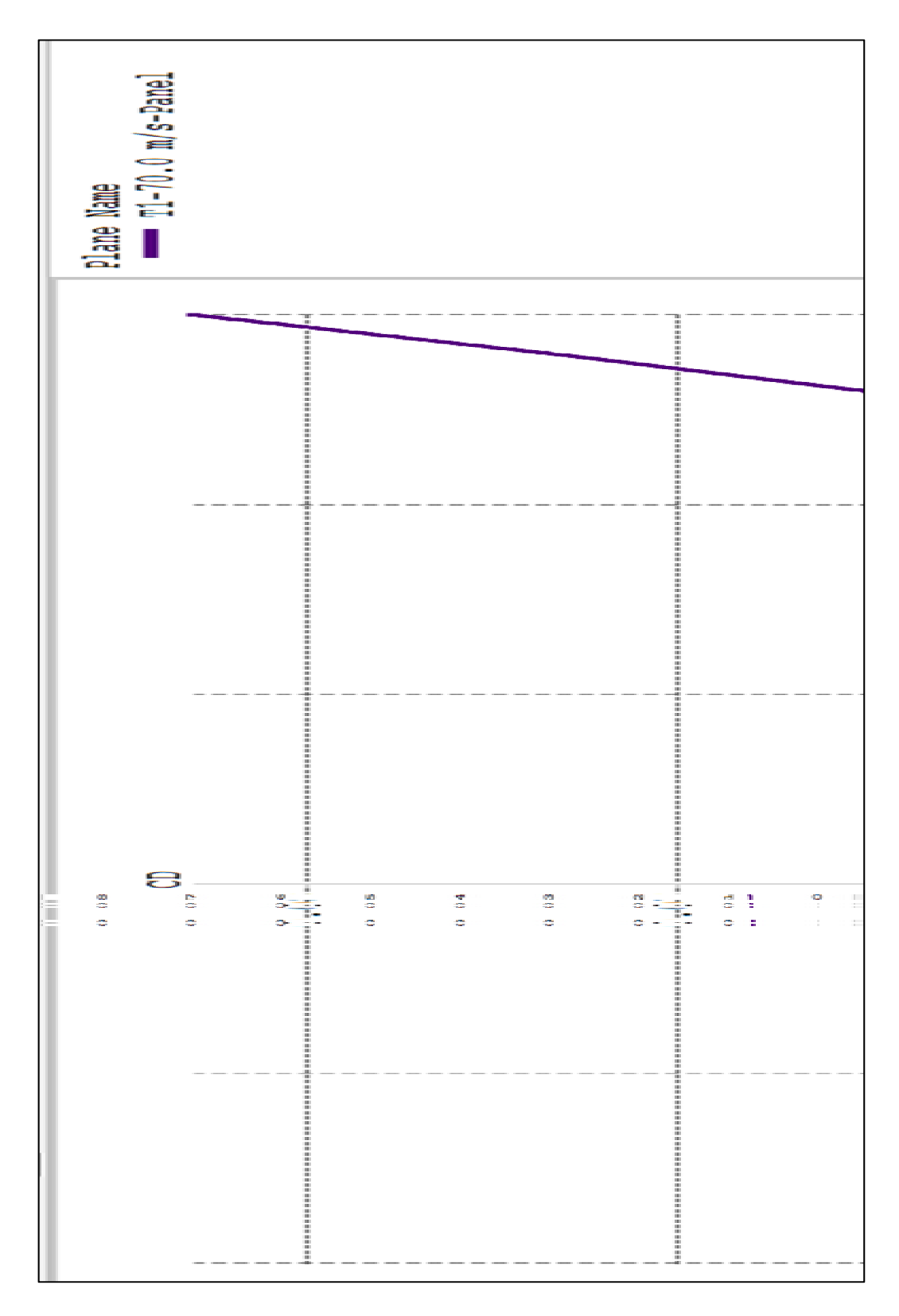

Figure 4.5 : Courbes de trainée de l'aile de l'UAS-S4 pour une vitesse de 70 m/s en fonction de l'angle d'attaque

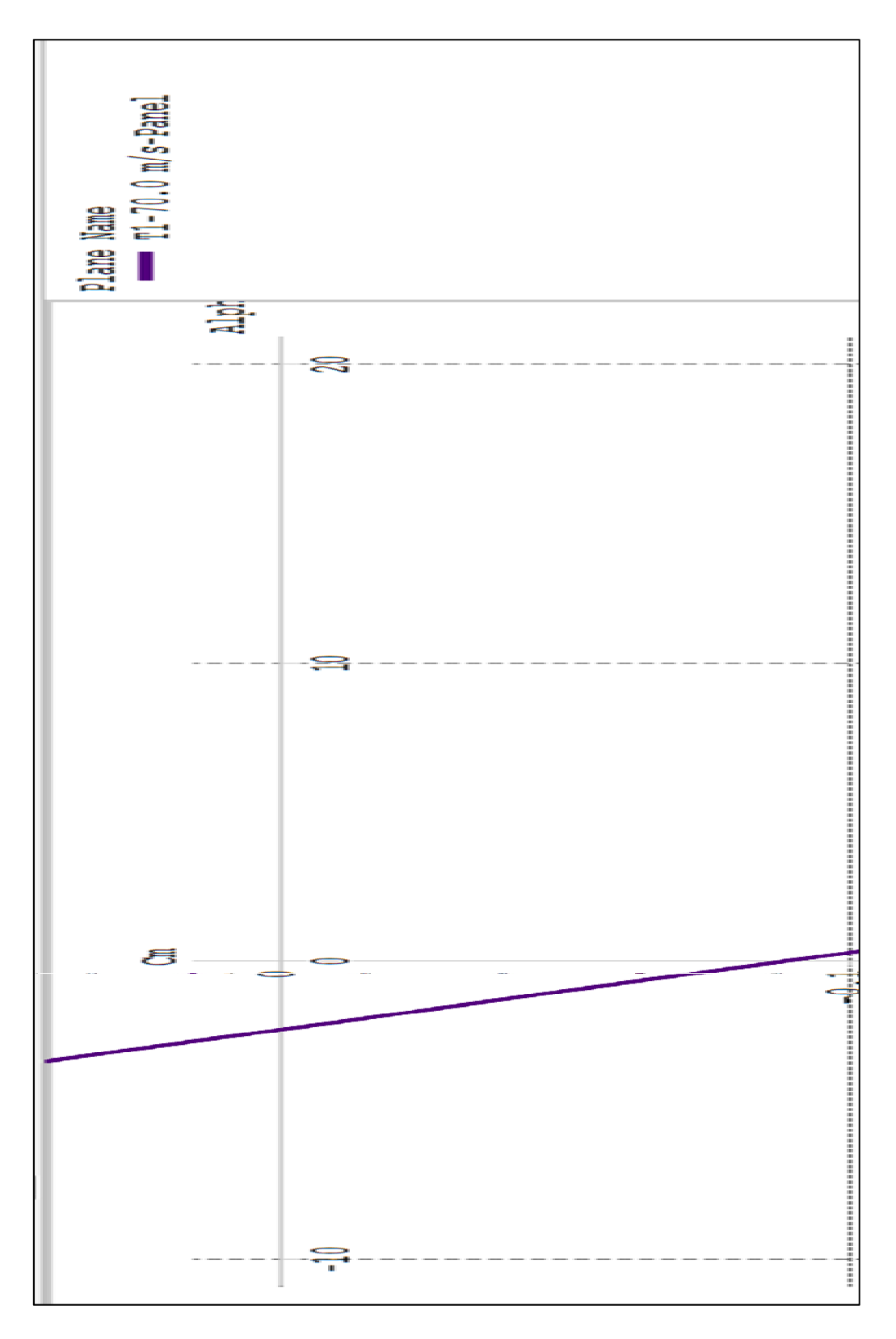

Figure 4.6 : Courbes de moment de l'aile de l'UAS-S4 pour une vitesse de 70 m/s en fonction de l'angle d'attaque

## **4.2.4 Quatrième étape : Obtention des coefficients de pression autour de l'aile**

Dans notre méthode de conception, l'utilisation de XFLR5 permettrait d'obtenir les coefficients de pression répartis autour de l'aile. Suite à l'analyse de l'aile, ces coefficients sont obtenus et ainsi affichés comme dans la Figure 4.7 puis ils sont exportés dans un fichier texte. La représentation obtenue dans XFLR5 permet de visualiser le comportement de l'air sur l'aile à l'aide d'un code de couleurs. Une pression sera affichée en rouge et une dépression sera affichée en bleu. On constate ainsi une forte dépression sur le dessus du bord d'attaque qui diminue le long de la corde. Le dessous de l'aile subit uniquement des pressions sur toute la surface. Les pressions sous l'aile ajoutées aux dépressions sur le dessus de l'aile, permettent à l'aile de voler. La répartition de la pression va dépendre du maillage de l'aile. Celui-ci peut être plus ou moins précis en changeant le nombre de mailles selon la corde ou selon l'envergure de l'aile. Dans cet exemple, pour réduire le temps et la taille des calculs, nous avons utilisé un maillage léger (30 mailles sur la demi-envergure et 20 mailles sur la corde), ce qui nous a permis d'obtenir des très bons résultats comme indiqué dans le chapitre précédant (3.6). Dans cette version du modèle, la répartition du maillage doit être linéaire pour fonctionner correctement avec l'outil créé pour CATIA, mais une amélioration de cet outil est possible pour prendre en compte les répartitions en sinus et en cosinus des pressions dans le modèle CATIA.

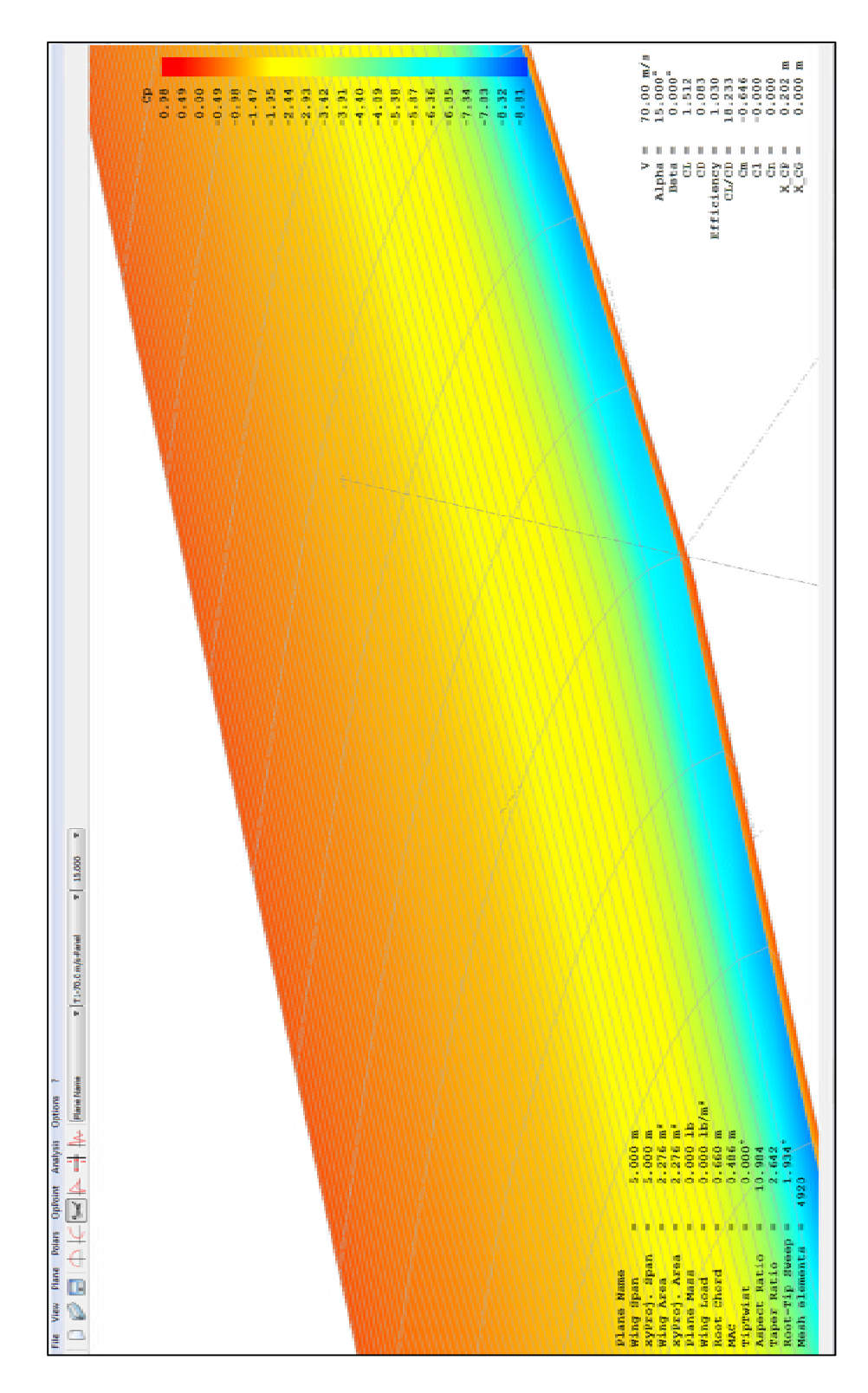

Figure 4.7 : Répartition des coefficients de pression autour de l'aile de l'UAS-S4 pour une vitesse de 70 m/s et un angle d'attaque de 15 °

#### **4.3 Analyse du modèle de l'aile de l'UAS-S4 sur CATIA**

L'analyse sur CATIA s'effectue en cinq étapes. La première étape consiste dans l'utilisation de l'outil réalisé dans le cadre de notre méthodologie, la seconde étape consiste dans la modélisation de l'aile, la troisième étape concerne l'application des encastrements sur le modèle et le calcul des charges appliquées sur l'aile, la quatrième étape concerne l'ajustement des forces de portance selon la charge maximale de la portance que l'on veut appliquer sur l'aile et la cinquième étape concerne l'analyse des contraintes appliquées sur l'aile. Ces étapes sont décrites dans les sous-sections suivantes.

#### **4.3.1 Première étape : Surface auto-générée**

Dans un premier temps, l'objectif de l'outil que nous avons réalisé sur CATIA est de générer automatiquement la surface de l'aile (Figure 4.8). Cet outil permet surtout de calculer de façon automatique les coefficients de pression autour de l'aile. Dans cet exemple, dont le maillage est léger, nous avons obtenu un total de 2 400 mailles, soit autant de coefficients de pression sur l'aile. En comptant 30 secondes pour appliquer un coefficient de pression, il faudrait donc 1 200 minutes pour appliquer tous les coefficients de pression, soit 20 heures de travail d'affilée. De plus, on ne serait pas à l'abri d'erreurs dans les manipulations. Avec notre outil, comme les coefficients sont calculés et appliqués de façon automatique, ce travail ne prend que quelques minutes avec un très bon ordinateur (environ 3 Ghz de vitesse de calcul). Ainsi, nous sommes sûrs qu'il n'y a pas d'erreurs dans les calculs et dans l'application des coefficients de pression. Le logiciel CATIA ne permet pas le calcul en multiprocesseurs donc le temps de calcul dépend de la vitesse des processeurs mais pas de leur nombre.

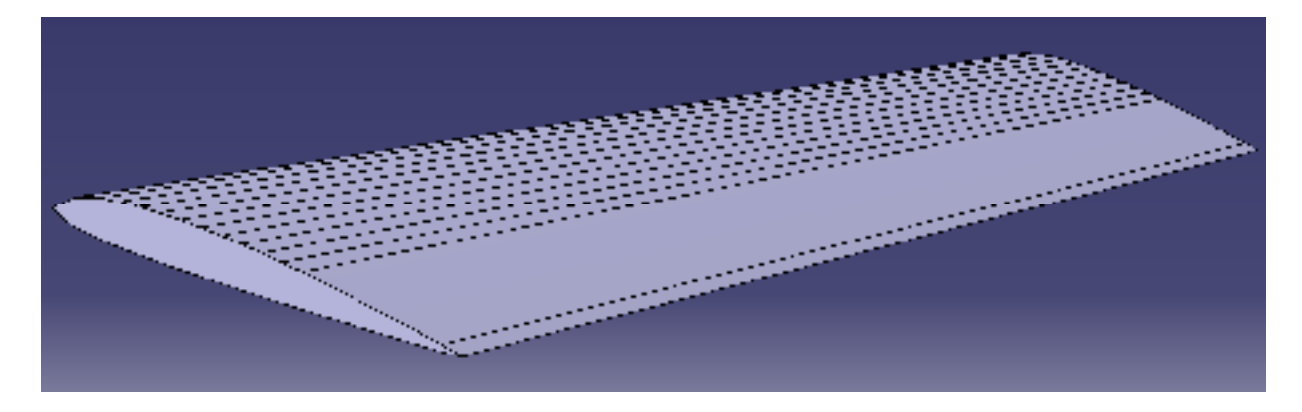

Figure 4.8 : Surface extérieure de l'aile de l'UAS-S4 auto-générée sur CATIA

## **4.3.2 Deuxième étape : Modélisation de la structure de l'aile**

La deuxième étape est la seule qui peut être compliquée car elle demande d'utiliser le module de conception 3D de CATIA. Dans cette étape, nous allons donc modéliser la structure de l'aile de l'UAS-S4 présentée dans la Figure 4.9. Cette aile est composée d'une surface en matériaux composites qui sert de structure principale pour l'aile, et sa structure interne est présentée dans le prochain paragraphe.

Nous avons des encastrements avec des tubes en aluminium qui permettent de fixer l'aile sur le fuselage ainsi que des nervures qui permettent de lier ces tubes avec la peau en matériaux composites. Des baguettes en bois traversent l'aile sur l'envergure pour empêcher le flambement de l'aile. Dans cette analyse, nous avons enlevé le volet et l'aileron pour se concentrer uniquement sur la section fixe de l'aile. Pour faciliter l'analyse et réduire le temps de calcul, l'aile est réalisée dans une seule pièce. Par défaut, cette pièce est faite en aluminium mais le matériau utilisé ne change pas les résultats car l'analyse des contraintes sur l'aile ne dépend pas du matériau utilisé, car les contraintes dépendent de la géométrie de l'aile (surface) et des forces appliquées.

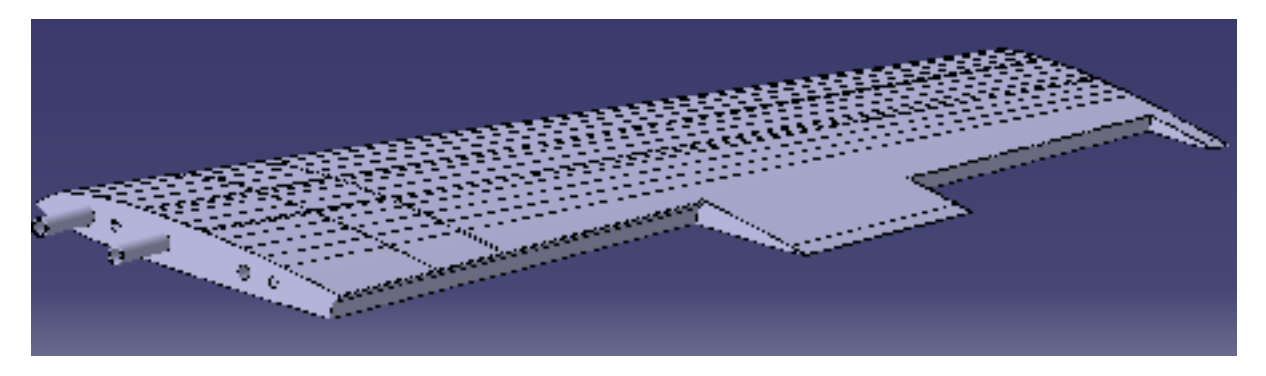

Figure 4.9 : Modélisation de l'aile de l'UAS-S4 sur CATIA

## **4.3.3 Troisième étape : Application des charges et des encastrements**

L'outil réalisé a permis d'appliquer les coefficients de pression autour de l'aile ainsi qu'un encastrement par défaut sur la nervure d'emplanture de l'aile. En fonction de la manière de fixation de l'aile, nous devons modifier les encastrements. Dans cet exemple, l'aile est fixée par les tubes en aluminium, alors nous allons placer les encastrements correspondants à ces tubes. Lorsqu'on a modélisé l'aile de l'AUS-S4, nous avons enlevé une partie de la surface d'origine correspondante au volet et à l'aileron, donc nous devons supprimer les coefficients de pression qui correspondaient à ces surfaces. Nous pouvons visualiser la répartition des forces de pression autour de l'aile de l'UAV-S4 dans la Figure 4.10.

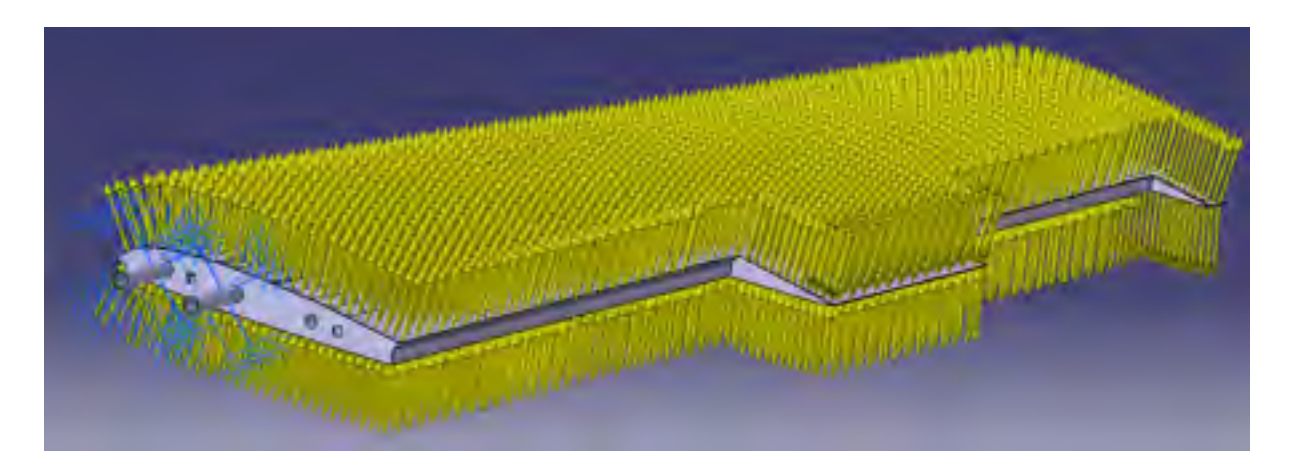

Figure 4.10 : Application des charges et des encastrements de l'aile de l'UA-S4 sur CATIA
# **4.3.4 Quatrième étape : Ajustement de la vitesse de l'air**

Dans notre analyse théorique nous avons utilisé la vitesse maximale et l'angle d'attaque correspondant à la portance maximale de l'aile, ce qui devait permettre d'obtenir la portance maximale de l'avion. Par contre, d'un point de vue physique, l'avion ne porte que son poids. Donc, on doit s'assurer que cette portance maximale soit suffisamment grande pour supporter l'avion en vol horizontal. Nous devons ajouter un facteur de sécurité au poids de l'avion correspondant aux accélérations subites par l'avion. Le poids de l'avion multiplié par le facteur de charge permet d'obtenir la force maximale subite par l'avion. Dans notre analyse, nous voulons que la résultante des forces appliquées sur l'aile corresponde à cette force maximale. Pour le faire, une première possibilité serait de réduire le paramètre de la vitesse dans le modèle CATIA pour que la force dans le modèle et celle voulue correspondent. La deuxième possibilité serait de modifier l'angle d'attaque de l'aile pour réduire la force résultante, ce qui impliquerait de recalculer tous les coefficients de pression. Ces coefficients de pression ne sont valides que pour l'angle auquel ils ont été calculés dans XFLR5. Ils varient aussi en fonction de la vitesse mais dans une proportion négligeable par rapport à l'angle d'attaque. En supposant que cette variation est négligeable, nous pouvons modifier la vitesse sans devoir changer les coefficients de pression, tout en gardant une modélisation réaliste des forces résultantes. Pour changer l'angle d'attaque, il faudrait importer les nouveaux coefficients de pression dans le modèle. Une amélioration de l'outil réalisée dans ce projet permettrait d'importer les coefficients de pression pour tous les angles d'attaque dans un tableau de paramètres. Ensuite, en fonction de la valeur de l'angle d'attaque dans le modèle, il serait possible d'appliquer les coefficients correspondants.

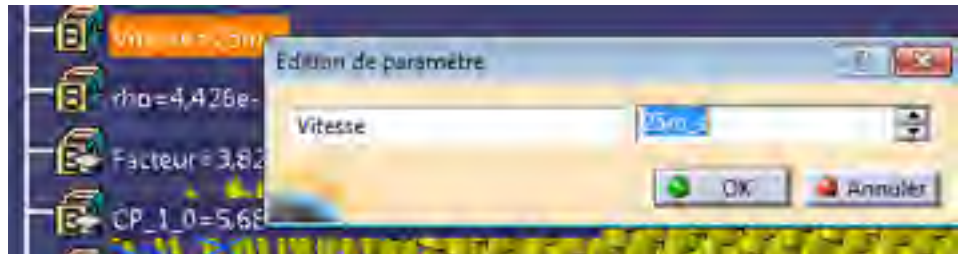

Figure 4.11 : Ajustement de la vitesse de l'aile de l'UAS-S4

# **4.3.5 Cinquième étape : Analyse des résultats**

L'analyse structurelle sur CATIA permet d'obtenir les contraintes sur l'aile pour chaque maille calculée. Les résultats vont dépendre de la taille du maillage utilisé. Un autre paramètre important sur la qualité des résultats concerne le choix entre un maillage linéaire et parabolique. Dans notre utilisation, nous avons besoin de détecter le flambage. Pour sa détection, un maillage parabolique est plus adapté qu'un maillage linéaire car il permet vraiment d'identifier le flambage. Un autre avantage du maillage parabolique est que l'on a une continuité dans les déformations entre chaque maille ce qui nous donne un résultat plus réaliste que le maillage linéaire. L'inconvénient d'un maillage parabolique est son temps de calcul par rapport à un maillage linéaire, par contre l'évolution des performances des ordinateurs nous permet de ne pas considérer cet inconvénient.

# **4.3.5.1 Critère de Von Mises**

Le critère de Von Mises nous permet d'identifier les concentrations de contraintes dans la structure. Pour l'aile de l'UAS-S4, comme nous pouvons le voir dans la Figure 4.12, on constate que ces concentrations se font au niveau de la dernière nervure interne de la structure, où se situe l'extrémité du plus long tube en aluminium. Nous pouvons donc en conclure que si l'aile se brisait en cours de vol de l'UAS-S4, le bris se produirait au niveau de cette nervure. Le critère de Von Mises permet d'obtenir la valeur absolue de la contrainte dans chaque nœud mais ne permet pas de définir si les nœuds subissent une traction ou une compression car on n'obtient pas les informations nécessaire pour cela.

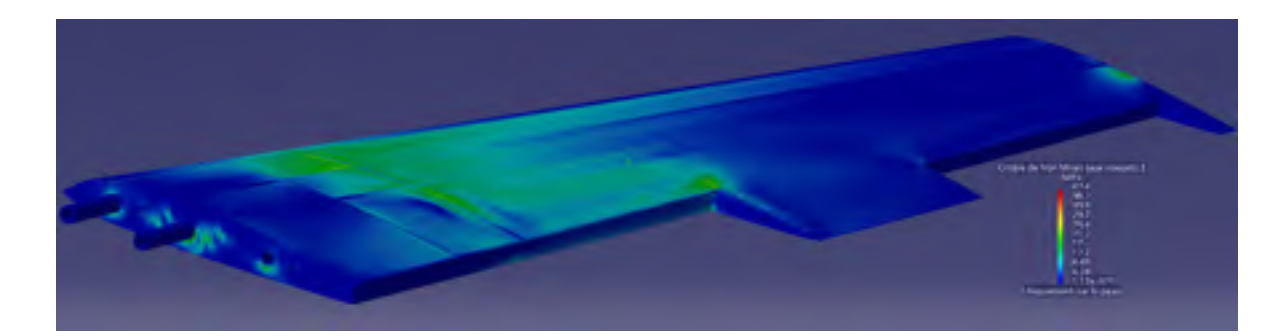

Figure 4.12 : Affichage du critère de Von Mises pour l'aile de l'UAS-S4

# **4.3.5.2 Contraintes principales**

Nous devons utiliser l'affichage des contraintes principales pour déterminer si les nœuds travaillent en compression ou en traction. Cet affichage permet d'obtenir les valeurs des contraintes selon les axes X, Y et Z (positives en traction et négatives en compression). De plus, une flèche indiquerait le sens des contraintes dans les nœuds. Dans la Figure 4.13, les nœuds qui subissent une forte compression sont colorés en bleu, sur le dessus de l'aile. Les nœuds qui subissent une forte traction sont colorés en rouge et sont en dessous de l'aile (Figure 4.13). Les nœuds en vert représentent les parties de la structure qui subissent le moins de contraintes.

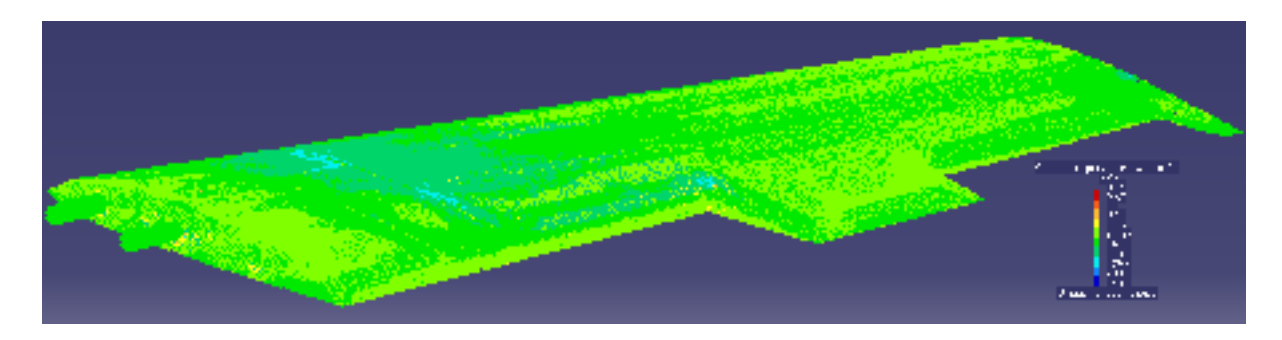

Figure 4.13 : Affichage des contraintes principales de l'aile de l'UAS-S4

# **CONCLUSION**

Dans ce mémoire, nous avons décrit notre nouvelle méthodologie pour calculer et appliquer les forces aérodynamiques sur une aile avec une grande précision. Comme nous avons pu le voir lors de la validation du modèle, nous avons obtenu une précision de 3.79 % sur les forces appliquées sur le modèle par rapport aux forces obtenues en soufflerie. Nous pouvons conclure que la méthodologie proposée permet d'analyser la répartition sur toute la surface des forces subies par la structure d'une aile. À l'aide des outils développés dans le cadre de cette méthodologie, nous pouvons effectuer des analyses très rapidement. En effet, avec cette méthodologie d'analyse aérodynamique sur XFLR5 et d'analyse structurelle sur CATIA, nous pouvons réaliser la conception et l'analyse d'une aile en une demi-journée alors qu'il fallait compter plusieurs semaines avec la méthode précédemment utilisée au LARCASE pour l'analyse aérodynamique avec ANSYS-Fluent et l'analyse structurelle avec HyperMesh. Le dernier avantage de cette méthodologie est la flexibilité du modèle utilisé. À l'aide de la paramétrisation des dimensions géométriques et des caractéristiques de l'écoulement de l'air dans l'analyse structurelle, nous avons plus de liberté lors de la conception de l'aile. Ainsi, nous pouvons effectuer une analyse de la structure interne de l'aile même si nous ne sommes pas sûrs de ses dimensions géométriques finales ou des conditions de vol extrêmes. En utilisant notre nouvelle méthodologie, nous avons rempli trois objectifs : l'augmentation de la précision dans l'analyse structurelle d'une aile, la diminution de la durée de l'analyse et la flexibilité des paramètres du modèle d'étude. Ces améliorations nous permettent de dire que cette nouvelle méthodologie est une bonne alternative aux anciennes méthodes pour effectuer l'analyse structurelle d'une aile.

# **RECOMMANDATIONS**

L'outil CATIA développé dans ce projet avait pour but d'être fonctionnel pour montrer la faisabilité de la méthodologie. Pour améliorer son utilisation et efficacité, une interface avec l'utilisateur plus complexe que l'actuelle interface pourrait être programmée et de nouvelles fonctionnalités peuvent être ajoutées. Parmi ces fonctionnalités on peut énumérer les possibilités d'importer les coefficients de pression sur un modèle déjà réalisé, et d'une plage de fichiers de coefficients de pression pour plusieurs angles d'attaque dans une table de paramètres pour pouvoir faire varier l'angle d'attaque de l'aile dans CATIA et voir son influence sur la structure de l'aile.

La balance aérodynamique développée dans ce projet fonctionne manuellement, ainsi une automatisation du changement d'angle d'attaque permettra d'améliorer la précision des mesures.

La vitesse du moteur de la soufflerie est contrôlée manuellement à travers un potentiomètre, ainsi dans l'avenir il sera recommandé d'automatiser la gestion de la vitesse du moteur, et ainsi d'augmenter la précision des mesures.

# **ANNEXE I**

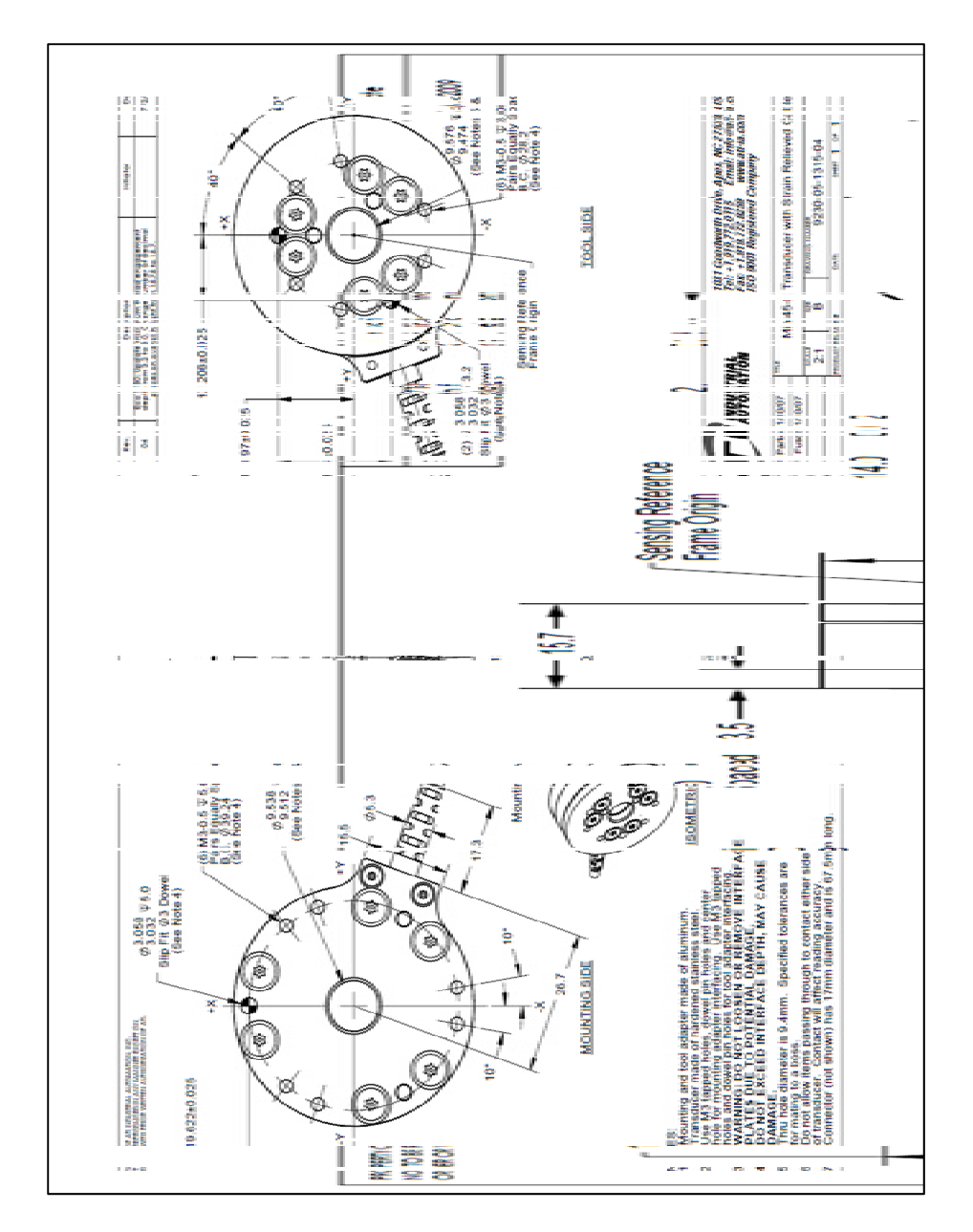

# **PLAN DU CAPTEUR**

Figure-A-1 : Plan du capteur Mini45-E de ATI

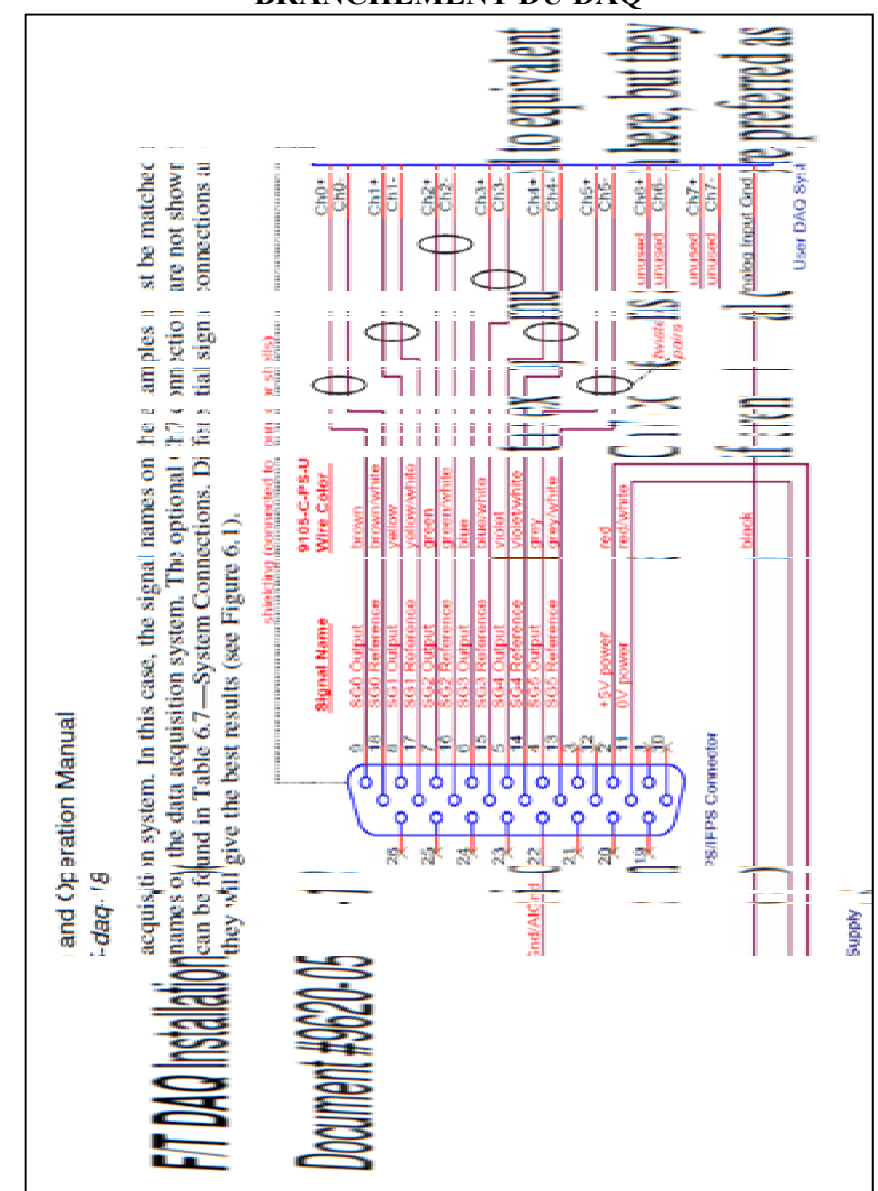

# **BRANCHEMENT DU DAQ**

**ANNEXE II** 

Figure-A-2 : Branchement du capteur Mini45-E sur la DAQ

# **ANNEXE III**

# **ARTICLE DE CONFÉRENCE AIAA**

**« Conférence présentée au** *AIAA Atmospheric Flight Mechanics Conference* **(Dallas, Texas, 22-26 juin 2015). DOI : http://dx.doi.org/10.2514/6.2015-2558. »**

# **Aero Structural Modeling of A Wing Using CATIA V5 And XFLR5 Software And Experimental Validation Using The Price-Païdoussis Wing Tunnel**

David Communier.<sup>1</sup>, Manuel Flores Salinas<sup>2</sup>, Oscar Carranza Moyao<sup>3</sup> and Ruxandra Mihaela Botez<sup>4</sup> *ETS, LARCASE, 1100 Notre Dame West, Montreal, Qc, Canada* 

**During the structural study of an aircraft wing, it is difficult to accurately model the aerodynamic forces applied on the wing. To facilitate analysis, the lift of the wing is distributed on the main wing's spar and its ribs. This method particularly works when the wing structure has a main beam. At this point; we design this spar so that it can withstand the lift of the wing on its own. This implies that the entire wing will be stronger than necessary so that the structure will not be fully optimized. To overcome this problem, we should be able to apply an overall aerodynamic distribution over the entire surface of the wing. By applying realistic embedment, we should be able to get much more reliable results. To achieve this we will therefore need to combine the software results of calculations about the aerodynamics of a wing with the software results for its design and structural analysis. In this project, the software used to calculate the coefficients of pressure on the wing is XFLR5 and the software for the design and structural analysis will be CATIA V5.The XFLR5 software allows quick analysis of a wing based on the analysis of its airfoils. This software computes airfoil performances as XFoil and lets you choose from three methods to calculate the performance of the wing (LLT, VLM and 3D Panels). To validate the results given by XFLR5, wind tunnel tests were performed on several different airfoils. Regarding the design and finite-element analysis of the structure, the CATIA V5 software is commonly used in the aerospace field. It is easier and faster to use than software like HyperMesh and gives very similar results. CATIA V5 also provides greater automation steps for wing design. Thus, in this project we will see how to automate the design process from the reading of the results obtained by XFLR5, specifically about the pressures around the wing, to the creation of the skin representing the surface of the wing. The goal to achieve, after a quick analysis on XFLR5 and a recording of values of the pressure coefficient, the user would only have to launch a CATIA V5 program to get the skin of the wing with the applied pressures. Once the skin is obtained, the user can create the inside structure of the wing and during the structural analysis, the deformation of the wing can realistically be visualized and thus optimized for the best possible structure.** 

#### **Nomenclature**

#### **SYMBOLES**

 $\overline{a}$ 

| $\alpha$        | angle of incidence                  |
|-----------------|-------------------------------------|
| $\rho$          | air density                         |
| $I_G$           | inertia about the center of gravity |
| S               | wing surface                        |
| $\mathbf{V}$    | velocity                            |
| Axis            |                                     |
| X               | horizontal axis of a sketch         |
| Y               | vertical axis of a sketch           |
| Coefficient     |                                     |
| $C_L, C_D, C_M$ | lift, drag and pitch coefficients   |
| CP              | coefficient of pressure             |

<sup>&</sup>lt;sup>1</sup> Insert Job Title, Department Name, Address/Mail Stop, and AIAA Member Grade for first author.

<sup>&</sup>lt;sup>2</sup> Insert Job Title, Department Name, Address/Mail Stop, and AIAA Member Grade for second author.

<sup>&</sup>lt;sup>3</sup> Insert Job Title, Department Name, Address/Mail Stop, and AIAA Member Grade for third author.

<sup>&</sup>lt;sup>4</sup> Insert Job Title, Department Name, Address/Mail Stop, and AIAA Member Grade for fourth author (etc).

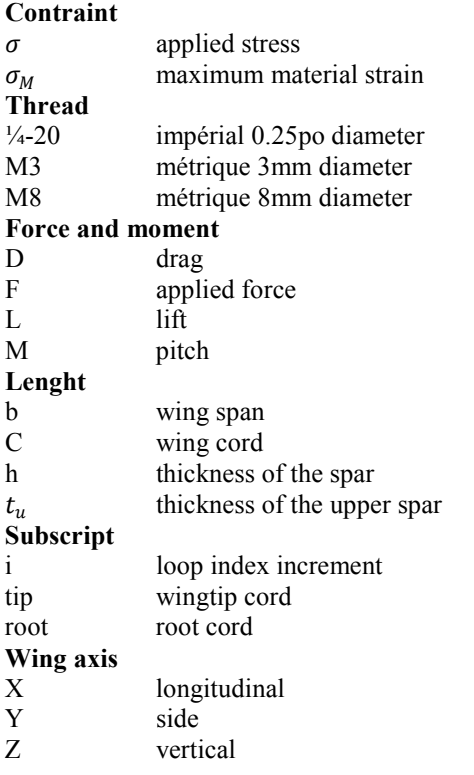

#### **I. Introduction**

n order to optimize the structure of a wing, a good pressure distribution around the wing is required. When In order to optimize the structure of a wing, a good pressure distribution around the wing is required. When<br>
Ioptimizing the structure, the applied forces values are simplified to calculate its deformations. These simplifications involved a margin of error and therefore a less optimized structure than the desired one was obtained. A new technique using the distribution of the pressure coefficients around the wing is presented in this paper. This technique combines aerodynamic analysis [1] performed using the XFLR5 software with structural analysis using CATIA V5 [2].

The proposed methodology is divided into two principal parts that are explained in sections 2 and 4. In the first section of the paper, an aerodynamic analysis of a wing using XFLR5 is performed, and in the third section, a structural wing analysis is performed using finite elements calculation in CATIA V5.

In section 3, the validation of aerodynamic calculation using XFLR5 is performed. The use of this calculation tool being new in our laboratory, we have performed tests in the Price-Païdoussis subsonic wind tunnel at the LARCASE, ETS in order to compare, and thus to validate the theoretical aerodynamic theoretical values with experimental values. The particularity of this methodology is that pressure coefficients computed with XFLR5 are applied on the wing surface modeled by finite elements methodologies in CATIA V5.

#### **II. Numerical Calculation Of Pressure Coefficients Using XFLR5 Code**

The distribution of the pressure coefficients on the wing surface are calculated with the aim to obtain the wing aerodynamic performances. Two software can be used, the ANSYS – Fluent calculator [4], or the XFLR5 (Lifting Line Theory LLT, Vortex Lattice Method VLM, 3D Panels). Because of the fact that the XFRL5 software is optimized for wing performances calculations, it is preferred to ANSYS – Fluent to be used for our methodology. The XFLR5 - LLT and - VLM methods do not provide the pressure distribution on the wing surface, and for this reason, the 3D Panels method was used to obtain the pressures distribution values. A grid is created using the 3D Panels on the wing surface to be studied. This created grid allows the assignation of a pressure coefficient on each grid cell. The coefficients being dimensionless, final wing dimensions are adjusted without having to redo all the aerodynamic pressure calculations. In the case of a wing analysis, the structural study could be done at the same time as the aerodynamic study. Indeed, if the aerodynamic study indicates that it would be important to modify the wing chord, its span or any other geometric parameters, then the structural model parameterisation would allow these modifications to be done without having to do over again the modelisation.

# **A. Application of the 3D Panels method**

The 3D Panels method consists of meshing the wing surface with panels, and performing aerodynamic calculations on each created panels. It means that meshing the surface in order to make a finite-element model but with the particularity that using this method, results can be obtained with fewer meshes, that means with smaller computer execution time. To perform the analysis of a wing, we need to import the airfoils coordinates used for its design. In order to import the airfoils from a text file, the file must respect a specific format, which means, that the first line must contain the name of the airfoil (optional choice), followed by the X and Y coordinates of the airfoil starting their

calculations used are identical to the XFoil software calculation, but XFLR5 code mainly offers a more evolved and intuitive user interface compared to XFoil code, along with additional functionalities such as wing analysis and stability analysis. Figure 1 shows the type of results that could be obtained. Namely, wing performance curves such as lift coefficient with the angle of attack, drag coefficient with the angle of attack, thickness of the wing with angle of attack, etc. In this example, the S1223 airfoil was used. The 'S' in the name of the airfoil indicates that it has been drawn by Doctor Michael S. Selig. The curves displayed are customizable, so it is possible to show only the needed information.

The 3D Panels calculation method computes the aircraft performances based on its geometries [5]. Thus, the lift and drag of the wing are obtained. However, this method by itself does not provide the induced drag. In order to obtain the induced drag, it is necessary to perform additional calculations in XFLR5 code based on the performances of the airfoil at different Reynolds numbers. From that analysis, the performance characteristics of the wing can be

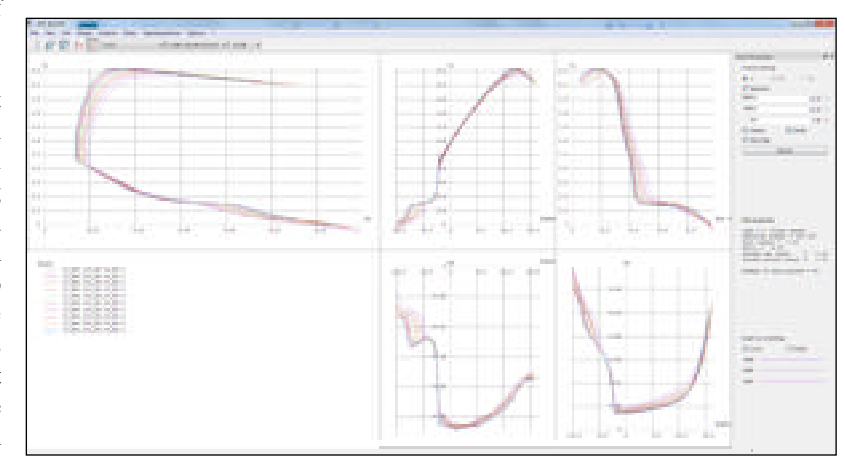

**Figure 1. Display of performance curves for the S1223 airfoil in XFLR5 code.** 

numerotation from the trailing edge. XFLR5 code uses a C++ translation of the XFoil software code (initially in FORTRAN) to generate performance aerodynamic results which are starting points for airfoil analysis. The

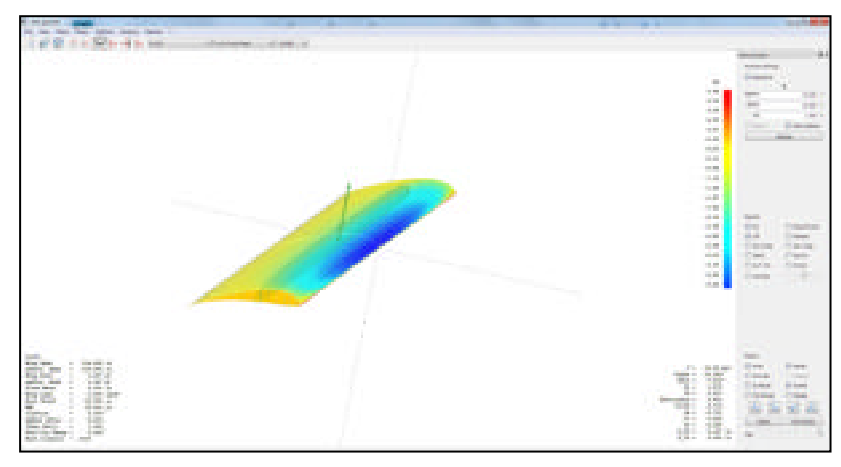

**Figure 2. Display of pressure coefficients on XFLR5.** 

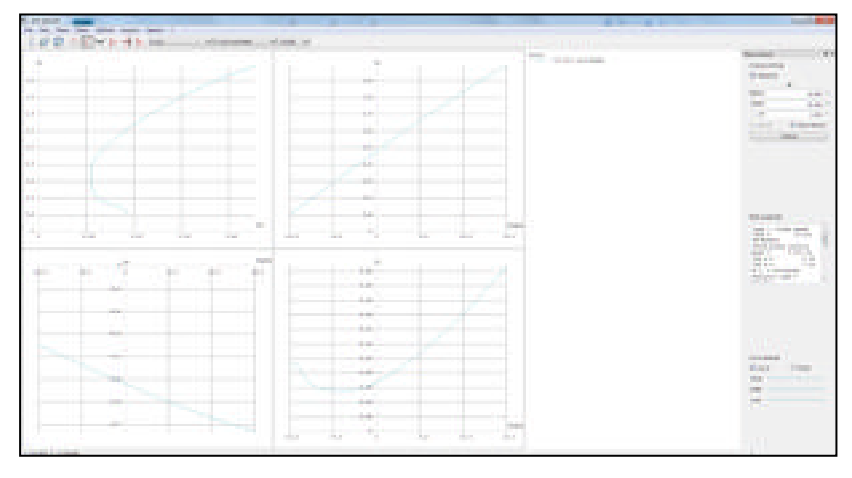

**Figure 3. Performance curves of a S1223 airfoil wing using XFLR5 code.** 

A i i fA i dA i

visualized by different means. A relevant display for our methodology is to view the wing with the pressure coefficients around it, as shown in figure 2. Another way is to display the performance curves of the wing similarly as the ones obtained for the airfoil. Those curves are shown in figure 3. Same logic applies to the display of the airfoil curves, where the parameters to be viewed could be selected according to is the needed result, such as variation of lift and drag coefficients with angle of attack.

#### **B. Comparison between the results obtained in XFLR5 and those obtained by wind tunnel tests**

By using the XFLR5 software to compute wing performances, we can choose from various methods (LLT, VLM or 3D Panels). In order to choose the best method from the three ones, there is an additional extrapolation calculation based on the analysis of the wing airfoil to obtain the induced drag. Following this choice, tests were conducted in the Price-Païdoussis subsonic wind tunnel at the LARCASE, ETS to verify the accuracy of this analysis with the aim to validate experimentally the numerical values obtained. The objective is to obtain an accurate analysis of the aero-structural interactions, where the accuracy of the calculations was very important. In order to compare the obtained results, the variations of the lift, drag and pitching moment coefficients as functions of the angle of attack were first numerically traced. The XFLR5 – 3D Panels methodology provided these values for the studied wing (figure 3).

#### **C. Export of pressure coefficients from XFLR5**

Using the XFLR5 software, the pressure coefficients around the surface of the wing can be exported as a text file (figure 4). The pressure coefficients can be imported using a text file into the wing model in CATIA V5. In XFLR5, the wing surface is meshed into rectangles, and mean values of pressure coefficients applied to each of those rectangles are computed. Thus, the wing surface can then be recreated from the coordinates of those same pressure coefficients. The wing is generated from a single file containing the coordinates of the pressure coefficients. Thus, errors related to the application of the pressures on the surface of the wing are avoided. Then the XFLR5 grid obtained in figure 2 must be recreated on the wing surface generated in CATIA V5. The grid in CATIA V5 depends on the number of airfoils coordinates and thus, the use of multiple files might cause errors if the number of points in the coordinates file imported on CATIA V5 does not match the grid exported from XFLR5. No errors in this type of work were found.

| tional Mong an Mail                                                                                                    |                               |
|----------------------------------------------------------------------------------------------------|-------------------------------|
| Allian Times (Stillage)                                                                                                    |                               |
|                                                                                                    |                               |
| are, when the conditionance .                                                                                                 |                               |
| <b>DECAUTIFUL LASS FRILLE EXPRESS</b><br>Larm Homel, phography conditionment.                                                 |                               |
| arte i                                                                                                    | -                             |
| m<br>9.20910-16.00010.<br>ĸ<br>1.000-SL 15.000-SL<br>$-100.95 -$                                                              | 19, 2000<br>$-0.3475$         |
| L.M.Igross.<br>28. 80 W.D.L.<br><b>C. 2449-511</b><br>1-13 per 14 -<br>L.7732-10, 19, 030-211.                                | $-1.001$<br>$-1.774$          |
| 6. Friday 211<br>2.013.010. 9. 0019-10. .<br>×.<br><b>CARD ALL</b><br>L.1934 NL 19, Rob N.L.                                  | $-1.700$<br>$-0.7000$         |
| ×.<br>1.524 (B), 19-894-011<br>E. 1007 ELL                                                                                    | -1.3.4                        |
| m.<br>L. Harris<br>1.1810.00.<br>10.004-01-<br>1. In ap 1971.<br>m.<br>$-1.594 - 01.$<br>6. PPR 211                           | -4.770<br>-31.2 010           |
| m.<br>1.2031-TL 12.574-SL<br>5.100x16<br>×.<br>6.4199101<br>NORTH, 19 FEB 10.                                                 | $-0.1476$<br>$-22.2495$       |
| <b>TOUR OIL</b><br>18.803.92<br>E-3 (988) 9-2                                                                                 | -4.0199                       |
| mrs off.<br>$-1.774 - 01.$<br>5.2 mm 10<br>u.<br>ĸ<br>$1 - 24.89 - 8.0$<br>$-2544 - 255$<br>$-1.00034 - 01.$                  | $-21.3795$<br>$-21 - 24 - 44$ |
| ×.<br><b>SERVICE.</b><br><b>CRAINFORM</b><br>$1 - 80$ (see 61)<br>u<br>$-5908.84$<br>1.801.00<br>$-2$ (\$1.8 $-11$ )          | $-2.504$<br>6.617             |
| ×.<br>a restaura.<br>$-1.3001$<br>5. 94 pe . 21<br>-                                                                          | 8. EVR                        |
| ×.<br>1.6 min. 01.<br>E-74-01-6-2<br>2.5782.00.<br>ĸ<br>5.1566-PT<br>2. 27 St. (8) 70 West 21.                                | 11. OELS<br><b>B</b> Links    |
| $\sim$<br>$2734 - 285$<br>and a<br>E. 7 004 14<br>$-4.3942$<br>a.<br>٠<br><b>STARTER</b><br>$-1.4145$<br>-<br><b>1.775.25</b> | 2.275<br>7.362                |
| -<br>E. 3.004-51<br>1.3714.00.<br>$-1.3039141$                                                                                | $-1.7000$                     |
| 1.014.1-00<br>$-1$ . The p $-2$ .<br>$1.305 - 20$<br>-<br>L. 2544-16<br>1.7884<br>16 803-91-                                  | 15.3400<br><b>ALCOHOL:</b>    |
| -<br><b>PEACE</b><br>$-1.775$<br>um :<br>1.7416-26.<br>a.<br><b>HELLIE</b><br>$-4.350 - 41$<br>1.1986.00                      | 14 SEP<br>$-0.7988$           |
| x<br>1.108-70<br>$-1.75 - 11$<br>$1944 - K$<br>1.116.00<br>ar.<br><b>HOLLID</b><br>$-47$ (8.064) -837                         | $-2.384$                      |
| an.<br>Wood, LAK<br>$-1.773 + 20$<br>$1 - 20$ (m $-26$                                                                        | paint                         |
| 1.1754.06<br>m.<br>THE ALLEN<br>$-4$ $-40-6-41$<br>ĸ<br>PSA-20<br>$-1.0044 - 0.001$<br>1.0003-00                              | $-21.3334 +$<br>$-21$ 2019.   |
| m.<br>a.<br>$-1$ 30 $-10$<br>u<br>$-1$<br>$2.57 - 2.4$<br>ĸ<br>$-1.044 - 10$<br>$-2004 - 24$<br>1914-18<br>ε                  | of said.<br>$-21, 20, 70$     |
| ×<br>$-4.366 - 41$<br>1214-101<br>L'Italia Al                                                                                 | $-2.3746$                     |
| ×<br>state of<br><b>E MAIN</b><br>E NEW AT<br>ī<br><b>MILLIAN</b><br>$-4$ Theory II<br>E 2704-51                              | --<br>$-25.764$               |
| <b>HEALTH</b><br><b>E 106-40</b><br>$-4.9$ Ellison<br><b>WILLIE</b><br>$-4.875 - 41$<br>$1.105 - 10$                          | -1.1944<br>$-7.440$           |
| I<br>---<br><b>1 2234-51</b><br>15.9 Million 1981<br>×<br>---<br>$45 - 10$<br>٠<br>$-4$ (\$0.50-A)                            | $-1.4644$<br>of strate        |
| $-11$                                                                                                    |                               |
| ж<br>×<br>79.54-00L<br>of filled in<br>$-100 - 10$<br>٠<br>106-40<br>k<br>٠<br><b>Minerally</b><br>$-4.4594 - 20$<br>b.<br>٠  | <br><b>J. 3140</b>            |
| <b>E. 205-51</b><br>÷<br><b>MARKET</b><br>$-4$ $-4$ $7$ $-4$ $-4$ $-1$                                                        | 4, 254, 41                    |

**Figure 4. Text File containing the pressure coefficients coordinates.** 

# **III. Validation Of Numerical Results Using The Price-Païdoussis Subsonic Wind Tunnel**

#### **A. Aerodynamic balance**

In order to obtain the lift, drag and moment wing's experimental coefficients variation with the angle of attack, an aerodynamic balance has been designed and built in house. This balance consisted of two aluminum plates attached to a force sensor, where one of the plates was fixed to the base of the test chamber, in the wind tunnel. The force sensor used was the Mini45-E from the Array Technology Incorporated (ATI) company, and is represented in figure 5. In order to change the angle of attack of the wing while keeping the wing fixed during each test of a flight condition, an efficient system of rotating plates was designed, and further used for performing all tests in the Price-Païdoussis subsonic wind tunnel. This

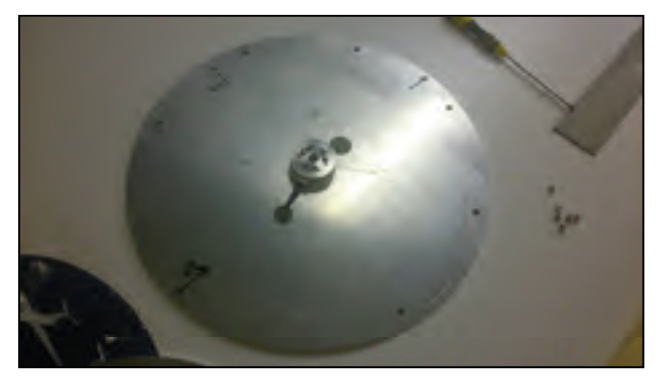

**Figure 5. ATI sensor fixed on the aluminum plate.** 

system provides an accuracy of the relative displacement of the angle of attack of 0.5 degrees. On the current system, the angle shifting is done manually but it could be automated. After the setting up of the system, we were able to obtain the lift, drag forces and the moment variation with the angle of attack. During the tests, the speed was controlled, and the air density was measured. Since the dimensions of the chosen wing surface are known during the tests, the aerodynamic coefficients of the wing were experimentally obtained and further compared to the calculated theoretical values generated by XFLR5 code.

#### **B. Subsonic Price-Païdoussis Wind Tunnel**

The LARCASE – Price-Païdoussis open blow down subsonic wind tunnel has a length of 12 m is used to test and validate Computational Fluid Dynamics (CFD) models [6]. At the LARCASE, research on morphing wing testing and validation on the IAR-NRC wind tunnel has been performed [7] - [17]. This wind tunnel gives an efficient control over the flow conditions, as well as accurate measurements of the pressures distribution on a wing. In the beginning of tests, the air pressure rises through the centrifugal fan by creating a lateral mixture of the fluid

layers. The agitated particles are redirected by the filters, and a laminar flow is obtained. The wind tunnel shown in figure 6 consists of a centrifugal fan, a diffuser and settling chamber, a contraction section and a working section. The dimensions of the different sections are indicated in figure 7. The centrifugal fan is powered by a North Western Electric Co. electrical engine of 40 Hp and 67 A. This DC motor has a Silicon-Controlled-Redressor (SCR) and thus, it can be powered by any conventional 120 VAC outlet.

The maximum flow speed corresponding to Mach number of 0.18 is induced by the engine and the centrifugal double-wheeled fan. Two inlets at the opposite side of the rotor allow entering air by increasing the pressure flow. Using the twenty-four small turbine propellers of the fan, the fan is able to rotate at much higher speeds than regular fans with large blades. The engine and the centrifugal fan are located inside the mechanical room which is soundproof and insulated from debris and dust.

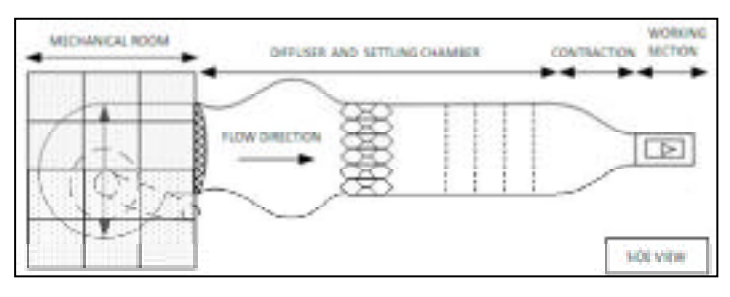

**Figure 6. Sections of the Price-Païdoussis subsonic blow down wind tunnel.** 

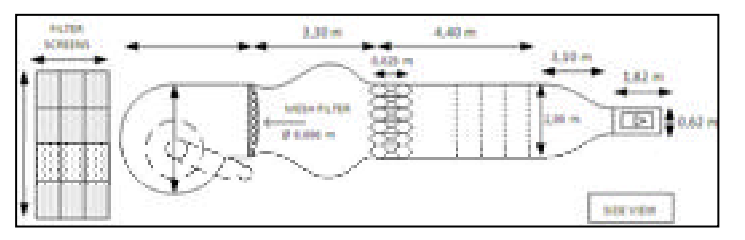

**Figure 7. Price-Païdoussis subsonic blow down wind tunnel dimensions.** 

The diffusion section consists of a wide angle diffuser, a large decantation chamber, a contraction section and a tests section. From static pressure buildup, the flow is projected to an oval shaped flow straightener with circular patterns. Then, the flow passes through a series of five filters, where the first filter is honeycomb shaped and the other four filters are square shaped these filters are manufactured in nylon and are positioned at 0.5 m from one another. The decantation section lets a turbulent flow smooth out to a laminar flow. The LARCASE – Price-Païdoussis subsonic blow down wind tunnel has two test sections. The first section is built of wood with two removable Plexiglas doors, and this section, is 0.62 m high, 0.91 m wide and its length is 1.83 m. The maximum Reynolds number is 2.4 million and the maximum Mach number is 0.12. The second test section has the height of 0.31 m, the width of 0.61 m and the length of 1.22 m respectively. Its maximum Reynolds number is 3.5 million and its maximum Mach number is 0.18.

#### **C. Building A Test Wing With a NACA0012 Airfoil**

#### *1. Wing Structure Dimensioning Calculations*

The wings used during the tests in wind tunnel were built according to a classic design in aeromodelism. For example, a main spar would be able to withstand the maximum load admissible, and was built while the ribs allowed the transmission of applied forces from the surface to the spar, by keeping in mind that those ribs were also defining the airfoil shape. Moreover, a skin covering the airfoil was applied; this skin was manufactured using a protective plastic film (made of MonoKote). The maximum speed used in the large test section of the wind tunnel is 40 m/s. By considering a maximum lift coefficient of 1.5, a safety margin for the NACA0012 airfoil, which maximum lift coefficient is around 1. The air density  $\rho$  was set at 1.18 kg/m<sup>3</sup> (which was considered as an average value measured in our wind tunnel room), the wing span is 12 in, thus is half of the height of the test chamber and the wing chord is 10 in. By use of the lift force equation for a wing Eq. (1), the maximum lift force of 109.6 N was obtained.

105

$$
L = \frac{1}{2} * \rho * v^2 * C_L * S \tag{1}
$$

Bending tests determined the maximum constraint for the balsa wood used. The density of the balsa wood was indicated for each rod by, considering the maximum stress would be proportional to its density. The density was calculated from the weight of the balsa rod and its volume. Thus, by using Eq. (2), the maximum stress sustained by the balsa wood was calculated. In our case, mass at breakage was 21.2 lb and the distance was 24 in. The value of F then became 94.5 N and the value of x was equal to 609.6 mm. The rod used during the test was a stick of rectangular section with a height of 1 in and a width of 0.75 in thus, the inertia moment  $I_G$  was equal to 40,647.6 mm4. Finally, the value of y was found to be 12.7 mm.

$$
\sigma = \frac{F * x}{I_G} * y \tag{2}
$$

The tests defined the maximum constraint  $\sigma$  of 18 MPa (2616 psi) for a density of the balsa wood of 194 kg/m<sup>3</sup>  $(0.007 \text{ lb/po}^3)$ . Using Eq. (3), the needed spar widths could be calculated according to the established thickness of 0.75 in (determined by the chord thickness). The spar height h was 0.75 in, the wing span b was 12 in, the previously calculated lift L was 109.6 N, the maximum constraint  $\sigma_M$  was 18 MPa and the thickness of the upper part of the spar  $t_u$  was 0.375 in. Using those informations, the minimum spar width l was calculated, which was to be 0.41 in. According to the standard sizes and available stocks, we chose a spar of 0.75 in high by 1 in wide. Therefore, the necessary information was obtained regarding the required spar for the building of wings accordingly to NACA0012 airfoils.

$$
l = \frac{b * L}{h * \sigma_M * t_u} \tag{3}
$$

#### *2. Cutting ribs*

Firstly, the rib was generated in CATIA V5 using the tool we have designed for this purpose. This tool automatically generates any airfoil in CATIA V5 starting from the airfoil coordinates file. In the sketch thereby generated, the location of the spar section was drawn and the half-circle at the verge as the leading edge rod was too. The diameter of the half-circle was 0.75 in and it was protruded by 0.0625 in on each side of the airfoil accordingly with the surface of the wing which would be added later. The half-circle was positioned as best as possible to follow the airfoil coordinates. Then, the resulting drawing was printed; it was to be the outline for the cutting of the pieces. The necessary thickness of the balsa sheets was 0.0625 in, which was more than enough for the transmission of the forces while having a good sturdiness against ribs handling. A number of sheets corresponding to the number of needed ribs were to be stacked (in this example, six ribs were used along the wing span). A large sheet could be precut in smaller sheets in order to reduce the number of large sheets to be used. For this wing, all the ribs could be cut from a single large sheet of 36 in long by 2 in wide and 0.0625 in thick. The sheet and the pattern from CATIA V5 were attached with masking tape and the set was sawn with an electric cutter (as a Dremel). When laser cutting is possible, it could be used to facilitate the process, and to improve the accuracy of calculations. The generated airfoil by the tool designed by us is constructed of short lines instead of a curve, and allows cutting machines to follow correctly the shape. Using ribs and spar of sections of 0.75 in by 1 in by 12 in long, four large sheets were needed of 0.0625 in thick, 5 in wide and 12 in long and a half-circle rod of 0.75 in of diameter and 12 in long.

#### *3. Bonding pieces for the NACA0012 airfoil*

The glue used to bond the balsa pieces is wood glue (Lepage). Thus, between each step of gluing, we had to wait 30 minutes to make sure the previous bondings would stay in place. The first step was to place the ribs along the spar. The intended spacing between the ribs has been calculated with the aim to increase the strength at the root of the wing while optimizing the weight. When the ribs were glued in place, the rod which would serve as leading edge was positioned. If the cuttings were done correctly, the rod protruded of 0.0625 in on each side of the rib. The masking tape maintained the rod in place during gluing. As indicated previously, the masking tape was removed after 30 minutes (therefore, between two operations) in order to perform the operations indicated in the following sections.

The gluing of the surface started from the leading edge. To glue it, the pre-cutted piece of surface should be positioned in order to follow the leading edge. Masking tape and small loads (approximately 1 lb) would make sure the balsa sheet is correctly following the shape of the ribs and is bonding with the entire contact edge. After gluing the first piece of surface, the second part of skin forming the trailing edge is to be placed. In order to achieve a good finish on the trailing edge, a supplementary thickness of 0.0625 in should stock from the edge of the ribs. After gluing the surface on one side of the wing, the surface on the other side of the wing had to be glued in the same way. When the bonding of the different pieces of the wing is done (ribs, spar, leading edge and surface), junctions between the pieces should be sanded to improve surface finish and to obtain a better airflow around the airfoil. Thus, the trailing edge should be sanded to reduce its thickness. The trailing edge sanding intends to make a chamfer of 0.0625 in on the full-span of the inner and outer surface. The last step in building the airfoil consists in applying the plastic film (MonoKote). This film is a sheet of thermo-retractable plastic. The process is known as it is used in aeromodelism as it protects the balsa.

To be set-up in the wind tunnel, the wing has to be embedded in a disk. Thus, during the application of the MonoKote, a surface margin of half an inch should be kept to glue the wing on the disc (bonding area). *4. Support Discs Manufacturing* 

A support disc has to be made of wood in order to be glued to the wing. To facilitate its building, the disc could be made of compacted wood which is easier to cut and to sand. In the same way as for the ribs, the plate pattern must be designed with CATIA V5. In order to design it, on the sketch of the airfoil used initially, the chord was increased by 0.125 in (accordingly to the wing surface) and the necessary diameter for setting-up on the current aerodynamic balance interface of 10.7 in was traced for the circle centered around the airfoil.

As a marker to position the wing on the balance, a line should be added corresponding to the angle of attack of 0

°. After cutting the plate, the fitting of the airfoil with the plate should be verified, as well as the adjustment of the plate with the balance. Using the balance plate, four holes must be pierced for the fixation of the wing on the balance, while the zero angle markers must remain correctly positioned.

Once the adjustments on the support plate are done, the airfoil can be glued on it. Once the glue is set, the airfoil is ready to be used in the wind tunnel.

### **D. Wind Tunnel Test Results**

#### *1. Raw Results*

After the finalization of the NACA0012 airfoil, it was installed on the aerodynamic balance in order to measure its characteristics. The measurements were made at four different

**Figure 8. Embedded airfoil on the support disc.** 

speeds, 20 m/s, 25 m/s 30 m/s and 35 m/s and at angles of attack between -10  $^{\circ}$  and 20  $^{\circ}$ .

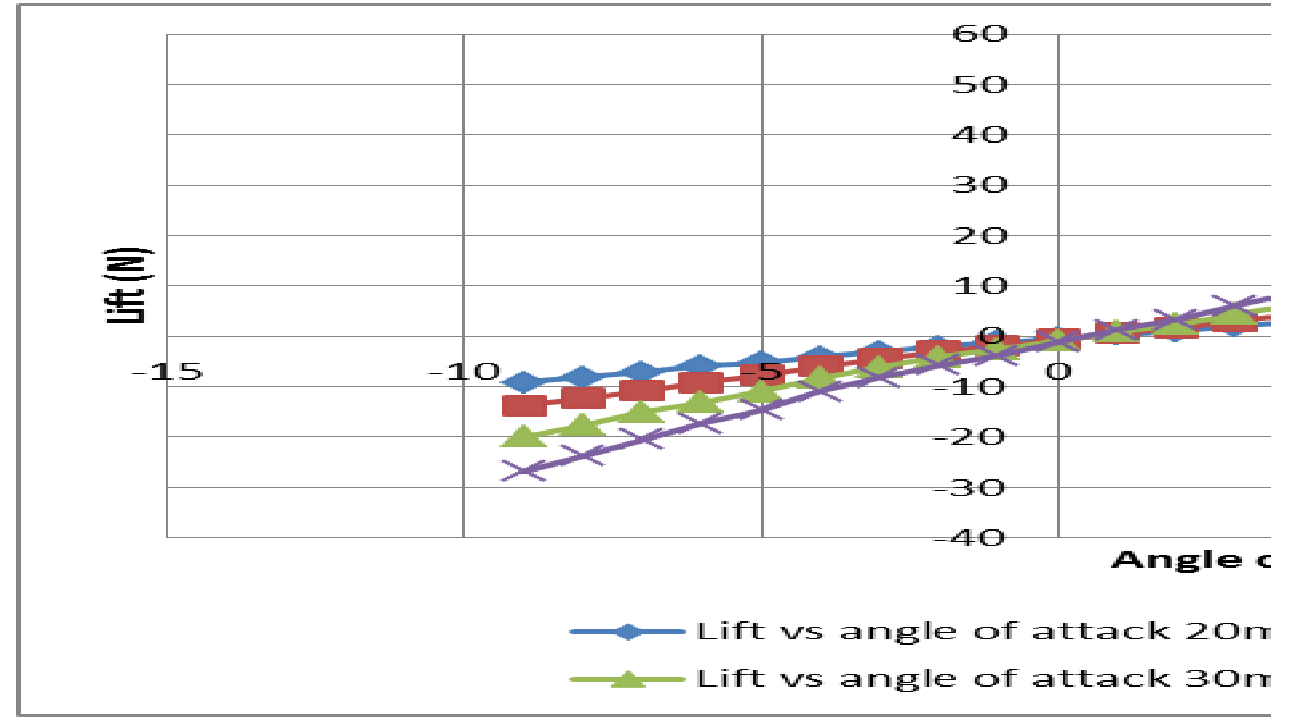

**Figure 9. Variation of the lift force with the angle of attack and four speeds between 20 m/s and 35 m/s.** 

A i I i fA i dA i 1

From the measurements performed with the balance, we could directly trace the graphs for the aerodynamic forces variations with the angle of attack *α* at different tested speeds. Accordingly to the angle of attack and the four speeds between 20 m/s and 35 m/s, figure 9 shows the variation of the lift force, figure 10 shows the variation of the drag force and figure 11 shows the variation of the pitch force.

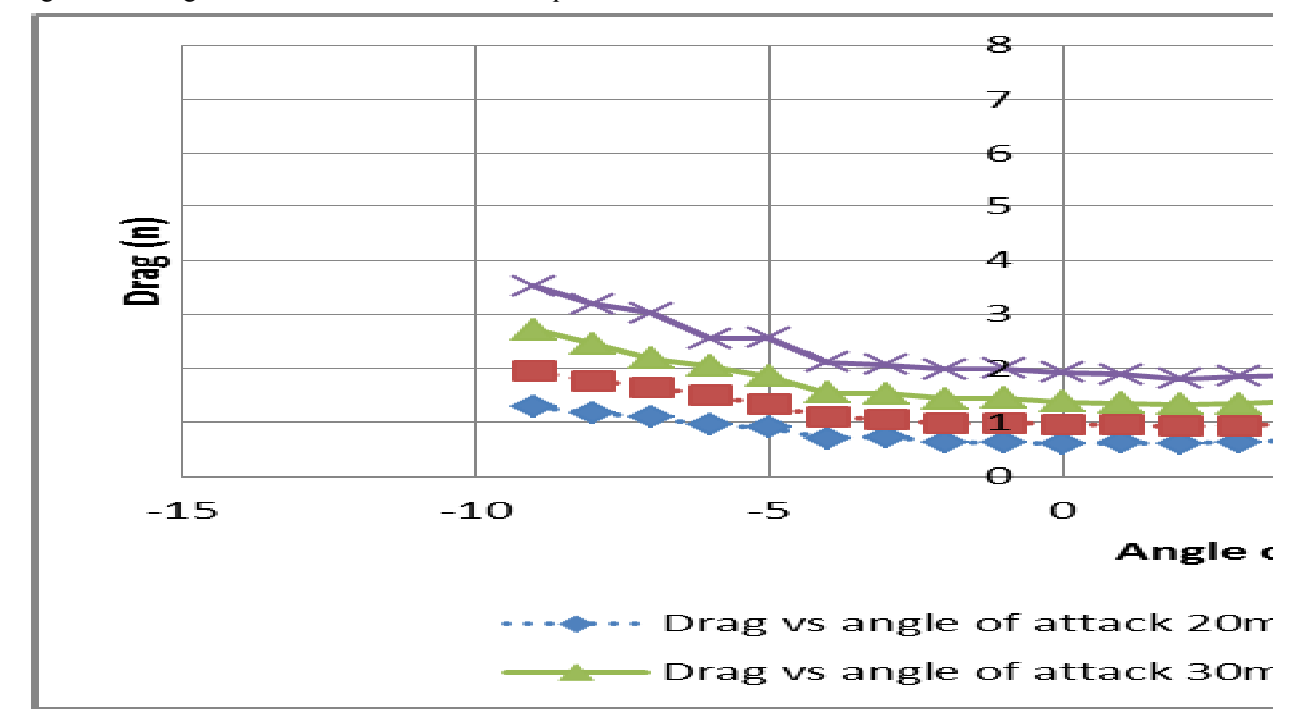

**Figure 10. Variation of the drag force with the angle of alpha and four speeds between 20 m/s and 35 m/s.**

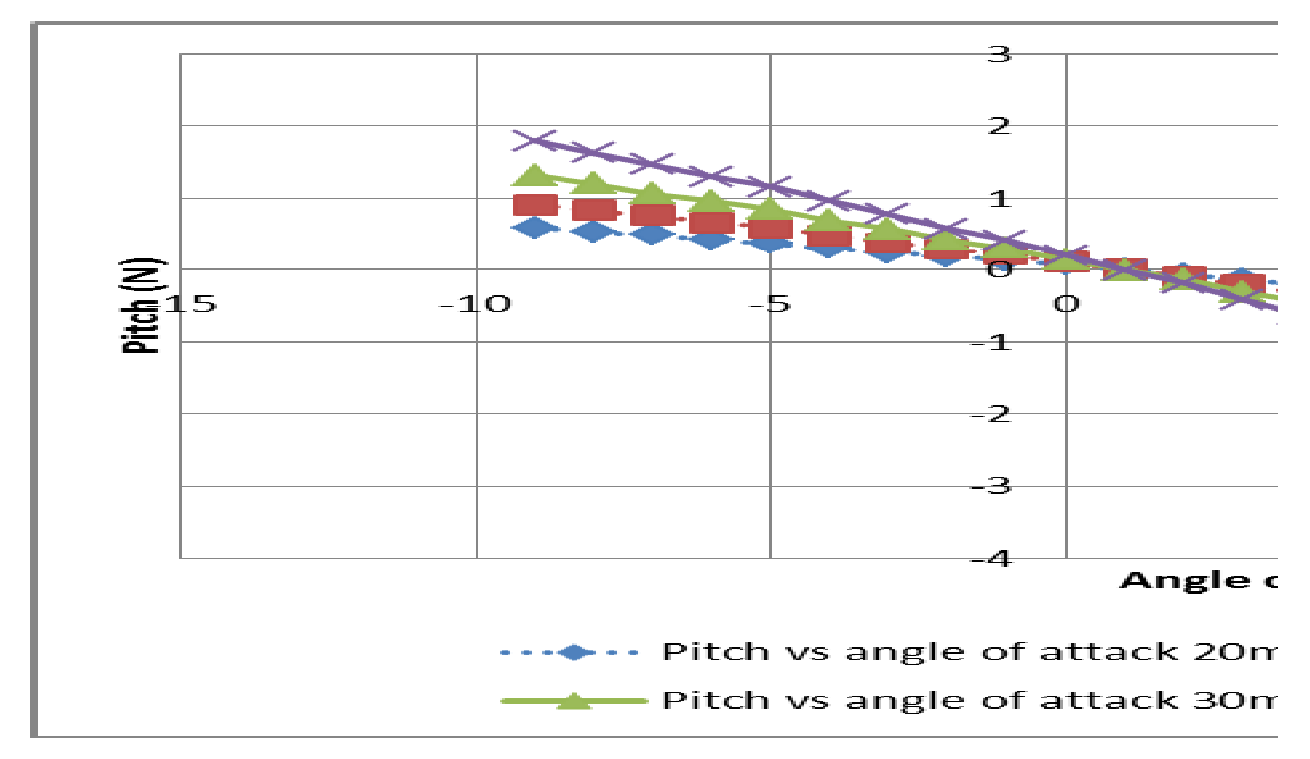

**Figure 11. Variation of the pitch force with the angle of attack and for four speed between 20 m/s and 35 m/s.** 

For the four tested speeds, using Eqs. (4), (5) and (6), the variations with the angle of attack of the tested wing lift, drag and moment coefficients could be calculated.

$$
C_L = \frac{2 * L}{\rho * v^2 * S} \tag{1}
$$

$$
C_D = \frac{2*D}{\rho*v^2*S}
$$
 (2)

$$
C_M = \frac{2*M}{\rho*v^2*S*c}
$$
\n(3)

#### *2. Comparison between the experimental results and the theoretical results using the XFLR5 software.*

The XFLR5 software was used to obtain the theoretical variation of the lift, drag and moment with angle of attack. The code used by the XFLR5 software to calculate the airfoil performances is the same as XFoil with the only difference being the programming language used.

A calculation based on the airfoil lift, drag and moment variation with angle of attack and on the wing geometry, would allow us to obtain the wing performances quicker than by using a software such as ANSYS-Fluent. Meanwhile, from the analysis of the results, the reliability of the results obtained by the software is estimated and its limits are found.

Following the analysis of differences between theoretical and experimental results, the lift coefficient was found to be correct, the drag coefficient seemed offset and the moment coefficient curves did not have the same slope. In the following sections, we are going to demonstrate the improvement of those results accordingly to physical phenomenons known for the Price-Païdoussis subsonic blow down wind tunnel. An existing stall angle of 18 ° was found at a speed of 20 m/s and of 19 ° at a speed of 25 m/s but we have not noticed any stall angle at the speeds of 30 m/s and 35 m/s during our test.

*3. Correction Of Lift Coefficient Of The Wing* 

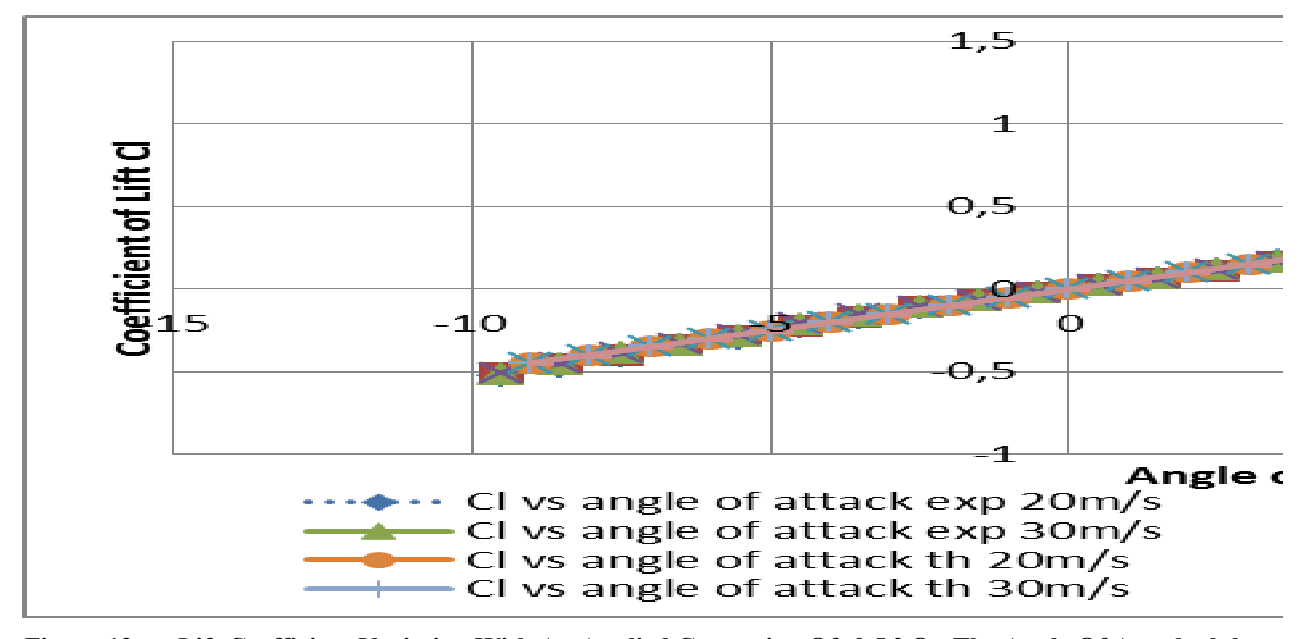

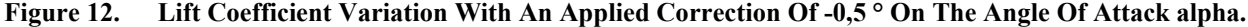

The positioning of the angle of attack is done manually in the Price-Païdoussis subsonic blow down wind tunnel. Even if the system provides an adequate accuracy to reliably ensure the relative displacement between each measurement, there is still a slight uncertainty related to the starting position. In order to calculate this possible imprecision, the variation of the lift coefficient with the angle of attack was analyzed, especially around the zero angle of attack. Because the NACA0012 airfoil is symmetrical thus, for an angle of attack of 0 °, the lift coefficient should be 0. In our case, the lift coefficient was not equal to 0. Because it was slightly negative, it indicated that the actual angle of attack was also below 0 °. The measured lift force at 1 ° had a similar value to the force measured at 0 °. Therefore, we supposed that the actual 0 ° at midway between 0 ° and 1 °, at 0.5 °. Then an experimental

correction factor of -0.5 ° was applied to the curves of the measured lift, drag and pitching moment forces. Using the -0.5 ° correction, the variation of the lift coefficient with the angle of attack was improved. As shown in figure 12, the corrected curve followed the lift variation corresponding to a symmetrical wing, the lift coefficient and angle of attack were both at 0.

#### *4. Drag Coefficient Correction*

An offset around small angles and negative angles and a divergence for wide angles of attacks (off stalling) were measured for the drag coefficient variation. By considering there is no edge effect in the Price-Païdoussis subsonic blow down wind tunnel, the air friction against the plate might have disrupted the drag coefficients values with the angle of attack. Previous experiments on an ATR42 wing showed an existing constant between the theoretical and experimental drag coefficient curves. The constant value was 0.022 for a no-load tray at the speed of 20 m/s. The value was obtained by measuring the drag force while the plate was empty and the speed was at 20 m/s. By considering the upper surface of the balance as the calculation area, it was used in Eq. (5). Then the drag coefficient curve was corrected with the resulting constant. The corrected experimental curves were closer to the theoretical ones, especially for the drag coefficient with angle of attack at 20 m/s, the speed at which the coefficient has been calculated. The correction of the divergence around high angles for speeds greater than 20 m/s was to be determined.

The divergence between the curves increased with speed but also with the angle of attack. The divergence according to the angle of attack could be explained by the exposure of the plate surface to the airflow. A part of the plate was not directly in the airflow as the angle of attack was increased. The relationship between the angle of attack and the divergence was established by tracing the curve of the deviation between the drag coefficients for the speeds of 25 m/s, 30 m/s and 35 m/s against 20 m/s, at each angle of attack. The curve showed a consistent symmetrical tendency of the divergence according to the symmetrical property of the wing. This tendency could not be kept for angles greater than 16 ° because of the wing stall at 16 °. Only angles between 0 ° and 16 ° were used to establish the analytical curve of variation. By visualizing the variation curves of the drag coefficient with the angle of attack, the obtained straight lines described a linear relationship for those variations. The linearization slopes increased steadily of approximately 0.0006 from one curve to the other. To establish a constant relationship between the speed and the variation of the drag coefficient, the gap between the curves of 20 m/s and 25 m/s should have been the same as between 25 m/s and 30 m/s, and as between 30 m/s and 35 m/s. The slopes were close with a mean value at 0.0006 which was the difference between 30 m/s and 35 m/s. The curve between 30 m/s and 35 m/s was steadier than the others and it did not stall until 20 ° and thus, it was used to define the linear correction according to the angles of attack and speeds. A relationship was established between the gap of the drag coefficient against speed build-ups of 5m/s starting at 20 m/s. There were few information concerning the negative angles. Since the variation was considered symmetrical, the slope of the curve should have been the same as for the positive angles. The positive angles equation for a variation of 1 m/s was obtained by dividing the previous linear equation by 5:  $(1)$ 

$$
y = \frac{-0.0006x + 0.0015}{5} = -0.00012x + 0.0003
$$
 (1)

The correction relationship became as follow :

$$
\begin{cases}\nIf \ v \le 20 \ m/s \to correction = 0.022 \\
If \ v > 20 \ m/s \to correction = (-0.00012 * abs(\alpha) + 0.0003) * (v - 20) + 0.022\n\end{cases}
$$
\n(2)

As shown in figure 13, this correction adjusted the divergence related to speed. The experimental curves of drag coefficients matched with the theoretical curves. More tests with other airfoils were done to validate the consistency of the deviation.

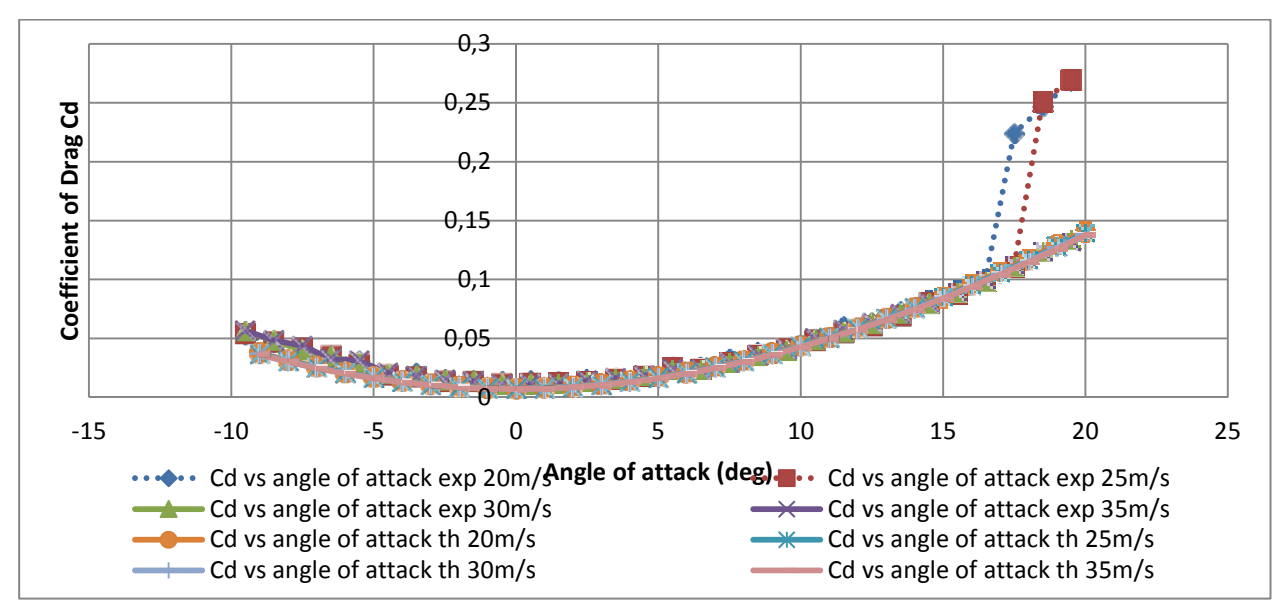

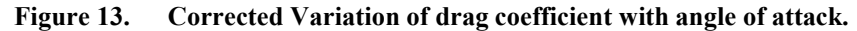

#### *5. Correction Of The Airfoil Moment Coefficient*

As shown in figure 13, this correction adjusted the divergence related to speed. The experimental curves of drag coefficients matched with the theoretical curves. More tests with other airfoils were done to validate the consistency of the deviation. The experimental variation of the moment coefficient with the angle of attack was linear but the slope was different from the theoretical curve. The theoretical moment coefficients were given at a position of ¼ of the chord. In the wind tunnel, the moment coefficients were measured at  $\frac{1}{2}$  of the chord. To correct that disparity, we used Eq. (9). By applying the equation to the experimental curve of the moment coefficient at 50% of the chord, we got the experimental moment coefficient at 25% of the chord.

$$
C_{M_{1/4}} = C_{M_{1/2}} + \frac{corde}{4} * C_l
$$
 (1)

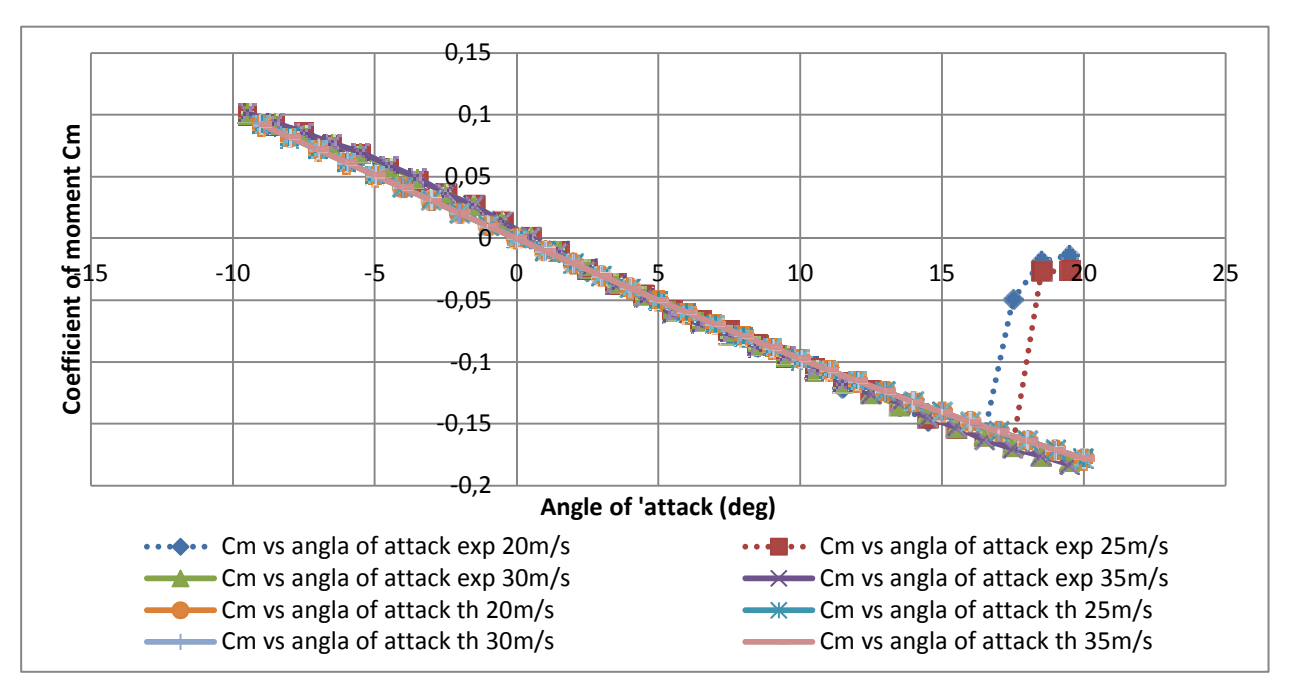

**Figure 14. Moment Coefficient vs the angle of attack alpha at 25% of the chord.** 

In figure 14, the adjusted curves for the measured moment coefficient showed that the experimental moment coefficient was corrected accordingly to the theoretical moment coefficient.

#### **IV. Creation And Analysis On CATIA V5**

By using the CATIA V5 software, the structural analysis of the studied wing could be performed. In order to automate the methodology, as to simplify the manipulations in the software and as to substantially gain in time, tools have been created as part of this project. The analysis suggested in this paper focuses on the study of the constraints acting on the wing. By Eq. (2), the stresses depend on the wing shape and on the applied forces but not on the material used. Then the wing can be studied without any knowledge of (or by ignoring) the exact properties of its constituents materials. This premise greatly simplifies the wing analysis, allowing the wing to be modelized as a single and complete part, as opposed to an assembly. Subsequently, each material used for each part of the wing was checked against the associated localized constraints. The next section describes the methodology and the equations used by the created tool.

#### **A. Generation of the surface on CATIA V5**

The tool designed on CATIA V5 creates in three steps the surface for the wing dimensioning. Firstly, the value tables in the text file exported from XFLR5 are imported in CATIA V5. From those values, the airfoils coordinates at the wing root and tip are extrapolated and the wing span is determined. Then sketches of the airfoils are created at the wing root and tip and another sketch is created as a guide curve for the surface grid. The guide curve is essential to the creation of the wing, it links the trailing edge point at the root of the wing and the corresponding trailing edge point at the tip of the wing. Lastly, the volume is created from the three previous sketches and a wing shell is created as an outer surface. Once the wing surface is created, the pressure coefficients are determined on each cell of the surface of the wing accordingly to the distribution given by the XFLR5 analysis. Because of the large number of applied coefficients, the computing process is automated instead of manually calculated. Then, a fixture is applied on the surface corresponding to the wing root. Once the internal structure of the wing will be created, the position of the fixture will be modifiable to fit how the wing shall be embedded with the fuselage of the aircraft. With this model, the created surface with its pressure coefficients has the advantage of being parametrically modifiable. Each point of the wing chord or of the wing span could be individually modified. Air speed and air density can also be modified.

#### *1. Automatic Generation of The Wing Airfoil*

In order to create the wing surface, the airfoil coordinates are determined for the wing to be created. The coordinates must fit the meshes of the grid and thus; we cannot use the coordinates of the initial airfoil. The airfoil shape has been extrapolated from the coordinates of the pressure points distributed around the wing. Firstly, the mesh used by XFLR5 was considered uniform throughout the chord and the span. By knowing that each application point of pressure is at the center of a corresponding mesh and that the trailing edge point is at coordinate (1,0), all other coordinates of the airfoil can be determined. The extrapolation of the chord coordinates depends on the dihedral angles and depends on wing sweeps. The airfoil coordinates for the wing root and tip were obtained as described. For each coordinate, the X (width) and Y (height) components were calculated. Here are the equations used for the calculation:

$$
X_{tip,i} = 0ffset + Nbr1_i * C_{tip}
$$
\n(9)

$$
Y_{tip,i} = \tan(dihedral) * Span + Nbr2_i * C_{tip}
$$
\n(10)

$$
X_{root, i} = Nbr1_i * C_{root}
$$
\n<sup>(11)</sup>

$$
Y_{root, i} = Nbr2_i * C_{root}
$$
 (12)

Where :  $Nbr1_i$ 

$$
Nbr1_i = \frac{2 * (CP_{Xroot,i} - a1 * CP_{Yroot,i})}{C_{root}} - Nbr1_{i-1}
$$
\n
$$
Nbr2_i = \frac{2 * (CP_{Zroot,i} - a2 * CP_{Yroot,i})}{C_{root}} - Nbr2_{i-1}
$$
\n
$$
a1 = \frac{CP_{Xtip,i} - CP_{Xroot,i}}{CP_{Ytip,i} - CP_{Yroot,i}}
$$
\n
$$
a2 = \frac{CP_{Ztip,i} - CP_{Zroot,i}}{CP_{Ytip,i} - CP_{Yroot,i}}
$$
\n
$$
Nbr1_{init} = 1 et Nbr2_{init} = 0
$$
\n
$$
Nbr1_{final} = 1 et Nbr2_{final} = 0
$$

The airfoil coordinates for the wing root and tip are obtained with those equations. The corresponding sketches of the root and tip airfoils are created with those coordinates. When the wing is created, the airfoil is modifiable hence optimizable since coordinate parameters were created for each point of the airfoil. The coordinates are dimensionless. With the aim to enable modifications to the wing chord, an additional parameter corresponding to

112

each airfoil chord was created. Then without importing again new coordinates and without starting over the wing design modifications could be done. In order for the parametrization to work correctly, each point in the sketch must be constraint according to its calculated X and Y coordinates and relations with geometric parameters of the wing are created.

 $Y_i$ 

$$
=\frac{Nbr1_i * Span}{FactorD * cos(dihedral)}
$$
\n(13)

$$
X_i = C_{root} - \frac{Y_i * \cos(dihedral) * (C_{root} - (C_{tip} - Offset))}{Span} + guide\_offset
$$
 (14)

Where:  
\n
$$
Nbr1_{i} = -2 * CP_{Y(root - i+2),0}
$$
\n
$$
FactorD = Nbr1_{final}
$$
\n
$$
guide\_offset = \begin{Bmatrix} 0.00001 \, si \, i \, pair \\ 0 \, si \, i \, final \\ 0 \, si \, i \, final \end{Bmatrix}
$$

An extrapolation from the wing pressure coefficient coordinates is performed in order to get the wing span, the dihedral angle and the wing offset (offset of the leading edge at wing tip). The equations used are as follow:

$$
C_{root} = \frac{pos \ C_{root} * - CP_{Y,tip} + CP_{Y,root} * pos \ C_{tip}}{-CP_{Y,tip} + CP_{Y,root}}
$$
\n(15)

$$
alpha = \tan^{-1}\left(\frac{CP_{Xtip,0} - CP_{Xroot,0}}{-CP_{Y,tip} + CP_{Y,root}}\right)
$$
\n(15)

$$
Span = \frac{(-CP_{Y,tip} - CP_{Y,root})}{\cos(abha)}
$$
(16)

$$
C_{tip} = \frac{pos \ C_{root} * (-CP_{Y,tip} - CP_{Y,root}) - C_{root} * - CP_{Y,tip}}{-CP_{Y,root}}
$$
\n
$$
(17)
$$

$$
Offset = \frac{CP_{Xtip,0} - CP_{Xroot,0}}{0.00254}
$$
\n(18)

$$
Dihedral = \tan^{-1}\left(\frac{CP_{Ztip,0} - CP_{Zroot,0}}{-CP_{Y,tip} + CP_{Y,root}}\right)
$$
\n(191)

 From those equations, coordinates were obtained for the curve that serves as guide for the wing volume. During the creation of the sketch, each point is restrained by two conception constraints bound to the coordinates, and those constraints are linked to the geometric parameters of the coordinates by a formula. Those formulas bind the guide curve to follow any modification made to the wing dimensions.

#### *2. Generation of the final surface*

The generation of the wing surface is finalized by the construction of the wing volume and the shell, creating the final surface. The volume was constructed with the creation tool for solids by multi-sections. The previous sketches for the airfoils and for the guide were used with the creation tool. Those operations created a volume corresponding to the outer dimensions of the wing. The outer surface of the volume is decomposed into a grid concordant with the initial XFLR5 grid. Then, a shell, casting the volume, was applied. This shell is the final surface obtained as the outer skin of the wing. The default thickness was 0,0625 in but could be changed accordingly to the optimization of the wing structure. For the wing analysis, the default material applied is aluminum. By knowing that the analysis of constraints does not change significantly with the material used, it is not necessary to change the material for the studied wing.

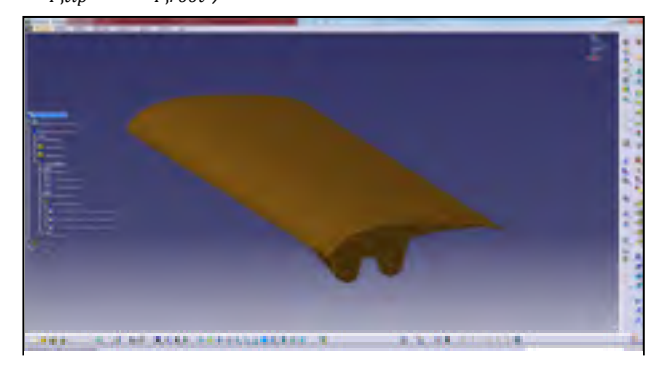

**Figure 15. Test Half-wing.** 

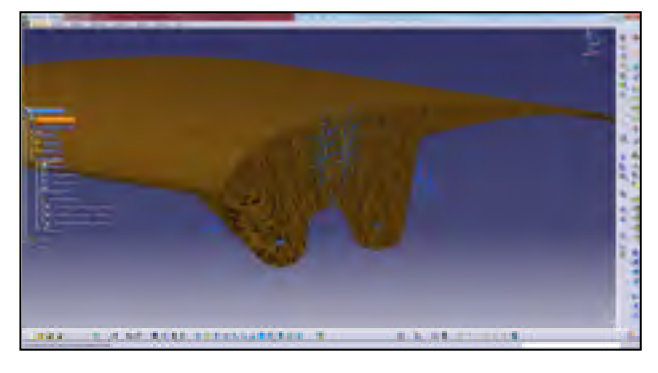

**Figure 16. Fixation of the wing by the spar and by fastening holes.** 

#### *3. Application of pressure coefficients on the wing surface*

 The last important step of the automation program is to automatically apply pressures around the surface of the wing. Each mesh of the grid on the wing surface was assigned its corresponding pressure. In the CATIA V5 model, every surface of the wing can be retrieved by its Boundary Representation (B-Rep) and each pressure is saved in a pressure parameter. Those parameters depend on the speed and density of the air and depend on the associated pressure coefficient. By using those parameters it is possible to vary the pressure applied on the wing accordingly with the speed and density of the air. The B-Rep of each surface of the wing must be known for the modifications to work. The automation of the generation of the wing surface was necessary, if done randomly during the fabrication process, the B-Rep values would have been different and thus, it would not have been possible to automatically assign the pressure values. Then the distribution of the pressures was applied automatically on the wing and it could be modified accordingly with the dynamic air pressure parameters.

#### **B. Creation of the wing structure**

Once the surface is generated with its applied forces, the wing structure inside of that surface can be created. Since the structure is comprised of ribs with a main spar, the surface workbench could be used to construct the ribs and the volume workbench could be used to construct the spar. Accordingly to the designed wing thickness, it is possible to vary the thickness of the wing shell. In the example of figure 15, ten ribs were added and distributed evenly and a hollow spar of rectangular section was positioned at  $\frac{1}{4}$  of the chord. Then, a supplementary thickness of 0.0625 in was added at the leading and trailing edges as to fit structural reinforcements and the second rib was prolonged as to attach the wing to the fuselage. The fixtures were modified as to better correspond to the actual specifics of the final assembly (figure 16). The default fixture was removed, then another fixture was positioned at the spar as to stand for the continuity of the spar on the second half of the wing and also, two more fixtures were added corresponding to screws meant to attach the wing on the fuselage from the second rib.

#### **C. Result Analysis**

The finite-element analysis in CATIA V5 was used to study the stresses sustained by the material and the displacements of the material. By using a parabolic mesh, the buckling in the material could be identified, this being a necessary information to the structural analysis of a wing. As to facilitate the analysis, the wing was designed in a single material which considerably sped up the computation time. Furthermore, as long as the analysis

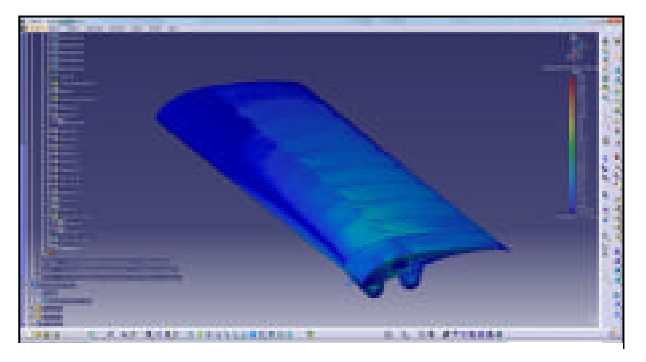

**Figure 17. Display of Von Mises Constraints.** 

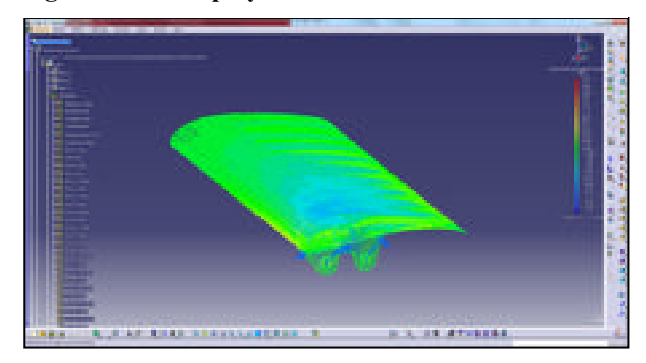

**Figure 18. Display of the main constraints – Traction (red), Compression (blue).** 

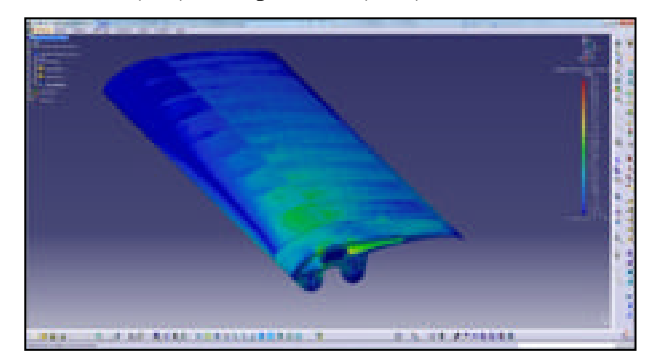

**Figure 19. Von Mises Stressses after optimization.**

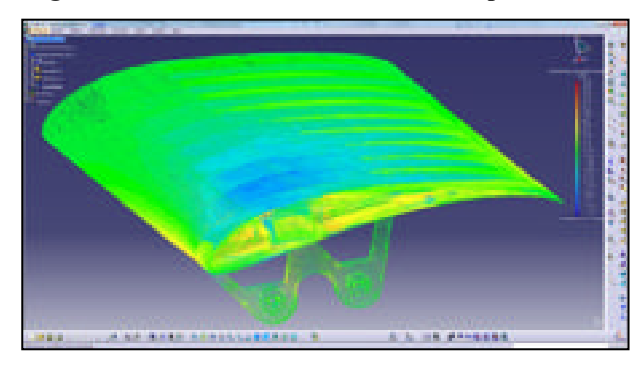

**Figure 20. Main Contraints after optimization.** 

remained within the elastic range of the material, the applied constraint could be considered not dependent on the material used. There is two methods used to visualize the constraints, by the Von Mises criterion (figure 17) and by the main constraints values (figure 18). With the main constraints, the compression and tension areas were identified as to determine if the structure would well resist to both constraints. However, the operation required more computational resources to display the results than the Von Mises criterion method. This last method provides a better visual rendering and can be used to identify more easily the areas of stress concentrations in the structure.

#### **D. Structure Optimization**

The first analysis identifies the structure characteristics, the areas sustaining significant stresses as well as the areas undergoing only little constraint. With those information, the structure could be optimized. For example, the ribs were hollowed but their thickness was increased for those close to the root. The spar size at the root was increased and it was reduced at the wing tip. There are two approaches for optimizing the structure, by applying the maximum load and a security factor on the maximum stress, or by applying the security factor on the load and then adjust the maximum stresses at the limits of the material. The objective was to reduce the thickness of the structural components to reduce the weight of the structure while maintaining sufficient strength. After optimization, the amplitude of stresses had decreased, and the stress distribution was more uniform. There should be less stress concentrations.

#### **E. Comparison between real resulting forces and the forces in CATIA V5**

With the structural calculation in CATIA V5, it is possible to generate a final report giving information about the number of nodes in the mesh, the quality of the mesh elements, the properties of the materials used, a summary of the calculations and the forces and moments applied on the wing. To compare the applied forces on the model

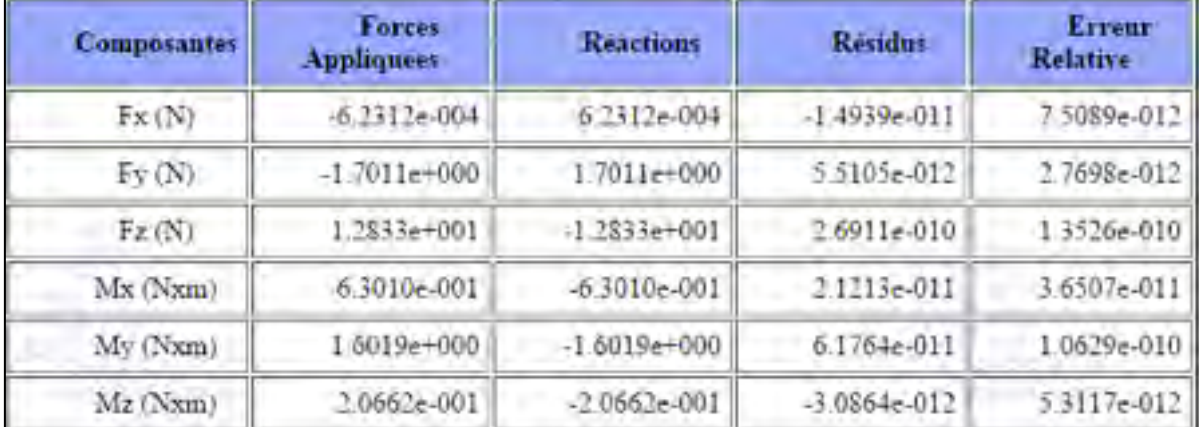

#### **Table 1. Applied forces on the CATIA model.**

against the real forces, we used the tables of forces provided in the CATIA report. The Table 3.1 shows the forces for the CATIA model of the NACA0012 tested in wind tunnel at the angle of 15 ° and a speed of 20 m/s. In the wind tunnel, the measured lift force was 12.9 N, and the CATIA analysis was giving a force of 12.83 N, meaning a 0.5% error. However, the measured drag force was 1.42 N after correction, and in CATIA the force was 1.7 N, thus an error of 19.7%. If we consider the YZ plan, the force in CATIA was  $\sqrt{12.833^2 + 1.7011^2} = 12.94 N$  and the measured force was  $\sqrt{12.9^2 + 1.42^2} = 12.98 N$ . The error on the forces applied on the structure was 1.1%. That validates the model developed in this paper.

#### **F. Modification of parameters in the model**

With the model generated in CATIA, there was liberty concerning the dimensions of the wing and the aerodynamic characteristics such as air speed or air density. That way we adjusted the wing chord at the root or at the tip, its span, the dihedral angle in the wing or the sweep angle. This parametrization enabled slight modifications of the wing without having to redo the structure and the analysis in whole. With the parametrization of the speed, we could adjust the force sustained by the model and test the strength of the structure at different load factors.

#### **V. Conclusion**

In this paper, we have described our new methodology for a high precision calculation and an application of aerodynamic forces on a wing. As we have seen during the validation of the model, we obtained a precision of 1.1%

on applied forces in the model against forces measured in wind tunnel. It can be concluded that with the suggested methodology it is possible to analyze the distribution of the forces sustained by the wing structure accurately. With the tools that were developed in the scope of this methodology, we can perform analysis really quickly. With this methodology (aerodynamic analysis on XFLR5 and structural analysis on CATIA V5), we can do the conception and the analysis of a wing within half a day while it took many weeks with the previous method (aerodynamic analysis on ANSYS-Fluent and structural analysis on HyperMesh). Another advantage of this methodology is the flexibility of the model used. With the parametrization of geometric dimensions and airflow characteristics in the structural analysis, we gain more freedom during the design of the wing. We can start an analysis of the internal structure of the wing even if we are not sure of its final geometric dimensions or its extreme flight conditions. With our new methodology, we have fulfilled three objectives: an increased accuracy for a structural analysis of a wing, a reduction of the duration of the analysis and a better flexibility of the model. Those improvements allow us to say that this new methodology is a good alternative to the old methods for performing structural analysis of a wing.

#### **Acknowledgements**

We would like to thank the Natural Science and Engineering Research Canada (NSERC) for the funds received in the Canada Research Chair for Aircraft Modeling and Simulation Technologies.

#### **References**

[1] Bernhammer, L.O., Teeuwen, S.P.W., De Breuker, R., van der Veen, G.J. et van Solingen, E. 2014. « Gust load alleviation of an unmanned aerial vehicle wing using variable camber ». In *Journal of Intelligent Material Systems and Structures,* vol. 25, n 7, p. 795-805.

[2] Li, J., Yang, W., Zhang, Y., Pei, Y., Ren, Y., Wang, W., 2013. « Aircraft vulnerability modeling and computation methods based on product structure and CATIA ». *Chinese Journal of Aeronautics*, vol. 26, n 2, p. 334- 342.

[3] Mosbah, B. A., Flores Salinas, M., Botez, R., Dao, T.-M., 2013. « New Methodology for Wind Tunnel Calibration Using Neural Networks - EGD Approach ». *SAE International Journal of Aerospace*, vol. 6, n 2.

[4] Silisteanu, P. D., Botez, R. M. 2010. « Transition-flow-occurrence estimation : A new method ». *Journal of Aircraft*, vol. 47, n 2, p. 703-707.

[5] Rajagopal, S, Ganguli, R. 2011. « Computer Modeling in Engineering & Sciences ». vol. 81, n 1, p. 1-34.

[6] Ben Mosbah, Abdallah, Botez, Ruxandra M., Dao, T.M. 2013. « New methodology for calculating flight parameters with neural network – EGD method ». *AIAA Modeling and Simulation technologies (MST) Conference.* p. 9.

[7] Popov, A. V., Botez, R.M., Mamou, M., Mebarki, Y., Jahrhaus, B., Khalid. M., Grigorie, T.L., 2009, *Drag reduction by improving laminar flows past morphing configurations,* AVT-168 NATO Symposium on the Morphing Vehicles, Evora, Portugal, 20-23 April.

[8] Botez, R. M., Molaret, P., Laurendeau, E., 2007, *Laminar Flow Control on a Research Wing Project Presentation Covering a Three Year Period,* CASI Aircraft Design and Development Symposium, Toronto, Ontario, Canada, 25-26 April.

[9] Grigorie, L. T., Popov, A. V., Botez, R. M., Mamou, M., Mébarki, Y., 2011, *Smart concepts for actuation system and its control in a morphing wing,* 13th National Conference Caius Iacob in Fluid Mechanics and Technological Applications, INCAS, Bucharest, Roumanie, 29-30 September.

[10] Sainmont, C., Paraschivoiu, I., Coutu D., Brailovski, V., Laurendeau, E., Mamou, M., Mebarki, Y., Khalid, M., 2009, *Boundary Layer Behaviour on a Morphing Airfoil: Simulation and Wind Tunnel Tests*, CASI AERO'09 Conference Aerodynamics Symposium.

[11] Grigorie, L. T., Botez, R. M., Popov, A.V., 2012, *Design and experimental validation of a control system for a morphing wing,* AIAA Atmospheric Flight Mechanics conference, Invited session paper, Minneapolis, MI, USA, 13-17 August.

[12] Grigorie, L.T., Botez, R. M., Popov, A.V., Mamou, M., Mébarki, Y., 2011, *A new morphing mechanism for a wing using smart actuators controlled by a self-tuning fuzzy logic controller*, AIAA Centennial of Naval Aviation Forum: 100 Years of Achievement and Progress, Virginia Beach, VA, USA, 20-22 September.

[13] Popov, A.V., Botez, R.M., Grigorie, T. L., Mamou, M., Mebarki, Y., 2010, *Real time airfoil optimization of a morphing wing in wind tunnel,* AIAA Journal of Aircraft, Vol. 47(4), pp. 1346-1354.

[14] Popov, A.V., Botez, R. M., Grigorie, T. L., Mamou, M., Mebarki, Y., 2010, *Closed loop control of a morphing wing in wind tunnel*, AIAA Journal of Aircraft , Vol. 47(4), pp. 1309-1317.

[15] Michaud, F., Joncas, S., Botez, R. M., 2013, *Design, Manufacturing and Testing of a Small-Scale Composite Morphing Wing,* 19th International Conference on Composite Materials, Montréal, Québec, Canada, July 28 – August 2

[16] Silisteanu, P. D., Botez, R. M. (2010). *Transition-Flow-Occurrence Estimation: A New Method. Journal of Aircraft*, *47*(2), 703-708.

[17] Popov, A.V., Botez, R.M., Labib, M., 2008, *Transition point detection from the surface pressure distribution for controller design*, Journal of Aircraft, vol.45, no.1, January - February 2008.

# **LISTE DE RÉFÉRENCES BIBLIOGRAPHIQUES**

[1] Bernhammer, L. O., Teeuwen, S. P. W., De Breuker, R., van der Veen, G. J. et van Solingen, E., 2014, « Gust load alleviation of an unmanned aerial vehicle wing using variable camber ». In *Journal of Intelligent Material Systems and Structures,* vol. 25 (7), p. 795-805.

[2] Li J., Yang W., Zhang Y., Pei Y., Ren Y. et Wang W., 2013, « Aircraft vulnerability modeling and computation methods based on product structure and CATIA ». In *Chinese Journal of Aeronautics*, vol. 26 (2), p. 334-342.

[3] Mosbah B. A., Flores Salinas, M., Botez, R. M., Dao, T. M., 2013, « New Methodology for Wind Tunnel Calibration Using Neural Networks - EGD Approach ». *SAE International Journal of Aerospace*, vol. 6 (2).

[4] Silisteanu, P. D., Botez, R. M., 2010, « Transition-flow-occurrence estimation : A new method ». *Journal of Aircraft*, vol. 47 (2), p. 703-707.

[5] Rajagopal, S., Ganguli, R., 2011, « Computer Modeling in Engineering & Sciences ». vol. 81 (1), p. 1-34.

[6] Mosbah B. A., Botez, R. M., Dao, T. M., 2013, « New methodology for calculating flight parameters with neural network – EGD method ». *AIAA Modeling and Simulation technologies (MST) Conference*, p. 9.

[7] Popov, A. V., Botez, R.M., Mamou, M., Mebarki, Y., Jahrhaus, B., Khalid. M., Grigorie, T.L., 2009, « Drag reduction by improving laminar flows past morphing configurations »*, AVT-168 NATO Symposium on the Morphing Vehicles*, Evora, Portugal, 20-23 April.

[8] Botez, R. M., Molaret, P., Laurendeau, E., 2007, « Laminar Flow Control on a Research Wing Project Presentation Covering a Three Year Period », *CASI Aircraft Design and Development Symposium*, Toronto, Ontario, Canada, 25-26 April.

[9] Grigorie, L. T., Popov, A. V., Botez, R. M., Mamou, M., Mébarki, Y., 2011, « Smart concepts for actuation system and its control in a morphing wing »*, 13th National Conference Caius Iacob in Fluid Mechanics and Technological Applications*, INCAS, Bucharest, Roumanie, 29-30 September.

[10] Sainmont, C., Paraschivoiu, I., Coutu D., Brailovski, V., Laurendeau, E., Mamou, M., Mebarki, Y., Khalid, M., 2009, « Boundary Layer Behaviour on a Morphing Airfoil: Simulation and Wind Tunnel Tests », *CASI AERO'09 Conference Aerodynamics Symposium*.

[11] Grigorie, L. T., Botez, R. M., Popov, A.V., 2012, « Design and experimental validation of a control system for a morphing wing »*, AIAA Atmospheric Flight Mechanics conference, Invited session paper*, Minneapolis, MI, USA, 13-17 August.

# 118

[12] Grigorie, L.T., Botez, R. M., Popov, A.V., Mamou, M., Mébarki, Y., 2011, « A new morphing mechanism for a wing using smart actuators controlled by a self-tuning fuzzy logic controller », *AIAA Centennial of Naval Aviation Forum: 100 Years of Achievement and Progress*, Virginia Beach, VA, USA, 20-22 September.

[13] Popov, A.V., Botez, R.M., Grigorie, T. L., Mamou, M., Mebarki, Y., 2010, « Real time airfoil optimization of a morphing wing in wind tunnel »*, AIAA Journal of Aircraft*, Vol. 47 (4), pp. 1346-1354.

[14] Popov, A.V., Botez, R. M., Grigorie, T. L., Mamou, M., Mebarki, Y., 2010, « Closed loop control of a morphing wing in wind tunnel », *AIAA Journal of Aircraft*, Vol. 47 (4), pp. 1309-1317.

[15] Michaud, F., Joncas, S., Botez, R. M., 2013, « Design, Manufacturing and Testing of a Small-Scale Composite Morphing Wing »*, 19th International Conference on Composite Materials*, Montréal, Québec, Canada, July 28 – August 2

[16] Silisteanu, P. D., Botez, R. M. (2010). « Transition-Flow-Occurrence Estimation: A New Method », *Journal of Aircraft*, 47 (2), 703-708.

[17] Popov, A.V., Botez, R.M., Labib, M., 2008, « *Transition point detection from the surface pressure distribution for controller design* », *Journal of Aircraft*, vol.45 (1), January - February 2008.